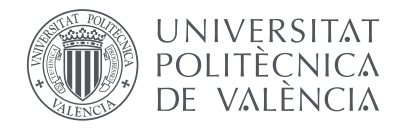

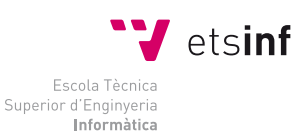

Escola Tècnica Superior d'Enginyeria Informàtica Universitat Politècnica de València

## **Diseño e implementación de un Sistema de Información para una PYME**

## TRABAJO FIN DE MÁSTER

Máster Universitario en Ingeniería Informática

*Autor:* Álvaro Roig Coves *Tutor:* Xavier Molero Prieto

4 de julio de 2017

*" Ad augusta per angusta "*

### **Resumen**

Mediante este proyecto planteamos el análisis de las necesidades de digitalización de procesos de una PYME, tras el cual pretendemos llevar a cabo el diseño e implementación de un Sistema de Información especialmente adaptado a dichas necesidades, dotando a la PYME en cuestión de la capacidad de digitalizar sus procesos de negocio con el fin de ser agilizados y obtener, en general, un mayor rendimiento en los mismos.

Entre otras mejoras dotaremos a la organización de un sistema fiable de almacenamiento de información mediante el cual podrán llevar a cabo tareas y consultas propias del día a día de una forma más eficiente y cómoda.

Entre los elementos de diseño que vamos a desarrollar podemos destacar un Sistema de Información web a medida, la instalación y configuración de un servidor de bajo coste, la puesta en marcha de servicios en dicho servidor con el fin de que sean usados por parte del propio Sistema de Información, y el diseño de una aplicación móvil multiplataforma mediante la que otorgar a los trabajadores de la PYME de la posibilidad de llevar a cabo consultas de forma ágil y sencilla en la base de datos de la empresa.

**Palabras clave:** Sistema de Información, servidor, servicios, digitalización, PYME, aplicación móvil multiplataforma, Raspberry Pi.

### **Resum**

Mitjançant aquest projecte plantegem l'anàlisi de les necessitats de digitalització de processos d'una PIME, després del qual pretenem dur a terme el disseny e implementació d'un Sistema d'Informació especialment adaptat a aquestes necessitats, dotant a la PIME en qüestió de la capacitat de digitalitzar els seus processos de negoci amb la finalitat de ser agilitats i obtenir, en general, un major rendiment en els mateixos.

Entre altres millores dotarem a l'organització d'un sistema fiable d'emmagatzematge d'informació mitjançant el qual podrán dur a terme tasques i consultes pròpies del dia a dia d'una forma més eficient i còmoda.

Entre els elements de disseny que anem a desenvolupar podem destacar un Sistema d'Informació web a mesura, la instal·lació i configuració d'un servidor de baix cost, l'engegada de serveis en aquest servidor amb la finalitat de que siguen usats per part del propi Sistema d'Informació, i el disseny d'una aplicació mòbil multiplataforma mitjançant la qual atorgar als treballadors de la PIME la possibilitat de dur a terme consultes de forma àgil i senzilla en la base de dades de l'empresa.

**Paraules clau:** Sistema d'Informació, servidor, serveis, digitalització, PIME, aplicació mòbil multiplataforma, Raspberry Pi.

#### **Abstract**

Through this project we propose the analysis of the needs of the process of digitization of an SME, after which we intend to carry out the design and implementation of an Information System specially adapted to these needs, giving the SME in question the ability to digitize their business processes in order to be speeded uped, and generally, get a higher performance of them.

Among other improvements we will provide the organization with a reliable system of information storage through which they can carry out tasks and queries of their own day-to-day in a more efficient and comfortable way.

Among the elements of design that we are going to develop we can highlight a tailor-made Web Information System, the installation and configuration of a low cost server, the commissioning of services in said server to be used by the Information System itself, and the design of a cross-platform mobile application through which the SME workers could consult in a simple and agile way the company's database.

**Keywords:** Information System, server, services, digitalization, SME, cross-platform mobile application, Raspberry Pi.

# Índice general

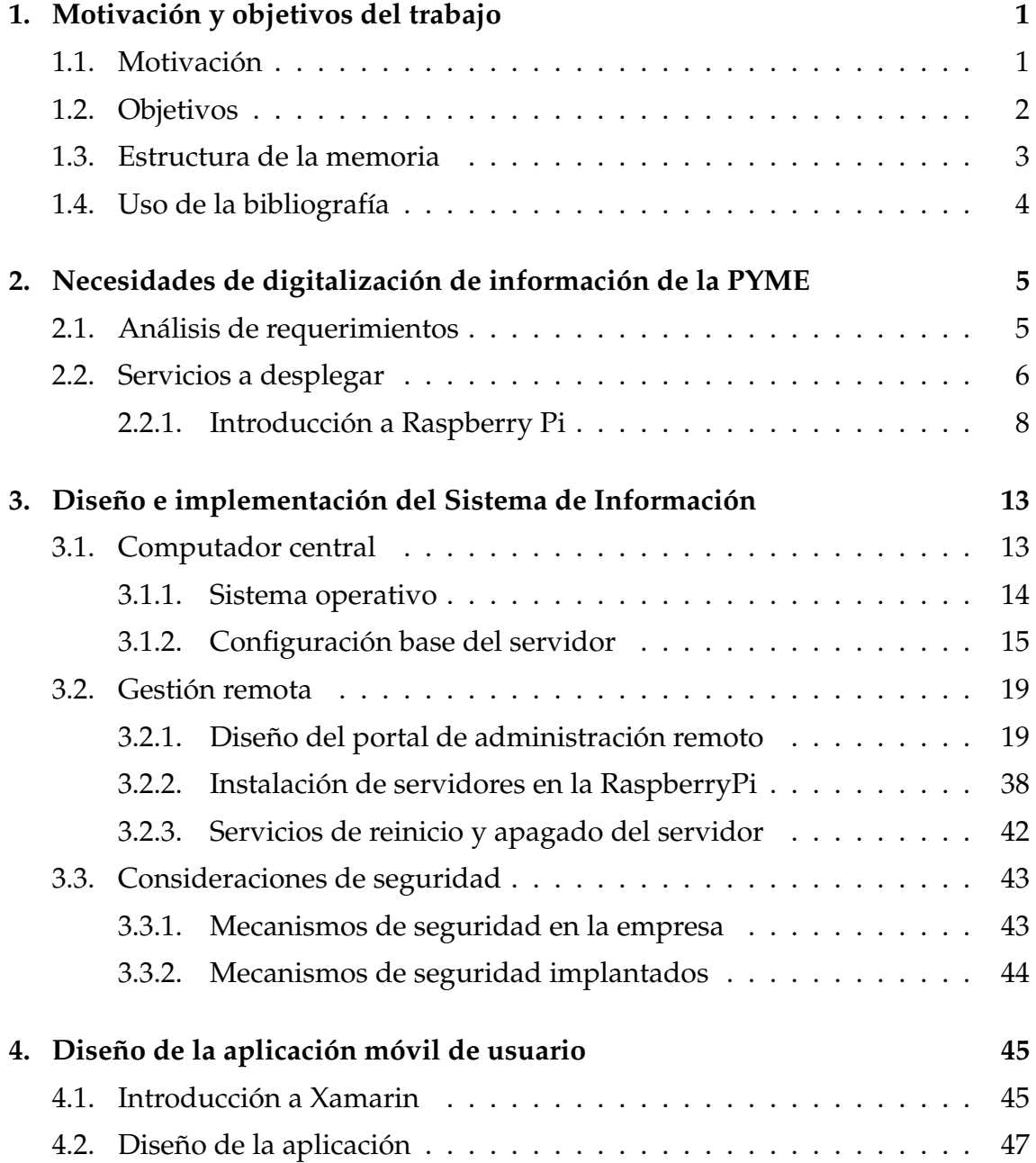

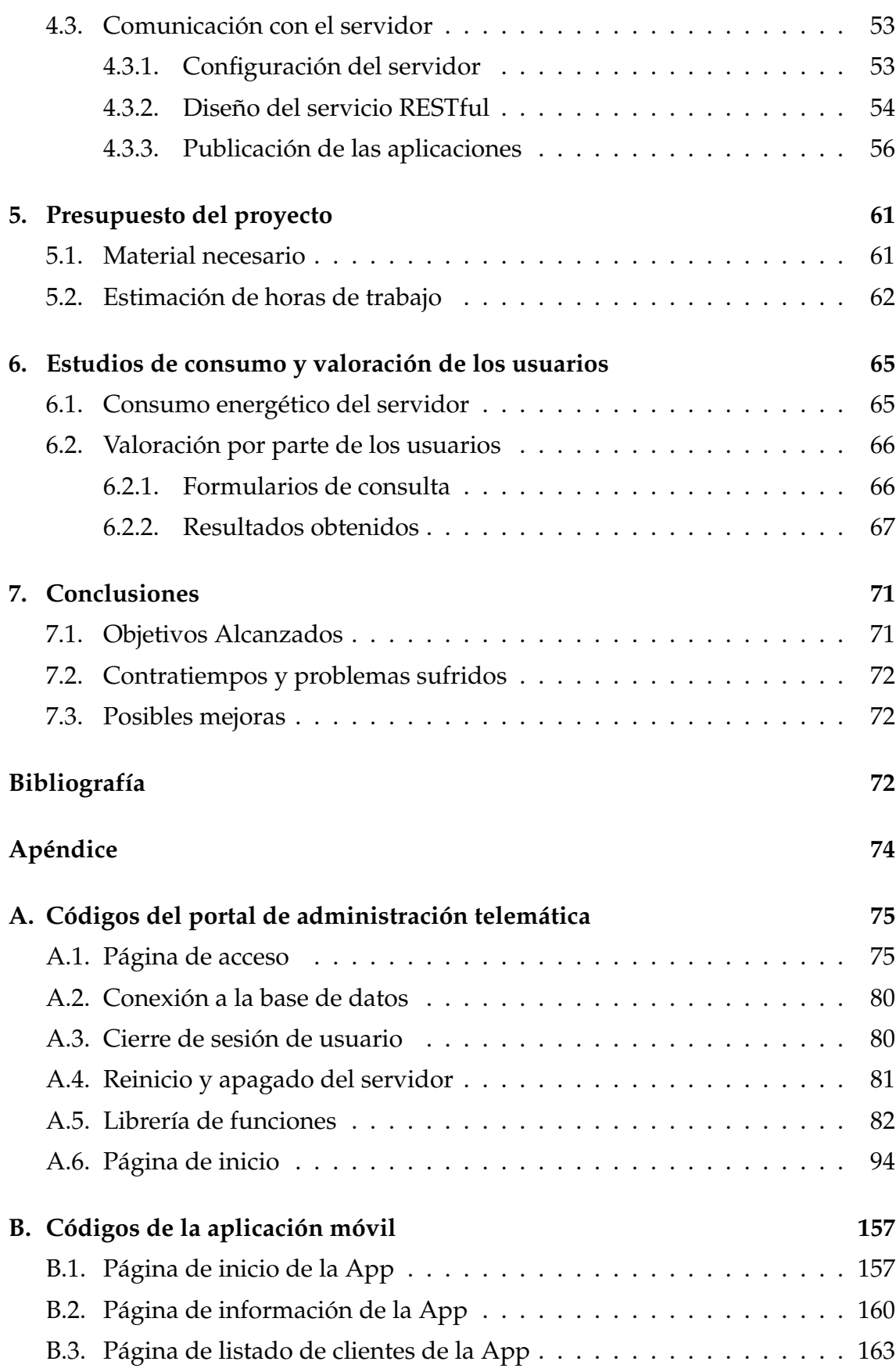

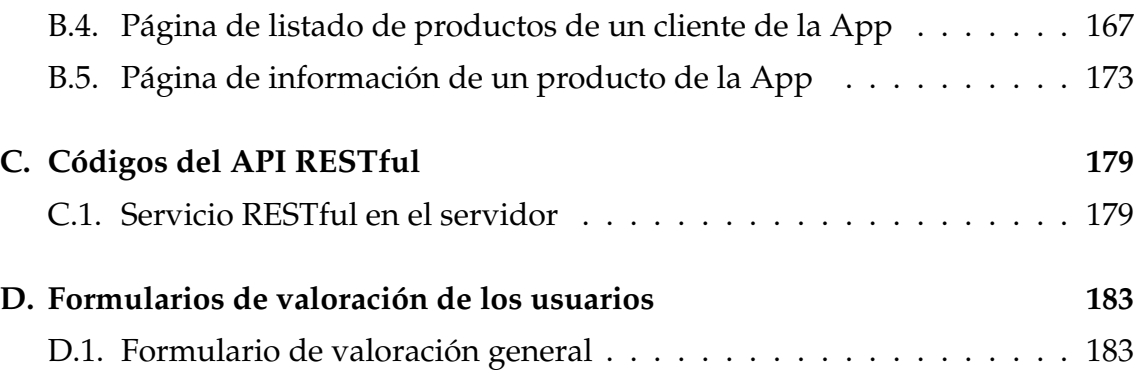

# Índice de figuras

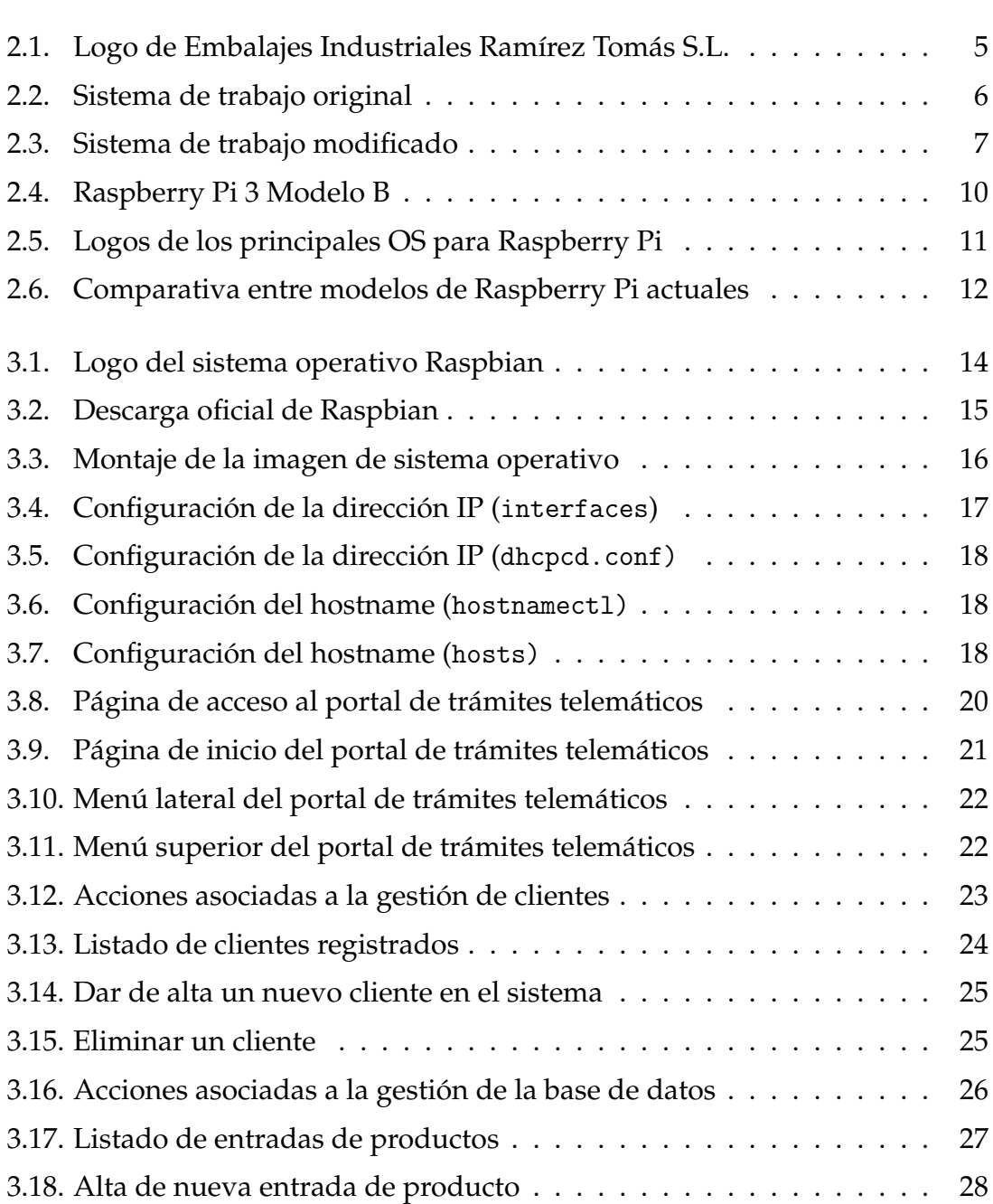

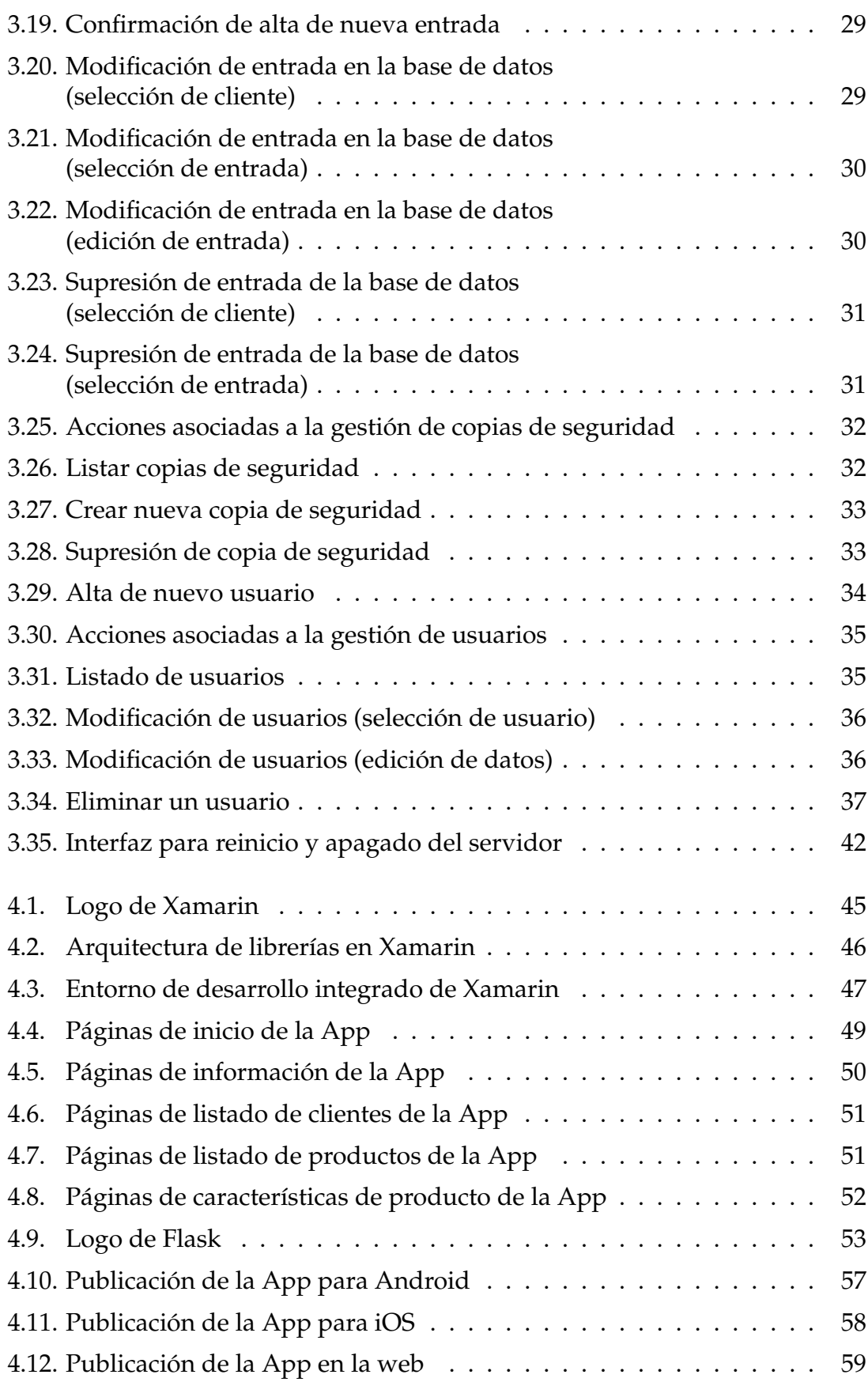

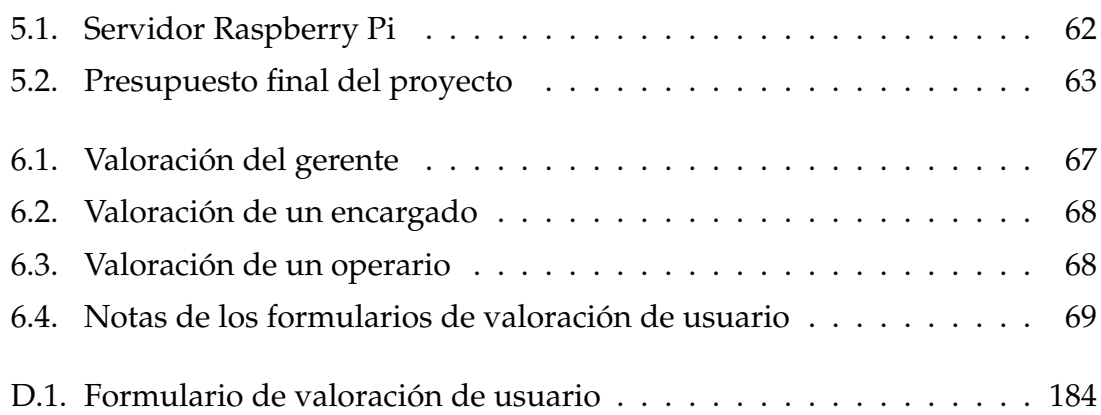

# Índice de tablas

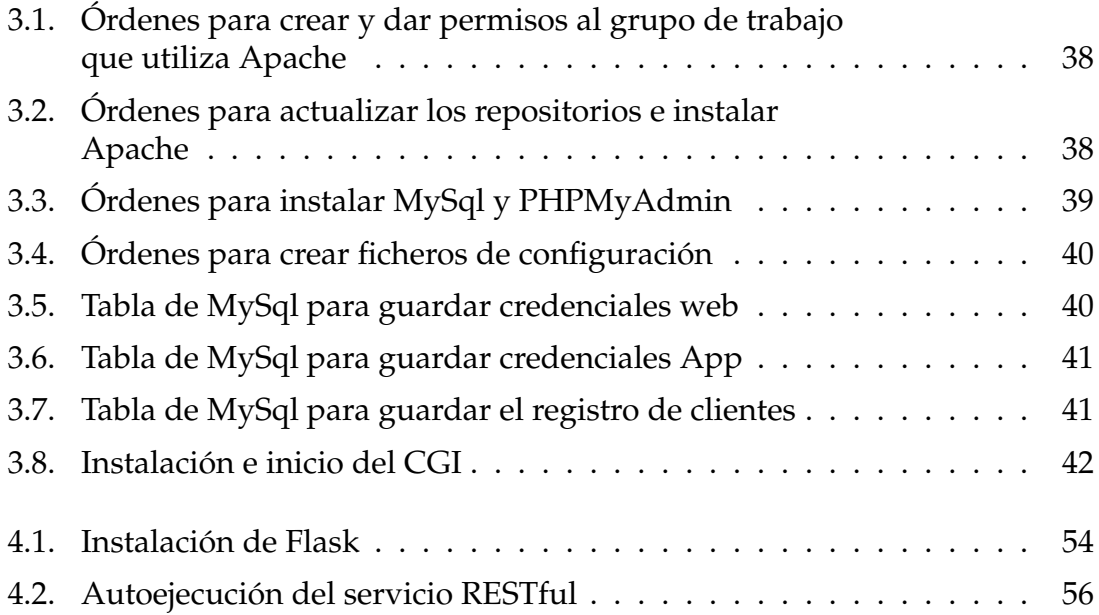

## CAPÍTULO 1

## Motivación y objetivos del trabajo

En este primer capítulo exponemos las razones que nos han conducido a la elaboración de este trabajo, así como los objetivos que pretendemos alcanzar y una pequeña descripción de los capítulos que forman la memoria del trabajo realizado.

## 1.1 Motivación

Tal como afirma Fernández Alarcón en [5], un sistema es un conjunto de componentes que interaccionan entre sí para lograr un objetivo común. Aunque existe una gran variedad de sistemas, la mayoría de ellos pueden ser representados mediante un conjunto de cinco bloques básicos: elementos de entrada, elementos de salida, sección de transformación, mecanismos de control, y objetivos; además, podemos destacar que la sociedad actual está llena de ejemplos de sistemas: una máquina expendedora, una fábrica de productos manufacturados, un automóvil, un archivador de documentos, etc.

En la actualidad, la expresión *Sistema de Información* (SI) se utiliza de forma común y habitual en organizaciones de toda índole; sin embargo, existen tantas definiciones y matices para ella como escuelas o autores del tema. Aun así, y basándonos en la definición de sistema, se podría realizar una pequeña aproximación definiéndola como un conjunto de componentes que interaccionan entre sí para lograr un objeto común: satisfacer las necesidades de información de una organización; de esta forma, podemos considerar los datos de dicha organización como la materia prima que usará el sistema, el cual, gracias a un conjunto de técnicas desarrolladas en el ámbito de las Tecnologías de la Información y de las Comunicaciones (TIC), podrán ser procesados de forma digital a través de todos los elementos o fases correspondientes a la definición de sistema.

### 1.2 Objetivos

Una vez hemos obtenido una idea clara de lo que entendemos por un Sistema de Información, establecemos que el objetivo principal de este proyecto será el diseño y puesta en marcha de un Sistema de Información para una PYME $^1\!$ 

Entre los diferentes componentes que formarán parte de este proyecto, podemos destacar la necesidad de poner en marcha un servidor destinado al procesamiento y almacenaje de la información tratada por el sistema. Además, nos centraremos en el diseño de dos aplicativos integrantes del sistema de información que nos permitan operar con el mismo, de los cuales diferenciamos la necesidad de diseñar y programar un aplicativo de gestión administrativa tanto del servidor como del propio sistema de información, así como otro aplicativo más ligero que permita la consulta ágil dentro del propio sistema de información.

Una vez definidos los objetivos de este proyecto, destacamos que la PYME con la que vamos a colaborar para la consecución del mismo es la empresa Embalajes Industriales Ramírez Tomás S.L. $^2$ , la cual nos ha expuesto la necesidad de digitalización y automatización de su sistema de referenciado y catalogación de sus productos; además, será dicha empresa la que asumirá los gastos económicos del proyecto, y se beneficiará del sistema resultante tras la finalización de este trabajo.

Con respecto al desarrollo de los aplicativos mencionados anteriormente, podemos diferenciar el diseño y programación de un portal web mediante el cual podremos llevar a cabo las tareas de administración tanto del servidor como del Sistema de Información. Para el caso del aplicativo ligero de consulta, desarrollaremos una aplicación móvil multiplataforma con el fin de que los operarios de la empresa que hagan uso del Sistema de Información puedan realizar consultas al mismo desde dispositivos móviles que porten consigo en sus labores cotidianas.

Finalmente, cabe la pena destacar que este proyecto, al estar orientado a organizaciones que no disponen de grandes medios ni operacionales ni económicos, tratará de realizar desarrollos basados en tecnologías *Open Source*<sup>3</sup> , así como el despliegue de dichas tecnologías en sistemas hardware acorde a las necesidades y posibilidades de la organización.

Una vez explicitados los objetivos de este proyecto, podemos sintetizarlos de tal forma que queden resumidos en los siguientes puntos:

 $1$ La pequeña y mediana empresa (conocida también por el acrónimo PyME, lexicalizado como pyme, o por la sigla PME) es una empresa con características distintivas, la cual tiene dimensiones con ciertos límites ocupacionales y financieros.

<sup>2</sup>Embalajes Industriales Ramírez Tomás S.L. es una empresa dedicada a la elaboración y manufacturación de embalajes de tipo industrial basados en plataformas y estructuras de madera. Página web: https://www.ramireztomas.es/.

<sup>3</sup>El código abierto (*Open Source*) es el software distribuido y desarrollado de forma libre.

- Estudio de las necesidades de digitalización de información de la empresa.
- Montaje de un servidor para el almacenamiento de la información.
- Diseño de una aplicación web para la administración y gestión tanto del servidor como del Sistema de Información.
- Diseño de una aplicación móvil de consulta ágil para el Sistema de Información.

### 1.3 Estructura de la memoria

El presente trabajo se compone de seis capítulos, y en esta sección nos disponemos a realizar una breve descripción del trabajo realizado en cada uno de ellos.

- ? **Capítulo 1, Motivación y objetivos del trabajo:** En este capítulo se expone la motivación por la cual se ha llevado a cabo este trabajo, así como los objetivos esenciales a abarcar.
- ? **Capítulo 2, Necesidades de digitalización de información de la PYME:** Este capítulo estará orientado a llevar a cabo una valoración de las necesidades de digitalización de la empresa con el fin de determinar qué servicios y recursos poner en marcha para la correcta consecución de los objetivos planteados. Además definiremos los elementos hardware que formarán parte de nuestro proyecto, de los cuales realizaremos una breve introducción.
- ? **Capítulo 3, Diseño del sistema de información:** En este capítulo llevaremos a cabo tanto la definición del presupuesto del proyecto, como la puesta en marcha del servidor y del portal web de administración del mismo, el cual utilizarán los usuarios y trabajadores encargados de la administración de este sistema de información.
- ? **Capítulo 4, Diseño de aplicación móvil de usuario:** Este capítulo está orientado al diseño y programación de una aplicación móvil multiplataforma mediante la cual los usuarios y trabajadores de la empresa podrán realizar consultas a las bases de datos de nuestro servidor.
- ? **Capítulo 5, Presupuesto del proyecto:** Este capítulo está orientado a confeccionar un presupuesto global del proyecto teniendo en cuenta tanto los gastos del material necesario, como el desempeño en horas de trabajo realizadas.
- ? **Capítulo 6, Estudios de consumo y valoración de los usuarios:** En este capítulo llevaremos a cabo una serie de estudios mediante los cuales trataremos de realizar un análisis tanto del consumo como de la capacidad de

procesamiento de nuestro servidor, una vez esté operativo, y en el entorno de trabajo en el cual será utilizado tras la finalización de este proyecto.

? **Capítulo 7, Conclusiones:** El último capítulo recoge las principales conclusiones obtenidas, así como un breve resumen del conjunto de funcionalidades implementadas a lo largo del proyecto, incluyendo además comentarios acerca de los problemas sufridos, o el planteamiento de futuras mejoras.

Finalmente, cabe destacar la presencia de varios anexos al final de la memoria, en los cuales se incluyen los códigos de más relevancia implementados durante la consecución del trabajo, entre los cuales podemos diferenciar tanto los códigos pertenecientes al portal web de administración del servidor y del Sistema de Información, como los códigos pertenecientes a la aplicación móvil multiplataforma de consulta ágil del Sistema de Información.

### 1.4 Uso de la bibliografía

En esta sección realizamos una breve descripción de los materiales bibliográficos utilizados, así como su uso y relación en cada uno de los apartados del trabajo.

- Al comienzo del proyecto hemos realizado algunas definiciones básicas sobre el concepto de un sistema y de un sistema de información, para lo que nos hemos apoyado en las definiciones y explicaciones encontradas en **[5]**.
- Uno de los apartados iniciales del proyecto es la definición de los elementos hardware de los que haremos uso, de los cuales llevamos a cabo una pequeña introducción, para lo que hemos hecho uso de las referencias **[6, 13, 15]**.
- Entre los objetivos de este proyecto encontramos la instalación y configuración de un servidor de bajo presupuesto para contener las bases de datos en las que se almacenarán los datos de nuestro sistema de información, para lo cual hemos hecho uso de las referencias bibliográficas **[3, 4, 8, 11, 12]**.
- Por otro lado, durante la consecución del proyecto diseñamos y programamos un portal web de administración remota, para el cual hacemos uso de las referencias **[2, 9, 14]**.
- Finalmente hemos diseñado una aplicación móvil multiplataforma para consultar información del servidor, en cuyo proceso hemos consultado las referencias **[1, 7, 10]**.

## CAPÍTULO 2

## Necesidades de digitalización de información de la PYME

En este capítulo nos disponemos a llevar a cabo una valoración de las necesidades de digitalización de la empresa con el fin de determinar que servicios y recursos poner en marcha para la correcta consecución de los objetivos planteados.

### 2.1 Análisis de requerimientos

Como hemos comentado anteriormente, este proyecto se va a basar en el diseño e implementación de un Sistema de Información para una PYME, en concreto para la PYME Embalajes Industriales Ramírez Tomás S.L., cuyo logotipo podemos observar en la Figura 2.1, y la cual se dedica a la elaboración y manufacturación de embalajes de tipo industrial basados en plataformas y estructuras de madera.

<u>Embalajes Industriales Ramírez & Tomas, S.L.</u>

**Figura 2.1:** Logo de Embalajes Industriales Ramírez Tomás S.L.

Actualmente, en cuanto al procedimiento de trabajo de esta empresa, tal como podemos observar en la Figura 2.2, nos encontramos con la situación de que esta misma tiene una bolsa de clientes que de forma periódica se ponen en contacto con ellos para realizar pedidos de diferentes productos cuyas referencias de manufacturación (planos, guías de construcción, medidas, referencias, etc.) se encuentran en formato físico, y comúnmente en papel impreso en los archivadores de la oficina de administración. Suele ocurrir que para cada nuevo pedido los trabajadores encargados de comenzar con el diseño del producto solicitado deben acudir a los archivos físicos y buscar las referencias del producto entre una gran cantidad de documentos.

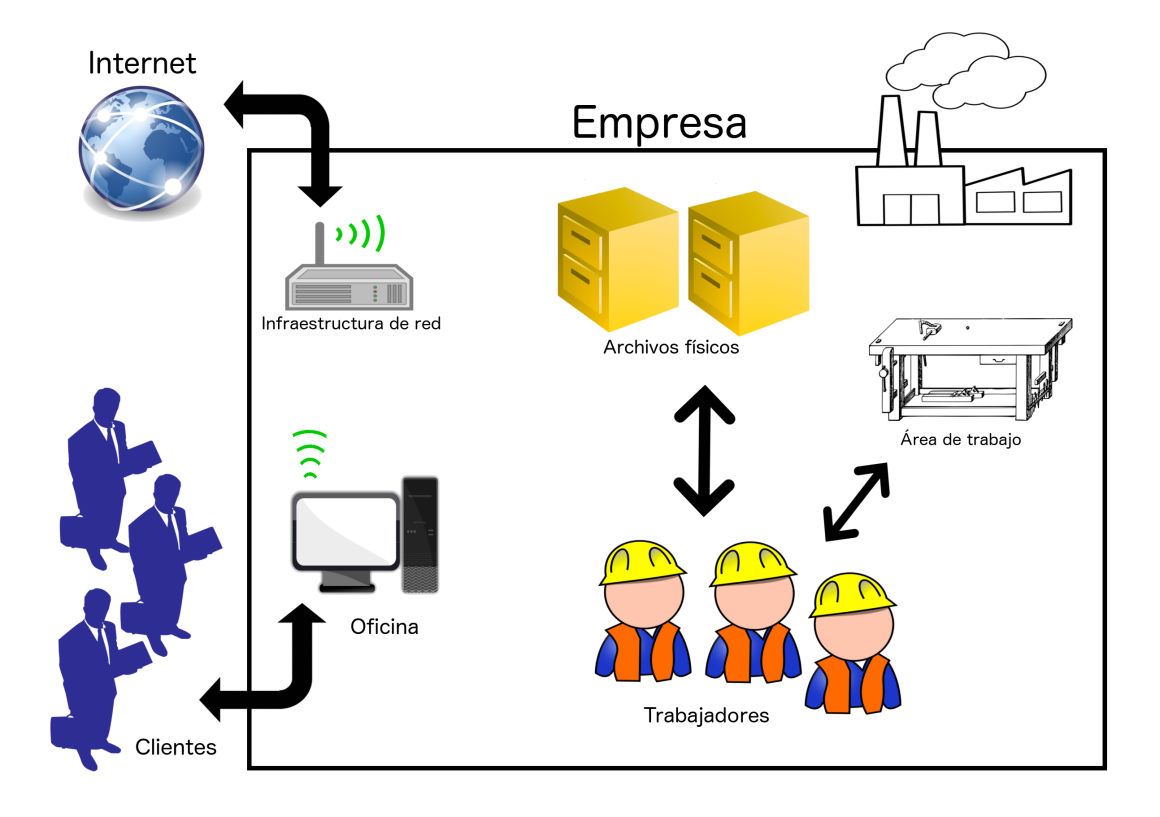

**Figura 2.2:** Sistema de trabajo original

Es por ello que se establece la necesidad de implantación de un sistema digital de almacenamiento de esta información, de tal forma que además de ahorrar una gran cantidad de tiempo a los trabajadores a la hora de buscar las referencias de un producto, seremos capaces de trabajar con las mismas de forma dinámica, pudiendo modificarlas de forma sencilla en cuanto nos sea requerido, y quedando estas siempre accesibles para los trabajadores.

## 2.2 Servicios a desplegar

De esta forma nos disponemos a diseñar un Sistema de Información especialmente adaptado a las necesidades de esta empresa, entre las cuales destacamos, tal como hemos mencionado en apartados anteriores, la capacidad de tener un registro de clientes y productos, en los que asociaremos a cada cliente los productos que le son referidos, y en los cuales podremos guardar la información de dicho tipo de producto.

Para llevar a cabo el desarrollo de este Sistema de Información hemos realizado una valoración de las necesidades de digitalización de la empresa, tras la cual determinamos que las necesidades de cómputo de la misma no son muy elevados debido a que no existe una gran cantidad de trabajadores que harán uso de este Sistema de Información, estando estos en todo caso por debajo de la decena, y requiriendo tareas únicamente de consulta ligera a bases de datos en su mayoría. Es por ello que nos disponemos a habilitar, tal como muestra la Figura 2.3, un servidor físico de bajo coste y bajo consumo. En concreto haremos uso de una Raspberry Pi, que sin lugar a dudas será suficiente para cumplir con las necesidades de digitalización de esta organización. Este servidor será implantando en un computador de bajo coste que hará uso de un sistema operativo Linux, que además contará con servicios básicos para el funcionamiento del Sistema de Información que implantaremos más adelante, entre los que podemos destacar algunos como un servicio de base de datos, un servicio de FTP, o un servicio web.

Además, atendiendo a la propuesta de la empresa consistente en habilitar un mecanismo de consulta ágil y rápida para los operarios de la misma, nos disponemos a diseñar una aplicación móvil multiplataforma para otorgar la posibilidad de que estos instalen en sus terminales dicha aplicación para la consulta ágil de las bases de datos del servidor.

Finalmente cabe la pena destacar que este servidor que vamos a desplegar será situado de forma física en las oficinas de la empresa, estando este siempre accesible en la red interna de la misma, y al alcance físico de los administradores del Sistema de Información.

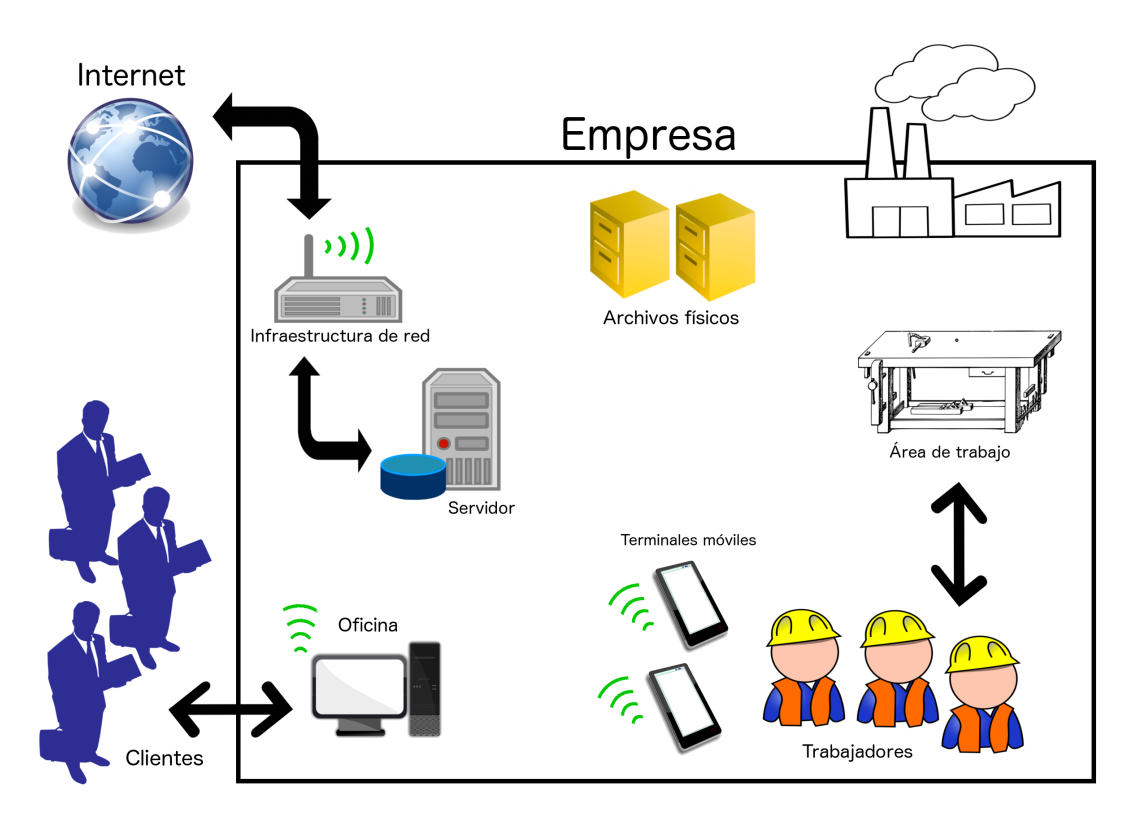

**Figura 2.3:** Sistema de trabajo modificado

#### **2.2.1. Introducción a Raspberry Pi**

La Raspberry Pi es una placa computadora (SBC $^1$ ) de bajo coste desarrollada desde 2012 en Reino Unido por la Raspberry Pi Foundation, con el objetivo de estimular la enseñanza de ciencias de la computación en las escuelas. De esta forma fue diseñada con el fin de ser lo más barata posible y poder llegar al máximo número de usuarios.

Con unas dimensiones de 86 mm de largo x 56 mm de ancho x 20 mm de alto, un peso de 45 g, y un precio aproximado de 40 $\epsilon$  en su versión más completa, la Raspberry Pi se presenta como una revolución dentro del mundo de los dispositivos empotrados. Dentro del repertorio de posibilidades que encontramos con este dispositivo podemos destacar algunas como usarlo a modo de NAS, de servidor de aplicaciones distribuidas, o de servidor de correo. También hace las veces de computador de sobremesa, por lo que podemos realizar con él tareas tales como reproducir vídeos en alta definición, reproducir música, utilizar aplicaciones de ofimática, o navegar por la red, eso sí, debido a su limitada potencia no podemos esperar un gran rendimiento. Además, uno de los usos más extendidos y que más éxito han tenido con este dispositivo ha sido su integración en sistemas robóticos a modo de controlador central, o usarlo para emular sistemas recreativos arcade.

La popularidad de Raspberry Pi con estos fines reside en la disminución de los costes de un proyecto en el que debido a su naturaleza, o a las necesidades tecnológicas del mismo, suelen acarrear grandes costes durante su desarrollo; además, su reducido tamaño es un punto a su favor, ya que actualmente uno de los objetivos de la tecnología no es solo la eficiencia de los productos, sino que además, es muy valorado el tamaño de los mismos.

Finalmente cabe destacar que la Raspberry Pi no viene con un manual de fábrica, ni con unas instrucciones de instalación ni con nada parecido, por lo que para el usuario final puede aparentar la vuelta a una era en la que cada uno debía apañárselas para administrar sus dispositivos, era en la cual se aprendía investigando, tocando ajustes y probando qué pasaba, cómo funcionaba mejor, o investigando cuáles eran las mejores soluciones para hacer que nuestras máquinas hicieran lo que nosotros pretendíamos. En definitiva, la Raspberry Pi nos remonta a otra época, en la que el aprendizaje y la investigación eran necesarios para conseguir un buen rendimiento de los dispositivos que construimos o administramos.

<sup>1</sup>Un SBC (*Single Board Computer*) es un computador completo construido en una única placa de circuitos, con microprocesador, entradas y salidas de datos, y otras características propias de un computador funcional.

#### **Hardware**

En la Raspberry Pi 3 Modelo B, que es la que vamos a utilizar en nuestro proyecto, y que se muestra en la Figura 2.4, podemos encontrar unas características muy interesantes. En su corazón nos encontramos con un chip integrado Broadcom BCM2837, que contiene un procesador Quad Cortex A53 con varias frecuencias de funcionamiento y la posibilidad de subirla (*overclocking*) hasta 1,2 GHz, un procesador gráfico VideoCore IV a 400 MHz, y además, las últimas Raspberry Pi cuentan con 1 GB de memoria RAM. Todo ello equivale en la práctica a un ordenador con unas capacidades gráficas similares a la Xbox de Microsoft y con la posibilidad de reproducir vídeo en Full HD.

En la placa nos encontramos además con una salida de vídeo y audio a través de un conector HDMI, con lo que conseguiremos conectar la tarjeta tanto a televisores como a monitores que cuenten con dicha conexión. En cuanto a vídeo se refiere, también cuenta con un conector DSI para conectar una pantalla externa, y una salida de audio a través de un conector *minijack*. Posee una conexión Ethernet 10/100, así como conexión WiFi 802.11n y Bluetooth 4.1 BLE. Además disponemos de cuatro puertos USB en los que podremos conectar cualquier tipo de periférico compatible, y otro conector DSI en el que podremos conectar una cámara de vídeo.

En cuanto al tipo de unidades de almacenamiento de este dispositivo, hay que comentar que no tiene ninguno. Pero en su parte inferior, cuenta con un lector de tarjetas MicroSD, lo que abarata enormemente su precio y da la posibilidad de instalar un sistema operativo en una tarjeta de memoria de 2 GiB o más (clase 4 o mejor). De esta forma tenemos también la posibilidad de minimizar el espacio que necesitamos para tener todo un ordenador en un volumen mínimo. Para su alimentación podemos usar un cargador con conexión micro USB que pueda dar una corriente de al menos 750 mA.

#### **Software**

La Raspberry Pi utiliza mayoritariamente sistemas operativos basados en el núcleo Linux, aunque actualmente podemos instalar un núcleo reducido del sistema operativo Windows, denominado Windows IoT Core, o incluso meter con calzador cualquier sistema al que le baste 1 GB de memoria RAM para funcionar con fluidez. Entre las distribuciones más comunes podemos encontrar las de propósito general, de las cuales destacamos las siguientes, y cuyos logos se muestran en la Figura 2.5:

Raspbian: quizás la distribución Linux más conocida para Raspberry Pi, un sistema operativo basado en Debian que nos ofrece un entorno tanto en modo consola como en escritorio, con el que podremos programar o jugar. A través de la Pi Store, la tienda de aplicaciones de Raspberry Pi, podremos

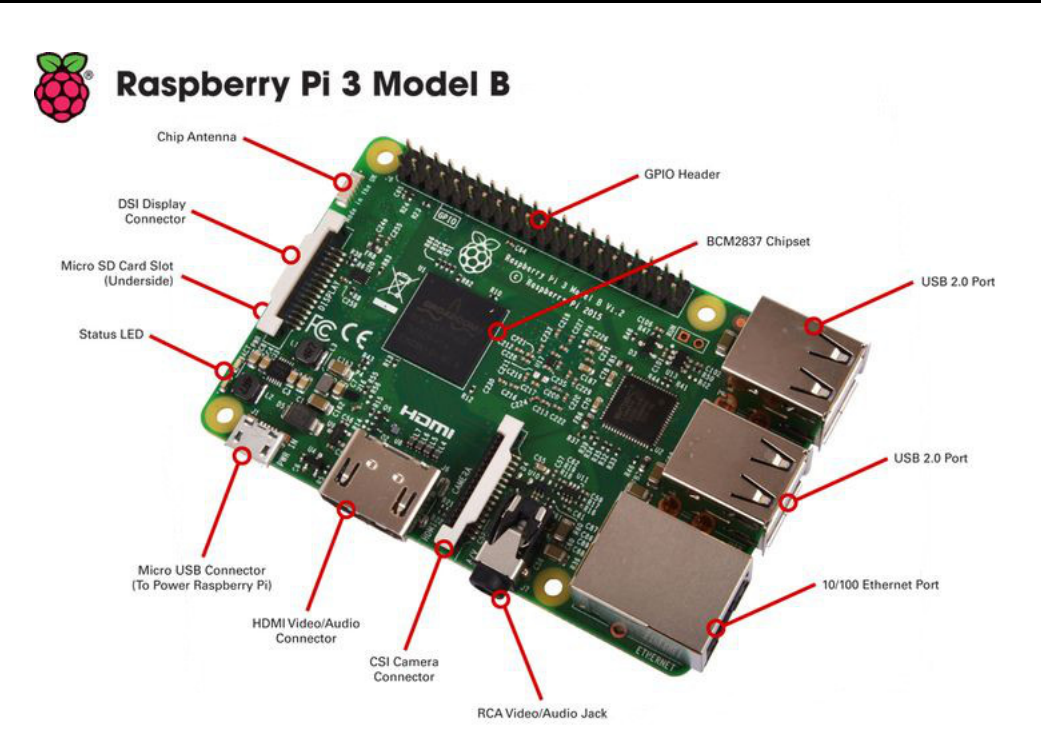

**Figura 2.4:** Raspberry Pi 3 Modelo B

acceder a múltiples aplicaciones tanto gratuitas como de pago y, por ejemplo, podremos instalar aplicaciones de ofimática tales como LibreOffice.

- Ubuntu Mate: una versión de escritorio Ubuntu optimizada para ser usada en la Raspberry Pi.
- Moebius: es una distribución que se caracteriza por ser extremadamente ligera, y por tener el servicio ssh activado por defecto.
- Arch Linux ARM: es otra opción simple y ligera que también podemos usar como sistema operativo base para nuestros proyectos.
- Windows IoT Core: esta versión reducida del sistema operativo Windows para la *Internet of Things* permite la integración de este dispositivo con las tecnologías de desarrollo de código propias de Windows, mediante las cuales podremos programar la placa, llevar a cabo su configuración interna, o incluso descargar aplicaciones de terceros ya desarrolladas.

Por otra parte, también podemos encontrar distribuciones orientadas a usos más concretos. De la misma forma que podemos encontrar distribuciones Linux que se han diseñado para acometer funciones concretas (*firewalls*, sistemas de *backup*, etc), en el mundo de este dispositivo empotrado también podemos encontrar distribuciones optimizadas para un entorno o ámbito de aplicación concreto, que nos permiten transformar nuestra Raspberry Pi en una máquina arcade, en un centro de seguridad, en un centro domótico, o incluso en un Media Center:

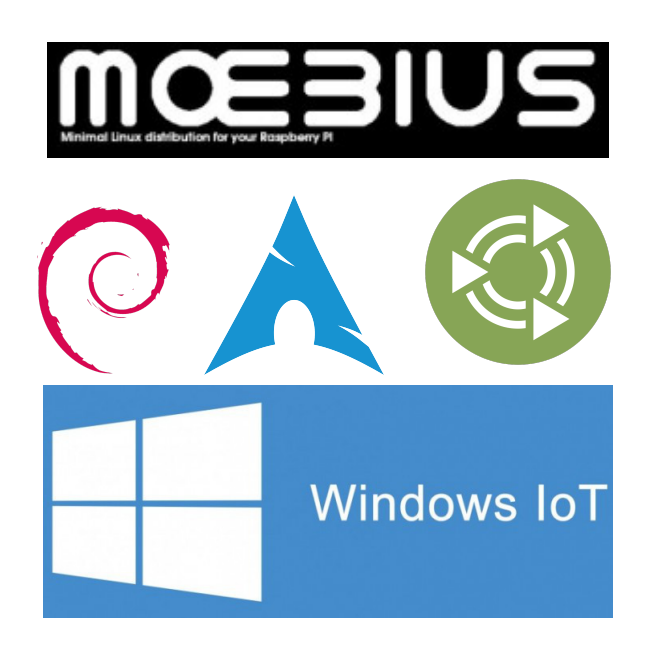

**Figura 2.5:** Logos de Moebius, Raspbian, ArchLinux, Ubuntu Mate, y Windows 10 IoT, respectivamente.

- ArkOS: es una distribución que ha nacido gracias al *crowdfunding*<sup>2</sup> con el objetivo de ofrecernos todas las herramientas necesarias para desplegar un servidor privado para nuestros archivos. Con ArkOS solamente necesitaremos una Raspberry Pi, una unidad de almacenamiento USB, y por supuesto, una tarjeta SD con la distribución. De esta forma, podemos disponer de un servidor privado que administramos según nuestras necesidades.
- OSMC (*Open Source Media Center*): es una distribución muy ligera con la que podremos implementar un Media Center sobre nuestra Raspberry Pi. Teniendo en cuenta que Raspberry Pi posee una salida HDMI, la idea es conectarla a nuestro televisor para usarla como reproductor multimedia de bajo coste con una distribución especialmente optimizada para este tipo de tareas y con un interfaz orientado también a hacernos sencillo su manejo.
- PiMAME: es una distribución que transformará nuestra Raspberry Pi en una máquina arcade; concretamente, esta distribución nos ofrece emuladores como MAME y algunos otros emuladores de consolas clásicas como Neo Geo, PlayStation, Super NES o Atari 2600. La distribución se apoya en Raspbian pero, cara al usuario, pone las cosas muy sencillas e implementa un servidor FTP para que nos sea fácil llevar las ROM de los juegos a la tarjeta SD del computador.

<sup>2</sup>*Crowdfunding*, microfinanciación colectiva: es la cooperación colectiva llevada a cabo por diferentes personas para conseguir dinero u otros recursos.

|                          | Raspberry Pi 3 Model B   | Raspberry Pi Zero       | Raspberry Pi 2 Model B  | Raspberry Pi Model B+   |
|--------------------------|--------------------------|-------------------------|-------------------------|-------------------------|
| <b>Introduction Date</b> | 2/29/2016                | 11/25/2015              | 2/2/2015                | 7/14/2014               |
| <b>SoC</b>               | <b>BCM2837</b>           | <b>BCM2835</b>          | <b>BCM2836</b>          | <b>BCM2835</b>          |
| <b>CPU</b>               | Quad Cortex A53 @ 1.2GHz | ARM11 @ 1GHz            | Quad Cortex A7 @ 900MHz | ARM11 @ 700MHz          |
| <b>Instruction set</b>   | ARMv8-A                  | ARM <sub>v6</sub>       | ARM <sub>v</sub> 7-A    | ARM <sub>v6</sub>       |
| <b>GPU</b>               | 400MHz VideoCore IV      | 250MHz VideoCore IV     | 250MHz VideoCore IV     | 250MHz VideoCore IV     |
| <b>RAM</b>               | <b>1GB SDRAM</b>         | 512 MB SDRAM            | <b>1GB SDRAM</b>        | 512MB SDRAM             |
| <b>Storage</b>           | micro-SD                 | micro-SD                | micro-SD                | micro-SD                |
| <b>Ethernet</b>          | 10/100                   | none                    | 10/100                  | 10/100                  |
| <b>Wireless</b>          | 802.11n / Bluetooth 4.0  | none                    | none                    | none                    |
| <b>Video Output</b>      | <b>HDMI</b> / Composite  | <b>HDMI</b> / Composite | <b>HDMI</b> / Composite | <b>HDMI</b> / Composite |
| <b>Audio Output</b>      | <b>HDMI</b> / Headphone  | <b>HDMI</b>             | <b>HDMI</b> / Headphone | <b>HDMI</b> / Headphone |
| <b>GPIO</b>              | 40                       | 40                      | 40                      | 40                      |
| Price                    | \$35                     | \$5                     | \$35                    | \$35                    |

**Figura 2.6:** Comparativa entre modelos de Raspberry Pi actuales

#### **Especificaciones técnicas**

En la Figura 2.6 mostramos las diferencias en cuanto a características técnicas existentes entre los cuatro modelos de Raspberry Pi más comunes en la actualidad. Destacamos además la alta velocidad de mejora de estos dispositivos, ya que en apenas dos años hemos pasado de disponer de placas con 512 MB de memoria RAM y sin conectividad *wireless* integrada, a placas con el doble de memoria RAM y con WiFi y Bluetooth integrados, así como el aumento considerable en la frecuencia y capacidad de cómputo del procesador.

## CAPÍTULO 3

## Diseño e implementación del Sistema de Información

En este capítulo vamos a hablar acerca de los elementos que van a formar parte de nuestro Sistema de Información, entre los cuales distinguimos una Raspberry Pi, que realizará la función de computador central y servidor, un portal web destinado a la configuración interna del servidor, y una aplicación móvil mediante la cual los usuarios se podrán conectar al servidor para realizar las consultas propias de sus tareas laborales.

### 3.1 Computador central

Tal como hemos comentado anteriormente, vamos a hacer uso de una Raspberry Pi 3 Modelo B para que haga la función de computador central y servidor de nuestro sistema de información. Entre las funciones asociadas a dicho computador central encontramos el almacenamiento en las bases de datos que contendrán la información de los usuarios que estén autorizados a acceder al sistema de configuración, y la propia información introducida en el sistema por los mismos. Además, el computador central almacenará el software encargado de recibir y contestar las peticiones de usuario desde las aplicaciones móviles, y realizará la función de intermediario entre la base de datos y dichas aplicaciones.

Otra de las funciones del computador central será almacenar y ofrecer un sistema de administración telemático, mediante el cual, los usuarios que sean administradores del sistema, podrán acceder al mismo de forma remota, con el fin de realizar modificaciones en las bases de datos del sistema de información, así como para realizar cambios en la base de datos de usuarios, lo que les permitirá añadir o eliminar usuarios registrados para que estos tengan, o dejen de tener, los permisos necesarios para interactuar con el sistema. Dicha funcionalidad se explica con detenimiento en la sección 3.2.

#### **3.1.1. Sistema operativo**

Todas las funcionalidades descritas previamente precisan de la gestión y control de un SO<sup>1</sup>, y como se ha indicado en secciones anteriores, la Raspberry Pi nos ofrece la posibilidad de integrar y trabajar con cualquier SO que requiera menos memoria de la integrada en la placa de la Raspberry Pi para poder funcionar. En este proyecto, hemos decidido trabajar una distribución muy popular de SO llamada Raspbian

#### **Raspbian:**

Raspbian, cuyo logo podemos observar en la Figura 3.1, es el nombre dado a una variante modificada de la popular distribución de Linux Debian Debian es una de las más longevas distribuciones de Linux, y concentra una gran compatibilidad y un rendimiento excelente incluso con un hardware modesto, lo que lo convierte en una gran opción para la Raspberry Pi. Raspbian toma como base (o *distribución madre*) el SO Debian, y añade herramientas y software personalizado para conseguir trabajar con la Raspberry Pi de la forma más sencilla posible.

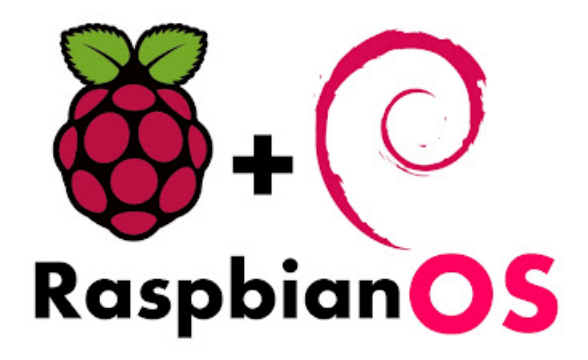

**Figura 3.1:** Logo del sistema operativo Raspbian

Para conseguir un consumo mínimo de recursos, la imagen de Raspbian para la Raspberry Pi (descargable, tal como podemos observar en la Figura 3.2, desde la página web oficial de Raspbian<sup>2</sup>) incluye únicamente una pequeña parte del software que encontraríamos en una versión regular de un SO para escritorio. Se incluyen herramientas para navegar por Internet, programar en Python, o una interfaz gráfica para trabajar de forma más amena. Adicionalmente, se ofrece la posibilidad de instalar más software de forma rápida mediante el gestor de paquetes de la distribución, bien a través de un entorno de consola (comando *apt*), o a través del programa de interfaz gráfica *Raspberry Pi Store*.

<sup>&</sup>lt;sup>1</sup>Un sistema operativo (SO) es un programa o conjunto de programas de un sistema informático que gestiona los recursos de hardware y provee servicios a los programas de aplicación, ejecutándose en modo privilegiado respecto de los restantes.

<sup>2</sup>Raspbian - descargas: http://www.raspbian.org/RaspbianImages

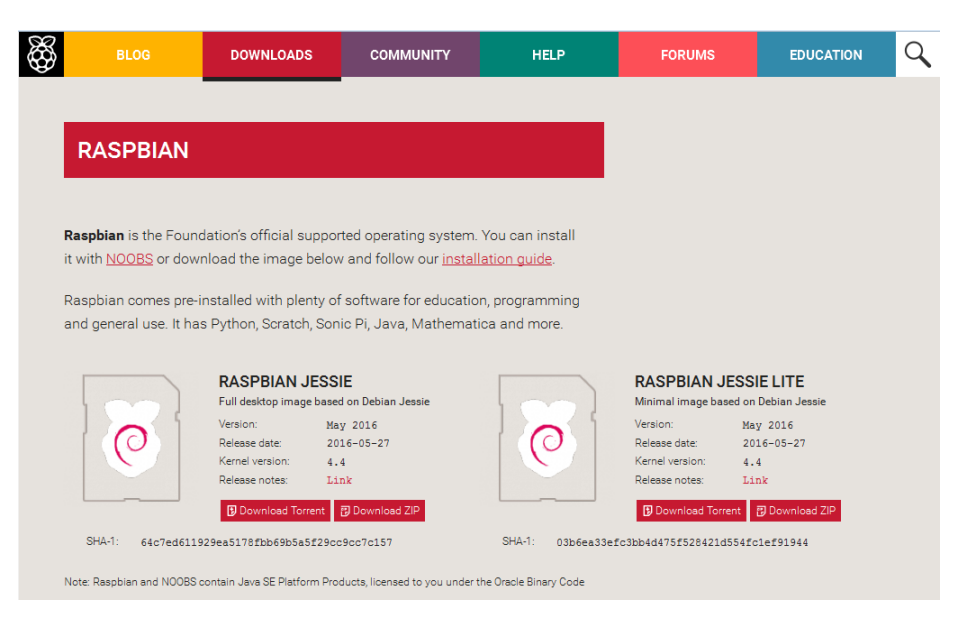

**Figura 3.2:** Descarga oficial de Raspbian

Raspbian incluye desde hace relativamente poco tiempo un nuevo entorno de escritorio conocido como el *Pixel Desktop Environment* el cual está diseñado para ofrecer una interfaz atractiva mediante un sistema de ventanas e interfaces similar al de otros sistemas operativos tales como Microsoft Windows u OSX, que ofrece un menor rendimiento y resultados que el anterior *Lightweigth X11 Desktop Environment*.

Para llevar a cabo la instalación del sistema operativo en nuestro dispositivo podemos hacer uso de cualquier tipo de herramienta que nos permita realizar el montaje de la imagen del sistema operativo sobre la tarjeta MicroSD que hará las veces de sistema de almacenamiento de nuestro sistema de información. En nuestro caso hemos hecho uso, tal como mostramos en la Figura 3.3, del software *Win32 Disk Imager*<sup>3</sup>

#### **3.1.2. Configuración base del servidor**

En esta sección llevaremos a cabo una serie de configuraciones base mediante las cuales dejaremos el servidor listo para proceder a la instalación del conjunto de servicios necesarios para ofrecer la funcionalidad del mismo, además realizaremos cambios en la configuración del sistema que contribuirán a la mejor accesibilidad al dispositivo cuando conectemos el servidor a nuestra red local.

<sup>3</sup>Web de descarga oficial de Win32 Disk Imager: https://sourceforge.net/projects/ win32diskimager/files/Archive/

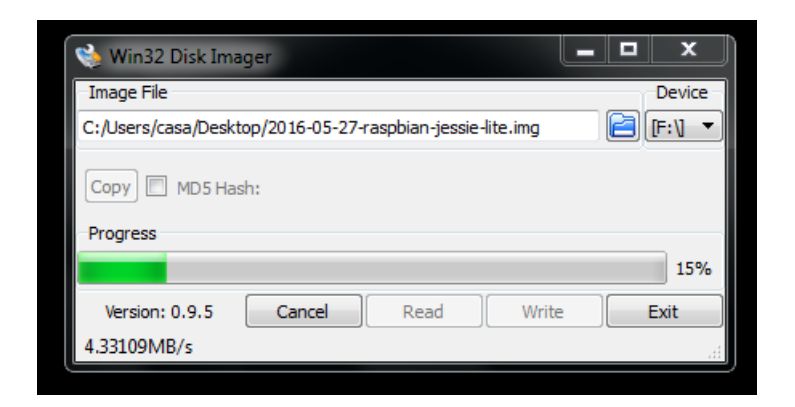

**Figura 3.3:** Montaje de la imagen de sistema operativo

#### **Configuración de la dirección IP**

Para mejorar el acceso al servidor, y con el fin de realizar de una forma más sencilla las comunicaciones entre este mismo y las aplicaciones que se desarrollarán de forma posterior, vamos a dotar a la Raspberry Pi de una dirección IP fija, de tal forma que al conectar el dispositivo a una red local este estará siempre accesible bajo esta dirección; siempre y cuando no haya un solape de dirección, por lo que llevaremos especial cuidado con la elección de esta misma, estableciendo una dirección de rango alto.

Basándonos en la dirección de la puerta de enlace del *router* en el que conectaremos el servidor (la cual es 192.168.1.1/24), hemos determinado hacer uso de la dirección de red 192.168.1.200/24. Para ello, tras haber procedido al montaje de la imagen del sistema operativo en la tarjeta MicroSD de almacenamiento de la Raspberry Pi, la conectaremos a la corriente eléctrica y esperaremos a que se inicie el sistema. Una vez hecho esto nos conectaremos al dispositivo, y tal como muestra la Figura 3.4, procederemos a editar el fichero etc/network/interfaces, marcando la dirección del adaptador de red *eth0* como *manual*.

Tras haber indicado que la configuración del adaptador de Ethernet sea local, procederemos a editar el fichero etc/dhcpcd.conf en el cual, tal como podemos observar en la Figura 3.5, indicaremos que la dirección asociada a dicha interfaz de red sea estática con valor 192.168.1.200/24, que tanto la puerta de enlace como la dirección de nuestro DNS<sup>4</sup> principal sea la 192.168.1.1.

#### **Configuración del Hostname**

Además de llevar a cabo la edición de la dirección de red de nuestro dispositivo, vamos a proceder a editar el nombre de red del mismo (*hostname*), de tal forma que facilitaremos el acceso al dispositivo en caso de que algún servicio o aplicación se disponga a buscar el servidor mediante el nombre de equipo en vez

<sup>4</sup>Un servidor DNS (*Domain Name System* - Sistema de nombres de dominio) es un servidor que traduce nombres de dominio a IPs y viceversa.

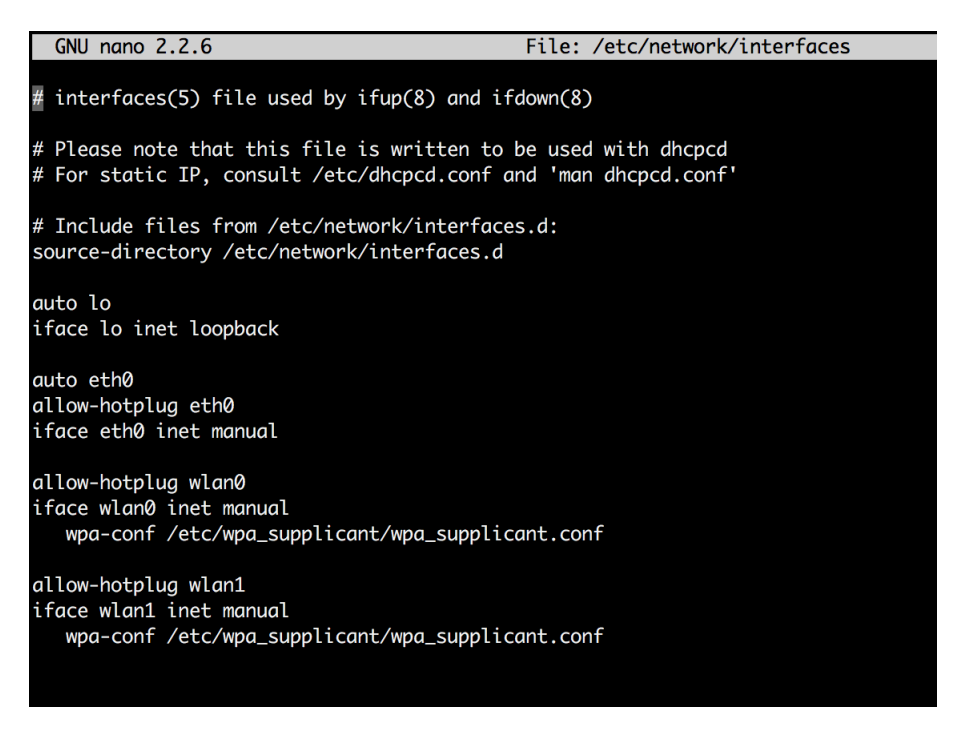

**Figura 3.4:** Configuración de la dirección IP (interfaces)

de hacer uso de la dirección IP. Para ello, tal como muestra la Figura 3.6, haremos uso de la orden de consola sudo hostnamectl set-hostname SISERVER para modificar el nombre de red del servidor, acción que podremos comprobar mediante la orden de consola hostnamectl.

Además, para asegurar la correcta correlación entre el nombre de red y la dirección de red del dispositivo, editaremos tal como podemos observar en la Figura 3.7, el fichero etc/hosts indicando que el nombre asociado a la dirección de red de nuestra máquina local (*localhost*) será SISERVER.

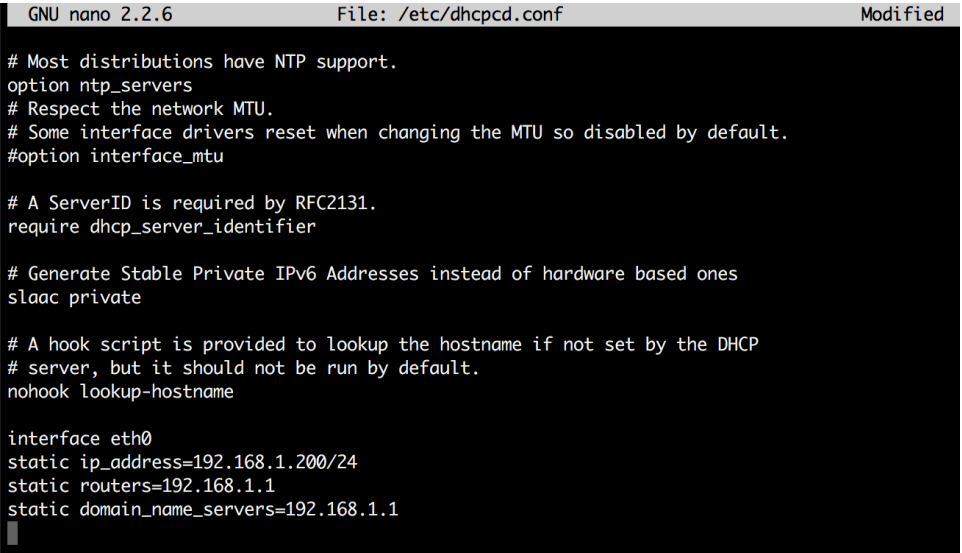

**Figura 3.5:** Configuración de la dirección IP (dhcpcd.conf)

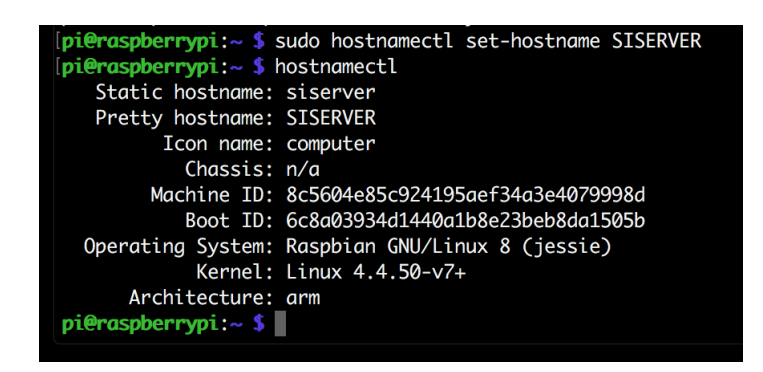

**Figura 3.6:** Configuración del hostname (hostnamectl)

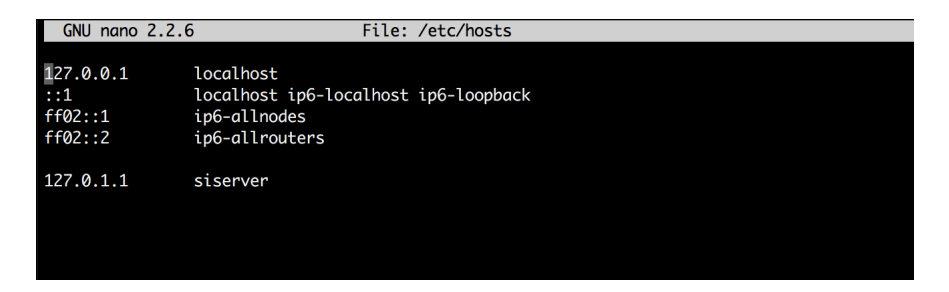

**Figura 3.7:** Configuración del hostname (hosts)

#### 3.2 Gestión remota

Uno de los objetivos principales del proyecto es administrar el sistema de forma remota, de tal forma que una persona autorizada pueda acceder al sistema de gestión a través de cualquier dispositivo con conexión a Internet, y tras autenticarse con sus credenciales de acceso, sea capaz de realizar gestiones relativas a la administración del sistema de información, tareas tales como editar la base de datos de los usuarios a los que se permite utilizar el sistema, añadir o eliminar entradas en la base de datos de la organización, o realizar copias de seguridad de las bases de datos.

#### **3.2.1. Diseño del portal de administración remoto**

Para diseñar un portal de administración web seguro hemos optado por hacer uso de los lenguajes de programación HTML y PHP, de tal forma que mediante una combinación de ambos, obtendremos los recursos y la funcionalidad necesaria para diseñar un portal a medida que satisfaga nuestras necesidades. Además, en cuanto a la sección de programación HTML, haremos uso del *framework* de edición web Bootstrap<sup>5</sup>, el cual nos permite combinar las tecnologías HTML, CSS y Javascript, de una forma sencilla.

El punto de partida para la administración telemática, y la primera sección de nuestro portal de administración, será una página de *login*, es decir, una página en la que el usuario podrá indicar su nombre de usuario y contraseña con el fin de obtener el acceso autorizado al portal, desde el cual podrá realizar los trámites pertinentes. Cabe destacar que la base de datos que contendrá los datos de acceso de los usuarios autorizados a realizar trámites en el portal será una base de datos diferente a la utilizada para almacenar las credenciales de los usuarios autorizados a usar la máquina arcade. Esta es una medida de seguridad adicional, la cual nos permitirá, además, ampliar el abanico de tecnologías utilizadas en el proyecto, ya que dicha base de datos será implementada en MYSQL debido a la facilidad de interacción de este sistema de base de datos con los lenguajes de programación HTML y PHP, que van a ser los lenguajes mediante los cuales diseñaremos el portal de administración. De esta forma, para permitir al usuario autenticarse, crearemos una base de datos en MYSQL, y definiremos una tabla formada por dos campos, un nombre de usuario, y una contraseña asociada a él.

Una vez definidos los datos de acceso para el usuario autorizado a realizar trámites en el portal *online*, nos centramos en el diseño de la página de *login*, la cual contendrá, tal como se observa en la Figura 3.8, dos secciones identificadas: un formulario para que el usuario pueda introducir su nombre de usuario y contraseña con el fin de ser verificado en la base de datos, y una sección de información en la que situaremos un pequeño párrafo informativo acerca de las característi-

<sup>5</sup>http://getbootstrap.com/

cas del portal. Podemos ver el código completo de la página de acceso a nuestro portal en el Apéndice A.1.

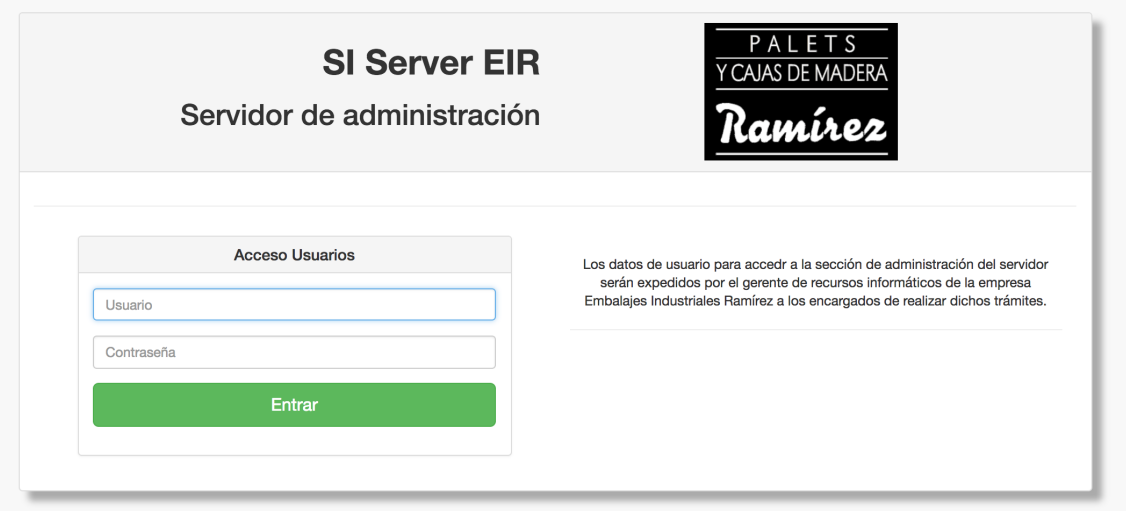

**Figura 3.8:** Página de acceso al portal de trámites telemáticos

Tras haber sido autenticado de forma satisfactoria en el sistema, el usuario accederá a la página de inicio del portal, la cual podemos observar en la Figura 3.9, y cuyo código podemos encontrar en el Apéndice A.6. Centrándonos en el diseño de la página de inicio del portal, encontramos un menú lateral con las diferentes acciones que puede realizar el usuario (Figura 3.10), un menú superior desde el cual el usuario podrá cerrar la sesión o volver en cualquier momento a la página de inicio (Figura 3.11), y una sección central en la que se nos muestra información personal del usuario.

Con respecto al conjunto de acciones que nos ofrece el menú lateral del portal, podemos encontrar acciones referidas a la gestión de clientes de la organización, acciones referentes a la administración de la base de datos, gestión de copias de seguridad, alta de nuevos usuarios del sistema, y a la gestión de usuarios tanto de la página web como de la aplicación móvil.

En cuanto a las acciones referidas a la gestión de clientes de la organización, tal y como podemos observar en la Figura 3.12, disponemos de las opciones de listar el registro de clientes existentes, añadir nuevos clientes a la base de datos, modificar la información referida a algún identificador de cliente, o eliminar uno de los mismos.

Al seleccionar la opción Registro de Clientes, tal y como podemos observar en la Figura 3.13, nos aparecerá un listado del conjunto de clientes introducidos en el sistema, así como toda la información asociada a cada uno de los identificadores existentes. Estos identificadores serán usados para asociar entradas de productos a cada uno de dichos clientes.
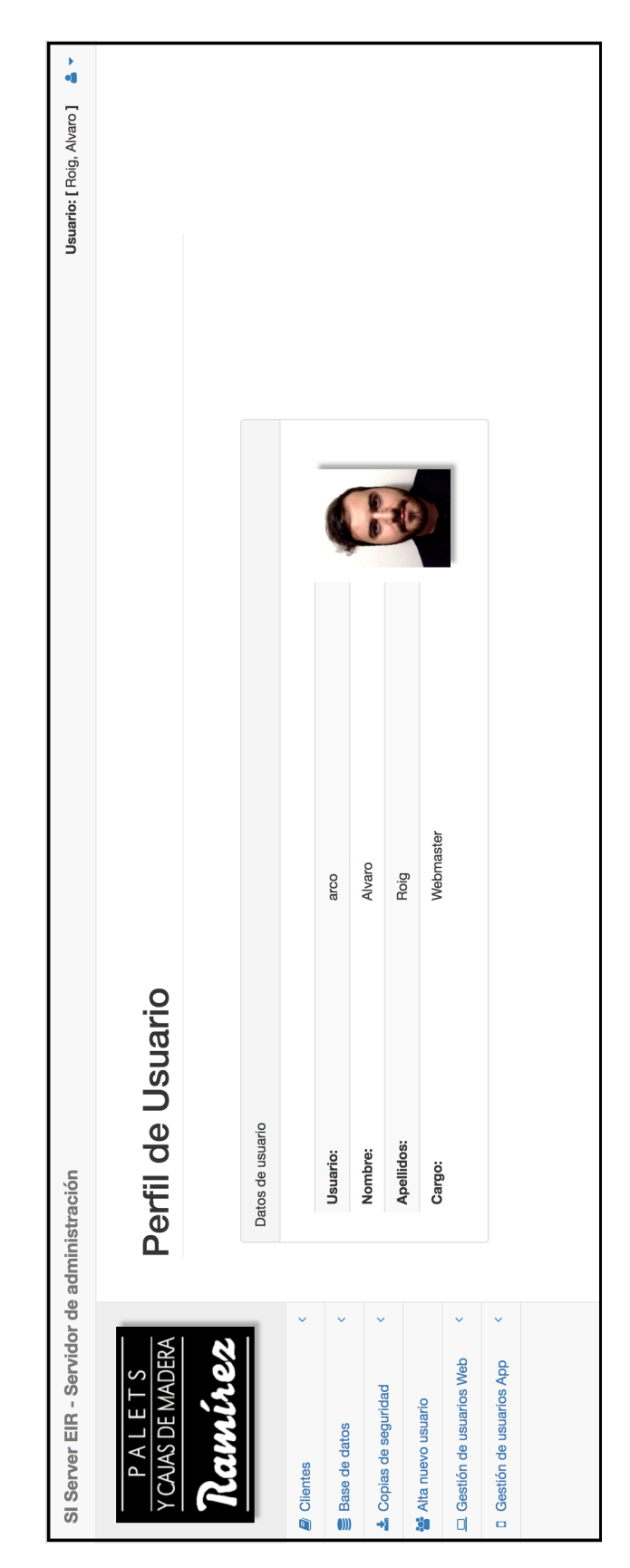

**Figura 3.9:** Página de inicio del portal de trámites telemáticos

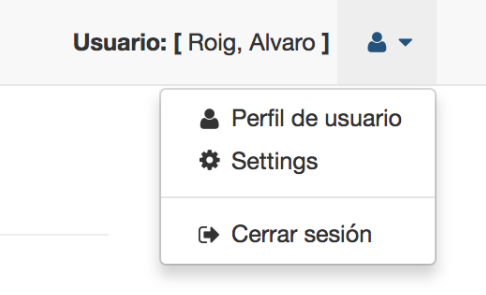

**Figura 3.10:** Menú lateral del portal de trámites telemáticos

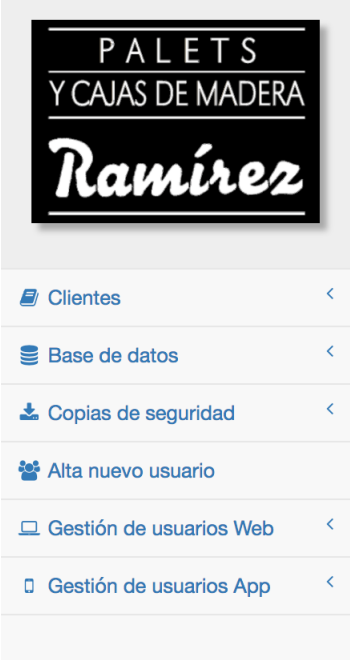

**Figura 3.11:** Menú superior del portal de trámites telemáticos

A su vez, con el fin de agregar nuevos clientes al sistema, seleccionaremos la opción Alta Nuevo Cliente, la cual nos conducirá a una página con un formulario en la que rellenar todos los campos necesarios para la inserción de un nuevo cliente en la base de datos. Podemos ver algunos de estos campos a rellenar en la Figura 3.14.

Por otra parte, el portal también nos da la posibilidad de eliminarlo del sistema, acción que realizaremos mediante la opción Eliminar cliente del menú lateral, en la que tal como observamos en la Figura 3.15, deberemos seleccionar uno de los que ya están presentes en el sistema, para que este sea eliminado posteriormente. Además destacar el hecho de que al eliminar un cliente de la base de datos también eliminaremos todas las entradas de la base de datos asociadas a dicho cliente.

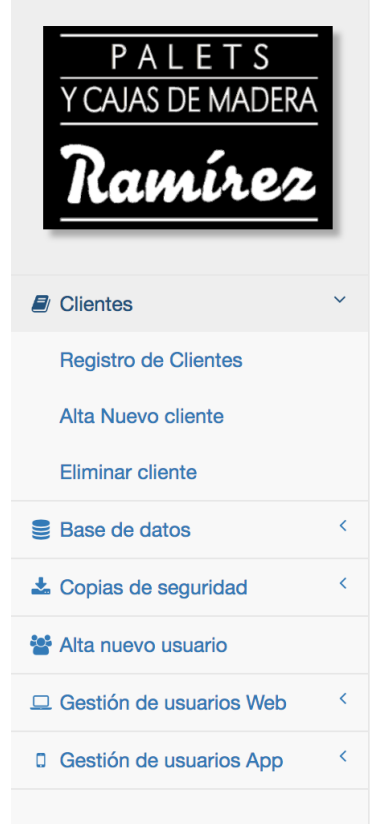

**Figura 3.12:** Acciones asociadas a la gestión de clientes

No solo disponemos de acciones referidas a la gestión de clientes en el sistema, ya tal y como podemos observar en la Figura 3.16, también disponemos de acciones que nos permiten gestionar las entradas de productos presentes en el sistema; entre ellas, diferenciamos las de listar el conjunto de entradas existentes, listar dichas entradas con un filtro por cliente, añadir una nueva entrada, así como modificar o eliminar una de las que ya disponemos en el sistema.

Para ver el conjunto de entradas de productos disponibles en el sistema nos dirigiremos a la sección Listar entradas del menú lateral, en la que tal y como muestra la Figura 3.17, encontraremos una lista de todos los productos registrados en el sistema. Además, se nos muestran algunos detalles tales como la fecha de alta de cada una de las entradas, el cliente al que está asociada cada una de ellas, así como su descripción, medidas, y una imagen o plano ilustrativo del producto que podremos descargar pulsando sobre su identificador de imagen. Adicionalmente disponemos de la posibilidad de realizar un listado de entradas aplicando un filtro por cliente, acción que podremos realizar desde la opción Listar entradas por cliente del menú lateral.

Otra de las acciones que nos permite el portal referente a la gestión de entradas de productos del sistema es la de añadir una nueva entrada. Esta acción la realizaremos desde la sección Alta nueva entrada del menú lateral; en dicha sec-

## **Registro de Clientes**

| Clientes registrados<br>Search:<br>Show 10 $\div$ entries |                                     |                                 |                                        |  |  |  |  |
|-----------------------------------------------------------|-------------------------------------|---------------------------------|----------------------------------------|--|--|--|--|
| $\triangle$<br>ID                                         | $\Leftrightarrow$<br><b>Cliente</b> | $\Rightarrow$<br>N° de entradas | $\Leftrightarrow$<br>Fecha de registro |  |  |  |  |
| 13                                                        | Mulem                               | $\overline{2}$                  | 2016-08-04 13:07:58                    |  |  |  |  |
| 14                                                        | Iberica                             | 1                               | 2016-08-04 13:08:01                    |  |  |  |  |
| 15                                                        | Tecnicarton                         | $\mathbf 0$                     | 2016-08-04 13:08:08                    |  |  |  |  |
| 18                                                        | BombasIdeal                         | $\overline{2}$                  | 2016-08-04 13:09:41                    |  |  |  |  |
| 23                                                        | NisperosPaco                        | $\overline{2}$                  | 2016-08-04 13:28:02                    |  |  |  |  |
| 24                                                        | Ford                                | 0                               | 2016-08-24 09:55:30                    |  |  |  |  |
| Showing 1 to 6 of 6 entries                               |                                     |                                 | $\overline{1}$<br>Next<br>Previous     |  |  |  |  |

**Figura 3.13:** Listado de clientes registrados

ción encontraremos un formulario como el presente en la Figura 3.18, mediante el cual podremos indicar la información referente al nuevo producto, entre la que destacamos el cliente al que irá asociado dicha entrada, su identificador, descripción, nombre, medidas, y de forma opcional, una imagen o plano del producto en cuestión. De esta forma, al indicar todos los datos mencionados anteriormente y pulsar el botón *Añadir entrada*, se nos mostrará, tal como podemos observar en la Figura 3.19, un mensaje de confirmación indicando si se ha dado de alta de forma satisfactoria, o no, la entrada indicada.

Destacamos además que la subida del plano o imagen la realizaremos mediante una conexión FTP; esto requerirá por nuestra parte la instalación y configuración de un servicio de FTP para realizar dichas transferencias a través del portal. De esta forma, el conjunto de instalaciones para disponer de los servicios necesarios los expondremos en la Sección 3.2.2.

Otra de las posibilidades que nos ofrece este portal de administración será la de modificar las entradas de productos ya registrados en el sistema; para ello nos dirigiremos a la sección Modificar entrada del menú lateral, donde se nos mostrará un formulario como el mostrado en la Figura 3.20, en el cual deberemos indicar el cliente al que pertenece la entrada que deseamos modificar. Una vez seleccionado el cliente, tal como observamos en la Figura 3.21, deberemos especificar la entrada del producto que queremos modificar. Finalmente, como podemos ver en la Figura 3.22, se nos mostrará toda la información asociada a dicha entrada, la cual podremos modificar y salvar de forma posterior.

Para finalizar con la sección de gestión de entradas de productos, cabe la pena destacar la posibilidad por parte de un administrador del portal, de eliminar cualquiera de las entradas de productos presentes en el servidor. Para realizar dicha

#### **Alta Nuevo Cliente**

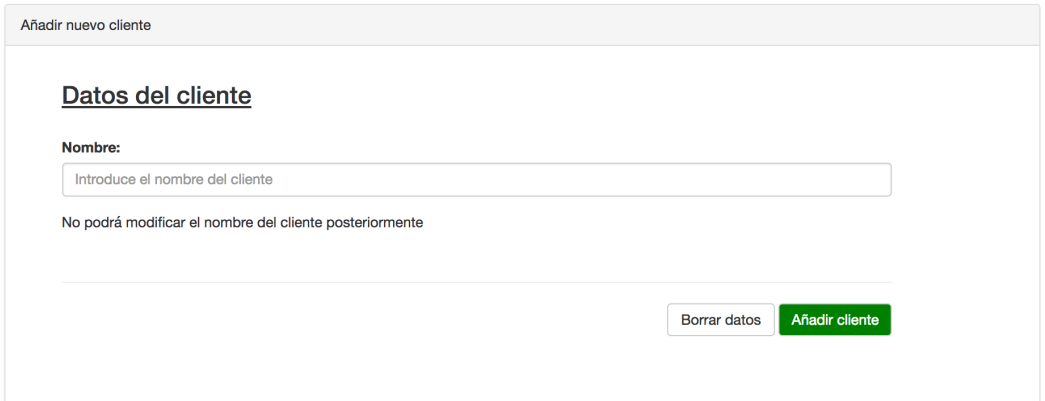

**Figura 3.14:** Dar de alta un nuevo cliente en el sistema

#### **Eliminar Cliente**

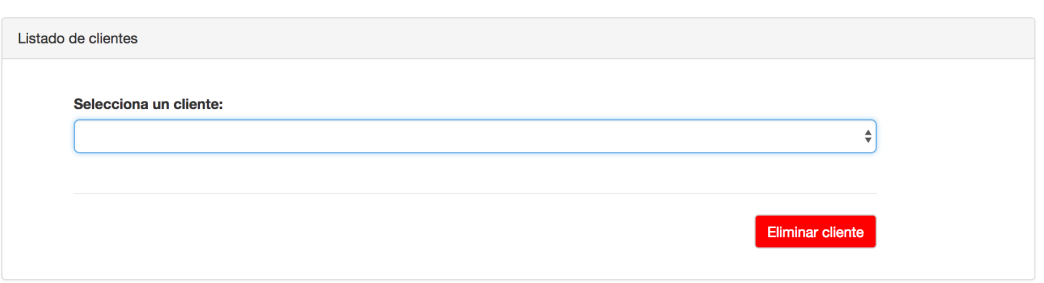

**Figura 3.15:** Eliminar un cliente

acción, nos dirigiremos a la sección Eliminar entrada del menú lateral, de forma que se nos conducirá a una página como la que se muestra en la Figura 3.23, en la que deberemos seleccionar un cliente presente en el sistema, para que de forma posterior, tal como observamos en la Figura 3.24, indiquemos la entrada asociada a dicho cliente que queremos eliminar.

Otra de las características del sistema de información será la gestión de copias de seguridad, de tal forma que podremos, como muestra la Figura 3.25, listar el conjunto de copias de seguridad realizadas y almacenadas en el servidor, crear una nueva copia de seguridad, o eliminar una existente.

Con respecto a la funcionalidad asociada al listado de copias de seguridad realizadas y presentes en el servidor debemos pulsar sobre la opción Listar copias de seguridad del menú lateral, de tal forma que se nos presentará un listado co-

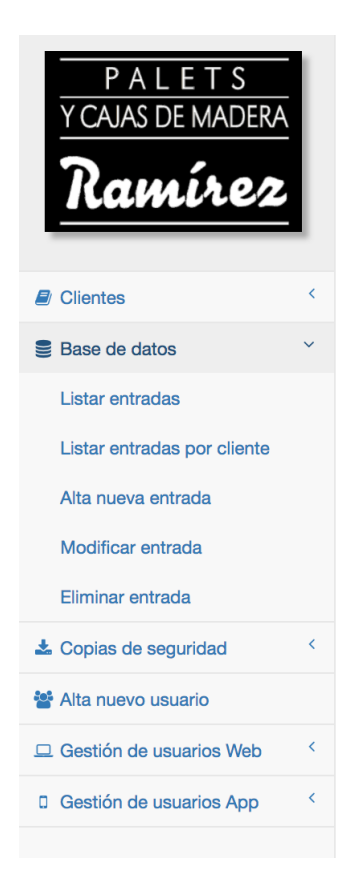

**Figura 3.16:** Acciones asociadas a la gestión de la base de datos

mo el mostrado en la Figura 3.26, donde se nos mostrará el conjunto de copias de seguridad realizadas, las cuales podremos descargar pulsando sobre su nombre.

Además, disponemos de la capacidad de realizar una copia de seguridad desde este mismo menú, pulsando sobre la opción Crear copia de seguridad del menú lateral, donde se nos mostrará, tal como podemos observar en la Figura 3.27, un resumen del estado actual de la base de datos, de la cual realizaremos una copia de seguridad completa al pulsar sobre el botón Crear copia de seguridad.

Por otro lado, para acabar con el conjunto de la funcionalidad asociada a la gestión de copias de seguridad, destacamos la posibilidad de eliminar cualquiera de las copias realizadas y almacenadas en el servidor. Para ello, nos dirigiremos a la sección Eliminar copia de seguridad del menú lateral, donde se nos mostrará un formulario como el mostrado en la Figura 3.28, en el que podremos indicar la copia de seguridad que deseamos eliminar del servidor.

Siguiendo con las opciones disponibles desde el portal de administración de nuestro servidor, destacamos la posibilidad de crear nuevos usuarios, bien sea para garantizar su acceso autenticado a la aplicación móvil, o al propio portal de administración web. De esta forma, pulsando sobre el botón Alta nuevo usuario, visualizaremos un formulario como el mostrado en la Figura 3.29, en el que po-

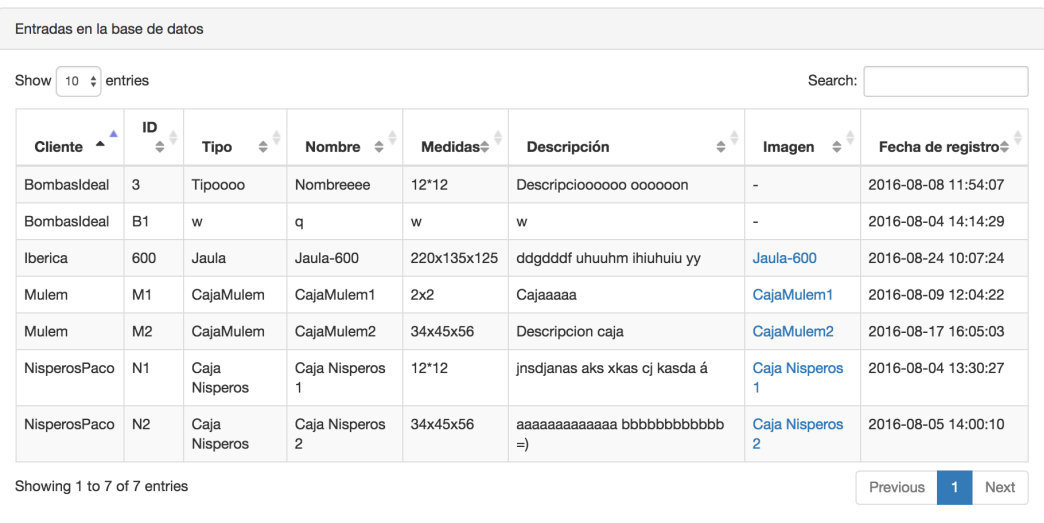

### Listado de entradas en la base de datos

**Figura 3.17:** Listado de entradas de productos

dremos indicar todos los datos asociados a este nuevo usuario, tales como su nombre, apellidos, cargo dentro de la organización, nombre de usuario, contraseña, si se trata de un usuario para la aplicación móvil, para el portal de administración web, o para los dos casos; e incluso podremos adjuntar una imagen a modo de avatar para la personalización del perfil del usuario creado.

Para finalizar con la descripción de la funcionalidad del portal web de administración de nuestro servidor, destacamos la posibilidad de realizar una gestión completa de los usuarios que hayamos dado de alta, tanto de los usuarios de la aplicación móvil como los usuarios del portal web. En ambos casos, tal como observamos en la Figura 3.30, las opciones disponibles son las mismas, de las cuales diferenciamos el listado de usuarios de cada tipo, así como la modificación de cada uno de ellos, o su supresión del sistema, lo que conllevaría la pérdida y denegación del acceso a la plataforma en la que estuvieran dados de alta. Dichas opciones funcionales las podemos localizar en el menú lateral bajo las secciones Gestión de usuarios Web, y Gestión de usuarios App.

Tanto para obtener un listado de los usuarios dados de alta en la aplicación móvil como en el portal de administración web, podremos dirigirnos a la sección Listado de usuarios de ambas secciones indicadas anteriormente, desde las cuales se nos presentará una tabla como la mostrada en la Figura 3.31, en la que podremos observar el conjunto de los usuarios dados de alta para dicha sección, así como sus datos personales, avatar, y credenciales de acceso.

Otra de las posibilidades presentes en la funcionalidad asociada a la gestión de usuarios es la de modificar los datos de un usuario dado de alta en el sistema,

Nueva entrada en la base de datos

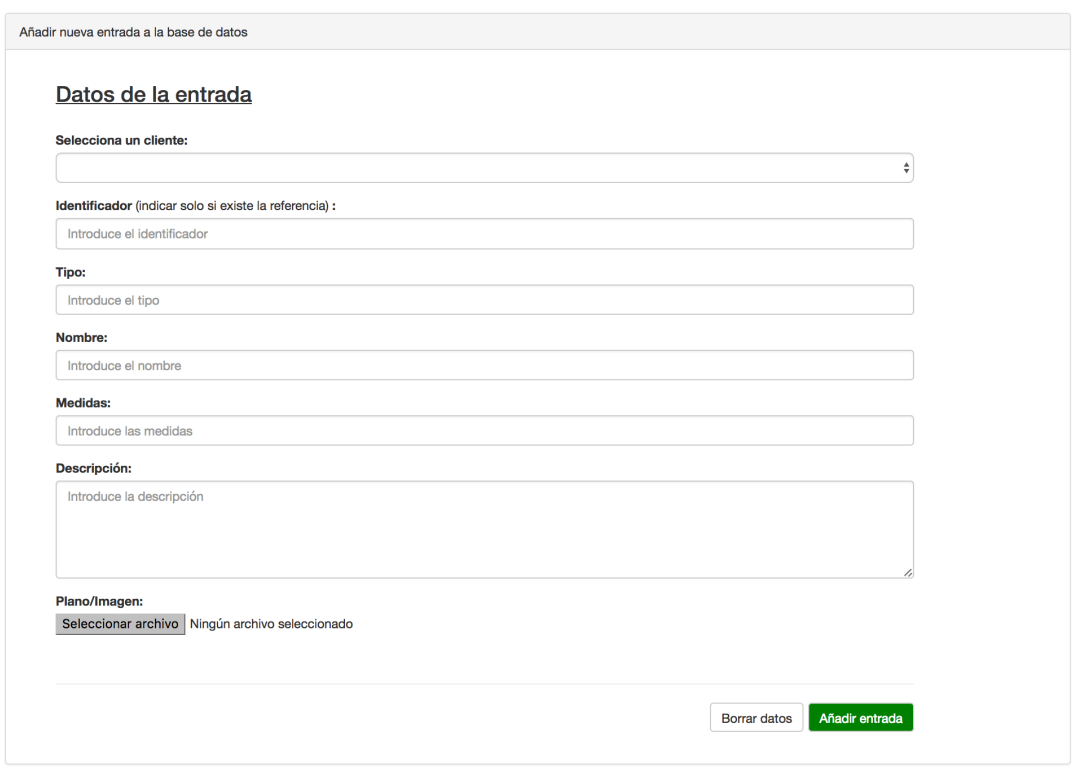

**Figura 3.18:** Alta de nueva entrada de producto

para ello nos dirigiremos a la opción Modificar usuario de su apartado correspondiente, donde tal como muestran las Figuras 3.32 y 3.33, podremos indicar el usuario deseado para su posterior edición y salvado de datos personales de usuario.

Para acabar con la funcionalidad asociada a la gestión de usuarios destacamos la posibilidad de eliminar usuarios, tanto de la aplicación móvil como del portal web de administración; recordar además que dicha acción conllevaría la pérdida del acceso a dichas aplicaciones. Para acceder a la sección desde la que podemos llevar a cabo la eliminación de usuarios del sistema habremos de pulsar sobre el botón Eliminar usuario de su apartado correspondiente, de tal forma que se nos mostrará un formulario como el presente en la Figura 3.34, en el que podremos indicar el usuario a ser eliminado del sistema.

Finalmente, vale la pena destacar el uso de tres ficheros PHP adicionales, los cuales son conexion.php (presente en el Anexo A.2), funciones.php (presente en el Anexo A.5), y logout.php (presente en el Anexo A.3). Dichos códigos se incluyen y asocian tanto en la página de acceso como en la página de inicio del portal, con el fin de gestionar el acceso a las bases de datos en el momento en que iniciamos una sesión en el portal, de aportar el conjunto de funciones desarrolladas

## Nueva entrada en la base de datos

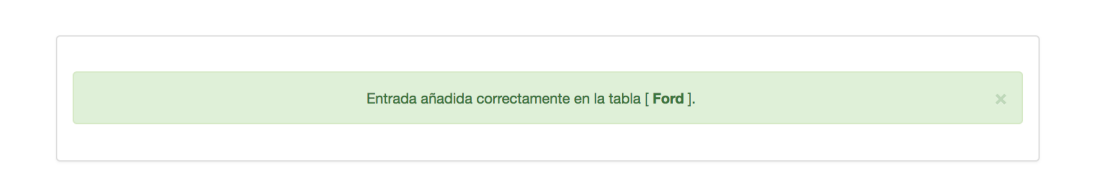

**Figura 3.19:** Confirmación de alta de nueva entrada

#### Modificar entrada de la base de datos

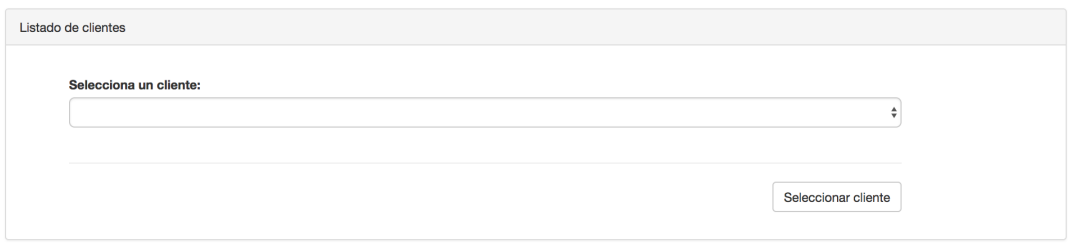

**Figura 3.20:** Modificación de entrada en la base de datos (selección de cliente)

para llevar a cabo todas las tareas descritas previamente, y para poder realizar un cierre de sesión seguro en el momento en que el usuario decide cerrar la sesión.

#### Modificar entrada de la base de datos

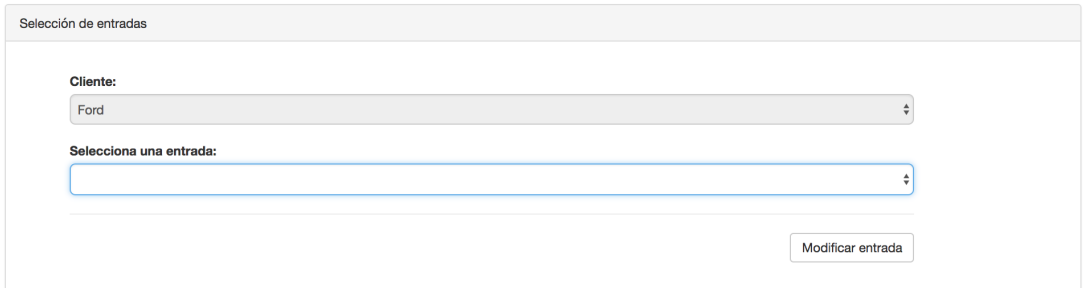

**Figura 3.21:** Modificación de entrada en la base de datos (selección de entrada)

#### Modificar entrada de la base de datos

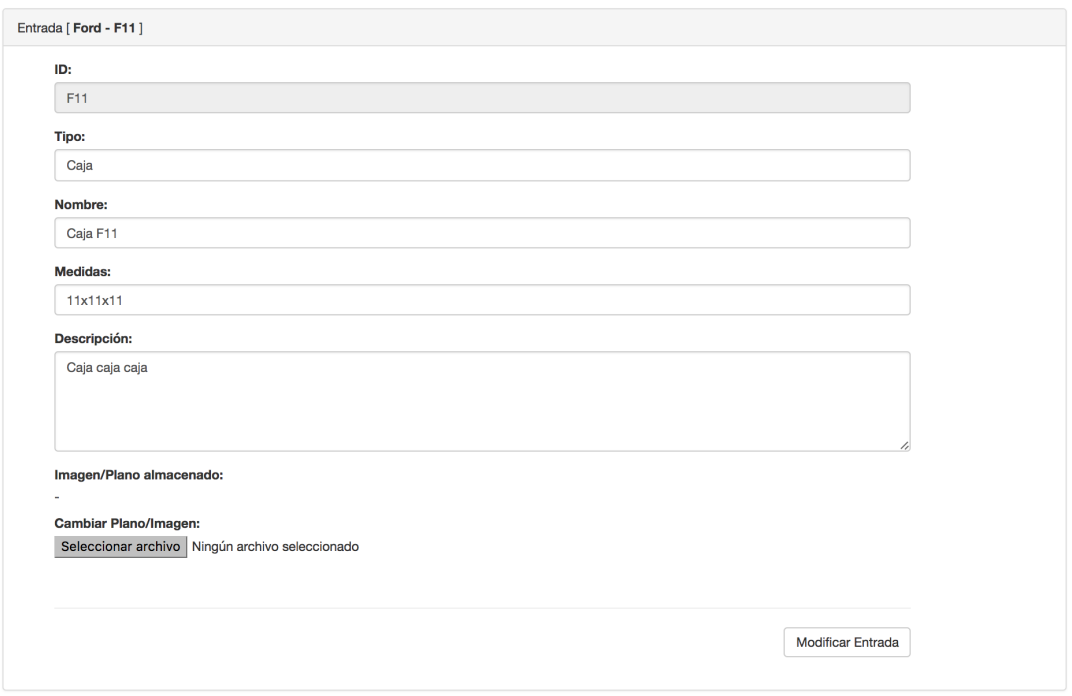

**Figura 3.22:** Modificación de entrada en la base de datos (edición de entrada)

## Eliminar entrada de la base de datos

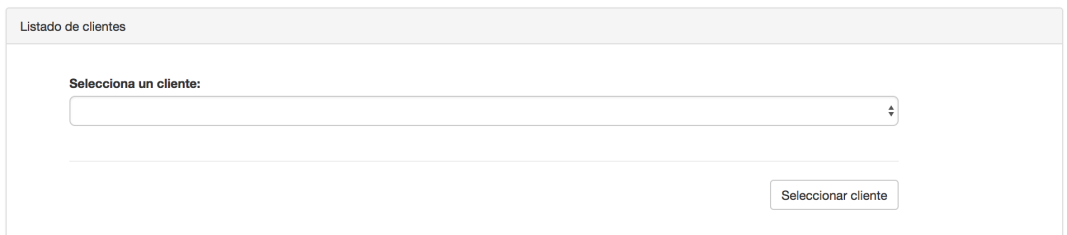

**Figura 3.23:** Supresión de entrada de la base de datos (selección de cliente)

Eliminar entrada de la base de datos

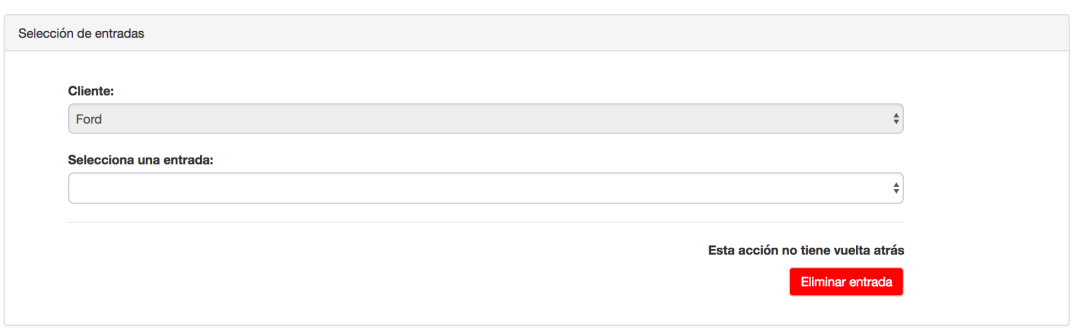

**Figura 3.24:** Supresión de entrada de la base de datos (selección de entrada)

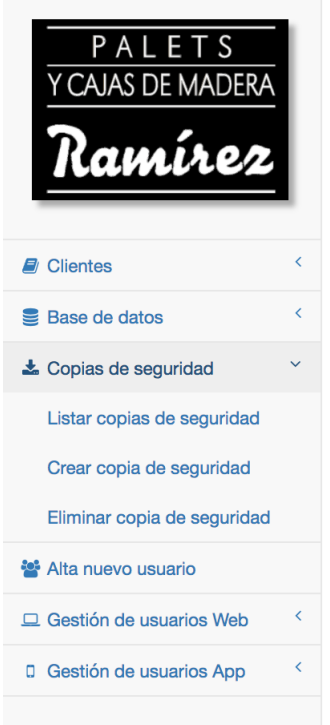

**Figura 3.25:** Acciones asociadas a la gestión de copias de seguridad

Listado de copias de seguridad

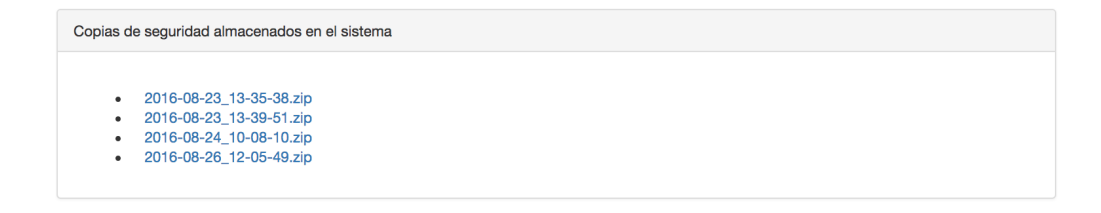

**Figura 3.26:** Listar copias de seguridad

# Crear copia de seguridad

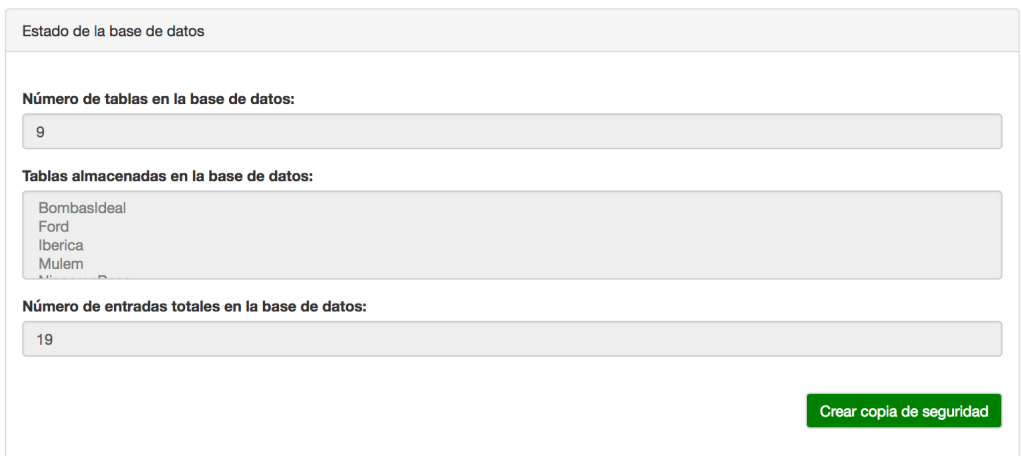

**Figura 3.27:** Crear nueva copia de seguridad

# Eliminar copia de seguridad

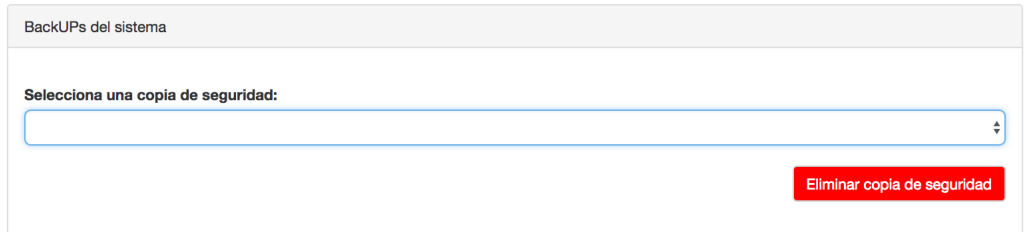

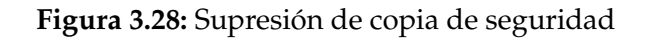

## Alta nuevo usuario

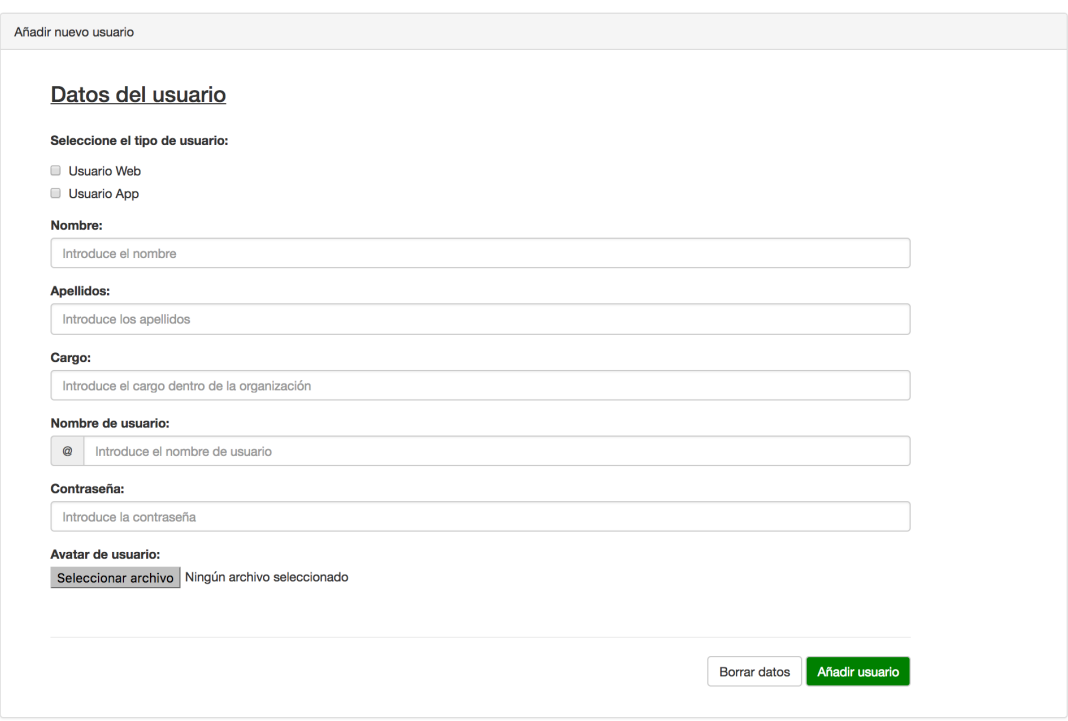

**Figura 3.29:** Alta de nuevo usuario

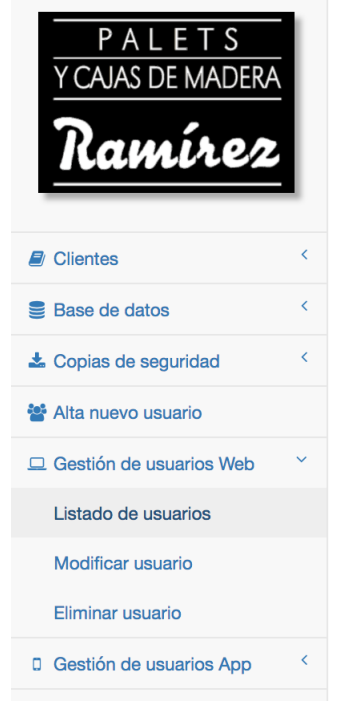

**Figura 3.30:** Acciones asociadas a la gestión de usuarios

# Listado de usuarios Web

| Usuarios con acceso al portal Web                    |                                |                               |                             |                          |                             |  |  |  |
|------------------------------------------------------|--------------------------------|-------------------------------|-----------------------------|--------------------------|-----------------------------|--|--|--|
| Show $10 \div$ entries<br>Search:                    |                                |                               |                             |                          |                             |  |  |  |
| $\triangle$<br>Nombre                                | $\Leftrightarrow$<br>Apellidos | $\Leftrightarrow$<br>Cargo    | $\Leftrightarrow$<br>Avatar | $\Rightarrow$<br>Usuario | $\Rightarrow$<br>Contraseña |  |  |  |
| Alvaro                                               | Roig                           | Webmaster                     | arco                        | arco                     | 1000000                     |  |  |  |
| Gabi                                                 | Roig Luján                     | Jefe de Producción y Personal |                             | gabiroig                 | *****                       |  |  |  |
| Showing 1 to 2 of 2 entries<br>1<br>Next<br>Previous |                                |                               |                             |                          |                             |  |  |  |

**Figura 3.31:** Listado de usuarios

# **Modificar usuario Web**

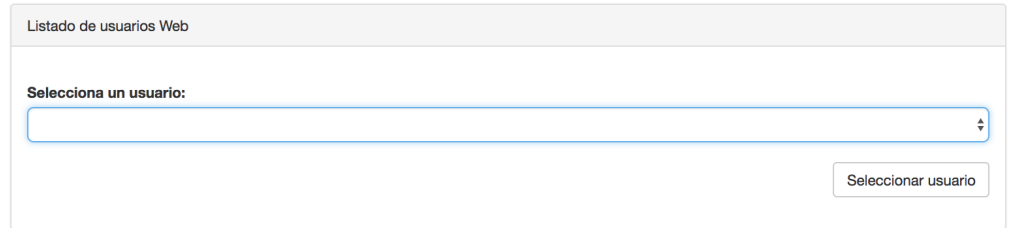

**Figura 3.32:** Modificación de usuarios (selección de usuario)

## **Modificar usuario Web**

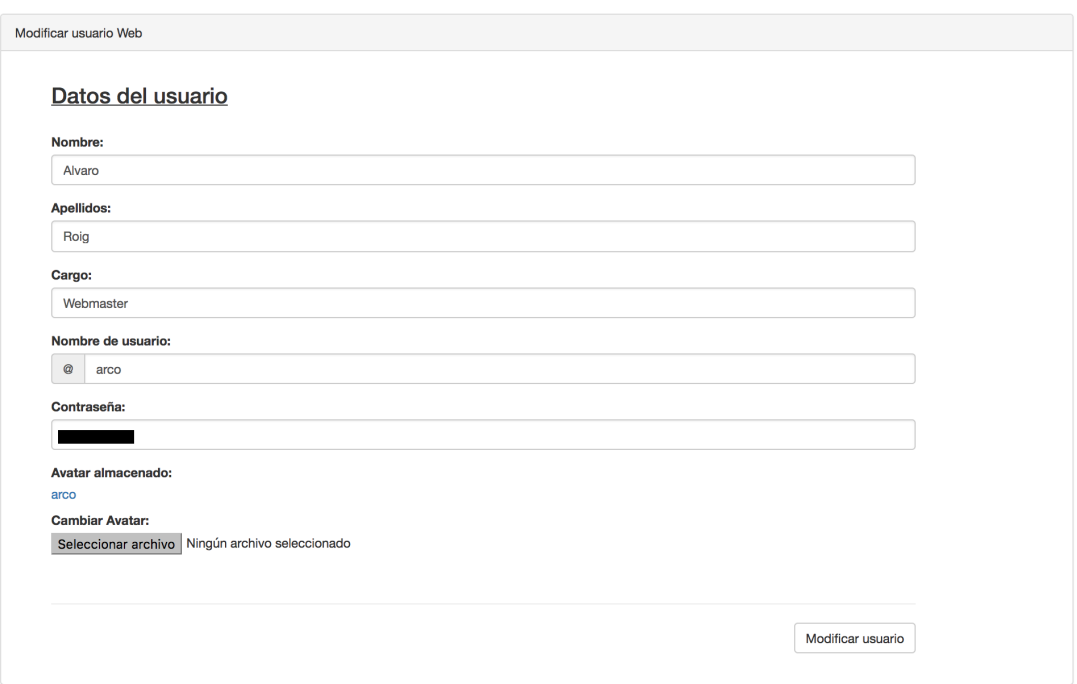

**Figura 3.33:** Modificación de usuarios (edición de datos)

# Eliminar usuario Web

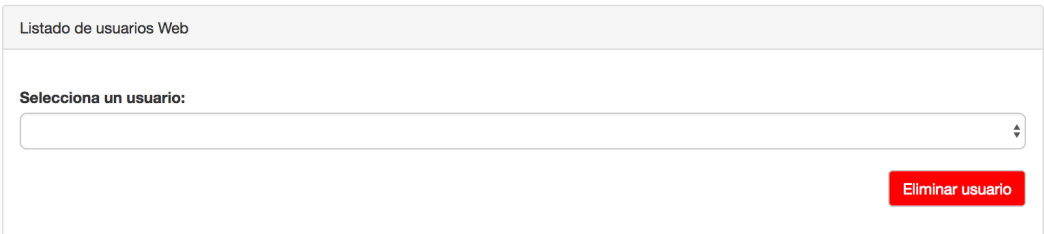

**Figura 3.34:** Eliminar un usuario

#### **3.2.2. Instalación de servidores en la RaspberryPi**

Con tal de ofrecer a los administradores del Sistema de Información un mecanismo de gestión fiable y sencillo desde el cual realizar el conjunto de operaciones necesarias para garantizar su correcto funcionamiento, hemos desarrollado un portal de administración desde el que realizar dichos trámites a través de Internet. De esta forma, debemos garantizar el acceso a dicho portal por parte de los usuarios. Consecuentemente, en esta sección nos disponemos a instalar todos los servidores necesarios para mantener operativo y accesible nuestro portal administrativo.

Debido a las necesidades del portal de gestión, precisamos hacer uso de un servicio web, un servicio FTP, y un servicio de base de datos que ofrezca una interacción sencilla con el resto de servicios. Dadas las necesidades anteriormente nombradas, vamos a hacer uso de un servidor Apache, un servidor FTP VSFTPD, y una base de datos MySql.

#### **Instalación del servidor Web**

Como hemos comentado anteriormente, el servidor que vamos a instalar en la Raspberry Pi es un servidor web Apache. El primer paso para la instalación del mismo es crear (en caso de que no exista) y dar permisos al grupo de trabajo que usa Apache por defecto. Realizamos dichas acciones ejecutando las órdenes mostradas en la Tabla 3.1.

```
$ sudo addgroup www-data
$ sudo usermod -a -G www-data www-data
```
**Tabla 3.1:** Órdenes para crear y dar permisos al grupo de trabajo que utiliza Apache

Una vez hecho esto, nos disponemos a actualizar los repositorios, y a instalar Apache, así como la extensión de PHP que utilizará el servidor web para gestionar los recursos del servidor. Podemos encontrar las órdenes de consola necesarias para este propósito en la Tabla 3.2.

\$ sudo apt-get update \$ sudo apt-get upgrade \$ sudo apt-get install apache2 php5 libapache2-mod-php5 \$ sudo apt-get install php5

**Tabla 3.2:** Órdenes para actualizar los repositorios e instalar *Apache*

Finalmente, como medida de seguridad para este tipo de instalaciones por defecto de Apache, procederemos a editar el fichero /etc/apache2/apache2.conf, en el cual buscaremos la referencia <Directory /var/www/> y cambiaremos la línea Options Indexes FollowSymLinks por Options FollowSymLinks, con el fin de prohibir el listado de elementos situados dentro de los directorios de nuestra ruta de publicación de contenidos en el servidor.

Tras haber instalado los servicios anteriores, reiniciamos el servidor web mediante la orden sudo /etc/init.d/apache2 restart.

#### **Instalación del servidor FTP**

El portal de gestión telemático nos ofrece, como uno de los principales elementos funcionales, la posibilidad de almacenar planos o imágenes de los productos registrados en el sistema. Para realizar las transacciones de dichos ficheros desde el equipo local del administrador hacia el servidor haremos uso de un servidor FTP, el cual nos permitirá de manera sencilla, copiar los archivos mencionados a los directorios del servidor destinados a contener dichos ficheros.

Consecuentemente, hemos elegido hacer uso del servidor FTP VSFTPD. Para su instalación ejecutaremos la orden de consola sudo apt-get install vsftpd, y tras la misma, deberemos modificar el fichero /etc/vsftpd.conf descomentando las líneas local-enable=YES y write-enable=YES; lo que permitirá la escritura de archivos en la Raspberry Pi por parte de los usuarios que administren el servidor. Además, editaremos los permisos de la carpeta de almacenamiento de los ficheros del portal web mediante la orden de consola sudo chown -R pi /var/www con el fin de permitir la subida mediante el servicio FTP de los archivos iniciales del portal por parte de nuestro usuario administrador del servidor.

Finalmente, para la correcta puesta en marcha del servidor FTP, ejecutaremos la orden sudo service vsftpd restart.

#### **Instalación de la base de datos**

Una vez hemos instalado el servidor web, nos disponemos a instalar una base de datos que nos garantice el acceso autenticado al portal y el almacenamiento de toda la información del sistema. La base de datos que vamos a instalar es MySql, y además, instalaremos también el software de gestión de bases de datos PHPMyAdmin, desde el cual poder gestionar todo lo referente a las bases de datos MySql. Para ello, ejecutaremos las órdenes mostradas en la Tabla 3.3.

\$ sudo ifup lo \$ sudo apt-get install mysql-server mysql-client php5-mysql phpmyadmin

**Tabla 3.3:** Órdenes para instalar MySql y PHPMyAdmin

Tras haber instalado los servidores anteriores, debemos modificar el fichero php.ini con el fin de indicar al servidor web que haremos uso de los servicios de MySql. Dicha acción la realizamos insertando las línea extension=mysql.so después de la cabecera marcada como [Dynamic Extensions] del fichero situado en la ruta /etc/php5/apache2/php.ini.

Además, deberemos indicar en el fichero de configuración de Apache que hemos habilitado el gestor de bases de datos PHPMyAdmin. Dicha acción la realizamos añadiendo la línea Include /etc/phpmyadmin/apache.conf al final del fichero situado en la ruta /etc/apache2/apache2.conf, y reiniciando el servidor mediante la orden sudo /etc/init.d/apache2 restart.

Una vez hecho esto, ejecutamos las órdenes de consola situadas en la Tabla 3.4 para crear los ficheros de configuración necesarios para la asociación de todos los servidores que hemos instalado.

```
$ sudo ln -s /etc/phpmyadmin/apache.conf /etc/apache2/conf.d/phpmyadmin.conf
$ sudo /etc/init.d/apache2 reload
```
**Tabla 3.4:** Órdenes para crear ficheros de configuración

Por último, situamos todos los códigos pertenecientes al portal web de gestión en la ruta /var/www/html, donde se sitúan los archivos públicos del servidor web; y mediante el uso de la herramienta de gestión de bases de datos PHPMyAdmin, creamos una base de datos, le agregamos tres tablas semejantes a las de las Tablas 3.5, 3.6, y 3.7, para guardar las credenciales de acceso de los administradores del portal, las credenciales de los usuarios de la aplicación móvil, y los datos de registro de clientes, y finalmente agregamos una entrada en la tabla de usuarios web con nuestras credenciales para poder acceder al portal con permisos de administración. Una vez creadas estas tablas y habiendo introducido de forma manual nuestro usuario de administrador en la base de datos, el propio programa será capaz de autogenerar los recursos y tablas necesarias para el correcto funcionamiento de toda su funcionalidad.

```
CREATE TABLE usuarios_web(
   id INT(6) UNSIGNED AUTO_INCREMENT PRIMARY KEY,
  user VARCHAR(30) NOT NULL,
  pass VARCHAR(30) NOT NULL,
  nombre VARCHAR(30) NOT NULL,
  apellidos VARCHAR(50) NOT NULL,
  cargo VARCHAR(100)
  imagen VARCHAR(100),
  reg_date TIMESTAMP
```

```
);
```
**Tabla 3.5:** Tabla de MySql para guardar credenciales web

```
CREATE TABLE usuarios_app(
   id INT(6) UNSIGNED AUTO_INCREMENT PRIMARY KEY,
   user VARCHAR(30) NOT NULL,
  pass VARCHAR(30) NOT NULL,
  nombre VARCHAR(30) NOT NULL,
  apellidos VARCHAR(50) NOT NULL,
   cargo VARCHAR(100),
   imagen VARCHAR(100),
   reg_date TIMESTAMP
);
```
#### **Tabla 3.6:** Tabla de MySql para guardar credenciales App

```
CREATE TABLE clientes(
   id INT(6) UNSIGNED AUTO_INCREMENT PRIMARY KEY,
   nombre VARCHAR(50) NOT NULL,
   reg_date TIMESTAMP
);
```
**Tabla 3.7:** Tabla de MySql para guardar el registro de clientes

## **3.2.3. Servicios de reinicio y apagado del servidor**

Debido al hecho de que este servidor ha sido planteado y diseñado como un sistema empotrado de tipo *headless*, es decir, será un dispositivo conectado a la red eléctrica y a la red local de la empresa, pero no dispondrá de un monitor desde el cual visualizar su actividad, ni de dispositivos de interacción físicos como pudieran ser un teclado o un ratón, nos encontramos con la necesidad de dar la posibilidad a los usuarios administradores de llevar a cabo tareas interactivas con el sistema operativo del servidor tales como las acciones de reinicio o apagado seguro del mismo.

Es por ello que necesitaremos habilitar la llamada a servicios del sistema desde una página web, de tal forma que procederemos a descargar e instalar la librería CGI<sup>6</sup> de PHP5 mediante las órdenes de consola mostradas en la Tabla 3.8; de esta forma dispondremos de la capacidad de realizar llamadas al sistema operativo desde nuestro portal de administración.

```
$ sudo apt-get install php5-cgi
$ sudo systemctl daemon-reload
$ sudo service apache2 restart
```
**Tabla 3.8:** Instalación e inicio del CGI

Para dotar a los administradores del portal de esta funcionalidad, agregaremos al mismo la interfaz que nos permitirá llevar a cabo estas acciones, las cuales serán accesibles tal como muestra la Figura 3.35 desde el menú superior derecho del portal. Estos botones llamarán a las funciones presentes en el Anexo A.4, las cuales, dependiendo del tipo de acción indicada, harán uso de la librería CGI de PHP5 con el fin de realizar las llamadas al sistema que llevarán a cabo un reinicio o apagado seguro del servidor.

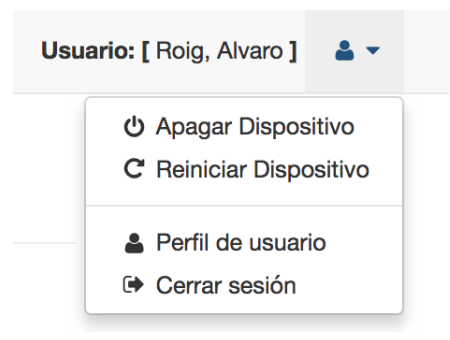

**Figura 3.35:** Interfaz para reinicio y apagado del servidor

<sup>6</sup>La interfaz de entrada común (en inglés *Common Gateway Interface*, abreviado CGI) es una importante tecnología de la World Wide Web que permite a un cliente (navegador web) solicitar datos de un programa ejecutado en un servidor web.

# 3.3 Consideraciones de seguridad

Hoy en día uno de los puntos más importantes a tener en cuenta a la hora de desplegar servicios digitales es el nivel de seguridad y privacidad del que disponen dichos servicios. En esta sección nos disponemos a abordar este punto tan fundamental, comentando los mecanismos de seguridad de los que dispone la empresa y los que vamos a instaurar en el Sistema de Información para asegurar la seguridad y privacidad del mismo.

#### **3.3.1. Mecanismos de seguridad en la empresa**

Actualmente, en el momento en que comenzamos a desarrollar este proyecto, hemos comprobado que la infraestructura de red de la empresa con la que vamos a colaborar dispone de una conexión a Internet de tipo ADSL, y el elemento principal de la misma es un *router* proporcionado por la propia compañía que les suministra dicho servicio.

Ya que pretendemos en este proyecto que diferentes aplicaciones se comuniquen con algunos elementos de red vía inalámbrica, la primera consideración de seguridad será proceder a verificar la correcta configuración del *router* de la empresa con el fin de evitar posibles intrusiones indeseadas en la red interna de la misma mediante esta vía.

De esta forma hemos comprobado que el canal Wi-Fi de dicho *router* está configurado mediante una interfaz 802.11 b/ $g/n$ , la cual trabaja en la banda de frecuencia de 2.4 GHz, y es capaz de alcanzar hasta 300 Mbit/s. Además hemos llevado a cabo un escaneo de los canales Wi-Fi presentes en las inmediaciones de la empresa con la finalidad de ver qué canales eran los menos utilizados, y así configurar el canal Wi-Fi del *router* de la empresa con el canal con menos uso detectado, de tal forma que evitaremos posibles solapes o interferencias en dicha banda de frecuencia.

Con respecto a la configuración de seguridad en el *router* con el que estamos trabajando hemos deshabilitado la funcionalidad WPS<sup>7</sup> del mismo, ya que dicha funcionalidad presenta una importante vulnerabilidad de seguridad que ha sido ampliamente explotada en todo el mundo.

Otra de las características que hemos revisado con respecto a la configuración en este dispositivo ha sido la verificación de que los datos de acceso a su propio portal de configuración no eran los establecidos por defecto. Además hemos comprobado que la configuración de seguridad de la red Wi-Fi presenta un algoritmo WPA2-PSK con encriptación AES, lo cual consideramos suficientemente seguro en el caso con el que estamos trabajando.

<sup>7</sup>WPS (*Wi-Fi Protected Setup*) es un estándar de 2007, promovido por la Wi-Fi Alliance para facilitar la creación de redes WLAN. Más información en http://www.wi-fi.org/.

#### **3.3.2. Mecanismos de seguridad implantados**

Con respecto a las consideraciones de seguridad llevadas a cabo a la hora de realizar la configuración base de nuestro servidor, podemos destacar la elección de establecer el canal de comunicaciones con el *router* mediante Ethernet (a pesar de la posibilidad de hacer uso de las tarjetas de comunicación inalámbricas integradas en los nuevos modelos de Raspberry Pi) debido a la mayor seguridad que nos ofrece este medio, ya que en caso de que estableciéramos comunicaciones basadas en una red inalámbrica WiFi asumiríamos riesgos de seguridad que se consideran innecesarios en este proyecto.

Además, al establecer la comunicación de red vía Ethernet, podemos llevar a cabo configuraciones de red extra en caso de que fueran necesarias en un futuro, tales como la inclusión del servidor en una red virtual (VLAN $^8$ ), o incluso llevar a cabo filtrados de acceso a recursos mediante un proxy. Por otro lado destacamos la posibilidad de hacer uso de certificados de seguridad para cifrar todo tipo de comunicaciones entre diferentes elementos de la red, ya sean clientes o servidores, pero esta será una propuesta de ampliación del proyecto debido a que en este punto de desarrollo del mismo no se trata de una característica fundamental.

Finalmente destacamos que con el fin de asegurar el correcto tratamiento de la información por parte del Sistema de Información, así como de su almacenamiento en la base de datos, al hacer uso del portal de gestión web comprobamos a nivel de capa de aplicación todos los datos que son introducidos por parte de un usuario, analizándolos y procediendo a su modificación en caso de que contengan sentencias o conjuntos de caracteres que aparenten conllevar el posible mal funcionamiento del propio Sistema de Información o de la base de datos.

<sup>8</sup>Una VLAN, acrónimo de *virtual LAN* (red de área local virtual), es un método para crear redes lógicas independientes dentro de una misma red física.

# CAPÍTULO 4

# Diseño de la aplicación móvil de usuario

En este capítulo abordaremos el diseño y desarrollo de una aplicación móvil multiplataforma para la consulta ágil de información almacenada en nuestro servidor. Esta aplicación estará orientada a facilitar la tarea de consulta de información de productos que deben realizar los operarios de la empresa al preparar un nuevo pedido para un cliente, y el objetivo principal del desarrollo que vamos a llevar a cabo será ofrecer la posibilidad de desplegar la aplicación en cualquier terminal móvil que funcione con los sistemas operativos Android o iOS.

# 4.1 Introducción a Xamarin

Con el fin de diseñar una aplicación móvil multiplataforma que nos permita llevar a cabo una instalación y despliegue de la misma sin tener en cuenta el sistema operativo sobre el cual está funcionando el terminal móvil, vamos a hacer uso de Xamarin.

Xamarin, cuyo logo podemos observar en la Figura 4.1, es una plataforma de desarrollo que nos permite diseñar aplicaciones nativas multiplataforma para una gran variedad de sistemas operativos, como Android, iOS, y Windows Phone, en lenguajes de programación como C $\sharp$  o C++.

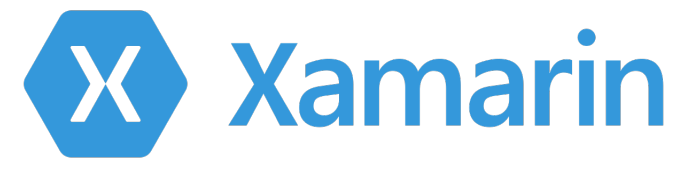

**Figura 4.1:** Logo de Xamarin

Descendiente del proyecto de código libre Mono Project<sup>1</sup> que llevó .NET a Linux, la plataforma de Xamarin es un puerto para .NET hacia los sistemas operativos Android e iOS con soporte para Windows Phone. Teniendo en cuenta que Xamarin.Android es Mono para Android, y Xamarin.iOS es Mono para iOS, se generan, tal como podemos observar en la Figura 4.2, enlaces entre C $\sharp$  y las API nativas de Android e iOS para el desarrollo en móviles y tablets que funcionen con estos sistemas operativos. Esto nos ofrece la posibilidad de contar con la potente capacidad de diseñar interfaces nativas, gráficos, animaciones y características propias de Android o iOS, pero desarrollando el cuerpo principal de nuestros programas en el lenguaje de programación C<sup>†</sup>, pudiendo compartir este código entre las diferentes implementaciones del proyecto para cada sistema operativo.

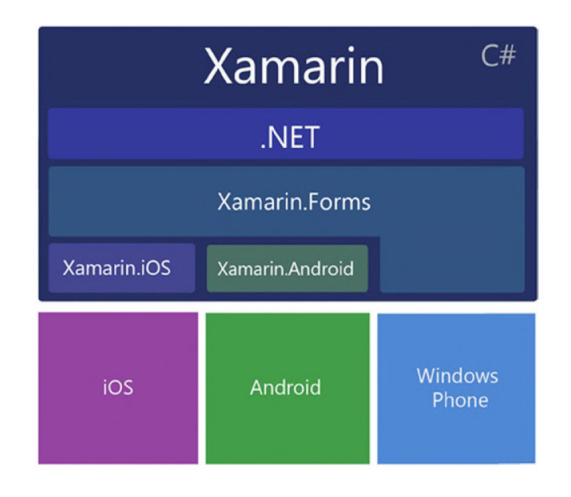

**Figura 4.2:** Arquitectura de librerías en Xamarin

Con cada nueva actualización de los sistemas operativos Android o iOS se lanza una nueva versión de Xamarin con el fin de enlazar a las nuevas API para dichos sistemas, por lo que nos aseguramos poder disponer siempre de las últimas características de cada nueva versión de estos sistemas operativos. Además, el puerto de conexión con .NET que nos ofrece Xamarin nos permite trabajar con características propias de este entorno tales como tipos de datos, generalidades, métodos asíncronos, delegaciones, etc.

Todas estas librerías son organizadas por un enlazador interno de Xamarin que nos permite elegir en cada proyecto para qué sistemas queremos desarrollarlo, pudiendo elegir entre varios de ellos o uno solo, de tal forma que aparece el concepto de Xamarin.Forms, el cual vamos a utilizar en este trabajo, y que se trata de una capa de aplicación superior a Xamarin.Android y Xamarin.iOS, que nos permite desarrollar aplicaciones multiplataforma que compartan códigos desarrollados en C] con características propias de .NET, pero haciendo uso de interfaces nativas de Xamarin.Android o Xamarin.iOS según sea el caso de despliegue

<sup>1</sup>Patrocinado por Microsoft, Mono es una implementación de código abierto del *framework* .NET basado en los estándares ECMA para C] y el *Common Language Runtime*. Más información en http://www.mono-project.com/.

en un sistema operativo o en otro. De esta forma disponemos de un entorno de desarrollo en .NET con enlaces a API nativas de Android e iOS que nos permite el diseño de aplicaciones multiplataforma para diferentes sistemas operativos.

# 4.2 Diseño de la aplicación

Una vez hemos llevado a cabo una breve introducción a Xamarin nos disponemos a comenzar con el diseño de la aplicación móvil, tarea que vamos a llevar a cabo, tal como mostramos en la Figura 4.3, mediante el propio IDE<sup>2</sup> de Xamarin, el cual es conocido como Xamarin Studio. Cabe la pena destacar que dicho IDE está disponible únicamente para los sistemas operativos MacOS, aunque disponemos de la posibilidad de integrarlo mediante un *plugin* en el IDE Visual Studio de los sistemas Windows. Además, haremos uso de emuladores software de los sistemas operativos Android e iOS para simular el comportamiento de nuestra aplicación en dichos sistemas.

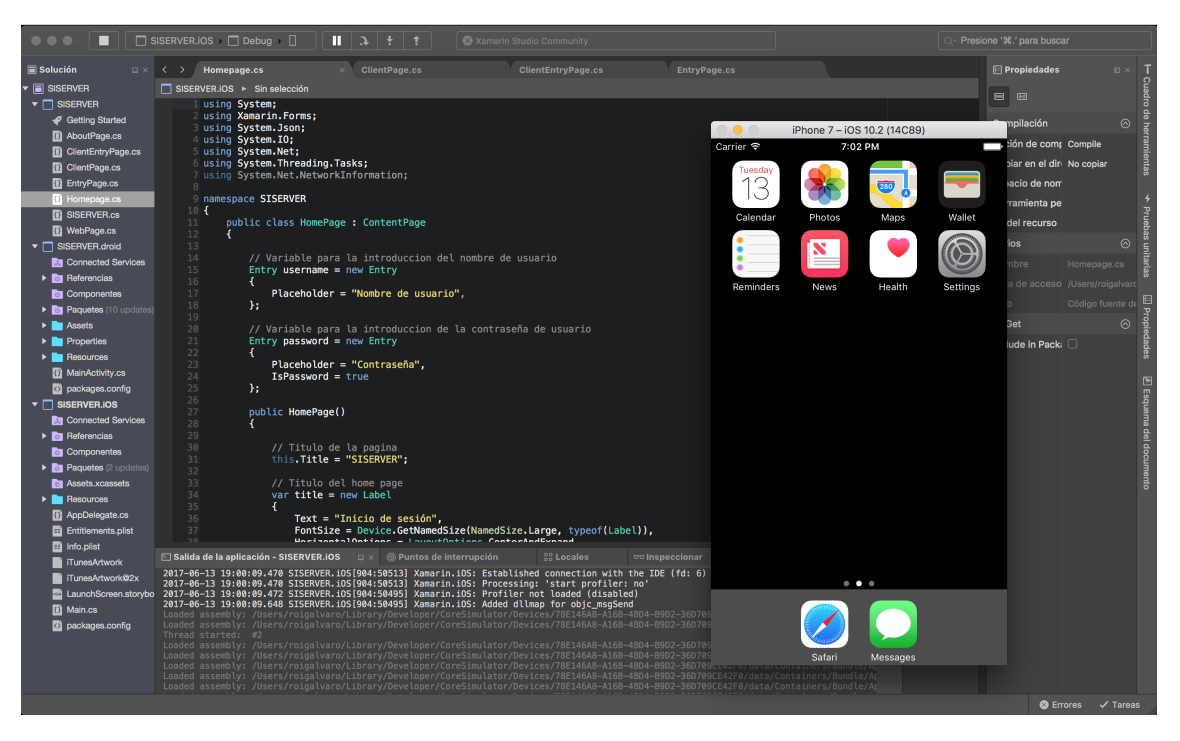

**Figura 4.3:** Entorno de desarrollo integrado de Xamarin

Tal como hemos comentado anteriormente, vamos a hacer uso de Xamarin.Forms para llevar a cabo un diseño multiplataforma de la aplicación para los Sistemas Operativos Android e iOS, en la que cada implementación para cada uno de ellos dispondrá de una interfaz gráfica nativa de forma autogenerada por Xamarin

<sup>2</sup>Un entorno de desarrollo integrado (en inglés *Integrated Development Environment*), es una aplicación informática que proporciona servicios integrales para facilitarle al desarrollador o programador el desarrollo de software

Studio, mientras que el código principal de la aplicación se escribirá en lenguaje C $\sharp$  y será compartido para las dos versiones de la aplicación.

Con respecto al planteamiento del patrón de diseño de la aplicación establecemos los siguientes apartados de los que dispondremos en la misma:

- Página de inicio de sesión para acceder al contenido.
- Página de información general de la aplicación.
- Página de listado de los clientes presentes en la base de datos.
- Página de listado de productos asociados a cada cliente de la base de datos.
- Página de enumeración de las características de un producto.

Una vez definidas las secciones que formarán parte de nuestra aplicación nos disponemos a comentar el funcionamiento de cada una de ellas, así como a mostrar las diferentes interfaces para cada una de las versiones generadas para los dos sistemas operativos en los que estamos trabajando. Por otra parte, vale la pena destacar que todas las comunicaciones realizadas entre la aplicación móvil y el servidor serán llevadas a cabo mediante el uso de una API RESTful que desarrollaremos en el Apartado 4.3, la cual permanecerá en ejecución en el servidor a la espera de recibir peticiones por parte de las aplicaciones.

#### **Página de inicio de sesión para acceder al contenido**

Esta será la página de inicio de nuestra aplicación, cuyo código podemos encontrar en el Anexo B.1, y en la cual, tal como podemos observar en las Figuras 4.4a y 4.4b, el usuario podrá introducir su nombre de usuario y contraseña para acceder a la información presente en el servidor, a la cual podrá acceder en el caso de que se trate de un usuario autorizado a acceder a dicha información. Además podremos pulsar sobre el botón App Info con el fin de acceder a la página de información de la aplicación que describimos en el siguiente punto.

Finalmente destacamos que estos datos de acceso que debe introducir el usuario habrán de ser establecidos de forma explícita por el administrador del Sistema de Información en la página web de gestión del mismo, ya que pueden coincidir, o no, con los datos de acceso para un mismo usuario en el propio portal web; es decir, disponemos de la posibilidad de permitir el acceso a un usuario únicamente a la aplicación móvil, únicamente a la página de gestión web, o bien a las dos aplicaciones.

#### **Página de información general de la aplicación**

Esta sección, cuyo código podemos encontrar en el Anexo B.2, será accesible desde la propia página de inicio de la aplicación, sin la necesidad de ha-

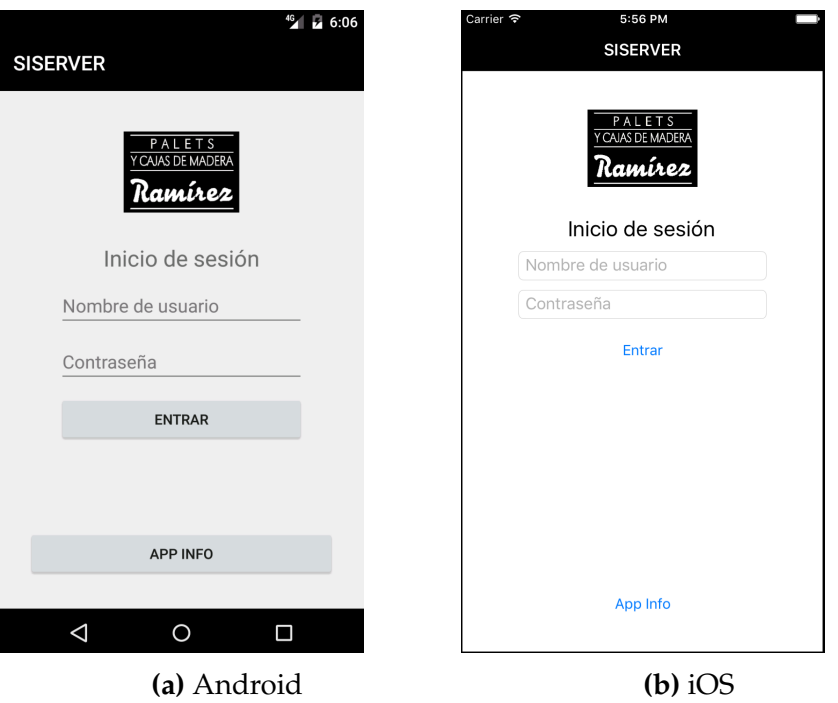

**Figura 4.4:** Páginas de inicio de la App

ber introducido unas credenciales de usuario, mediante la pulsación del botón App Info en la misma. En ella podremos visualizar, tal como muestran las Figuras 4.5a y 4.5b, un breve resumen acerca de la aplicación así como la información asociada a los desarrolladores de la misma.

## **Página de listado de los clientes presentes en la base de datos**

Tras haber introducido los datos de acceso de usuario, en caso de una autenticación válida del mismo, seremos redirigidos a esta sección, cuyo código podemos encontrar en el Anexo B.3, y en la cual, tal como observamos en las Figuras 4.6a y 4.6b, se nos mostrará un listado del conjunto de clientes registrados en la base de datos del servidor, dándonos la posibilidad de elegir uno de ellos con el fin de proceder a la visualización de todas y cada una de las entradas de productos que tengan asociados dichos clientes.

## **Página de listado de productos asociados a clientes de la base de datos**

Una vez hemos elegido un cliente, podremos visualizar la pantalla mostrada en las Figuras 4.7a y 4.7b, cuyo está disponible en el Anexo B.4, y en las cuales se nos muestra el conjunto de entradas de productos presentes en la base de datos del servidor para el cliente indicado por parte del usuario. En esta página podre-

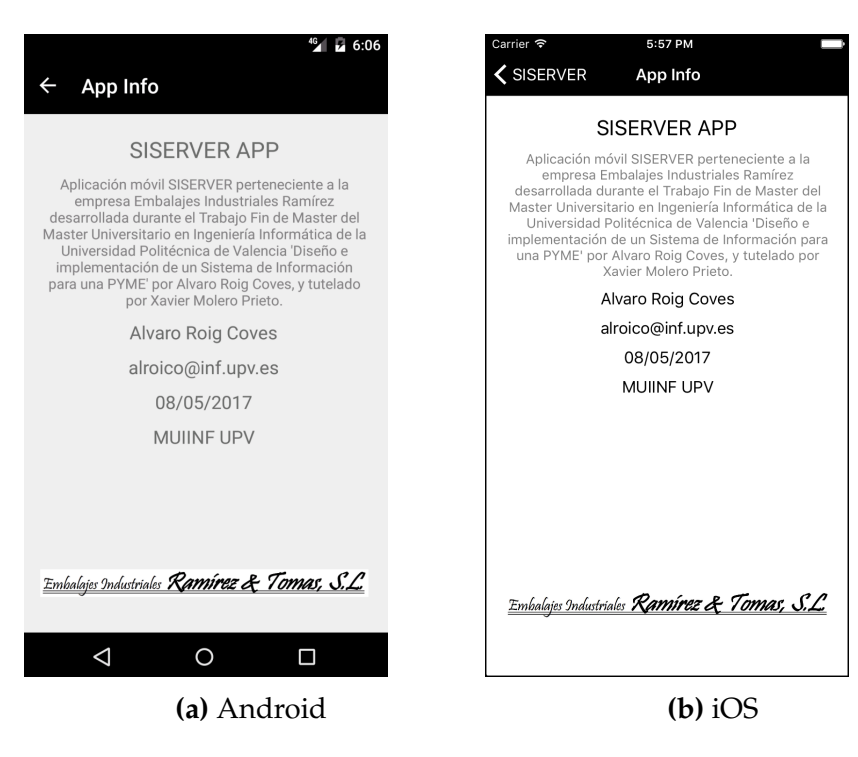

**Figura 4.5:** Páginas de información de la App

mos filtrar las entradas listadas mediante el cuadro de búsqueda presente en la parte superior de las mismas, y al seleccionar una de las entradas seremos redirigidos a la página que comentamos a continuación, en la que se nos mostrará la información asociada a dicha entrada.

## **Página de enumeración de las características de un producto**

Tras haber seleccionado una entrada de producto seremos redirigidos a la página mostrada en las Figuras 4.8a y 4.8b, cuyo código podemos encontrar en el Anexo B.5, y en la cual se nos mostrará toda la información registrada en la base de datos para dicha entrada, entre la que podremos destacar datos tales como la referencia del producto, su nombre, tipo de producto, descripción, medidas, e incluso los planos o imágenes que hayamos adjuntado a esa entrada, los cuales serán abiertos por el software predeterminado para abrir esos tipos de ficheros (PDF, PNG, JPEG, etc.) por el sistema operativo en cada caso en particular, tras la pulsación sobre el botón correspondiente a cada plano o imagen.

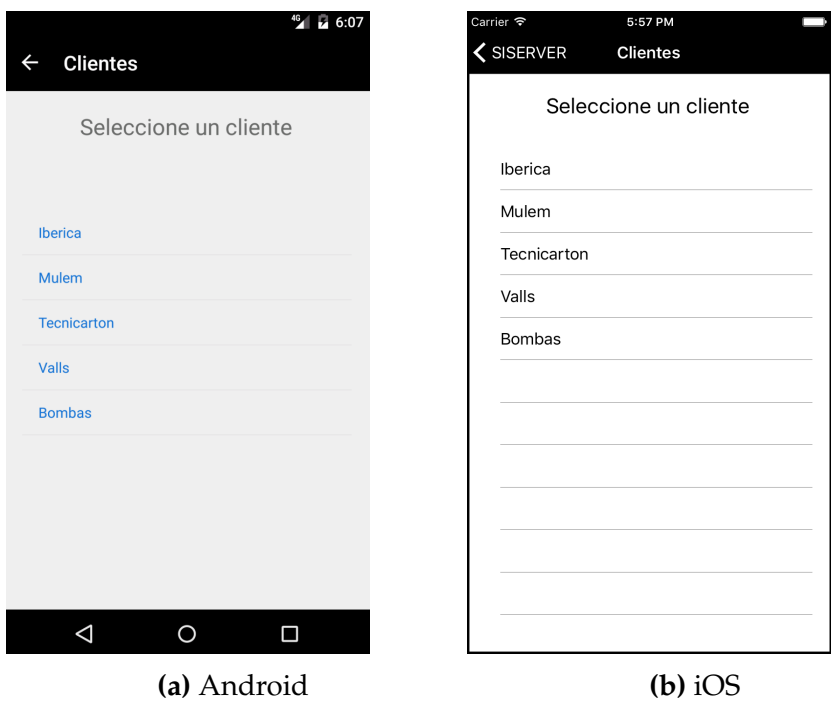

**Figura 4.6:** Páginas de listado de clientes de la App

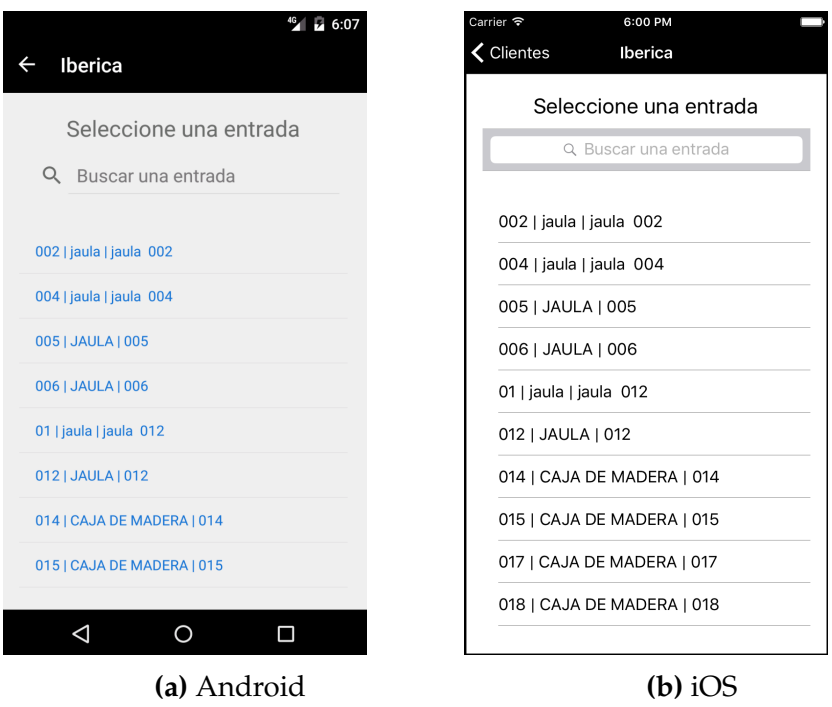

**Figura 4.7:** Páginas de listado de productos de la App

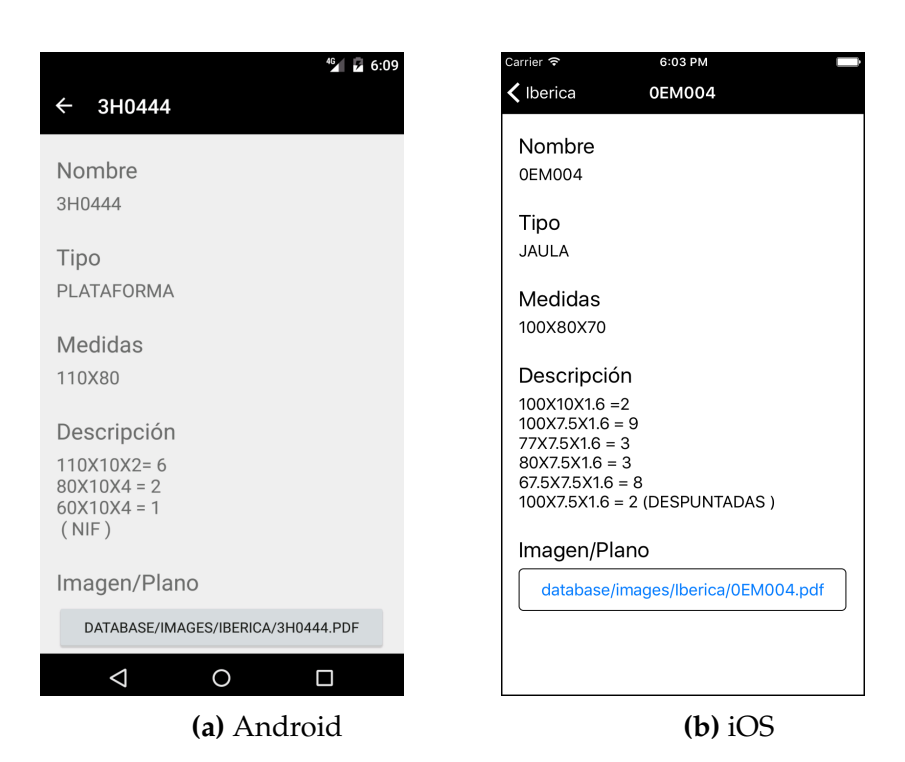

**Figura 4.8:** Páginas de características de producto de la App

# 4.3 Comunicación con el servidor

Con el fin de que las aplicaciones móviles que hemos desarrollado se puedan comunicar con el servidor de una manera ágil y sencilla nos disponemos a desarrollar un servicio RESTful mediante el cual facilitar dicha comunicación.

### **4.3.1. Configuración del servidor**

REST (*REpresentational State Transfer*) es un tipo de arquitectura de desarrollo web que se apoya totalmente en el estándar HTTP, el cual nos permite crear servicios y aplicaciones que pueden ser usadas por cualquier dispositivo o cliente que entienda HTTP, por lo que es increíblemente más simple y convencional que otras alternativas que se han usado en los últimos diez años como SOAP y XML-RPC. De esta forma REST es el tipo de arquitectura más natural y estándar para crear API para servicios orientados a Internet.

Una vez definidos estos conceptos nos disponemos a proceder a la instalación y configuración de las herramientas que nos permitirán llevar a cabo un despliegue de servicios RESTful en nuestro servidor. Para otorgar dicha funcionalidad haremos uso del *framework* Flask para Python.

Flask, cuyo logo observamos en la Figura 4.9, ha sido diseñado como un *framework* extensible, es decir, en su instalación inicial incorpora los paquetes básicos para funcionar, de forma que el resto de las posibles funcionalidades deben ser instaladas como módulos separados, lo que nos permite desarrollar aplicaciones de tamaño reducido incluyendo únicamente la funcionalidad que necesitemos en nuestros proyectos. Mediante este *framework* desarrollaremos una pequeña aplicación en Python que será ejecutada en nuestro servidor, y sobre la cual podremos realizar llamadas para consultar información almacenada en la base de datos, la cual nos será devuelta en formato JSON para su procesamiento en el conjunto de aplicaciones que llamen a esta interfaz RESTful.

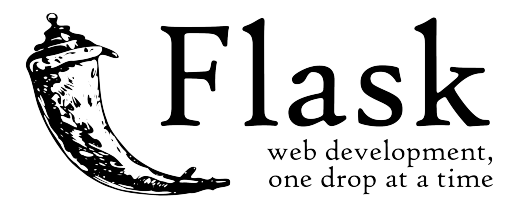

**Figura 4.9:** Logo de Flask

En primer lugar comenzaremos por instalar la utilidad pip, mediante la cual procederemos a descargar e instalar los componentes de Flask; por otra parte, también necesitaremos el módulo de MySQL para Flask, por lo que también procederemos a su instalación. Para todo ello ejecutaremos en nuestro servidor las órdenes de consola mostradas en la Tabla 4.1.

```
$ sudo apt-get install python-pip
$ sudo pip install flask
$ sudo pip install flask-mysql
```
**Tabla 4.1:** Instalación de Flask

#### **4.3.2. Diseño del servicio RESTful**

En esta sección nos centraremos en el diseño de una aplicación que nos ofrezca la funcionalidad asociada a un servicio RESTful.

#### **Desarrollo de la aplicación Flask**

Una vez hemos instalado los componentes necesarios para la ejecución de programas que hagan uso de Flask, nos disponemos a desarrollar un programa que, basado en Python, y mediante el uso de dicho *framework*, se dedique a atender peticiones en un determinado puerto de nuestro servidor, con el fin de llevar a cabo consultas en la base de datos y responder al cliente que realice dicha solicitud.

Para ello, tal como podemos observar en el Anexo C.1, en la parte superior del fichero indicamos la importación explícita de los módulos Flask para trabajar con la base de datos MySQL, con tipos de datos JSON, y con sesiones de usuario, mediante las instrucciones from flaskext.mysql import MySQL, from flask import json,jsonify, y from flask import session, respectivamente.

Seguidamente, como puntos a destacar dentro de este código, crearemos un objeto MySQL, el cual configuraremos con los datos de conexión a la base de datos instalada en nuestro servidor en las líneas de la 22 a la 27 del código, indicaremos el *secretkey* de la aplicación en la línea 122, el cual es una clave para el cifrado de las comunicaciones, y estableceremos la ejecución y escucha de la aplicación en el puerto 200 mediante la instrucción presente en la línea 123. De esta forma, el procedimiento para llamar a una función de esta interfaz será hacer una petición a la dirección IP del servidor, en el puerto 200, indicando como parámetro la función a ejecutar o incluso los argumentos necesarios para su ejecución; además, es importante destacar que se han configurado las llamadas a las funciones del programa para que solo acepten métodos de llamada del tipo POST.

Por otra parte destacamos la funcionalidad de la aplicación distinguiendo entre las siguientes cinco funciones programadas:

Función de inicio (/): Esta función nos ofrece información acerca del autor, fecha de creación, y un pequeño resumen de las funciones presentes en la interfaz y los argumentos necesarios o necesidades de las mismas para ser ejecutadas. Un ejemplo de llamada a la función podría ser: http://192.168.1.200:200/.

■ Función de autenticación de usuario (/auth): Mediante esta función, pasando como parámetros de la misma un nombre de usuario y una contraseña, se comprueba la existencia de dicho usuario en la base de datos. El resultado de la ejecución de esta función sera la devolución de un valor booleano, el cual nos indicará si el usuario está dado de alta o no en la base de datos. Un ejemplo de llamada a esta función para la autenticación del usuario *user* con contraseña *password* sería la siguiente:

http://192.168.1.200:200/auth?usr=user & pwd=password.

- Función de cierre de sesión de usuario (/clear): Mediante la llamada a esta función se limpia la información de usuario de la sesión en curso. Esta función solo puede ser llamada una vez hecha la llamada a la función /auth habiendo resultado esta en una autenticación válida. Un ejemplo de llamada a la función podría ser el siguiente: http://192.168.1.200:200/clear.
- Función para el listado de clientes (/listClients): Mediante la llamada a esta función se nos devuelve la lista de clientes dados de alta en la base de datos. La ejecución de esta función requerirá de una autenticación de usuario válida, y se nos devolverá una cadena JSON que contendrá el listado de todos los clientes dados de alta en la base de datos. Un ejemplo de llamada a la misma podría ser: http://192.168.1.200:200/listClients.
- Función para el listado de entradas asociadas a un cliente (/listEntry): La llamada a esta función requerirá de una autenticación de usuario válida de forma previa, y nos permitirá obtener toda la información de las entradas de la base de datos asociadas a productos de un cliente en concreto, el cual deberemos indicar como parámetro de la llamada. El resultado de ejecutar esta función será, en caso de que el identificador de cliente pasado como parámetro sea válido, la devolución de una cadena JSON que contenga todos los datos de las entradas de productos asociadas al cliente indicado. Un ejemplo de llamada a la función podría ser el siguiente: http://192.168.1.200:200/listEntry?clientID=2.

#### **Ejecución automática del servicio RESTful**

Una vez diseñada la aplicación Flask nos disponemos a configurar el servidor para que dicha aplicación sea autoiniciada en cada arranque de la Raspberry Pi. Para ello hemos situado el programa en Python que hace uso del *framework* Flask en el directorio home del usuario administrador de la Raspberry Pi. Por otra parte, hemos generado un *script* en el directorio /etc/init.d/ del servidor, cuyo código podemos observar en la Tabla 4.2, y el cual ejecutará la aplicación Python al arranque del sistema operativo.

Finalmente, con el fin de dar permisos de ejecución al script que hemos generado, y para actualizar el registro de arranque del SO, hemos de ejecutar las órdenes de consola sudo chmod 755 /etc/init.d/initRestFullApi.sh, y sudo update-rc.d initRestFullApi.sh defaults, respectivamente.

```
#!/bin/sh
# initRestFullApi.sh
# Script to autorun the RESTful API
cd /home/pi/
sudo python restfulApi.py
```
**Tabla 4.2:** Autoejecución del servicio RESTful

#### **4.3.3. Publicación de las aplicaciones**

Una vez diseñada la aplicación móvil y desarrollado el servicio RESTfull de comunicaciones en el servidor, nos disponemos a publicar la aplicación en sus diferentes versiones para Android e iOS, de tal forma que estas estén accesibles para el conjunto de usuarios de la empresa.

De esta forma debemos distinguir entre dos casos para cada uno de los dos sistemas operativos mencionados anteriormente. Cabe la pena destacar que en ningún caso vamos a publicar las aplicaciones en los respectivos mercados de aplicaciones de cada uno de los sistemas operativos mencionados, ya que pretendemos que dichas aplicaciones estén únicamente disponibles para los trabajadores de la empresa.

En el caso de Android publicaremos un archivo apk, el cual es un tipo de fichero orientado a la instalación local de aplicaciones en dicho sistema operativo. Para ello, con el proyecto de Xamarin abierto, tal como observamos en la Figura 4.10, pulsaremos el botón derecho del ratón sobre el paquete de Android de nuestro proyecto, pulsando seguidamente la opción Archivo para publicar, la cual nos permitirá firmar el compilado de la aplicación y almacenarlo en formato apk, o bien, publicarlo en el Play Store de Google. En nuestro caso almacenaremos el fichero de instalación local apk, el cual guardaremos en los directorios del servidor web de nuestra Raspberry Pi con el fin de ofrecer su descarga desde la propia página web de gestión que hemos desarrollado.

Con respecto a la publicación de la aplicación para el sistema operativo iOS, vale la pena destacar que así como para la publicación de aplicaciones en Android, al no ser esta publicada en el Play Store de Google podíamos autofirmar el compilado; en el caso de iOS resulta algo más complejo, ya que precisamos de una licencia de desarrollo de Apple en caso de que queramos que dicha aplicación pueda ser utilizada fuera del plazo de desarrollo de la licencia gratuita de desarrollador, la cual únicamente nos permite mantener operativa la aplicación durante unos pocos días. Es decir, para poder compilar la aplicación para iOS y que esta esté siempre operativa debemos adquirir una licencia de desarrollador de Apple, lo cual no vamos a realizar por ahora en este proyecto ya que en
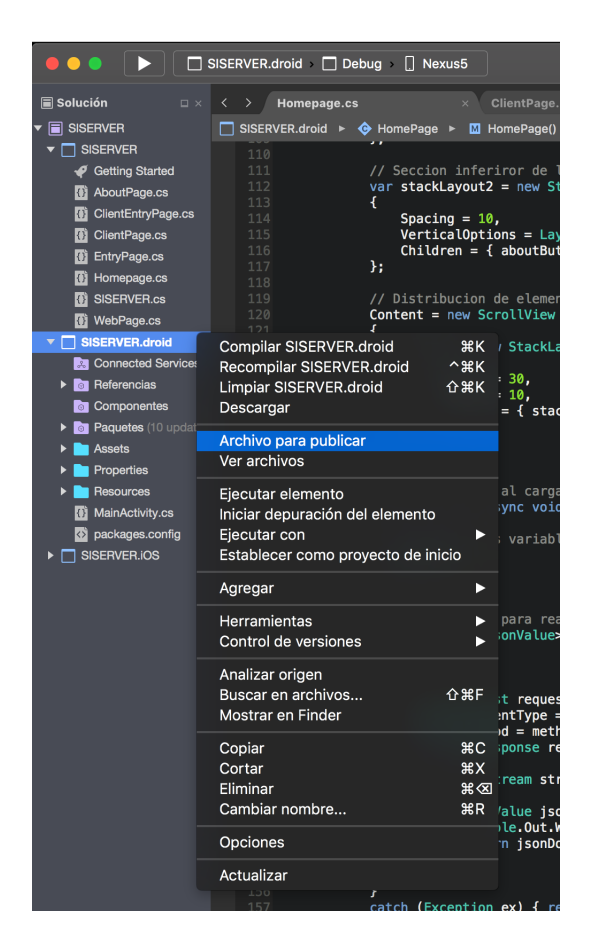

**Figura 4.10:** Publicación de la App para Android

un principio los terminales que serán utilizados en la empresa para consultar la información del servidor harán uso del sistema operativo Android.

A pesar de ello, y ante la posibilidad de una futura publicación de la aplicación para iOS, nos disponemos a describir el proceso de publicación del proyecto de Xamarin para dicho sistema operativo. Para ello, tal como hicimos en el caso de la publicación de la aplicación para Android, y como podemos observar en la Figura 4.11, pulsaremos con el botón derecho del ratón sobre el paquete de iOS del proyecto, pulsando además sobre la opción Archivo para publicar del submenú. Tras esta acción se procederá a la compilación de la aplicación con la configuración indicada, pudiendo firmar de forma posterior el compilado con nuestra firma de desarrollador premium de Apple, y dejándonos finalmente publicar la aplicación en el App Store de Apple, o bien guardar un fichero de instalación local en formato ipa, el cual de igual forma que en el caso de la publicación de Android, almacenaríamos en los directorios del servidor web para ofrecerlos de forma posterior desde la página web de gestión del servidor que hemos diseñado anteriormente.

Finalmente, tras haber procedido a la publicación de la aplicación móvil en sus dos versiones para los diferentes sistemas operativos en los que hemos tra-

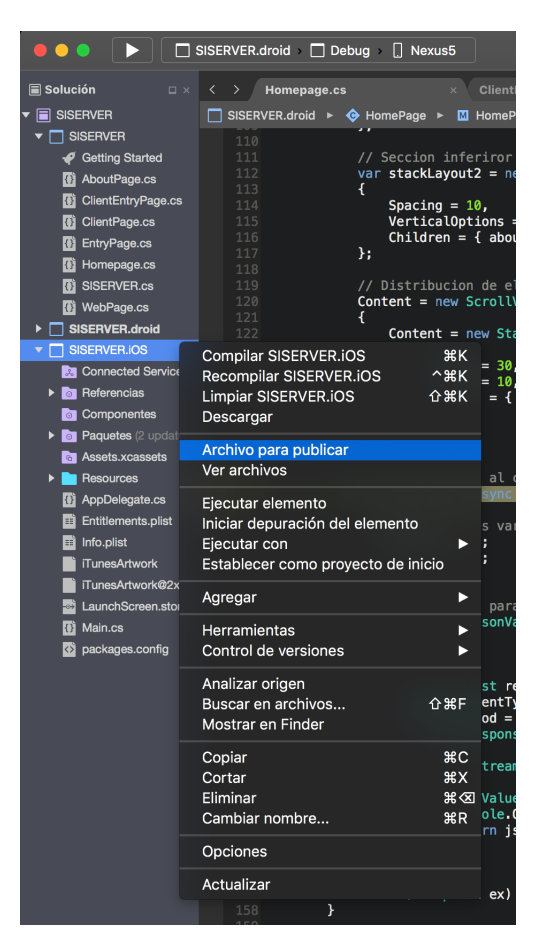

**Figura 4.11:** Publicación de la App para iOS

bajado, nos disponemos a hacerlas accesibles para los usuarios de la empresa, de tal forma que estas puedan ser descargadas e instaladas en los terminales de los trabajadores de la empresa destinados a operar con ellas.

Para ello nos disponemos a modificar el código presente en el Anexo A.1, en el cual añadiremos, tal como podemos observar en la Figura 4.12, dos enlaces a los ficheros de instalación local de cada una de las versiones publicadas de la aplicación. De esta forma, con el fin de instalar la aplicación en un terminal móvil, únicamente habremos de acceder a la página web desde el terminal en el que deseemos instalar la aplicación y pulsar sobre el enlace correspondiente a nuestro sistema operativo.

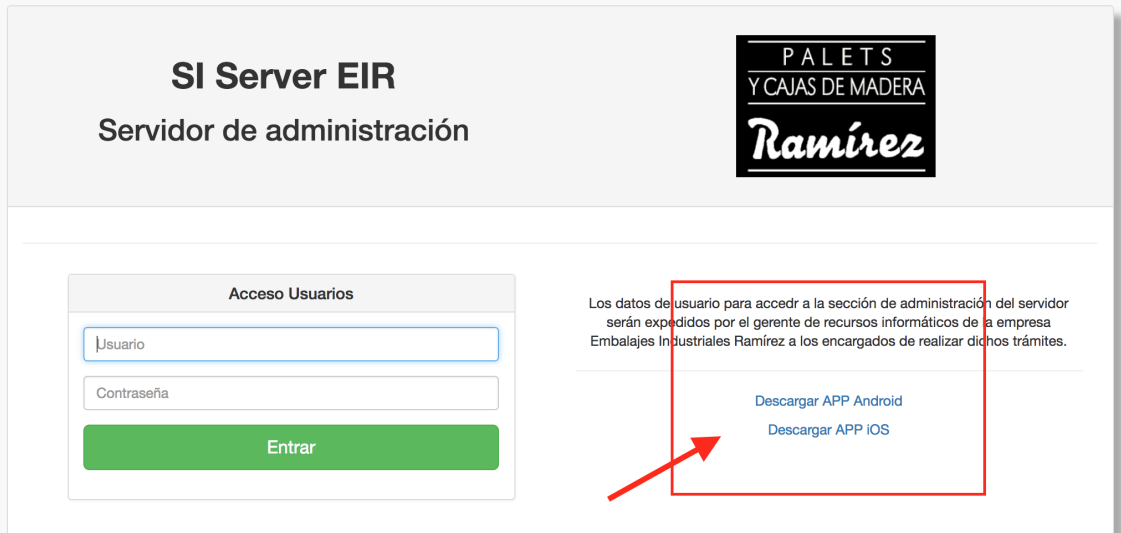

**Figura 4.12:** Publicación de la App en la web

## CAPÍTULO 5

### Presupuesto del proyecto

En este capítulo nos disponemos a realizar un presupuesto detallado tanto del conjunto de componentes que necesitaremos para llevar a cabo la construcción de nuestro sistema de información, como de la estimación de horas de trabajo que hemos invertido durante el desarrollo del proyecto.

#### 5.1 Material necesario

Con el fin de implantar el servidor precisaremos de componentes tales como una Raspberry Pi 3 Modelo B, una tarjeta MicroSD de más de 4 GiB de capacidad, un alimentador de corriente MicroUSB, un cable de red RJ45, un disipador de calor, y una carcasa para la Raspberry Pi. Además, se incluye en el presupuesto una tablet con el fin de ser usada a modo de terminal móvil en el cual instalar la aplicación móvil de consulta para los operarios.

Vale la pena destacar que el coste en hardware de este proyecto no es muy elevado, ya que tal como comentamos en la Sección 3.2.3 nuestro servidor, el cual podemos observar en la Figura 5.1, será de tipo *headless*, de tal forma que al no precisar de otro tipo de componentes tales como un monitor o cualquier otro tipo de periférico para trabajar con el servidor, garantizamos una inversión mínima en componentes a la empresa. Por otra parte se suponen ya adquiridos anteriormente por parte de la empresa otros elementos necesarios para el desarrollo del proyecto, tales como una infraestructura de red inalámbrica en las instalaciones de la empresa mediante la cual se comunicarán nuestro servidor y las aplicaciones cliente de los usuarios.

Finalmente, destacamos que los costes asociados al material necesario para realizar este proyecto, han sido asumidos por parte de *Embalajes Industriales Ramírez Tomás S.L.*, la empresa que hará uso y se beneficiará de este proyecto tras su finalización.

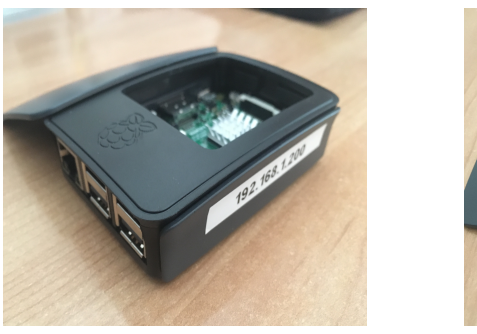

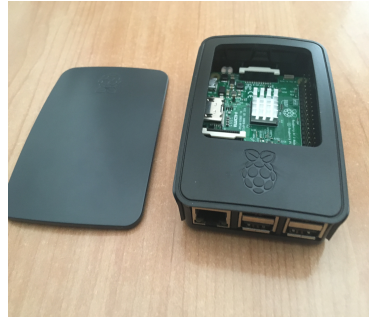

**Figura 5.1:** Servidor Raspberry Pi

### 5.2 Estimación de horas de trabajo

Debemos tener en cuenta que la mayor parte del coste de este proyecto será el asociado al desarrollo de software y a la configuración de servicios en el servidor, por lo que el presupuesto queda abierto a un considerable incremento en caso de ser desarrollado por terceras personas, las cuales dispondrían cuál sería el precio por hora asociado a la dedicación en este proyecto.

De esta forma diferenciaremos el tiempo dedicado a el desarrollo de este proyecto entre horas dedicadas a la instalación y configuración de servicios en el servidor, horas dedicadas al diseño de la aplicación web de gestión, horas dedicadas al diseño de la aplicación móvil multiplataforma, y horas dedicadas al testeo del mismo Sistema de Información completo.

Destacamos además que con el fin de obtener un precio normalizado con el que valorar la hora de trabajo en labores de programación e instalación y configuración de servidores y servicios nos dirigimos al COIICV $^{\rm 1}$ , desde el cual se nos comunicó que según el artículo 14 de la Ley sobre Colegios Profesionales, "Los Colegios Profesionales y sus organizaciones colegiales no podrán establecer baremos orientativos ni cualquier otra orientación, recomendación, directriz, norma o regla sobre honorarios profesionales", de tal forma que los precios correspondientes a la remuneración económica por hora de trabajo han sido estimados por nuestra parte en base a lo que consideramos un precio justo para la titulación que estamos cursando.

Finalmente, tal como muestra la Figura 5.2, para el desarrollo de este proyecto se ha invertido un total de 205,52 euros en la adquisición del material necesario para la implantación del servidor en el cual almacenaremos el propio Sistema de Información. Por otro lado se han estimado de forma aproximada un total de trescientas noventa horas de trabajo distinguiendo entre las diferentes tareas mencionadas anteriormente, entre las cuales, aproximando precios de entre 15 y 20 euros por hora de trabajo, suman un total de 6933,30 euros, quedando co-

<sup>&</sup>lt;sup>1</sup>Colegio Oficial de Ingenieros en Informática de la Comunidad Valenciana. Más información en https://www.coiicv.org/

mo importe final del presupuesto de este proyecto un total de 7138,82 euros de inversión económica.

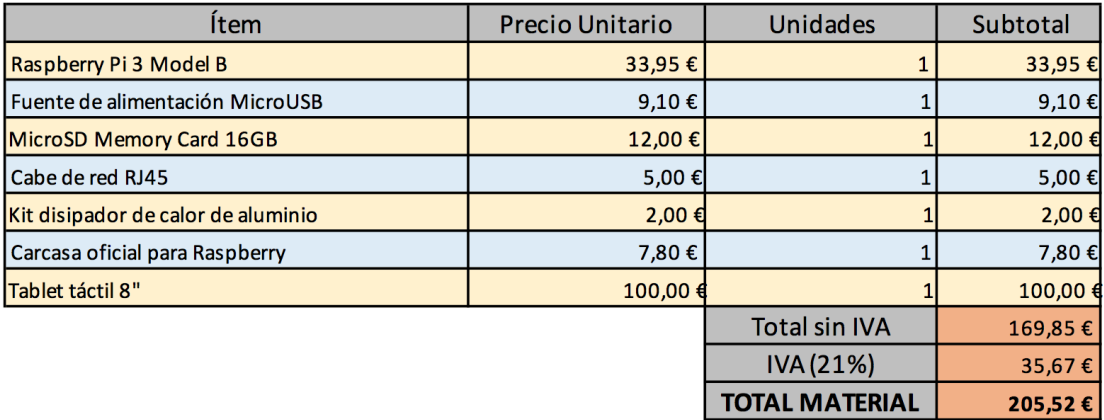

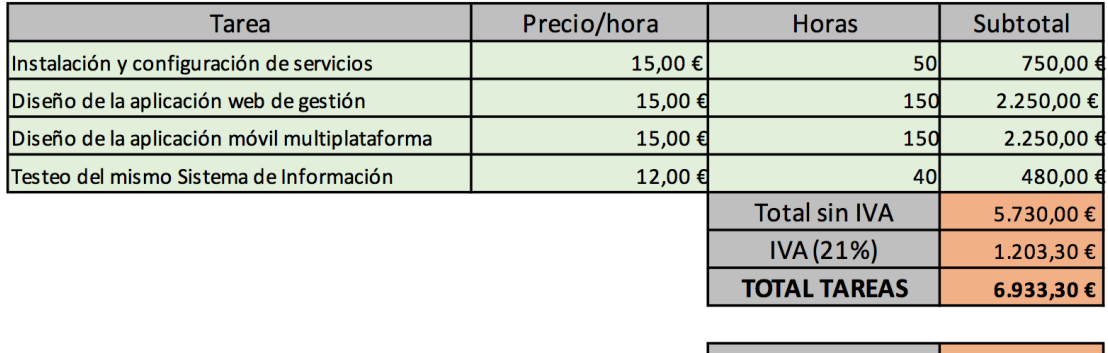

**IMPORTE FINAL** 7.138,82  $\epsilon$ 

**Figura 5.2:** Presupuesto final del proyecto

## CAPÍTULO 6

# Estudios de consumo y valoración de los usuarios

En este capítulo nos disponemos a llevar a cabo tanto un estudio del consumo energético de nuestro servidor con el fin de compararlo con los consumos aproximados de un servidor real, como un estudio de valoración por parte de los usuarios del Sistema de Información con el fin de obtener información directa acerca de la opinión de los trabajadores de la empresa al implantar y utilizar los elementos desarrollados durante este proyecto.

### 6.1 Consumo energético del servidor

Uno de los puntos a tener en cuenta a la hora de proceder a la adquisición e instalación de un servidor en cualquier empresa se trata del consumo energético del mismo, ya que generalmente el uso de servidores con cierta potencia repercute en un incremento considerable en el coste anual de consumo eléctrico.

Vale la pena destacar que debido a las necesidades de la empresa hemos hecho uso de un servidor de bajo coste y consumo, por lo que seremos capaces de asegurar a la empresa un incremento del coste por consumo eléctrico mínimo.

Dicho esto nos disponemos a llevar a cabo el cálculo teórico del coste que supondría para la empresa hacer uso del servidor en cuanto a consumo eléctrico se refiere, para el cual hemos aproximado un consumo medio de 3,5 W por parte de la Raspberry Pi, un precio aproximado de  $0.15 \in /kWh$ , las ocho horas de una jornada laboral completa, y un uso del servidor durante todos los días del año.

Una vez realizados los cálculos, tal como podemos observar en la Ecuación 6.1, obtenemos como resultado del coste anual correspondiente al consumo eléctrico que supondría trabajar con el servidor que hemos implementado un total de

 $1,533 \in \mathcal{C}$ año, de tal forma que conseguimos poner en marcha los servicios necesarios para la implantación del Sistema de Información por un coste mínimo.

$$
(3.5 \div 1000) \text{kW} \times 0.15 \text{E} / \text{kWh} \times 8 \text{horas} \times 365 \text{días} = 1.533 \text{E} / \text{año} \tag{6.1}
$$

#### 6.2 Valoración por parte de los usuarios

Llegados a este punto ya hemos desarrollado tanto el Sistema de Información web como la aplicación móvil multiplataforma, así como la instalación y configuración del servidor web y sus servicios, por lo que nos disponemos a probar *in situ* el conjunto de funcionalidades y servicios desarrollados.

#### **6.2.1. Formularios de consulta**

De esta forma hemos procedido a implantar el servidor en la empresa, otorgando a un número reducido de empleados sus diferentes claves de acceso a las aplicaciones en función de sus roles, con el fin de permitir su uso a un nivel real de trabajo, pero de forma controlada para analizar su rendimiento en busca de posibles errores o características a modificar.

Tras haber pasado dos semanas trabajando con los elementos desarrollados en este proyecto, hemos hecho llegar a varios de los trabajadores de la empresa que han estado utilizando estos elementos un formulario mediante el cual podían manifestar su opinión acerca de los servicios desplegados, así como reflejar sus opiniones de mejora, o indicar características que no les hayan gustado.

Dicho formulario lo podemos encontrar en el Anexo D.1, y en él distinguimos una primera sección en la que preguntamos por el nombre del empleado, su rol dentro de la empresa y qué aplicaciones ha utilizado; una segunda sección formada por seis preguntas de valoración subjetiva en una escala de 0 a 5 puntos en la que pretendemos obtener información acerca de la opinión de los trabajadores en aspectos tales como las interfaces de usuario, la usabilidad de las aplicaciones, o sobre la mejora que ha supuesto el uso de las mismas en su labor; y una sección final en la que el usuario puede proponer alguna mejora o indicar aspectos que no le hayan gustado del Sistema de Información, de tal forma que permitimos a los usuarios detectar posibles errores o incluso aportar nuevas ideas para mejorar el propio sistema.

#### **6.2.2. Resultados obtenidos**

El formulario fue enviado a tres trabajadores con diferentes roles dentro de la empresa con el fin de obtener una opinión global por parte de los mismos. Dicho formulario, tal como podemos observar en las Figuras 6.1, 6.2 y 6.3, fue cumplimentado por parte del gerente, por un encargado y por un operario, de esta forma obtenemos la valoración de personal que solo ha hecho uso de la aplicación móvil de consulta, de personal que solo ha hecho uso de la página web de gestión, y de personal que ha hecho uso de las dos aplicaciones que hemos desarrollado.

| Pregunta                                                                                                    | Valoración |     |   |           |   |    |  |  |
|----------------------------------------------------------------------------------------------------|------------|-----|---|-----------|---|----|--|--|
|                                                                                                    | O          |     | 2 | 3         | 4 | 5  |  |  |
| ¿Considera que el Sistema de Información (SI) desplegado le ayuda<br>con sus labores diarias?                                                                                                    |            |     |   |           |   |    |  |  |
| ¿La forma de trabajar con el SI le parece sencilla?                                                                                                    |            |     |   |           |   |    |  |  |
| ¿El tiempo que tarda en consultar información en la base de datos<br>es relativamente corto?                                                                                                    |            |     |   |           |   |    |  |  |
| ¿El SI cumple con sus necesidades de obtención de información de<br>productos?                                                                                                    |            |     |   |           |   |    |  |  |
| ¿Las interfaces de usuario de las aplicaciones del SI le parecen<br>apropiadas?                                                                                                    |            |     |   |           |   |    |  |  |
| ¿Le parece sencillo navegar entre diferentes secciones de las<br>aplicaciones del SI?                                                                                                    |            |     |   |           |   |    |  |  |
|                                                                                                    |            | N/A |   | <b>NO</b> |   | SI |  |  |
| ¿A detectado algún elemento del Sistema de Información que no sea<br>correcto o se pueda mejorar?                                                                                                    |            |     |   |           |   |    |  |  |
| En caso afirmativo, por favor, indíquelo a continuación:<br>SERIA INTERESANTE OUE TODA LA INFORMACION ESTE COLOGOR<br>EN LA NUBE PARA TENER ACCESO DESDE CUALQUIER LUGAR<br>Y NO DEPENDER DE LA CONEXION POR WIFI |            |     |   |           |   |    |  |  |

**Figura 6.1:** Formulario de valoración cumplimentado por el gerente

Analizando estos formularios podemos observar, tal como mostramos en la Figura 6.4, cómo la valoración media de los servicios desarrollados es generalmente alta, siendo esta de un 8, 7 sobre 10 tras la ponderación de todas las valoraciones de los encuestados. Por otra parte se han sugerido un par de mejoras en los servicios desarrollados; los cuales son, tal como podemos observar en la Figura 6.2, dotar de la posibilidad de realizar apagados y reinicios seguros del servidor por parte de los administradores del mismo, funcionalidad que hemos desarrollado tras esta proposición en el Apartado 3.2.3, y la propuesta, tal como podemos observar en la Figura 6.1, de hacer accesibles todos estos servicios desde una red externa a la empresa, sugerencia que vamos a posponer como posibilidad de mejora futura ante la falta de tiempo para el desarrollo de este proyecto.

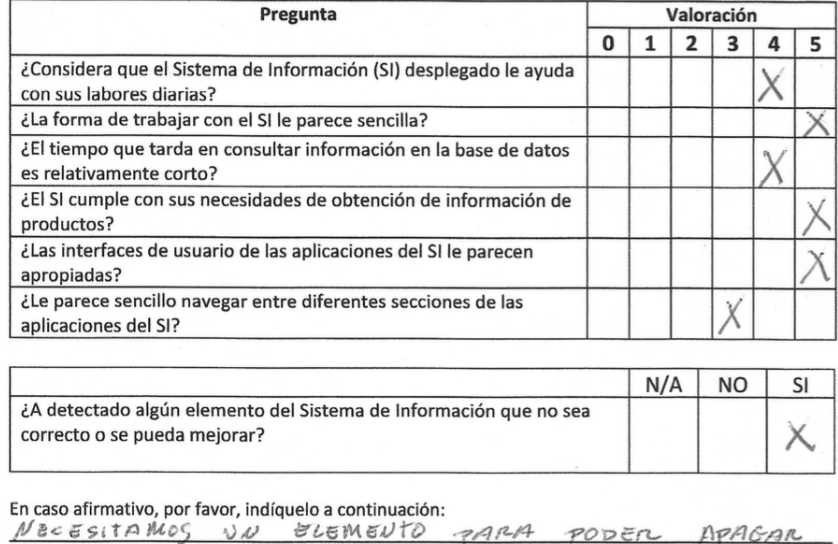

**Figura 6.2:** Formulario de valoración cumplimentado por un encargado

SERVIDOR

REINICIAN

 $\overline{\epsilon}$ 

| Pregunta                                                                                          |   | Valoración |  |           |    |   |  |  |
|---------------------------------------------------------------------------------------------------|---|------------|--|-----------|----|---|--|--|
|                                                                                                   | 0 |            |  | 3         | Δ  | 5 |  |  |
| ¿Considera que el Sistema de Información (SI) desplegado le ayuda<br>con sus labores diarias?     |   |            |  |           |    |   |  |  |
| ¿La forma de trabajar con el SI le parece sencilla?                                               |   |            |  |           |    |   |  |  |
| ¿El tiempo que tarda en consultar información en la base de datos<br>es relativamente corto?      |   |            |  |           |    |   |  |  |
| ¿El SI cumple con sus necesidades de obtención de información de<br>productos?                    |   |            |  |           |    |   |  |  |
| ¿Las interfaces de usuario de las aplicaciones del SI le parecen<br>apropiadas?                   |   |            |  |           |    |   |  |  |
| ¿Le parece sencillo navegar entre diferentes secciones de las<br>aplicaciones del SI?             |   |            |  |           |    |   |  |  |
|                                                                                                   |   |            |  |           |    |   |  |  |
|                                                                                                   |   | N/A        |  | <b>NO</b> | SI |   |  |  |
| ¿A detectado algún elemento del Sistema de Información que no sea<br>correcto o se pueda mejorar? |   |            |  |           |    |   |  |  |

**Figura 6.3:** Formulario de valoración cumplimentado por un operario

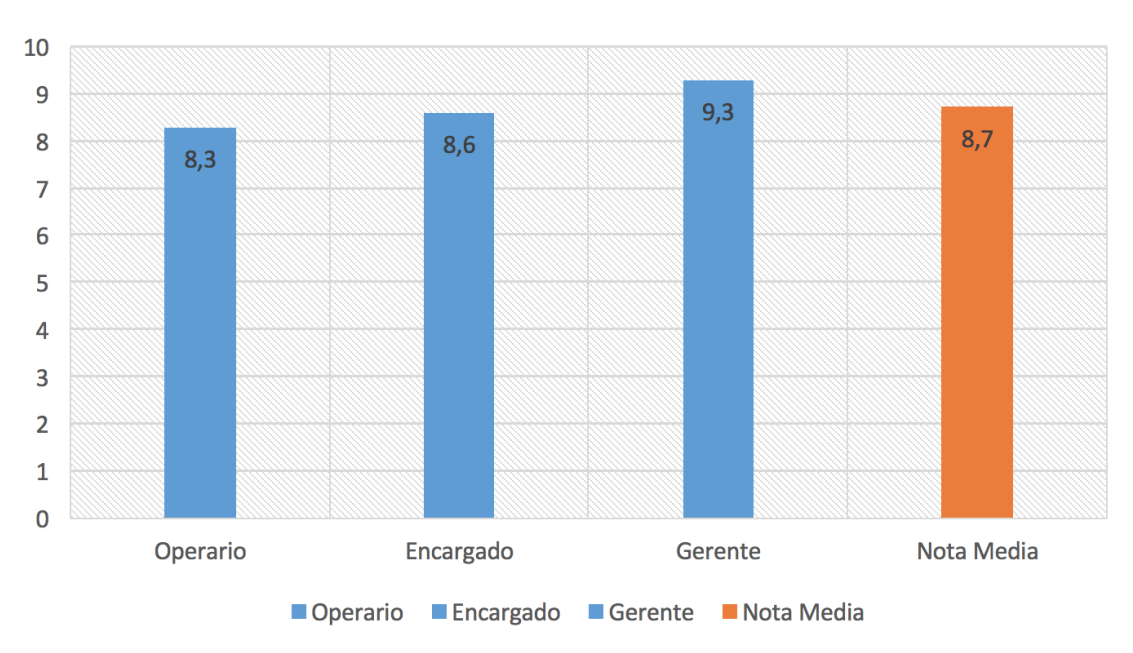

### Valoración media

**Figura 6.4:** Notas de los formularios de valoración de usuario - Escala 0 a 10

## CAPÍTULO 7

## **Conclusiones**

En este último capítulo incluimos una sección en la que describimos los diferentes problemas y contratiempos que hemos sufrido durante el transcurso del trabajo. Además, se plantean las consideraciones finales obtenidas a partir del trabajo desarrollado, realizando un resumen final, y analizando el conjunto de funcionalidades implementadas.

#### 7.1 Objetivos Alcanzados

Una vez llegamos a este punto podemos afirmar que hemos instalado y configurado un servidor Linux en una Raspberry Pi, al cual hemos dotado de la posibilidad de ofrecer servicios destinados al almacenamiento de información en bases de datos, servicios de transferencia de ficheros mediante el protocolo FTP, o incluso de la posibilidad de almacenar páginas web mediante un servicio web Apache.

Además, hemos abordado el diseño e implementación de un Sistema de Información digital programado de forma predominante en los lenguajes de programación PHP, HTML, y Java Script, el cual será administrado por los trabajadores de la empresa destinados a llevar a cabo este tipo de funciones, y residirá alojado en el servidor que hemos configurado.

Por otra parte hemos diseñado y desarrollado una aplicación móvil multiplataforma mediante el *framework* Xamarin.Forms de Xamarin, mediante el cual hemos podido implementar la aplicación de forma sencilla para sistemas operativos tanto Android como iOS, y mediante la cual ofrecemos a los trabajadores de la empresa la capacidad de llevar a cabo consultas a la base de datos de una forma ágil y sencilla instalando esta aplicación en sus dispositivos móviles.

Destacamos además que hemos desarrollado un servicio destinado a realizar las funciones propias de un API RESTful haciendo uso del *framework* Flask y el

lenguaje de programación Python, el cual ha sido implementado en el servidor, y mediante el uso del cual llevamos a cabo las comunicaciones entre las aplicaciones móviles desarrolladas y el propio servidor, de tal forma que las consultas a la base de datos serán realizadas por parte de dicha API RESTful, evitando que sean las aplicaciones de usuario las que realicen consultas de forma directa en la base de datos.

Finalmente, tras haber llevado a cabo tanto un estudio de consumo energético, como un estudio de valoración de uso por parte de los usuarios de la empresa, el cual, tal como analizamos en el Apartado 6.2.2, indicó una alta satisfacción por parte de los mismos, concluimos esta sección afirmando haber logrado alcanzar de forma satisfactoria los objetivos planteados al inicio del proyecto, quedando cubiertas las necesidades de digitalización requeridas por parte de la empresa, y habiendo obtenido en líneas generales un aumento de la producción en la misma debido al ahorro de tiempo que otorga el uso de un sistema digital de estas características, el cual ha resultado en un Sistema de Información diseñado a medida en base a las necesidades de la empresa, y que ha sido desarrollado mediante el despliegue e integración de diferentes tecnologías con el fin de lograr un objetivo específico.

### 7.2 Contratiempos y problemas sufridos

Con respecto a las dificultades encontradas durante el desarrollo del proyecto podemos destacar, por ejemplo, la necesidad identificada por parte de los usuarios de la empresa en los tramos finales de implantación del proyecto (presente en la Sección 6.2.2), consistente en la necesidad de realizar reinicios o apagados seguros del servidor; por lo que se hubieron de realizar, tal como podemos observar en el Apartado 3.2.3, modificaciones en el sistema de gestión web del servidor dotándolo de la funcionalidad de llevar a cabo dichos reinicios y apagados del servidor por parte de los administradores del Sistema de Información.

#### 7.3 Posibles mejoras

Durante el estudio de valoración por parte de los usuarios de la empresa del conjunto de servicios y aplicaciones desarrolladas en este proyecto también se sugirió, tal como podemos observar en la Sección 6.2.2, la posibilidad de poder hacer uso de las aplicaciones desarrolladas desde una red externa a la empresa, es por ello que destacamos como posibilidad de futura mejora esta característica, la cual podríamos llevar a cabo realizando un despliegue de todos los servicios configurados a una plataforma *cloud*, o bien generando un servicio de VPN que nos permitiera realizar conexiones a la red de la empresa desde redes externas de una forma segura.

## Bibliografía

- [1] Can Bilgin. *Mastering Cross-Platform Development with Xamarin*. *Community Experience Destilled*. Packt Publishing Ltd. Marzo, 2016.
- [2] Ángel Cobo. *PHP y MySQL*. *Tecnología para el desarrollo de aplicaciones web*. Ediciones Díaz de Santos, 2005.
- [3] Alejandro Esquiva Rodríguez. *Geeky Theory*. *Tutorial Raspberry Pi - 9. Servidor FTP*. Consultado en https://geekytheory.com/ tutorial-raspberry-pi-9-servidor-ftp. Mayo, 2013.
- [4] Alejandro Esquiva Rodríguez. *Geeky Theory*. *Tutorial Raspberry Pi 15. Instalación de Apache + MySql + PHP*. Consultado en https://geekytheory.com/ tutorial-raspberry-pi-15-instalacion-de-apache-mysql-php. Agosto, 2013.
- [5] Vicenç Fernández Alarcón. *Desarrollo de sistemas de información: una metodología basada en el modelado*. Edicions UPC, Universitat Politècnica de Catalunya. Marzo, 2010.
- [6] Rick Golden. *Raspberry Pi Networking Cookbook*. *Quick answers to common problems*. Packt Publishing Ltd. Enero, 2013.
- [7] Miguel Grinberg. *Flask Web Development*. *Developing Web Applications with Python*. O'Reilly Media, Inc. Abril, 2014.
- [8] Alex Fornuto. *LAMP on Debian 8 (Jessie)*. Consultado en https://www. linode.com/docs/websites/lamp/lamp-on-debian-8-jessie/. Diciembre, 2015.
- [9] Olivier Heurtel. *PHP 5.5*. *Desarrollar un sitio web dinámico e interactivo*. Ediciones ENI, 2014.
- [10] Dan Hermes. *Xamarin Mobile Application Development*. *Cross-Platform C*] *and Xamarin.Forms Fundamentals*. Ediciones Apress. Julio, 2015.
- [11] Ministerio de Educación, Cultura, y Deporte. Gobierno de España. *Aulas en red, aplicaciones y servicios: Servidor DNS*. Consultado en http://www.ite.educacion.es/formacion/materiales/85/cd/ linux/m2/servidor\_dns.html.
- [12] Doug Lowe. *Networking All-in-One For Dummies*. John Wiley & Sons Ed. Noviembre, 2012.
- [13] Matt Richardson y Shawn Wallace. *Getting Started with Raspberry Pi*. *Make: projects*. O'reilly and Associate Series. O'Reilly Media, 2012.
- [14] Álvaro Roig Coves. Trabajo Final de Grado de Ingeniería Informática: *Diseño e implementación de una máquina Arcade con Raspberry Pi y Arduino*. Riunet UPV, Julio 2015. Accesible desde http://hdl.handle.net/10251/53962.
- [15] Eben Upton y Gareth Halfacree. *Raspberry Pi User Guide*. John Wiley and Sons, 2014.

## **APÉNDICE A**

# Códigos del portal de administración telemática

#### A.1 Página de acceso

El siguiente código pertenece a la página de acceso al portal de administración telemática de nuestro servidor, desde la cual el usuario puede introducir su nombre de usuario y contraseña con el fin de verificar sus credenciales en la base de datos del portal de administración, para acceder de forma posterior a la página de gestión del servidor.

```
3 ######## SISERVER index.php #######
4 | #################################
|5|# Pagina index del servidor web
 # @auth alroico@inf.upv.es
 # @date 12/06/2017
  \langle?php
_{10} session_start();
n include_once "conexion.php";
1213 function verificar_login ($user, $password, & $result) {
      $sql = "SELECT * FROM 'usuarios_web' WHERE user='$user' AND pass='
14$password '";
      \frac{\sec = \text{mysgl\_query}(\$sql)}{15\,\text{\$count} = 0;
16
17while (\text{from} = \text{mysql\_fetch\_object}(\text{free}))18
19
      \left\{ \right.$count++;20\,$result = $row;21\mathcal{E}2223
```

```
if (\text{6count} == 1)24
25\{return 1:
26\overline{2}28
        else
29┦
30return 0;
31
3233- 1
34
  $_SESSION['firmado'] = 0;
35
36
  |?>3738
  <html>
39
40\,<head>
        \epsilon-
41Vista movil desactivada.
42<meta name="viewport" content="width=device-width, initial-scale
43=1">
        \rightarrow44\epsilon charset="utf-8">
45<meta http-equiv="X-UA-Compatible" content="IE=edge">
\overline{46}<meta name="description" content="">
\overline{47}<meta name="author" content="">
48
49
        <title >SI Server EIR - Servidor de administraci&oacute; n</title >
5051
        <!-- Bootstrap Core CSS -->
52
        <link href="bower_components/bootstrap/dist/css/bootstrap.min.css"
53
             rel="stylesheet">
54
        <!-- MetisMenu CSS -->
55
        <link href="bower_components/metisMenu/dist/metisMenu.min.css" rel=
56
              "stylesheet">
57
        \langle-- Custom CSS -->
58
        <link href="dist/css/sb-admin-2.css" rel="stylesheet">
5960
        \leftarrow -- Custom Fonts -->
61<link href="bower_components/font-awesome/css/font-awesome.min.css"
62rel="style="rels="rule" style: 1000000; color: 100000; color: 100000; color: 10000; color: 10000; color: 10000; color: 10000; color: 10000; color: 10000; color: 10000; color: 10000; color: 10000; color: 10000; color: 10000; color: 10000; color: 10000; color: 10000; color: 10000; color: 10000; color: 10000; color: 10000; color: 10000; color: 10000;63
64
65
        <!-- HTML5 Shim and Respond.js IE8 support of HTML5 elements and
66
             media queries \rightarrow\langle -1 - WARNING: Respond is doesn't work if you view the page via file
67
             \frac{1}{2} / / \rightarrow\left| -\right| if It IE 9]>
68
              <script src="https://oss.maxcdn.com/libs/html5shiv/3.7.0/
69
                   html5shiv.js"></script>
```

```
<script src="https://oss.maxcdn.com/libs/respond.js/1.4.2/
70
                 respond.min. is"></script>
        \langle [endif]-->
\overline{71}72<link rel="shortcut icon" href="images/icon2.ico"/>
73\langle/head>
74
75
  <body>
76
       \langle br \rangle \langle br \rangle \langle br \rangle\overline{77}<div class="container">
78
79
             \langlediv class="col-lg-12" align="center">
80
81
                      <div class="panel panel-default" style="box-shadow: 10
82
                          px 10px 10px #aaa;"83
                       <div class="panel-heading">
84
                           \langlediv class="row">
85
                                <div class="col-md-6" align="center">
86
                                     <p><strong><br/>>br/>><h1>SI Server EIR</h1></
87
                                          strong><h2>Servidor de administraci&
                                          oacute; n </h2> </p>
                                \langle/div>
88
                                <div class="col-md-6" align="center">
89
                                      <a href ="../index.html"><br/>>br/>>img src="
90
                                          images/logo2.png" width="200" heith
                                          ="150"><br/><br/>>>>>>>
                                \langle div >91
                           \langle div >92\langle/div>
93
                      \leftarrow -- /.panel-heading -->
94
                           <div class="panel-body">
95
                                \langlediv id="morris-line-chart">
96\langlehr>
97
                                     <div class="col-lg-6" align="center">
98
                                           <div class="login-panel panel panel-
99
                                               default" style="margin-top:10px;margin-left: 30px; margin-right: 30px
                                               ;">
                                           \langlediv class="panel-heading">
10<sup>c</sup><h3 class="panel-title">Acceso
101Usuarios </h3>
                                           \langle div >102
                                           \langlediv class="panel-body">
103<form action="" method="post" class
104
                                                    ="login"><fieldset >
105
                                                         \langle div class="form-group">
106
107
                                                              \langleinput class="form-
                                                                   control"
                                                                   placeholder="
                                                                   Usuario" name="user
                                                                   "type="text{ } "autofocus>
```
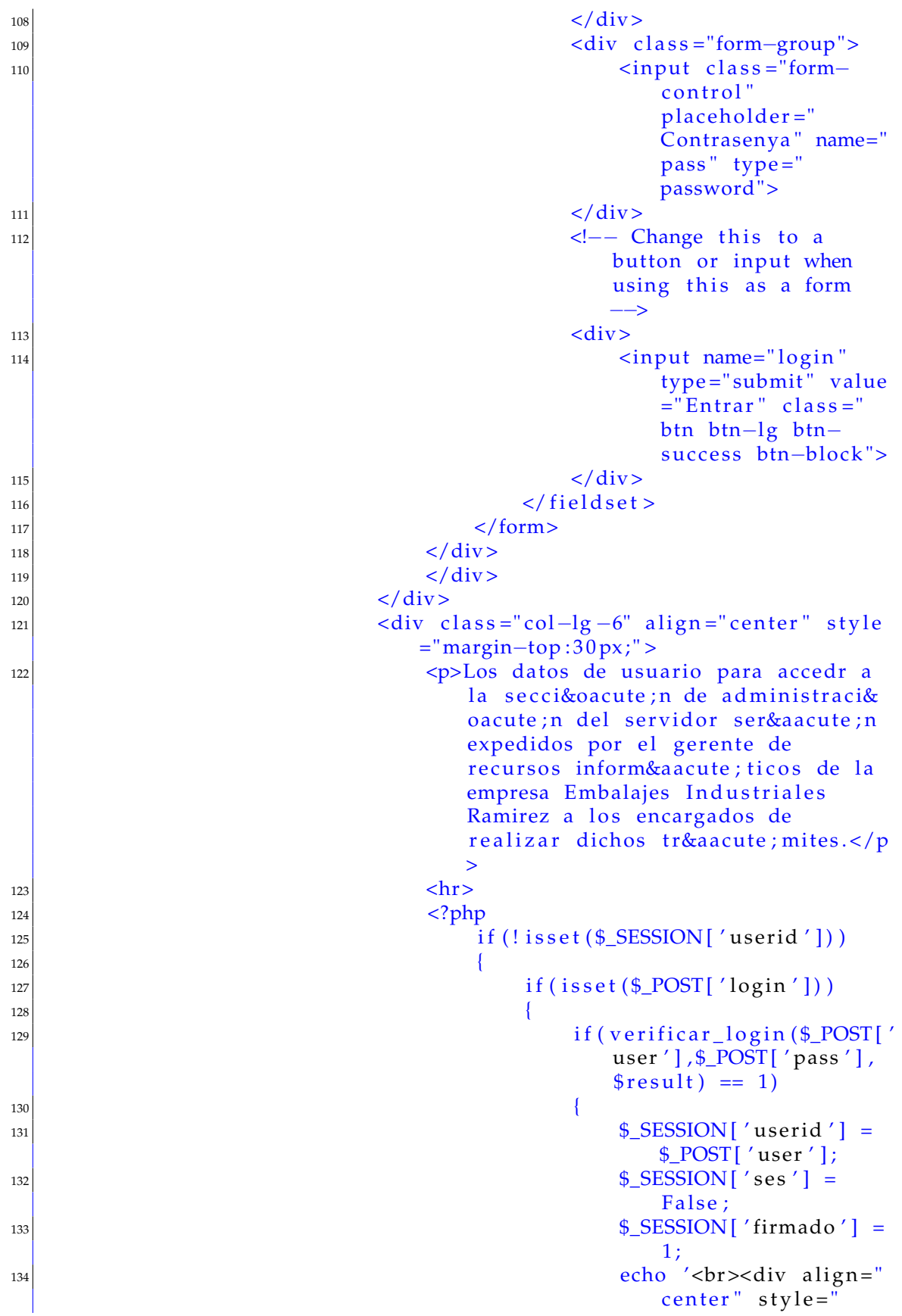

```
color : green ; "><
                                                        s trong >Usuario
                                                        autenticado
                                                        correctamente.</
                                                        strong >\frac{d}{dx} / div >';
135 echo '<div align="
                                                        center">
                                                        Redirigiendo \dots </
                                                        div >cbr >';
136 echo "<meta http−equiv=
                                                         ' refresh' content='
                                                        0; url=accesoAdmin.
                                                        php? a c ti o n = home ' >";
\vert 137 \vert\begin{array}{c|c}\n \text{138} \\
 \hline\n \end{array}\overline{139} \overline{139}\text{140} echo '<br/>\text{ln} > \text{ln} > \text{ln} align="
                                                        center" style='
                                                        color: red ; "><strong
                                                        >Sus da tos de
                                                        acceso son
                                                        incorrectos, int&
                                                        eacute; ntelo
                                                        nuevamente. </ s trong
                                                        >>/div>br>;
|_{141}| $\sqrt{\frac{2 \text{S}}{\text{S}} \cdot 1000} | firmado'] =
                                                        0;\left\vert \frac{1}{2}\right\vert\left\{\right\}\frac{1}{44} ?>
145 \langle div>
146 \langle div>
147 \left| \right| \left| \right| \left| \right| \left| \right| \left| \right| \left| \right| \left| \right| \left| \right| \left| \right| \left| \right| \left| \right| \left| \right| \left| \right| \left| \right| \left| \right| \left| \right| \left| \right| \left| \right| \left| \right| \left| \right| \left| \right| \left| \right| \left| \right| \left| \right|apk">Descargar APP Android</a></p>
148 148 (notice strategies of the f ="itms−services://?action=download-
                               m anife st & url=app/ios/manifest.plist">
                               Descargar APP iOS</a></p>
149 <!-- <p>Descargar APP iOS</p> -->
\vert 150 \vert \langle div \rangle151 <!-- /.panel-body -->
152 </div>
153 <!−− /.panel -->
154 \langle \text{div} \rangle155 \langle \text{div} \rangle156 <!—— jQuery —>157 < script src="bower_components/jquery/dist/jquery.min.js"></script>
158 <!-- Bootstrap Core JavaScript -->
\{159\} < script src="bower_components/bootstrap/dist/js/bootstrap.min. js
          ">>/ script>160 <!-- Metis Menu Plugin JavaScript -->
161 <script src="bower_components/metisMenu/dist/metisMenu.min.js"></
          s cript >|162| <!-- Custom Theme JavaScript -->
|163| < script src = "dist/js/sb-admin - 2. js "> </ script >
```

```
164
_{165} </body>
_{166} </html>
167
168 <?php
_{169} } else {
170 echo '<strong>Para continuar debe cerrar la sesion previa: </strong
           >' ;
171 echo '<a h r e f = "logout.php"> Cerrar Sesi&o acute ; n. </a>' ;
172 }
173 \mid ?>
```
### A.2 Conexión a la base de datos

Este código forma parte del fichero conexion.php, el cual se incluye tanto en la página de acceso, como en la página de inicio del portal, y es el encargado de gestionar la conexión con la base de datos en el momento en que el usuario inicia una sesión nueva en el portal.

```
1
2 # #################################
3 ###### SISERVER conexion . php #######
4 # #################################
s \neq 0 Pagina para conexion a base de datos en el servidor web
6 \# @auth alroico@inf.upv.es
7 \# @date 12/06/2017
8
|9| <?php
10 // Datos para la conexion a mysql
11 define ('DB_SERVER','localhost');
12 define ('DB_NAME','\tan');
13 define ('DB_USER','tfmUser');
14 de fi ne ( 'DB_PASS ' , ' ∗∗∗∗∗∗∗∗∗∗∗∗∗∗∗∗∗∗∗ ' ) ;
15 \times 15 $con = mysql_connect (DB_SERVER, DB_USER, DB_PASS);
_{16} mysql_select_db (DB_NAME, $con);
17 // Query mysql para evitar errores en la lectura de caracteres
      e speciales
18 mysql_query ("SET NAMES 'utf8'", $con) ;
19 \mid ?>
```
### A.3 Cierre de sesión de usuario

Este código forma parte del fichero logout.php, el cual se incluye en la página de inicio del portal, y es el encargado de cerrar la sesión de trabajo del usuario de una forma segura en el momento en el que el usuario decide cerrar la sesión.

```
1
2 # #################################
3 \# \# \# \# \# \ SISERVER logout . php \# \# \# \# \# \# \#4 # #################################
s \uplus Pagina de logout para el servidor web
6 \# @auth alroico@inf.upv.es
7 \# @date 12/06/2017
8
|9| <?php
\begin{array}{cc} \text{10} & \text{session\_start}() \end{array}|11| session_destroy();
12
|13| header ('location: index.php');
14 \mid ?>
```
### A.4 Reinicio y apagado del servidor

Este código forma parte del fichero specialLogout.php, el cual se incluye en la página de administración del portal, y es el encargado de programar un reinicio u apagado del servidor en función de la opción elegida por parte del usuario desde el portal de administración.

```
1
2 # #################################
3 ### SISERVER specialLogout.php ###
4 # #################################
s # Pagina para desconexiones especiales del servidor web
| + \mathsf{Quant} alroico@inf.upv.es
|7| # @date 12/06/2017
8
|9| <?php
10
\vert n \vert session_start();
12
_{13} // Funcion para reiniciar el servidor
_{14} function reboot(){
15 session_destroy();
_{16} sleep (1);
17 system (' sudo /sbin/reboot −h now');
18 }
19
20 // Funcion para apagar el servidor
_{21} function shutdown() {
|22| session_destroy();
|23| sleep (1);
24 system (' sudo /sbin/shutdown −h now');
25 }
26
27 // Control de sesion para asegurar que el usuario se loguea
28 \mid if ( isset ($_SESSION [ 'firmado' ]) ) { $firmado = $_SESSION [ 'firmado' ]; }
```

```
if($firmado==0||$firmado==''||is_null($firmado)){
29header('Location: index.php');
30die();
\overline{31}\left\{ \right\}32else {
33if (isset (\frac{CET['f']}{\&\&\frac{CET['f']}{\&\&\frac{CET['f']}{\&\&\frac{CET[f']}{\&\&\frac{CET[f']}{\&\&\frac{CET[f']}{\&\&\frac{CET[f']}{\&\&\frac{CET[f']}{\&\&\frac{CFT[f']}{\&\&\frac{CFT[f']}{\&\&\frac{CFT[f']}{\&\&\frac{CFT[f']}{\&\&\frac{CFT[f']}{\&\&\frac{CFT[f']}{\&\&\frac{CFT[f']}{\&\&\frac{CFT[f']}{\&\&\frac{CFT[f']}{\&\&\frac{34
          $function = $GET['f'];
35switch ($function) {
36
              case 'r':
37
                  \S_SESSION['firmado'] = 0;
38
                  unset ($_SESSION['firmado']);
39
                  register_shutdown_function('reboot');
4041break;
              case 's':
42$_SESSION['firmado'] = 0;
43unset ($_SESSION['firmado']);
\overline{44}45register_shutdown_function('shutdown');
                  break:
46default:
47
                  echo 'Funcion no definida';
48
                  break;
4950
           \mathcal{E}\mathcal{E}5152elseecho 'Datos no definidos';
53
54
55
   \left\{ \right\}56
  ∣?>
57
```
### A.5 Librería de funciones

El siguiente código forma parte parte del fichero functions php, el cual es incluido en el fichero accesoAdmin. php y hace las veces de una librería de funciones generada con el fin de contener una gran parte de las tareas más recurrentes realizadas por el programa de administración del servidor.

```
3 ##### SISERVER functions.php #####
# Libreria de funciones del servidor web
\overline{5}# @auth alroico@inf.upv.es
\ddot{6}# @date 12/06/2017
\overline{7}\langle?php
\overline{9}10
11 // Funcion para eliminar un fichero fisico
_{12} function dropPic ($imagen) {
     if (file_e xists(\text{Simagen}))13
```

```
unlink(\n$imagen);
14
15-}
16- 1
17function uploadPicByImgNum($filename, $name, $tipo, $id, $table, $con,
18
     \text{SimgNum} {
      // Si existe lo anyadimos
19\frac{m}{2} SimgNum = "imagen". \frac{m}{2}Num;
20$sqCheck = "SELECT * FROM ". $table. "WHERE id ='". $id. "'";
21squareCheck = mysql_query(\$sqlCheck, $con);22if ($queryCheck) {
23$rowCheck = mysql_fetch_array($queryCheck);
2425\frac{1}{2} = $rowCheck [$imgNum ];
                list ($tipo, $formato) = split('[]'), $tipo);
26$currentdir = getcwd();
27$filePath = $currentdir .//database/images/'.$table."/".
28$name;
                $filePathTemp = $filename.'.'.$formato;
29
                $sqlAdd = "UPDATE ".$table." SET ".$imgNum."='database/
30images/". $table. "/". $name. "' WHERE id = '". $id. "'";
                $retvalAdd = mysql query ($sqlAdd, $con);\overline{31}if ($retvalAdd)32move_uploaded_file($filename, $filePath);
3334
                \mathcal{E}else35echo '
36
                         <div class="alert alert-danger alert-dismissable"
37align="center"<br />
<br />
dutton type="button" class="close" data-
38
                                  dismiss="alert" aria-hidden="true">&times
                                 \frac{1}{2} / button >
                             Entrada anyadida pero imagen no cargada,
39
                                  contacte con el administrador comunic&
                                  aacute; ndole el error.
                         \langle div
40^{\prime} ;
41\left\{ \right\}42\mathcal{L}43
44}
45// Funcion para guardar los avatares de los usuarios
46function uploadPicUser($filename, $name, $tipo, $id, $user, $table,
47
      \text{Scon} {
      list($tipo, $formato) = split('/)', $tipo);
48
      $currentdir = getcwd();
49
      $filePath = $currentdir //database/images/users';
50
      if (! file_exists (\$filePath)) {
51
           mkdir($filePath, 0777, true);
5253
      $filePathTemp = $filename.'.'.$formato;
54
      $sqlAdd = "UPDATE" $table ." SET imagen='database/images/users/".
55
          $user.'.''.$formato.'''' WHERE id='".$id.''''.$retvalAdd = mysql\_query ($sqlAdd, $con);56
      if($retvalAdd){
57\,
```

```
58 move_uploaded_file ($filename, $filePath.'/'.$user.'.'.$formato)
             ;
59 }
_{60} else {
\epsilon<sub>61</sub> echo
62 <div class="alert alert-danger alert-dismissable" align="
                center">
63 <button type="button" class="close" data-dismiss="alert
                    " aria-hidden="true">×</button>
64 Usuario anyadido pero imagen no cargada, contacte con
                    el administrador comunicá ndole el error.
\frac{1}{65} </div>
66 '67 }
68 }
69
70 // Funcion para eliminar el directorio del proveedor junto con todo su
     con tenido
71 function deleteDir ($path) {
\begin{bmatrix} 72 \\ 1 \end{bmatrix} if (is\_dir(\$path) == true)73 $ f i l e s = a r r a y _ di f f ( s c a ndi r ( $path ) , a r r ay ( ' . ' , ' . . ' ) ) ;
\begin{bmatrix} 74 \\ 74 \end{bmatrix} for each ($files as $file){
\sigma deleteDir (realpath ($path) . '/' . $file);
76 }
\vert \overline{z} \vert return rmdir ($path);
78 }
\vert else if (is file ($path) === true) {
|80| return unlink ($path);
81 }
|s_2| return false;
83 }
84
\frac{1}{85} // Funcion para modificar elementos de una entrada en la base de datos
86 function modificalDEntrada ($table, $tipo, $nombre, $medidas, $descripcion,
     \text{\$con} ) {
|87| echo
88 <div class="panel panel-default">
89 <div class="panel-heading">
90 Anyadir nueva entrada a la base de datos
|_{91}| \langle div>
|92| <div class ="panel-body">
|93| <div class ="row">
|94| <div class="col-lg-10" style="margin-left:40px;">
95 (95 <form enctype="multipart/form-data" role="form"
                             action = "accesoAdmin.php?action=altaentrada
                            " method="post">
96 <p>>
<p>>
<p>>
<p>>
<p>>
<p>>
Oatos de la entrada </u>
</p>
\left| \text{97} \right| \left| \text{6} \right|98 <div class="form−group">
99 <label>Selecciona un proveedor:</label>
100 < select class="form-control" name="
                                    table" required>
101 <option value="'.$table.'" selected="
                                    selected">'.$table.'</option>';
```
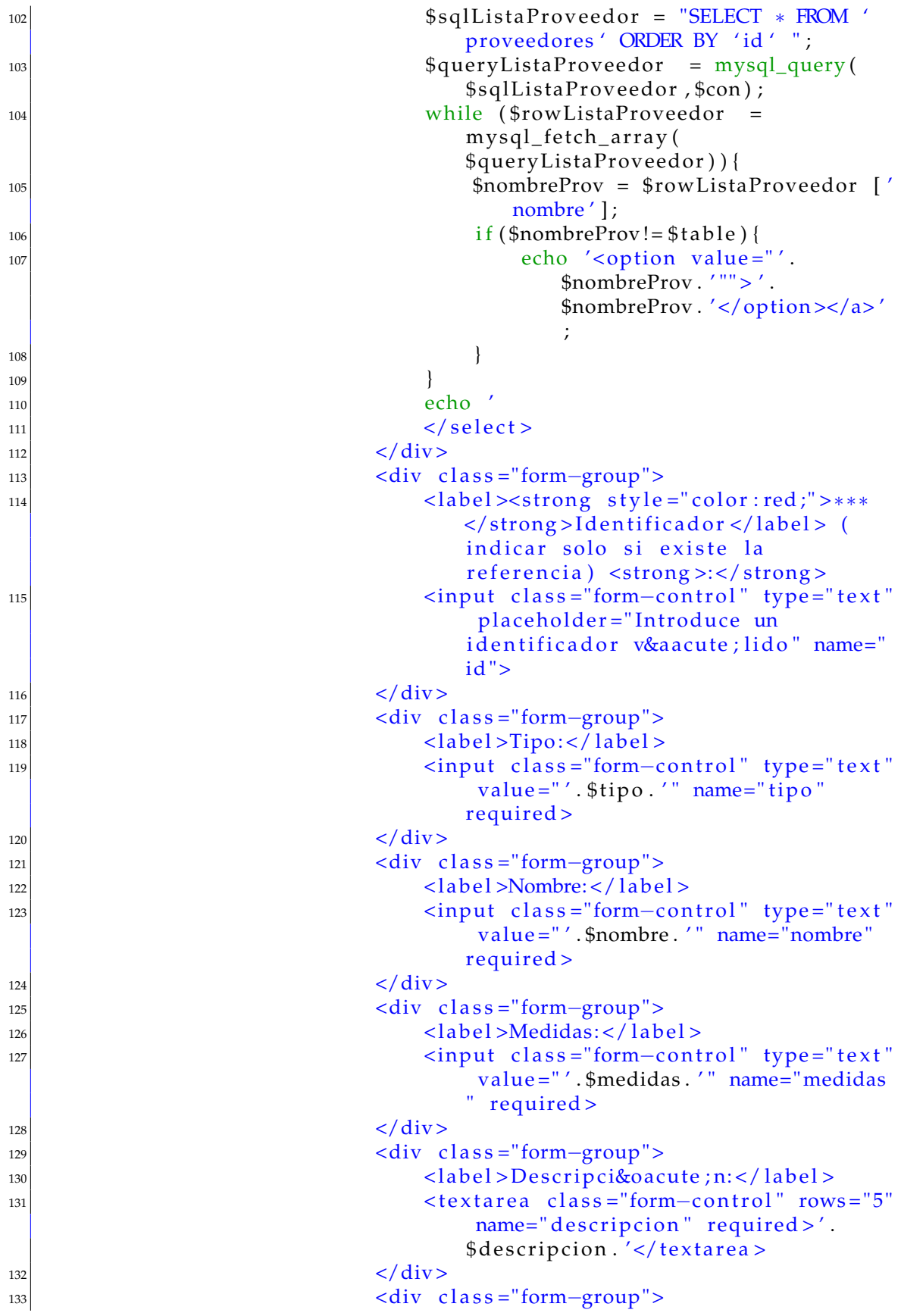

```
134 \vert -134 \vert -134 \vert -135 \vert -145 \vert -145 \vert -145 \vert -145 \vert -145 \vert -145 \vert -145 \vert -145 \vert -145 \vert -145 \vert -145 \vert -145 \vert -145 \vert -145 \vert -145 \vert -145 \vert -145 \vert -145 \vert -14
135 | \langleinput type="file" name="imagen">
\frac{136}{137} \left\langle \frac{div}{div} \right\rangle\langle b \rangle138 <hr>
\langle \text{div } \text{align} = \text{"right">}140 (button type="reset" class="btn btn−
                                      default">Borrar datos</button>
141 <input type="submit" class="btn btn−
                                     default" style="background-color:
                                     green; color: white;" value="Anyadir
                                      entrada">
\langle \text{div} \rangle143 <br>
144 \langle form>
\frac{145}{\text{div}}146 <!-- /.col-lg-10 (nested) -->
|147| \langle b \cdot \rangle148 \langle div>
|149| <!— /.row (nested) —>
150 \langle \text{div} \rangle151 <!−− /.panel-body -->
152 \langle \text{div} \rangle153 <!−− /.panel -->
154 <br/>
> >155 \langle \text{div} \rangle156 ';
157}
158
159 // Funcion para listar los usuarios de la aplicacion
160 function listaUsers ($table, $con) {
161|      echo ′<h1 class="page—header">Listado de usuarios ′.$table.′</h1>′;
162 echo '
163 <br/>
163 <br/>
163 <br/>
165 <br/>
165 <br/>
165 <br/>
165 <br/>
165 <br/>
165 <br/>
165 <br/>
165 <br/>
165 <br/>
165 <br/>
165 <br/>
165 <br/>
165 <br/>
165 <br/>
165 <br/>
165 <br/>
165 <br/>
165 <br/>
165 <br/>
16
|164| <div class ="col−lg −12">
165 <div class="panel panel-default">
166 <div class ="panel-heading">
167 | Usuarios con acceso al portal '.$table.'
168 \langle div>
169 <!-- /.panel-heading -->
170 <div class ="panel-body">
171 <br>
172 <div class="table−responsive">
173 <table class="table table—striped table—
                                 bordered table-hover" id="dataTables-
                                 example">
174 \langle \text{thead} \rangle175 \times \text{tr} >
176 \vert 176 \vert th style ="text−align: center;" >
                                         Nombre</th>
177 \vert e ="text−align:center;" >
                                         Apellidos < /th>178 | transference enter enter enter enter enter ; ">
                                         Cargo</th>
```
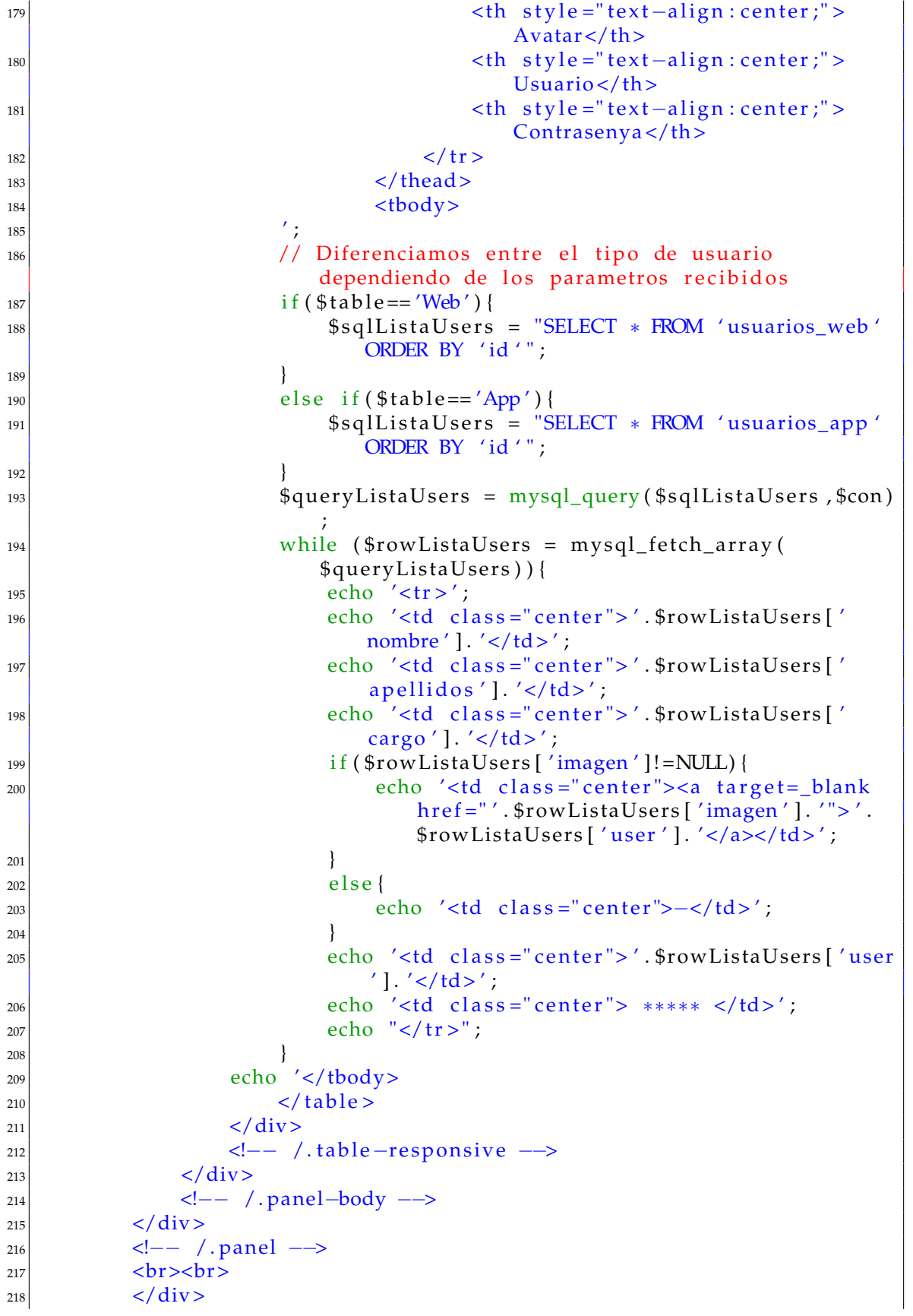

```
219 ';
220 }
221222 // Funcion para modificar la entrada de un muevo usuario
_{223} function modifica AltaUser ($nombre, $apellidos, $user, $pass, $cargo,
    $errorNick, $errorCheckList) {
|^{224} echo<sup>'</sup>
225 <div class ="panel panel-default">
226 <div class="panel-heading">
227 Anyadir nuevo usuario
|_{228}| \langle div>
229 <div class="panel-body">
|230| \langle \text{div} \text{ class } = \text{"row"} \rangle|231| <div class ="col-lg -10" style ="margin-left:40px;">
232 <form enctype="multipart/form-data" role="form"
                          action = "accesoAdmin.php?action=altauser"
                         method="post">
233 <p><h3><u>Datos del usuario </u></h3></p>
234 <br>\n<br>\n<b>chr</b>' ;
235 // Comprobacion error checklist para el
                            tipo de usuario
\frac{1}{236} if ($errorCheckList) {
\exp echo '
238 <div class = "form−group">
239 <label><strong style="color:red
                                   ;">*** </strong>Seleccione el
                                   tipo de usuario: \langlelabel>
\langle \text{div} \rangle class ="checkbox">
241 <l a b el >
<sup>242</sup> <input type="checkbox" name
                                          =" check_list[ ]" value="
                                          web">Usuario Web
\langle /label>
\langle \text{div} \rangle\langle \text{div} \text{ class} = \text{``checkbox''} \rangle246 <label>
<sup>247</sup> <input type="checkbox" name
                                          =" check_list []" value="
                                          app">Usuario App
248 248\langle \text{div} \rangle\frac{250}{251} </div>
\begin{array}{c} \text{251} \end{array}\left\{\n \begin{array}{ccc}\n 252 & 0 & 0 & 0 \\
 0 & 0 & 0 & 0 \\
 0 & 0 & 0 & 0\n \end{array}\n \right\}\begin{array}{c|c}\n \text{else}\n \end{array}\left| \begin{array}{ccc} 254 & \text{echo} \end{array} \right|255 <div c l a s s ="form−group">
256 <l a b el >S el e c ci o n e el ti p o de
                                   usuario: \langle label >
\begin{array}{c} \text{257} \end{array}258 258 if (!in_array ('web', $_POST | 'check_list'
                                \left| \right)) {
\left| \begin{array}{ccc} 259 \end{array} \right||_{260}| \langle \text{div} \text{ class} = \text{``checkbox''}\rangle
```
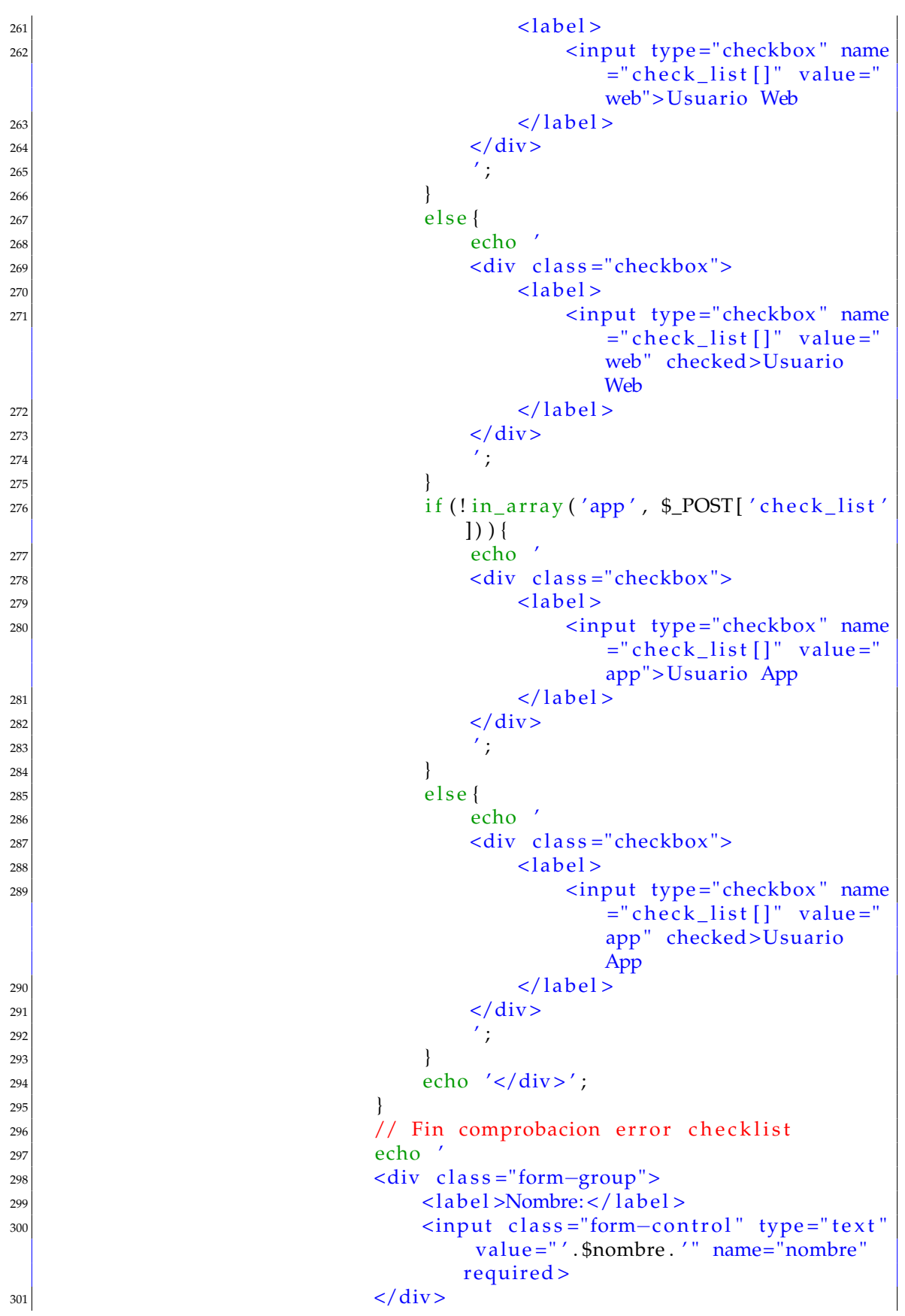

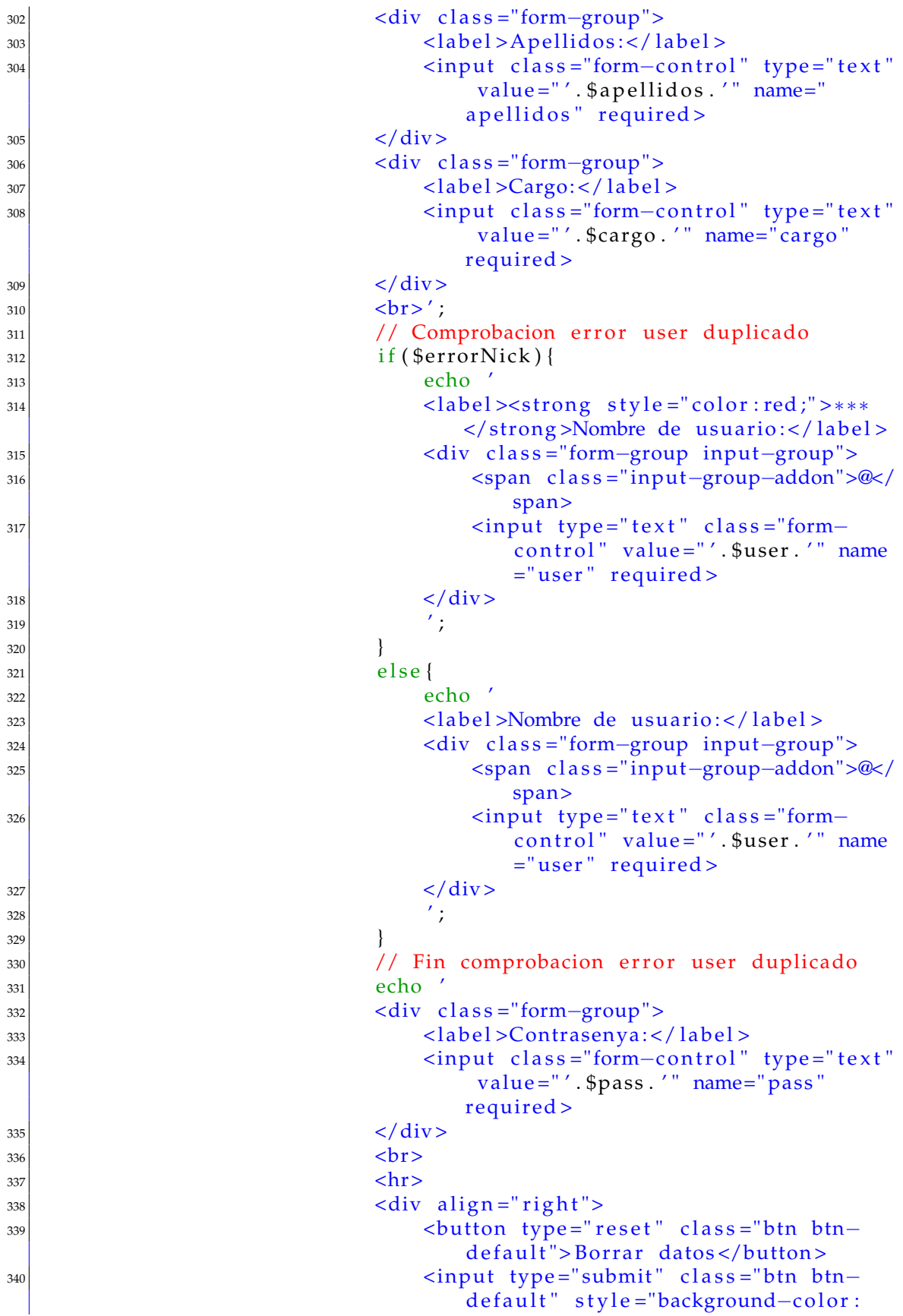

```
green; color: white;" value="Anyadir
                                                     usuario">
                                         \langle div >341\text{chr}342\langle/form>
343\langle div >344\leftarrow -- /.col-lg-10 (nested) -->
345br><b>str</b>346\langle div >347\leftarrow -- /.row (nested) -->
348
                   \langle div >349\leftarrow -- / .panel-body -->
350
351\langle div >br><b>str</b>352
              \leftarrow -- /.panel -->
353
              \langle div >354^{\prime} :
355
356
   - I
357
   // Funcion para realizar un backUp de las bases de datos
358
   function backupDB($folder,$reg date,$reg time){
359
        \mathop{\rm tr}\nolimits v {
360
              $host = DB SERVER;
361\text{Shame} = \text{DB NAME};
362$tables = '*/;363
              $user = DB_USER;364
              spass = DB_PASS;365
              $link = mysqlS connect ($host, $user, $pass);
366mysql_select_db($name,$link);
367$return = "";368
              // seleccionamos todas las tablas de la base de datos
369
              if ($tables == '*') {
37($tables = array();
371
                   $result = mysql_query('S<sub>+</sub>OW TABLES');372
                   while (\text{from} = \text{mysql\_fetch\_row}(\text{fsresult}))373
                         $tables [] = $row[0];374
375\mathcal{E}\mathcal{E}376else37<sup>2</sup>$tables = is_{array}($tables) ? $tables : explode( ', ', $tables)378\cdot37<sup>c</sup>foreach(Stables as Stable)380
                    $result = mysql_query('SELECT * FROM '.$table);381$num_{fields} = mysql_{num_{fields}(\$result)};
382
                   $return = 'DROP TABLE ' . $table.';';
383$row2 = mysql_fetch_row(mysql_query('SHOW CREATE TABLE'.
384
                        $table);
                   $return = "\\n\\n". $row2[1].";\\n\\n".385
                   for (\$i = 0; \$i < $num_fields; \$i++) {
386while(\text{from} = \text{mysgl\_fetch\_row}(\text{fresult})){
387
                              $return = 'INSERT INTO ' $table ' VALUES(';
388
                              for (\frac{1}{2} - 0; \frac{1}{2} < \frac{1}{2} m m_{i} fields; \frac{1}{2} + \frac{1}{2}389
                                    $row[$j] = addslashes ($row[$j]);
390
```

```
391 $row [ $j] = erg\_replace("n", "\ln", $row [ $j] ;
\frac{392}{15} if \frac{392}{15} if \frac{392}{15} (\frac{392}{15}) { \frac{392}{15} . \frac{392}{15} .
                           "'; } else { $return = '""'; }
393 if (\$j < (\$num\_fields - 1)) { $return = ', ', '; }
394395 $ return = " ) ; \n\sqrt{n}396 }
397 }
398 $ return = "\\n\\n\\n" ;399 }
400 // guardamos el fichero sql
_{401} $handle = fopen ($folder. '/dbBackup_'.$reg_date. '_'.$reg_time.'.
            sgl', 'w+');
_{402} fwrite ($handle, $return);
_{403} _{\text{fclose} ($handle);
404 return true;
405 }
_{406} catch (Exception $e) {
407 return false;
408 }
409 }
410
411 // Funcion para comprimir un directorio en formato zip
_{412} function planosZipBackup ($source, $destination) {
413 try {
414 if (!extension_loaded('zip') || !file_exists($source)) {
_{415} return false;
416 }
417 $zip = new ZipArchive ();
418 i f ( ! $zip−>open ( $ d e s ti n a ti o n , ZIPARCHIVE : : CREATE) ) {
_{419} return false;
420 }
421 \text{Source} = \text{str\_replace}(\text{iv}, \text{iv}, \text{realpath}(\text{fsource}));_{422} if (is_dir($source) === true){
423 $files = new Recursively (new)RecursiveDirectoryIterator($source),
                RecursiveIteratorIterator:: SELF_FIRST);
<sup>424</sup> for each ($files as $file){<br>$file = str replace('\\', '/', $file);
425 $file = str\_replace('\\ \langle '', ' / ', *file \rangle$426 // Ignore "." and ".." folders
427 if ( in_array (substr ($file, strrpos ($file, '/')+1).
                   array('.'', '...'))
428 continue;
429 $file = realpath ($file);_{430} if (is_dir($file) === true){
431 | $zip→addEmptyDir ( str_replace ($source . '/', '',
                       $file . '(');
432 }
_{433} else if (is_file($file) === true){
434 $zip→addFromString (str_replace ($source . '/', '',
                       $ file), file\_get_contents({$file});
435 }
436 }
437 }
```
```
_{438} else if ( is file ($source ) === true ) {
439 $zip→addFromString (basename ($source), file get contents (
                 $source);
440 }
441 \quad \frac{\text{I}}{\text{L}} \text{kip} \rightarrow \text{close} ();
_{442} return true;
443 }
444 catch (Exception $e) {
445 return false;
446
447 }
448
449 // Funcion para eliminar un directorio
_{450} function deleteFolder ($dir) {
451 try {
452 $it = new RecursivelyDirectoryIterator ($dir,RecursiveDirectoryIterator::SKIP_DOTS);
453 $files = new Recursively (9)RecursiveIteratorIterator::CHILD_FIRST);
_{454} for each ($files as $file) {
455 if ($$file \rightarrow isDir())$r_{\text{model}} rmdir ($file ->getRealPath ());
457 }
_{458} else
459 unlink ( $ f i l e −>ge tRe alP a th ( ) ) ;
460 }
461 }
_{462} rmdir ($dir);
\vert<sup>463</sub> return true;</sup>
464 }
465 catch (Exception $e) {
466 return false;
467 }
468 }
469
470 // Funcion para crear un backup completo del sistema
_{471} function doBackup ($reg_date, $reg_time) {
472 $folder = 'database/sqlBackups/'.$reg\_date.'.$reg\_time;
\ket{473} if (! file exists ($folder)) {
474 mkdir($folder, 0777, true);
475 }
476 $retValBackUpSql = backupDB($folder,$reg_date,$reg_time);
477 $retValBackUpPlanos = planosZipBackup ('database/images', $folder.'/
         dbBackup_images_' .$reg_date .'_' .$reg_time .' .zip');
478 if ($retValBackUpSql&&$retValBackUpPlanos) {
479 // Creamos un fichero comprimido con el backup completo
480 $totalBackup = plansZipBackup ($folder , $folder .'.zip ');_{481} if ($totalBackup) {
482 delete Folder ($folder);
483 return true;
484 }
_{485} else {
486 delete Folder ($folder);
487 return false;
```

```
488 }
489 }
_{490} else
491 i f ( ! $re tValBackUpSql&&!$re tValBackUpPlanos ) {
_{492} return false;
493 }
_{494} if (!$retValBackUpSql) {
495 unlink ($folder . '/dbBackup_images_' . $reg_date . '_' . $reg_time .
                 \prime. zip\prime);
496 }
_{497} if (!$retValBackUpPlanos) {
498 unlink ($folder. '/dbBackup_'.$reg_date. '_'.$reg_time. '.sql')
                 ;
499 }
500 return false;
501 }
502 }
503
504
505 \mid ?>
```
## A.6 Página de inicio

El siguiente código pertenece a la página de inicio del portal de administración telemática de nuestro servidor, desde la cual el usuario puede realizar gestiones tales como la gestión de usuarios de la aplicación móvil, la gestión de la base de datos del sistema, o la generación de copias de seguridad de la base de datos.

```
1
2 # #################################
3 #### SISERVER accesoAdmin . php ####
4 # #################################
5 \# Pagina home del servidor web
6 \# @auth alroico@inf.upv.es
7 \# @date 12/06/2017
8
  \langle?php
10
11 / / Incluimos el fichero auxiliar para la conexion a la BD
12 include _once "conexion . php";
13 // Incluimos el fichero auxiliar con las funciones del sistema
_{14} include_once "functions . php";
15 // Iniciamos la sesion de usuario
16 session_start();
17
18 // Control de sesion para asegurar que el usuario se loguea
19 $firmado = $_SESSION['firmado'];
_{20} if ($firmado ==0) {
|21| header ( 'Location : index . php');
```

```
22|
2<sup>3</sup>24 // Damos forma al contenido HIML
_{25} echo
_{26} <!DOCTYPE html>
|z| <html lang="es">
28<head>
29
30\leftarrow31Vista movil desactivada.
32<meta_name="viewport"_content="width=device-width, initial-scale
33
              =1">
34
35
      \epsilon charset="utf-8">
36<meta http-equiv="X-UA-Compatible" content="IE=edge">
37<meta name="description" content="">
38
      <meta name="author" content="">
39
40<title >SI Server EIR - Servidor de administraci&oacute; n</title >
4142\langle -| Bootstrap Core CSS \rightarrow43<link href="bower_components/bootstrap/dist/css/bootstrap.min.css"
\overline{44}rel="stylesheet">
45
      <!-- MetisMenu CSS -->
46<link href="bower_components/metisMenu/dist/metisMenu.min.css" rel
\frac{47}{2}="stylesheet">
\overline{48}\leftarrow -- Timeline CSS -->
49
      <link href="dist/css/timeline.css" rel="stylesheet">
50
51
      \langle-- Custom CSS -->
52
      <link href="dist/css/sb-admin-2.css" rel="stylesheet">
53
54
      <!-- Morris Charts CSS -->
55
      <link href="bower_components/morrisjs/morris.css" rel="stylesheet">
56
57
      \langle- Custom Fonts \rightarrow58
      <link href="bower components/font-awesome/css/font-awesome.min.css"
59rel="stylesheet" type="text/css">
60
      \leftarrow -- DataTables CSS -->
61
      <link href="bower_components/datatables-plugins/integration/
62bootstrap/3/dataTables.bootstrap.css" rel="stylesheet">
63
      \langle -| DataTables Responsive CSS \rightarrow64
      <link href="bower_components/datatables-responsive/css/dataTables.
65
          responsive.css" rel="stylesheet">
66
      <!-- HTML5 Shim and Respond. js IE8 support of HTML5 elements and
67
          media queries \rightarrow
```

```
68 <!-- WARNING: Respond . js doesnt work if you view the page via file
         :// −−>
69 <!--[if 1t IE 9]>
70 < script src="https://oss.maxcdn.com/libs/html5shiv/3.7.0/
              html5shiv.js"></script>
|\tau| < script src="https://oss.maxcdn.com/libs/respond.js/1.4.2/
              respond . min. js"></script>
|z_2| <! [ endif ]-->
73
74 <link rel="shortcut icon" href="images/icon2.ico"/>
75 </head>
76
77 
78
79 <div id="wrapper">
80
|81| <!—− Navigation -->
82 <nav class="navbar navbar-default navbar-static-top" role="
              n a vigation " style ="margin-bottom : 0">
83 <div class="navbar-header" style="margin-left:10px;">
|84| <button type="button" class="navbar-toggle" data-toggle
                      =" collapse" data-target =".navbar-collapse">
85 <span c l a s s =" sr−only ">Toggle n avig a tion </span>
86 <span class ="icon−bar"></span>
87 <span class="icon−bar"></span>
88 <span class="icon−bar"></span>
89 </bu t ton >
90 <a class="navbar-brand" href="accesoAdmin.php?action=
                      home"><strong>SI Server EIR - Servidor de
                      administració n</strong></a>
\left| \frac{\partial u}{\partial x} \right| \leq \sqrt{\text{div}}92 <!—− /.navbar-header -->
93
94 <ul class="nav navbar-top-links navbar-right" align="center
                  " style ="margin-right:50px;" >';
95
96 // Consultamos e imprimimos los datos del usuario
|97| $user = $_SESSION['userid'];
98 $ s ql = "SELECT nombre , a p elli d o s , cargo , imagen FROM ' usuarios_web '
     WHERE user='Suser':
\left| \frac{1}{2} \right| $query = mysql_query ($sql);
_{100} \text{grow} = \text{mysgl\_fetch\_row}(\text{Squery});
_{101} $nombre = $row [0];
_{102} $ a p ellidos = $row [1];
_{103} $cargo = $row [2];
_{104} $imagen = $row [3];
105 if ($imagen==NULL) {
106 $imagen = 'images/user.png';
107 }
108
109 echo '<strong>Usuario: [ </strong>';
110 echo $apellidos; echo ", "; echo $nombre;
111 echo '<strong> ]</strong>';
112
```
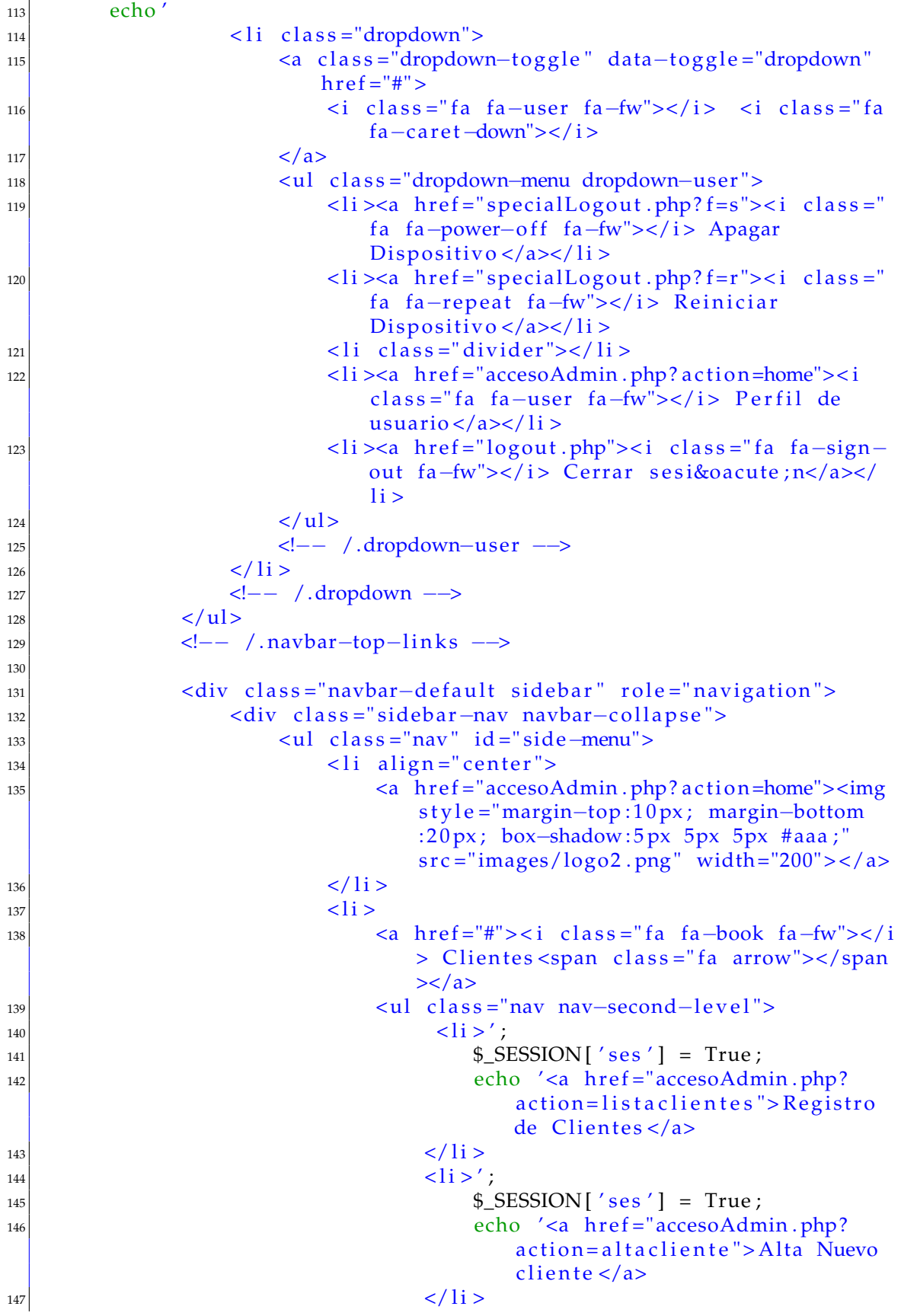

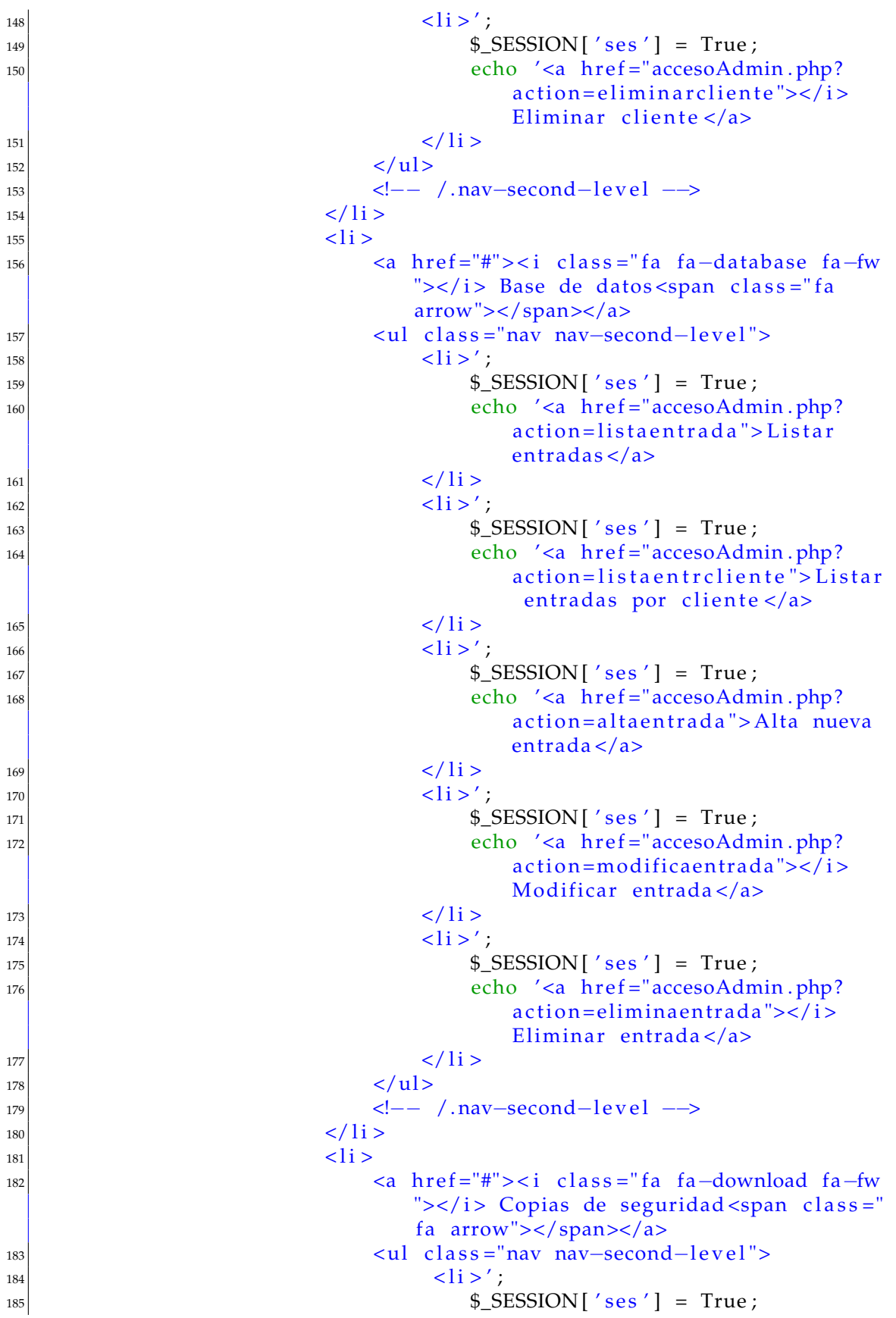

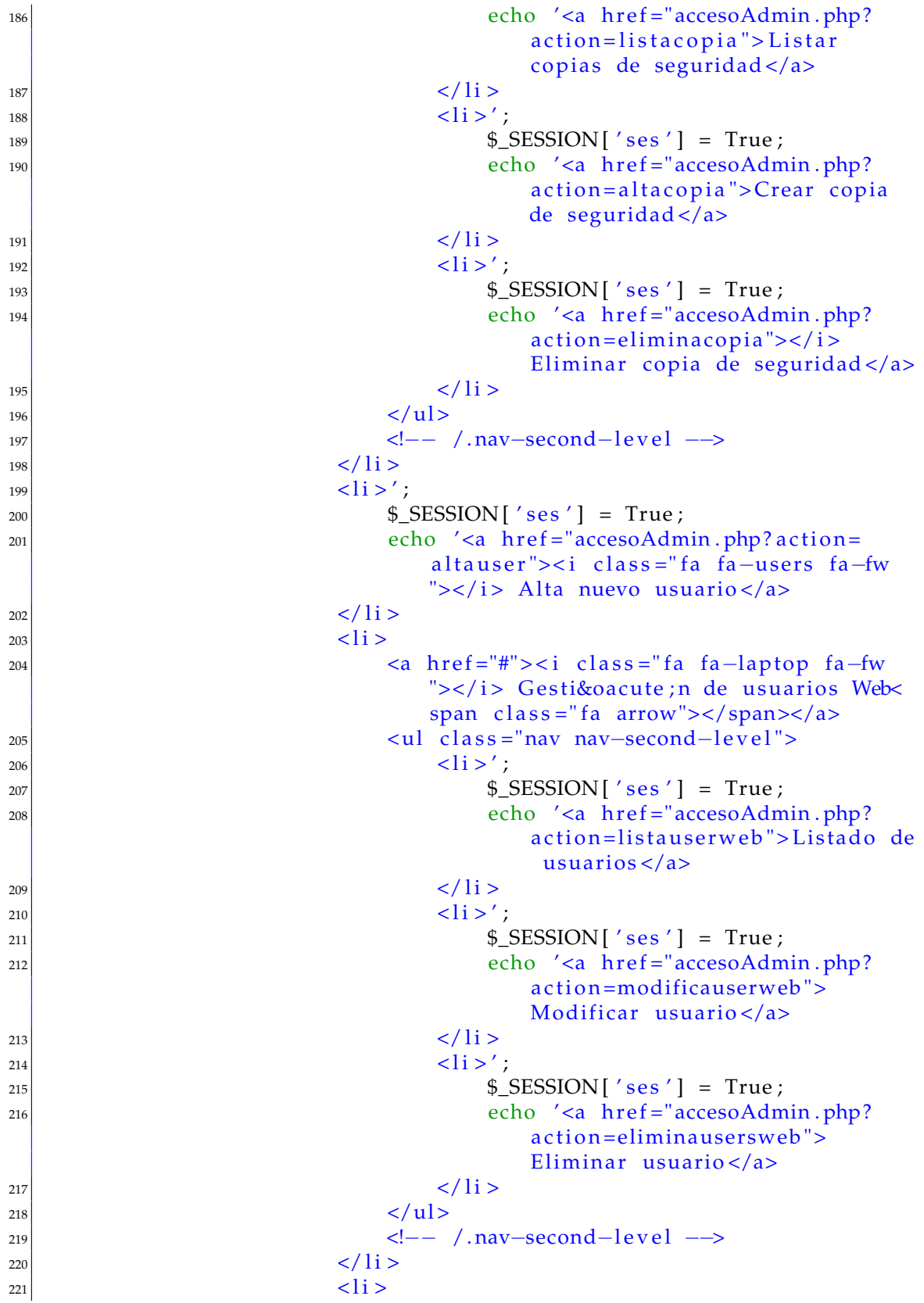

```
222 <a href="#"><i class="fa fa-mobile fa-fw
                                ">\langle i \rangle Gesti & cacute; n de usuarios App<
                                span class="fa arrow"></span></a>
223 <ul class ="nav nav-second-level">
224 < l i > ' ;
\text{SESSION} \left[ \text{ 's es ' } \right] = \text{True };226 echo '<a href = "accesoAdmin . php?
                                        action=listauserapp">Listado de
                                         usuarios \langle a \rangle227 </ l i >
\frac{1}{228} < li > ' ;
\text{229} \text{229} \text{229} \text{230} \text{241} \text{251} \text{268} \text{27} \text{288} \text{289} \text{299} \text{299} \text{201}230 echo '<a h r ef = "accesoAdmin . php?
                                        action=modificauserapp">
                                        Modificar usuario</a>
231 </ l i >
\frac{232}{12} \frac{1}{2} \frac{1}{2} ;
\text{233} \text{233} \text{234} \text{235} \text{236} \text{237} \text{238} \text{238} \text{239} \text{239} \text{239} \text{239} \text{230} \text{230} \text{231} \text{232} \text{239} \text{230} \text{231} \text{231} \text{232} \text{233} 234 echo '<a href="accesoAdmin.php?
                                        action=eliminauserapp">Eliminar
                                         usuario \lt/a\langle/ l i >
\langle \text{u} \rangle237 <!-- /.nav-second−level -->
238 </ l i >
\langle \text{u} \rangle|z_{40}| </div>
241 <!−− /.sidebar-collapse -->
\langle \text{div} \rangle243 <!−− /.navbar-static -side -->
244 </nav>
245
246 <!-- Page Content -->
247 <div id ="page-wrapper">
248 <div class="container−fluid">
249 <div c l a s s ="row">
250 <div class ="col−lg -10">';
251
252 \space \text{\$ses} = \S SESSION [ ' ses ' ] ;
253
_{254} if ( $ ses != False ) {
255 $ action = $ _GET ['action'];
256
257 //Diferenciamos el contenido a mostrar dependiendo de la seleccion
         del usuario
258
259 ///////////////////////////////////////
260 // Inicio de las acciones de usuario //
261 ///////////////////////////////////////
262
263 if ($action == 'home') {
264 echo '<h1 class="page-header">Perfil de Usuario</h1>
265 <br><br>
266 <div class ="col−lg -10">
```
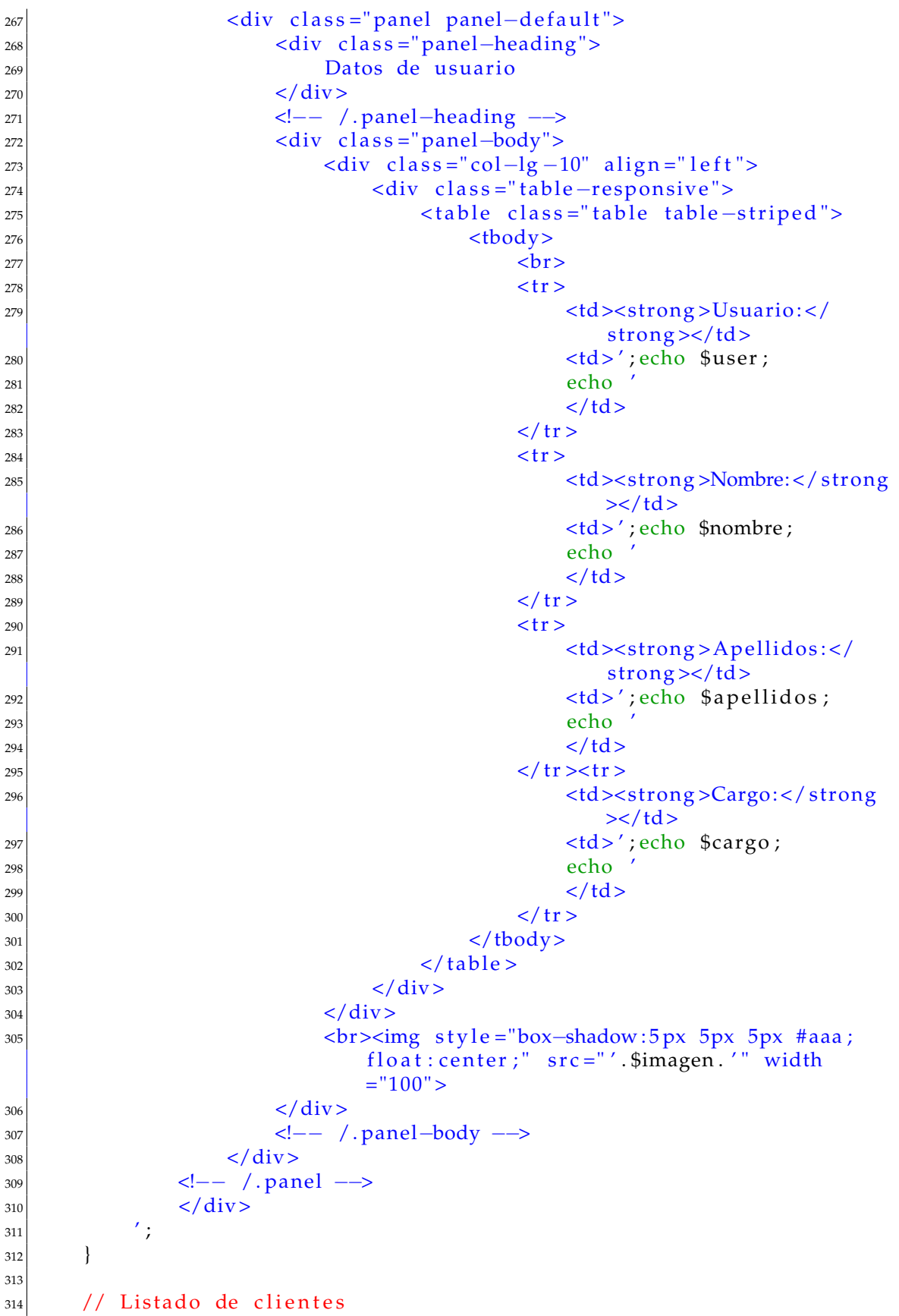

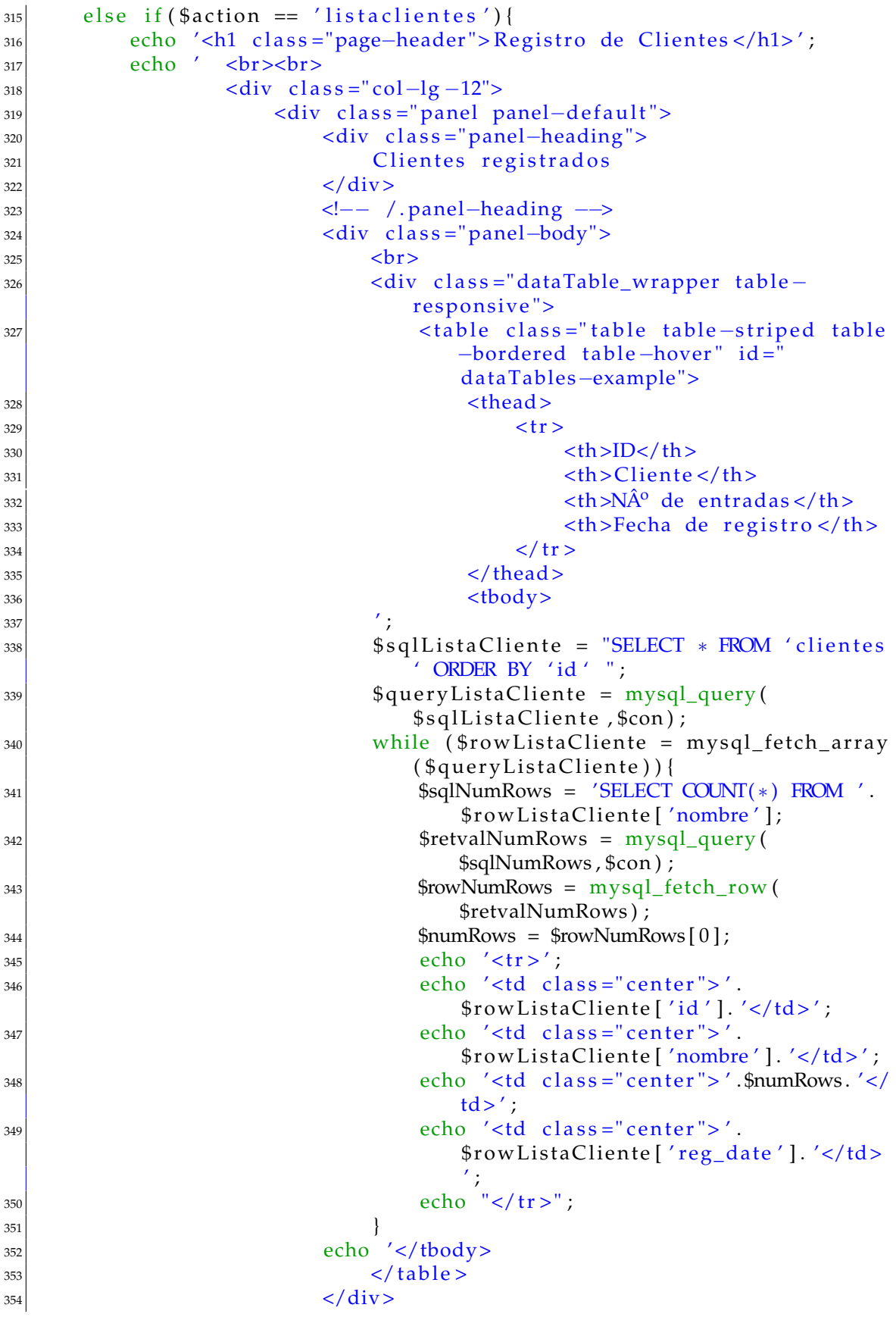

```
355
                               \leftarrow - / table-responsive -->
                          \langle div >356\leftarrow -- / .panel-body -->
357
                      \langle div >358\leftarrow -- / . panel -->
359
                      br>360
                 \langle/div>
361
            ^{\prime} ;
362\mathcal{E}36^{\circ}364// Alta nuevo Cliente
365else if (\$action == 'altacliente') {
366367br><b>str</b>368
                      \langlediv class="col-lg-12">';
369
370
            if (isset (\text{S_POST}[\text{'number'}])&&\text{S_POST}[\text{'number'}]!=\text{''})371
                 $nombre = $POST['nonbre'];
372
373// Comprobacion de seguridad para no repetir nombres de
374
                     clientes
                 $sqlCheckTablename = "SELECT * FROM clientes WHERE nombre='
375
                     ". $nombre. "^{\prime}":
                 $queryCheckTablename = mysql_query($sqlCheckTablename,$con)
376$retVal = mysql_num_rows($queryCheckTablename);
377
                 if (\frac{\pi}{3}retVal!=0) {
378
                      // Ya existen entradas con ese nombre
379
                      echo '
380
                          <div class="alert alert-danger alert-dismissable"
381
                               align="center"<br />
<br />
dutton type="button" class="close" data-
382
                                   dismiss="alert" aria-hidden="true">&times
                                   \frac{1}{2} / button >
                               Ya existe un cliente con el nombre indicado,
383
                                   por favor introduzca un nombre distinto.
                          \langle div>
384
                      ^{\prime} ;
385
                 \left\{ \right.386else {
387
                      // Limpiamos el string de caracteres especiales
388
                      $nombre = cleanString ($nombre);
389
                      $datetime = date("Y-m-d H: i:s");
390
                      // No existe un cliente con el nombre indicado. Lo
391
                          creamos.
                      $sqlAltaCliente = "INSERT INTO clientes (nombre,
392
                          reg_date) VALUES ('$nombre', '$datetime')";
                      squareAltaCliente = mysql_query(\$sqlAltaCliente, \$con);393
                      if($queryAltaCliente){
394
                          $sqlNewTable = 'CREATE TABLE ' .$nombre .' (
395
                                              id VARCHAR(30) PRIMARY KEY,
396
                                              tipo VARCHAR(30) NOT NULL,
397
                                              nombre VARCHAR(30) NOT NULL,
398
                                              medidas VARCHAR(30) NOT NULL,
399
```
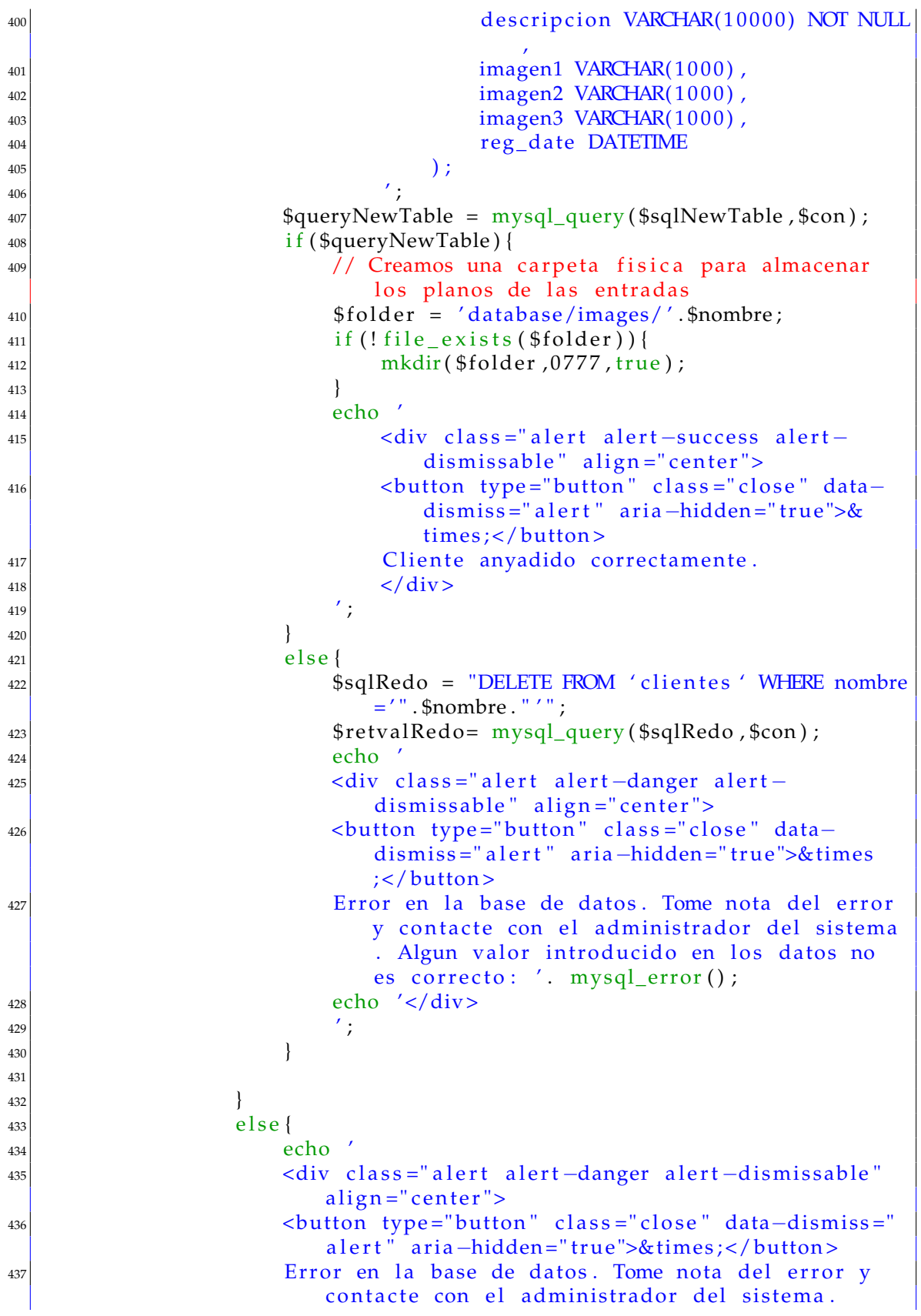

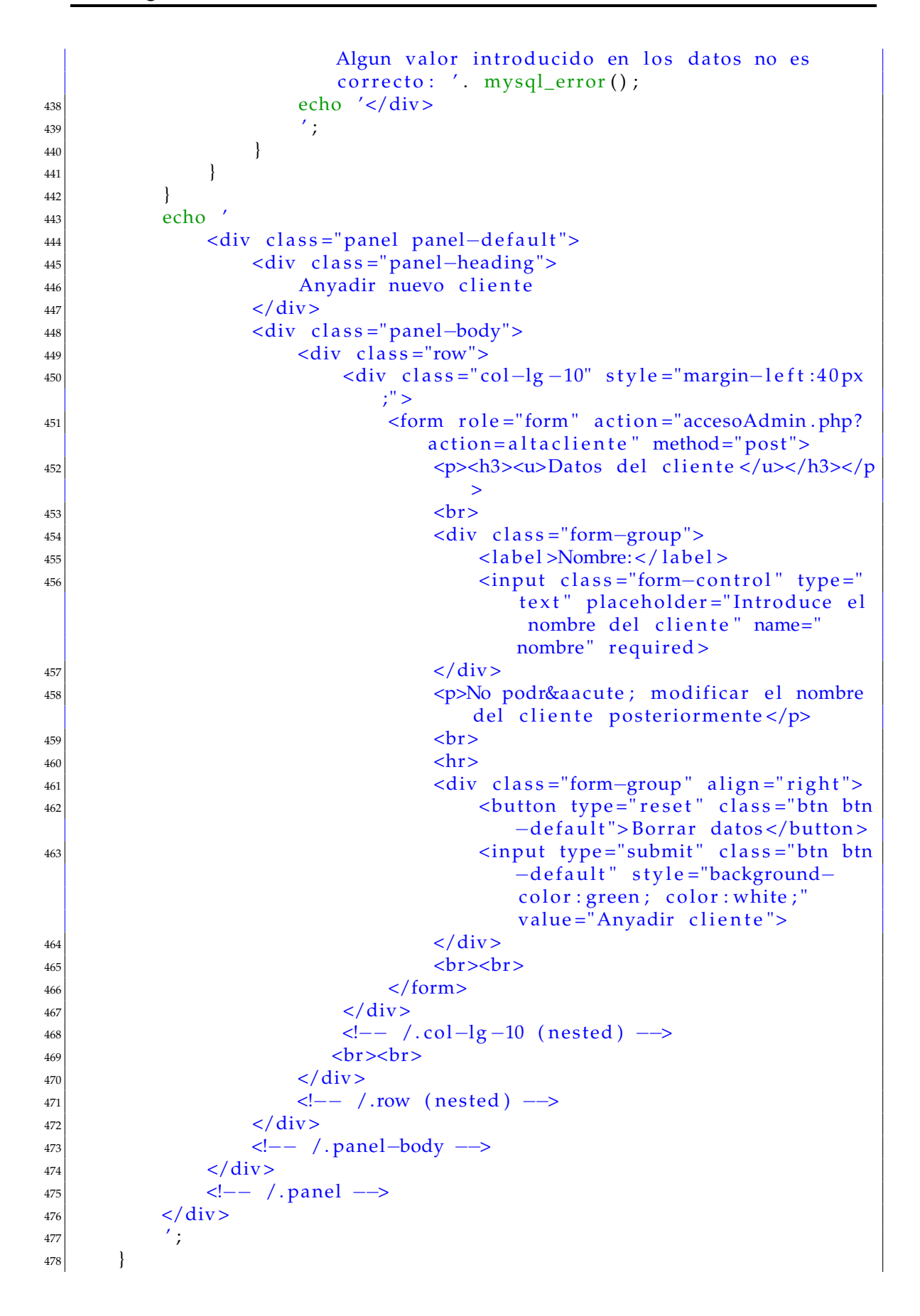

```
// Eliminar Cliente
480
       else if (\$action == 'eliminarcliente') {
481
           echo '<h1 class="page-header">Eliminar Cliente</h1>
482br><b>str</b>48^\circ\langle div class="col-lg-12">';
484if(isset($_POST['selectedCliente'])&&$_POST['selectedCliente'
48<sup>5</sup>]!= ' '&\&! \text{isset}({\text{}}_{POST}['okDrop']))// Confirmacion de seguridad
486$selectedCliente = $_POST['selectedCliente'];
487
                $sqlTableName = 'SELECT nombre FROM clientes WHERE id='.
488
                    $selectedCliente;
489$retvalTableName = mysq1_query ($sq1TableName, $con);$rowTableName= mysql_fetch_row($retvalTableName);
490
                $tableName = $rowTableName[0];
491
                $sqlDataTable = 'SELECT COUNT(*) FROM '.$tableName;
492
493
                $retvalDataTable = mysql_query($sqlDataTable, $con);$rowDataTable = mysql_fetch_row ($retvalDataTable)};494
                $numRows = $rowDataTable[0];495echo496\langlediv class="panel panel-default">
497\langlediv class="panel-heading">
498Confirmación de seguridad
40<sup>°</sup>\langle div
500
                         \leftarrow -- /.panel-heading -->
501<div class="panel-body">
502
                              <br/>-br>503
                              \langlediv class="col-lg-10" style="margin-left:40px
504
                                  :">
                                  <label>Selecciona un cliente:</label>
505
                                  <form action="accesoAdmin.php?action=
506eliminarcliente" method="post">
                                       <select class="form-control" name="
507
                                           selectedCliente" required>
                                            <option value="'.$selectedCliente.'
508
                                                " selected="selected"$tableName. '</option>
                                       \langle select >
509
                                       <input type="hidden" name="tableName"
510
                                           value="'.$tableName.'">
                                       chr511
                                       \langlediv class="form-group">
512
513
                                            <label>N&uacute; mero de entradas en
                                                 la base de datos del cliente
                                               \lt/label>
                                            <input class="form-control" type="
514
                                                text" name="okDrop" value="
                                               $numRows.'" required>
                                       \langle/div>
515
                                       \text{chr}516<div class="form-group" align="right">
517
                                            <p><strong>Esta accion no tiene
518
                                                vuelta atras</strong></p>
```
479

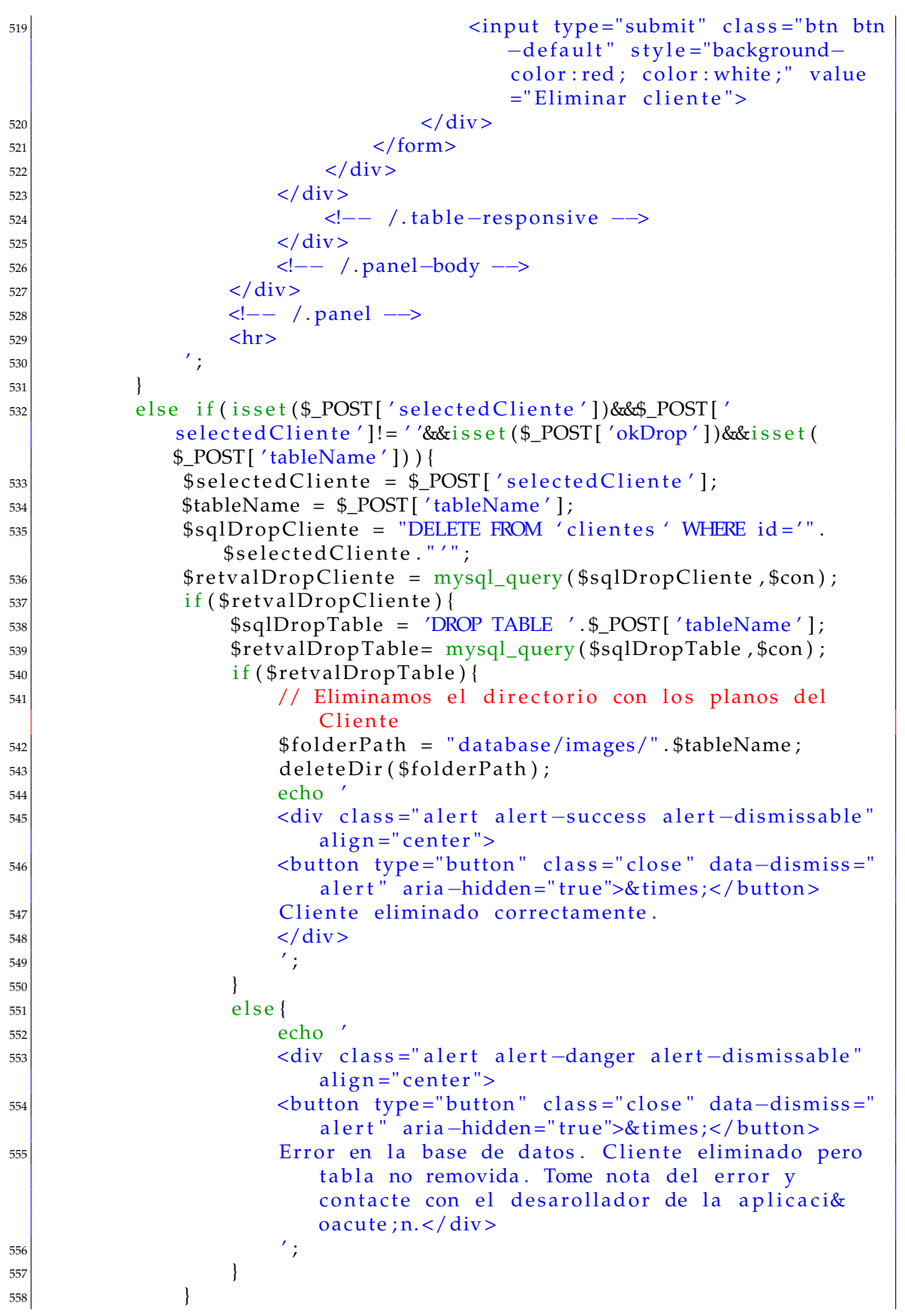

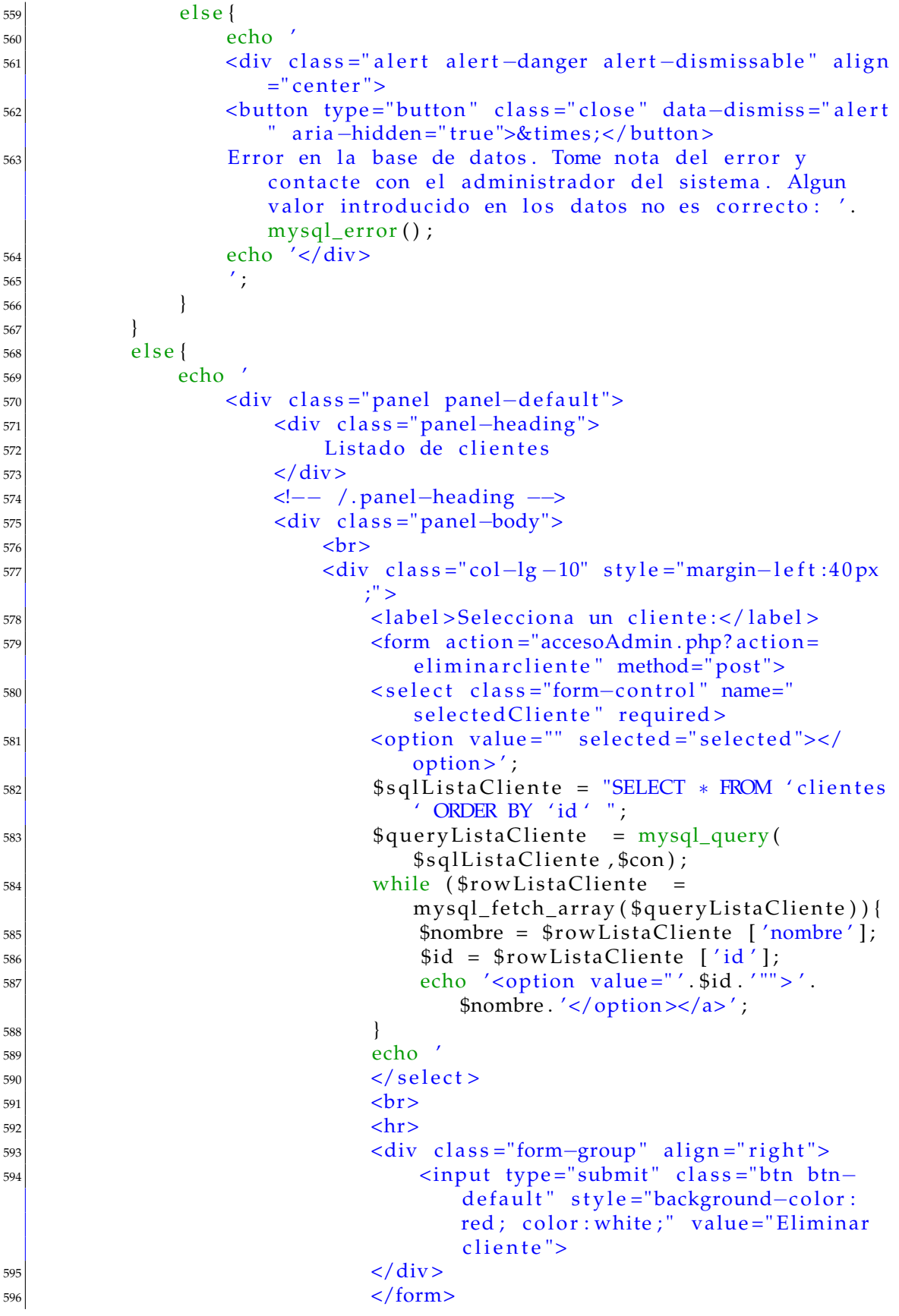

```
\langle div >597
                            \langle div>
598
                            \leftarrow - / .table-responsive -->
590
                       \langle div >600
                       \leftarrow -- /.panel-body -->
601
                  \langle div
602
                  \leftarrow -- / . panel -->
603\mathbf{h}r>
604
                  ^{\prime} ;
60<sup>5</sup>\mathcal{L}606
        \left\{ \right\}607
608
609
        // Listar entradas de la base de datos
        else if ($action == 'listaentrada') {
610
             echo '<h1 class="page-header">Listado de entradas en la base de
611
                  datos </h1><br/>-br>612
                  \langle div class="col-lg-12">
613
                       <br/>-br>614
                       <div class="panel panel-default">
615
                            \langle div class="panel-heading">
616
                                 Entradas en la base de datos
617
                            \langle div
618
619
                            \leftarrow -- /.panel-heading -->
                            \langlediv class="panel-body">
620
                                 <div class="dataTable_wrapper table-responsive
621
                                      ' >
                                      <table class="table table-striped table-
622bordered table-hover" id="dataTables-
                                           example">
                                            <thead>
623
624
                                                 <tr>
625<br><th>ID</th><sub>h</sub>626
                                                      -Tipo</th>
627
                                                      <th>Nombre</th>
628
                                                      <th>Medidas</th>
629
                                                      <th>Descripci&oacute; n</th>
630
                                                      -Imagen 1 </th>
631
                                                      -Imagen 2 < b>th632
                                                      -Imagen 3 </th >
633
                                                      <th>Fecha de registro</th>
634
635
                                                 \frac{2}{\pi}\langle thead>
636

637
                                            ^{\prime} ;
638
                                            $sqlListaTablas = "SELECT * FROM '639
                                                clientes 'ORDER BY 'nombre' ";
                                            $queryListaTablas= mysql_query(
640
                                                $sqlListaTablas, $con);
                                            while ($rowListaTables =641
                                                mysql_fetch_array($queryListaTablas
                                                ) ) {
                                                 $table = $rowListaTables['nombre'];
642
```
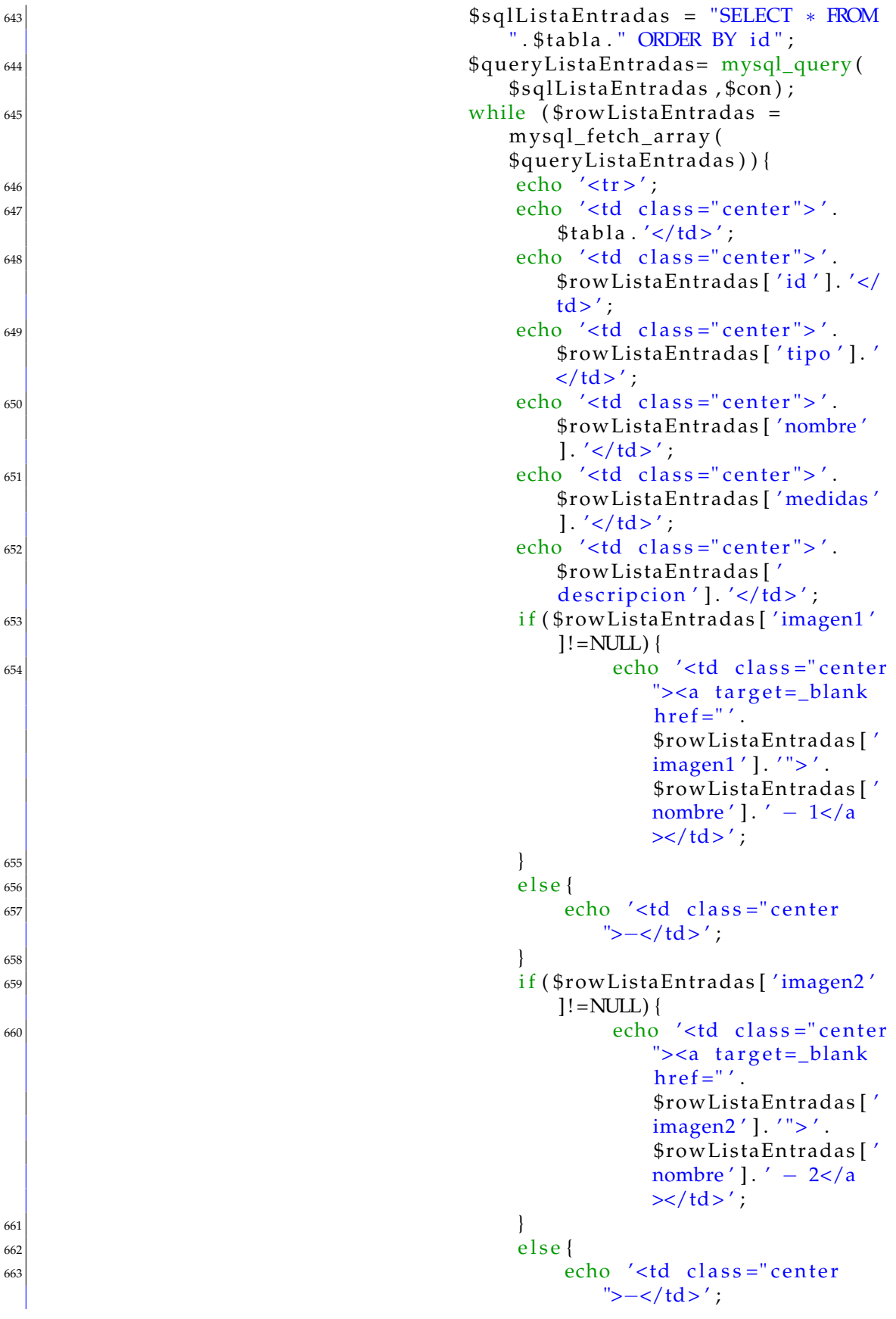

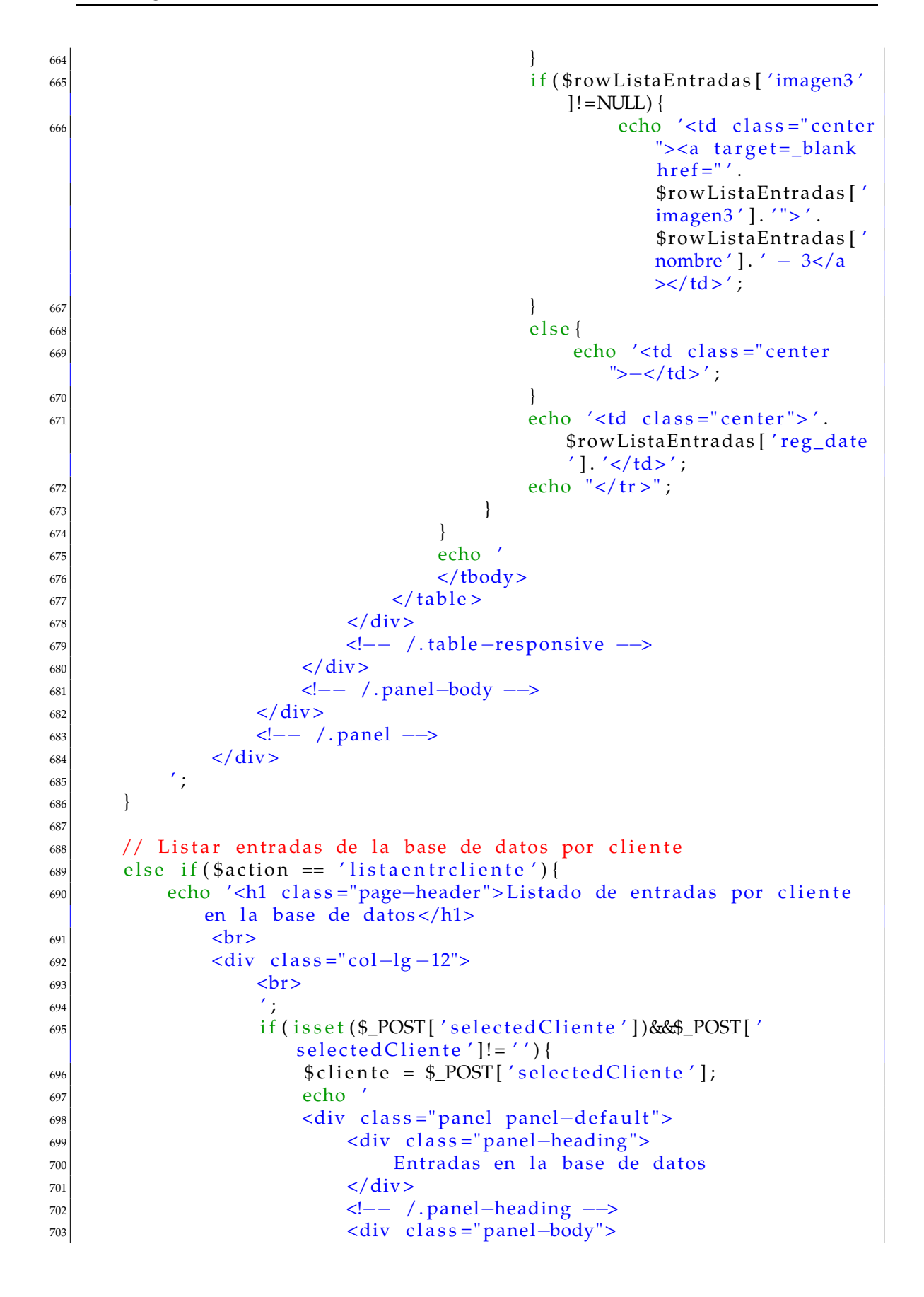

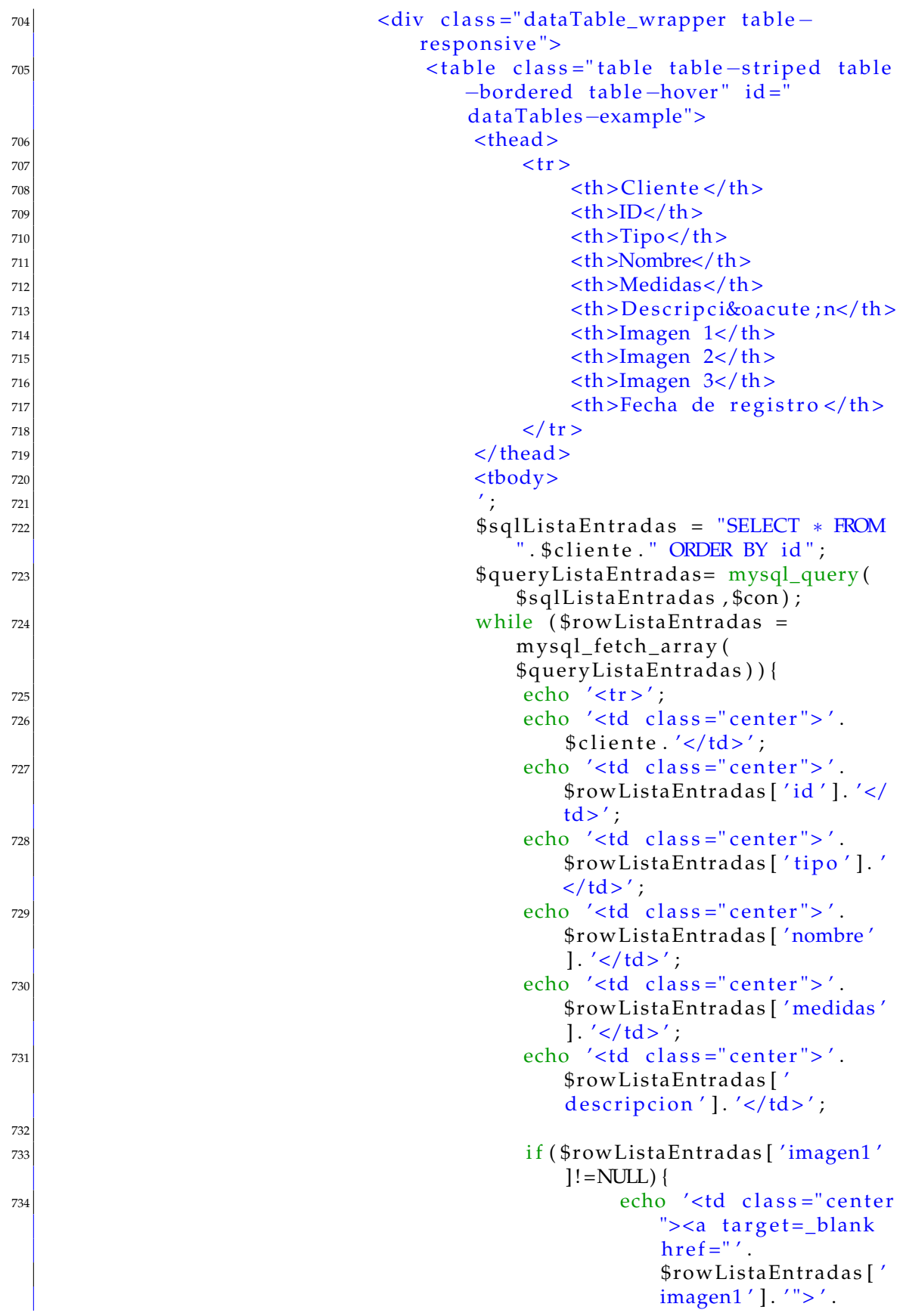

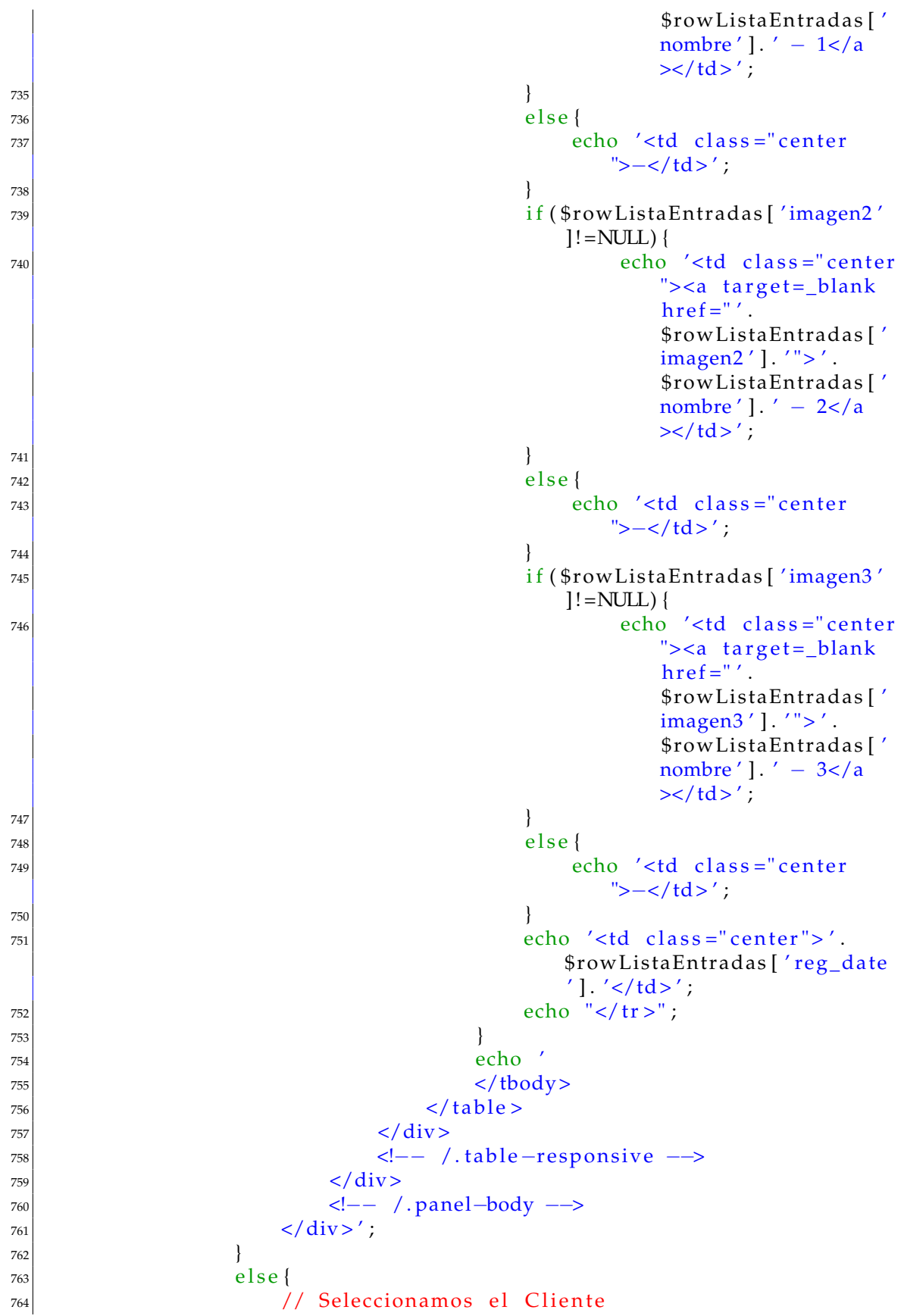

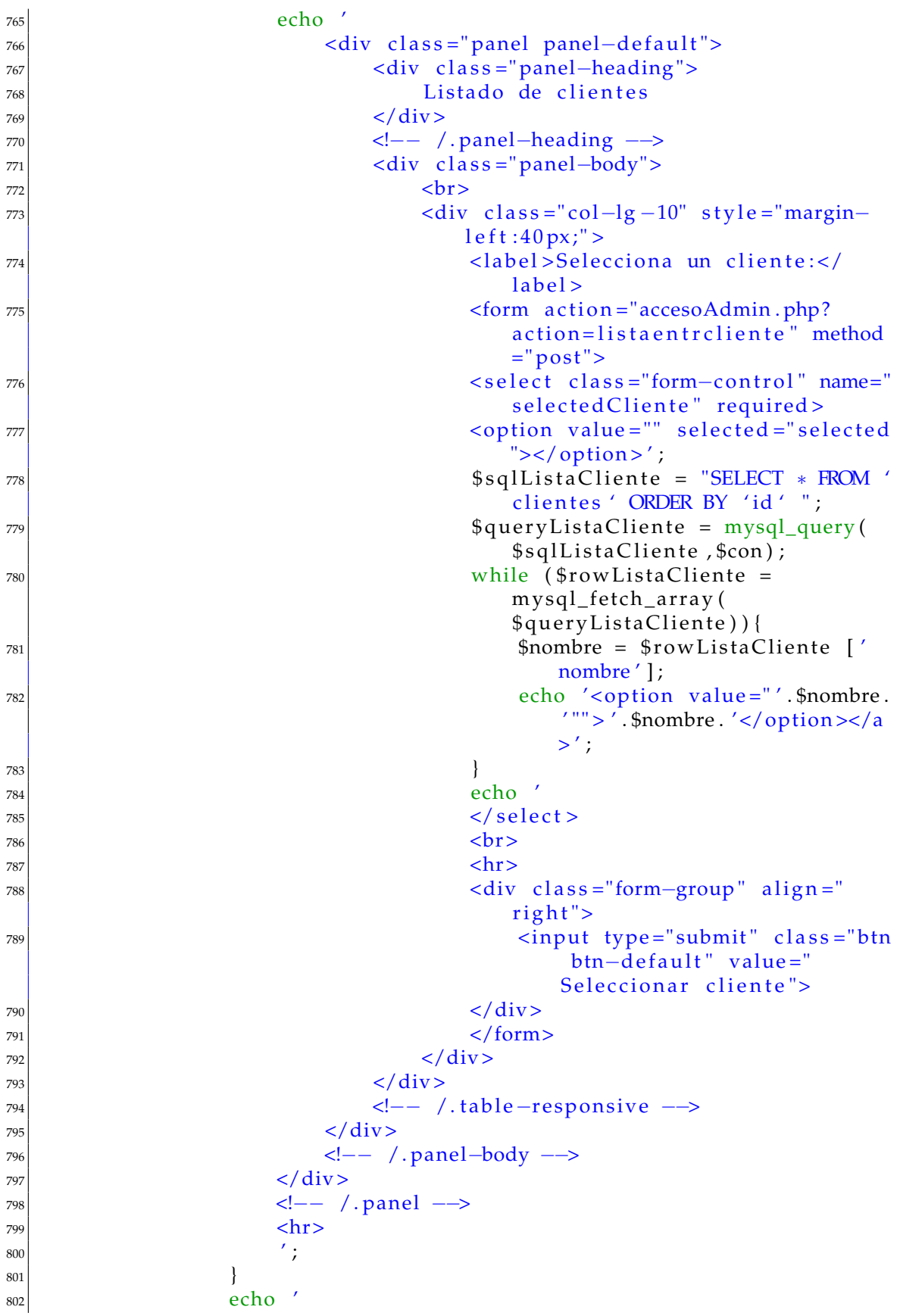

```
803 <!-- /.panel -->
\begin{array}{c|c}\n & 804 \\
 & 805\n\end{array} </div>
805 \qquad \qquad806 }
807
808 // Anyadir nueva entrada a la base de datos
\begin{bmatrix} 809 \end{bmatrix} else if ($action == 'altaentrada') {
810 echo '<h1 class="page-header">Nueva entrada en la base de datos
                    \langle h1 >';
811 echo ' <br><br>
\langle \text{div} \cdot \text{class} = \text{vol} - \text{lg} - 12 \text{'} \rangle813 i f ( i s s e t ( $_POST [ ' t a bl e ' ] )&&i s s e t ( $_POST [ 'nombre ' ] )&&i s s e t (
                    $_POST [ ' ti p o ' ] )&&i s s e t ( $_POST [ ' medidas ' ] )&&i s s e t ( $_POST [ '
                    descripcion ' ])&&$_POST [ ' table ' ]!= ' '&&$_POST [ 'nombre ' ]!= ' '&&
                    $_POST [ ' ti p o ' ] ! = ' '&&$_POST [ ' medidas ' ] ! = ' '&&$_POST [ '
                    descripcion' ]! = '' ) {
\text{stab}(n) = \text{#CST} \{ 'table' \}; \text{the number} = \text{cleanString} \text{#CST} \{ 'nombre']); $tipo = cleaning ($\_POST['tipo']);
                         %medidas = cleanString (\text{\textsterling}POST['medidas']); \text{\textsterling}descripcion
                           = clean String (\frac{6}{{\text{POST}}}' descripcion']);
\begin{aligned} \text{815} \quad \text{if} \quad \text{if} \quad \text{\text{816} \text{$id = $POST['id']$};\frac{1}{817} // Si el id esta duplicado hay que modificarlo
\text{sglComprobarIdDuplicado} = \text{"SELECT * FROM " .} \text{Stable}.
                               WHERE id = ' " . $id . " ' " ;819 $queryComprobarIdDuplicado = mysql_query (
                               $sqlComprobarIdDuplicado , $con ) ;
|820| $retValComprobarIdDuplicado = mysglnum_rows$queryComprobarIdDuplicado ) ;
821 if ($retValComprobarIdDuplicado!=0) {
\left| \begin{array}{ccc} 822 \end{array} \right| echo
823 <div class=" alert alert −danger alert −dismissable "
                                     align="center"824 <br />
824 <br />
<br />
<br />
<br />
<br />
<br />
<br />
<br />
<br />
<br />
<br />
<br />
s />
<br />
<br />
<br />
<br />
<br />
<br />
<br />
<br />
<br />
<br />
<br />
<br />
<br />
<br />
<br />
<br />
<br /
                                      alert" aria−hidden="true">×</button>
825 Identificador duplicado en la base de datos de <
                                     strong>'.$table.'</strong>, no puede repetir el
                                       id en tificador de la entrada.
\frac{826}{100} </div>
\begin{array}{c} \text{827} \\ \text{7} \end{array}s<sub>28</sub> modifica IDEntrada ($table , $tipo , $nombre , $medidas ,
                                     $descripcion, $con);
829 }
\begin{array}{c|c}\n 830 & \text{else}\n \end{array}\text{831} $datetime = date ("Y-m-d H: i : s");
\text{sglAltaEntrada = "INSERT NTO".}$table." (id,
                                     nombre, tipo, medidas, descripcion, reg_date)
                                     VALUES ( ' $id ' , ' $nombre ' , ' $ ti p o ' , ' $medidas ' ,
                                      '$descripcion ', '$datetime ')";
\text{S33} \text{S33} \text{S34} \text{S35} \text{S36} \text{S37} \text{S37} \text{S38} \text{S38} \text{S37} \text{S38} \text{S38} \text{S38} \text{S38} \text{S38} \text{S38} \text{S38} \text{S38} \text{S38} \text{S38} \text{S38} \text{S38} $con);
\frac{1}{1} if ($retvalAltaEntrada) {
\frac{835}{ } //Si existe imagen/plano lo almacenamos en la
                                           base de datos
```
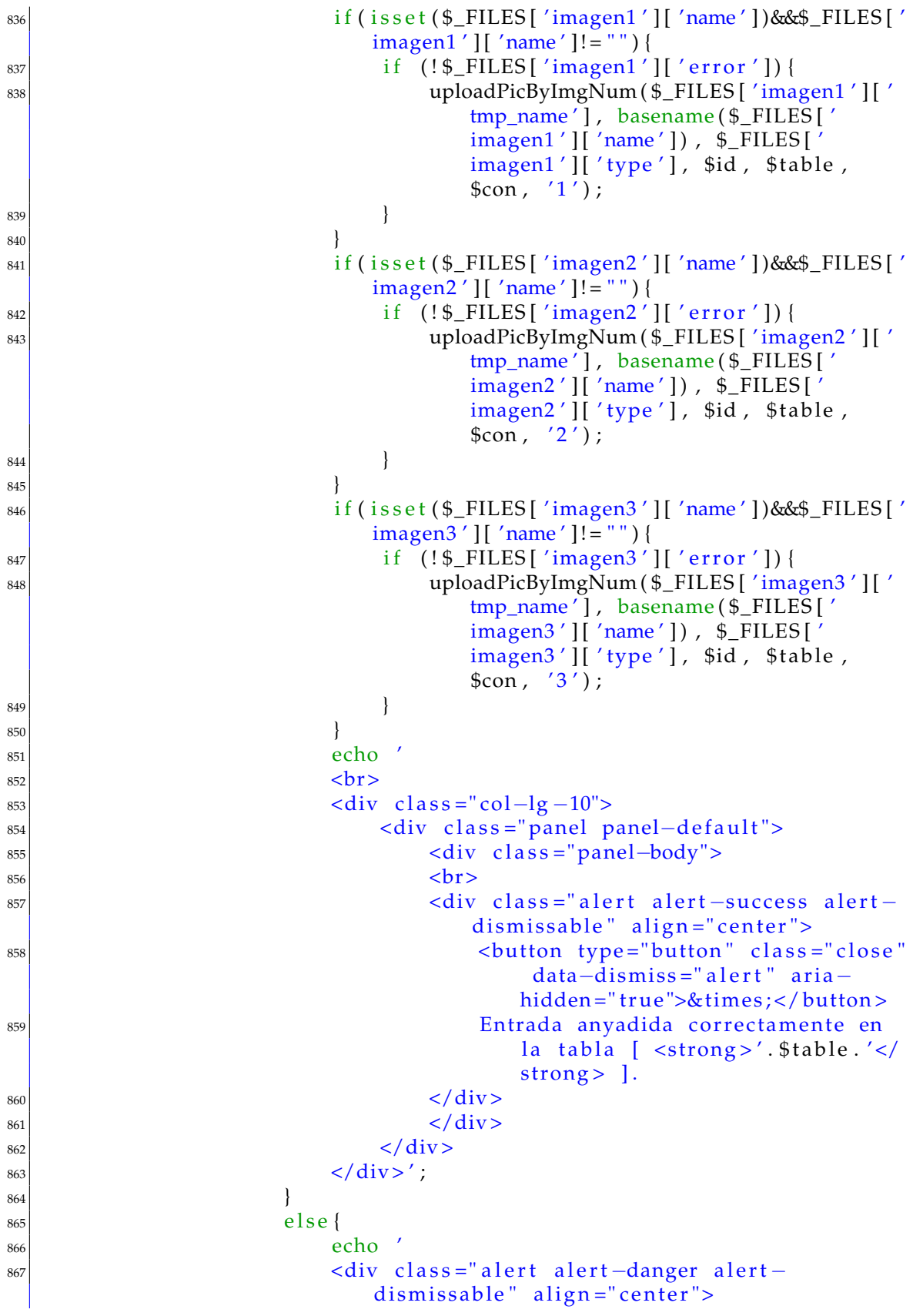

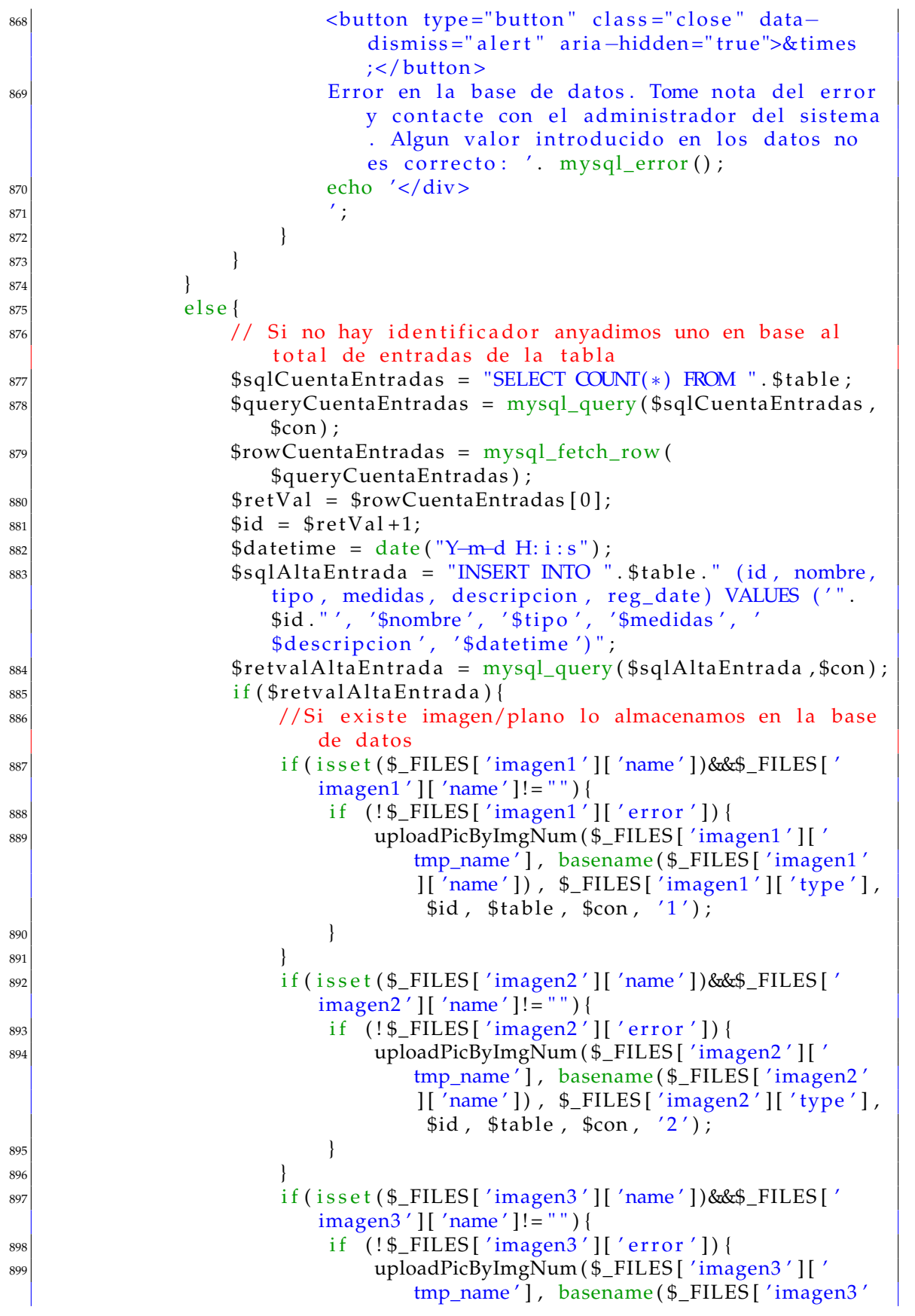

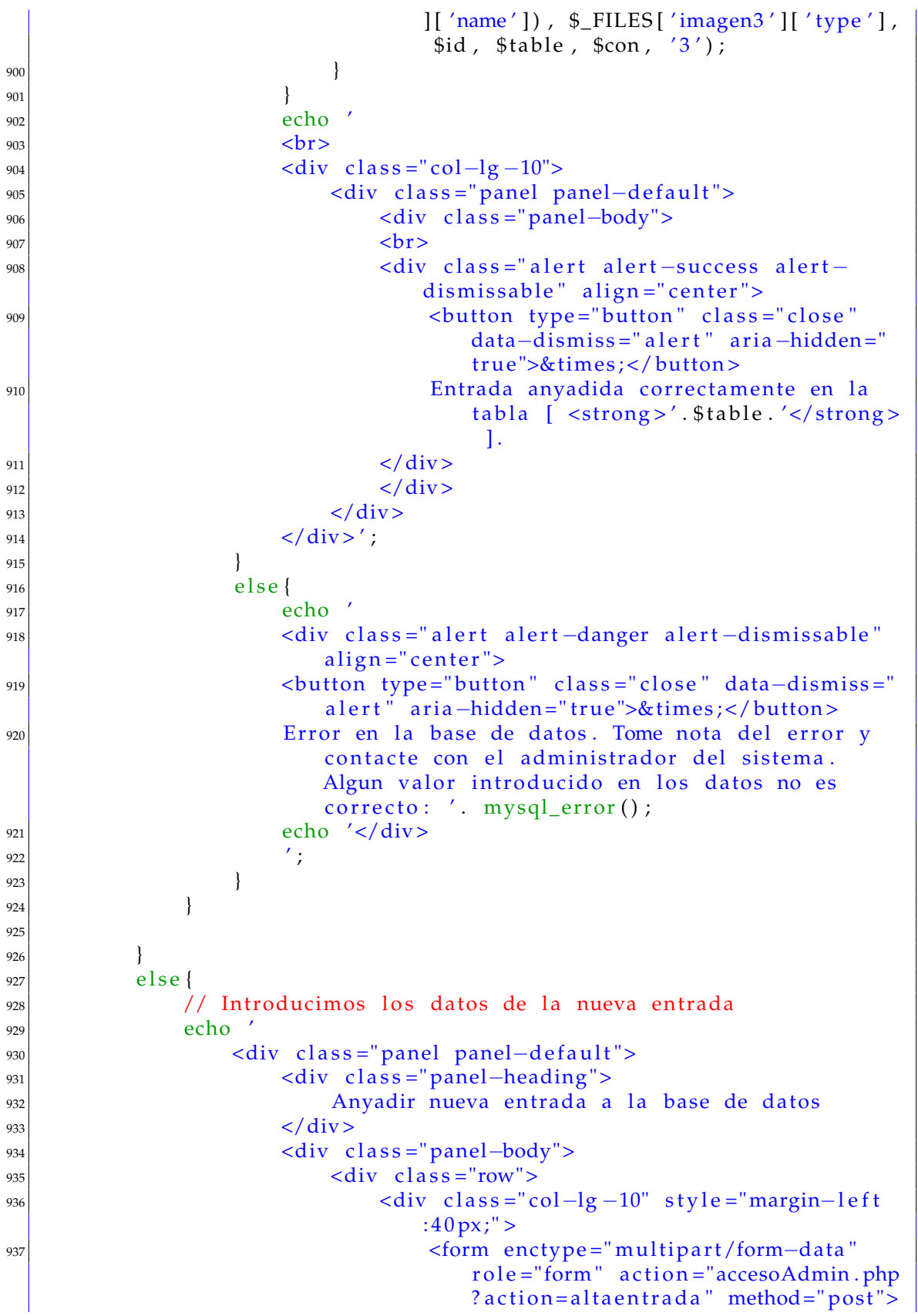

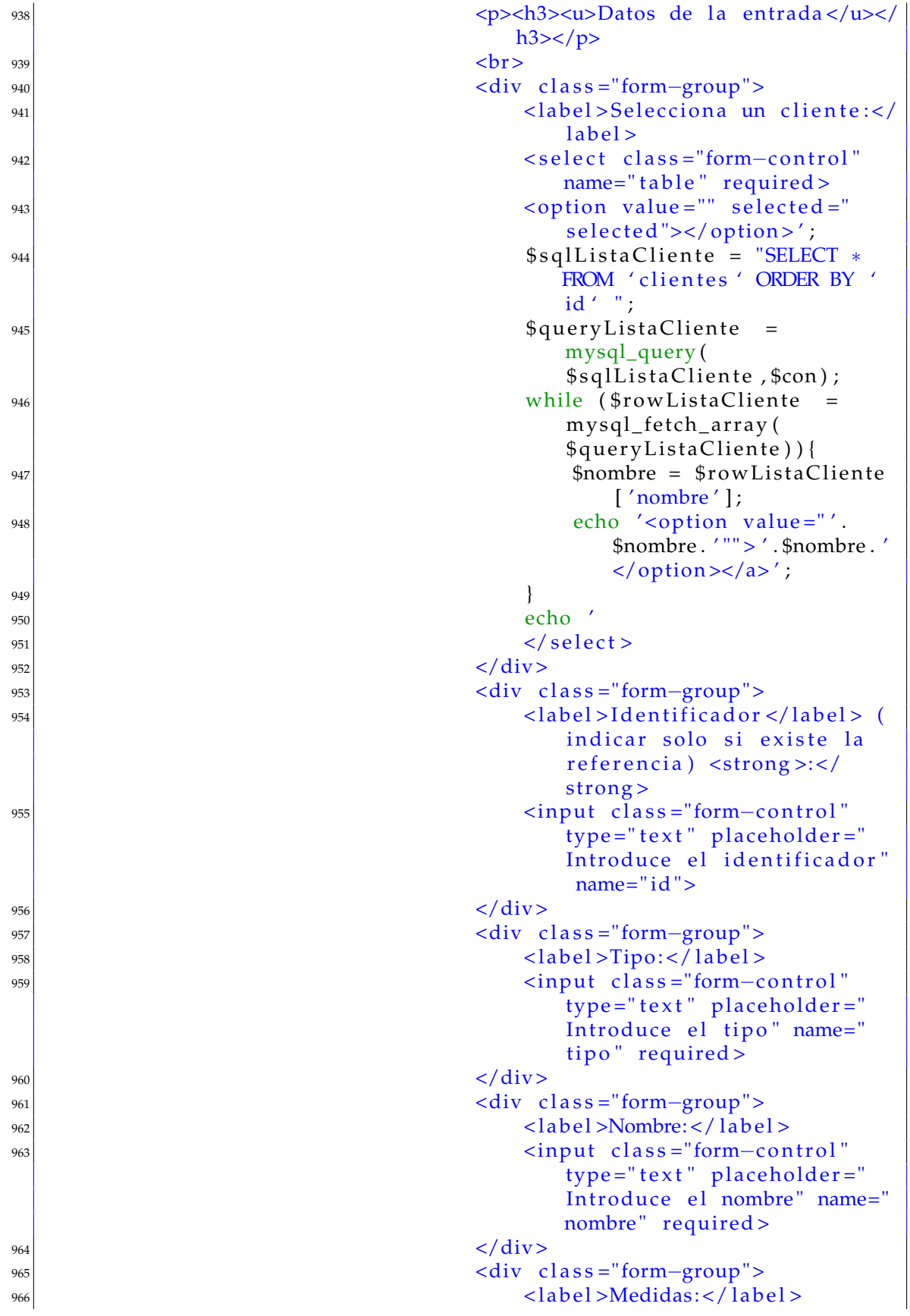

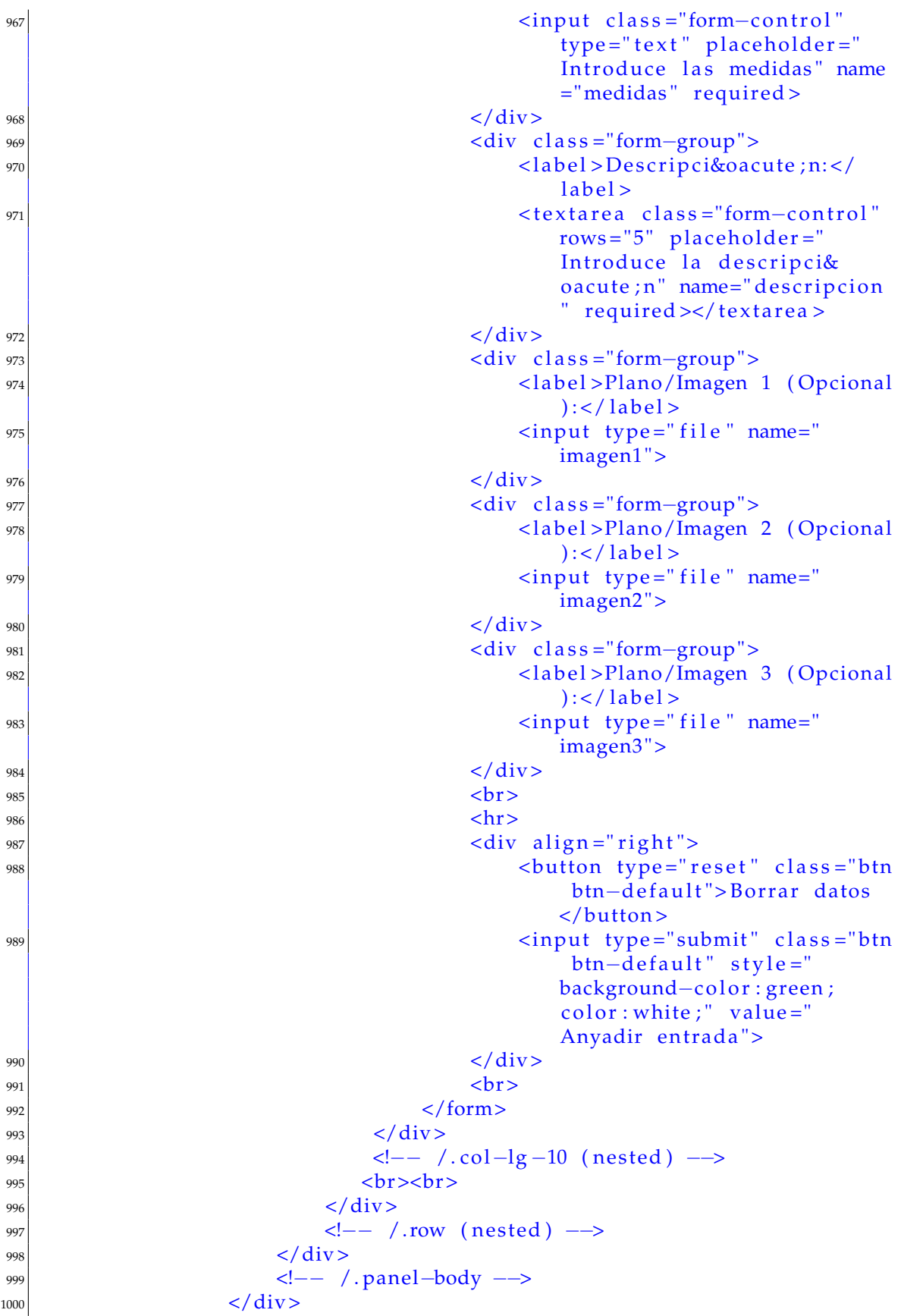

```
1001 <!-- /.panel -->
1002 <br>\n<br>\n<b>h</b>\begin{array}{c|c} 1003 & & & </\operatorname{div}>' ; \\ 1004 & & & \end{array}1004 }
1005 }
1006
1007 // Modificar entrada de la base de datos
_{1008} else if ($action == 'modificaentrada') {
1009 echo '<h1 c l a s s ="page−header"> Modi fic a r en t r ad a de l a base de
             datos </h1>1010 <br/> <br>
1010 <br/>
1010 <br/>
1010 <br/>
1010 <br/>
1010 <br/>
1011 <br/>
1011 <br/>
1012 <br/>
1012 <br/>
1012 <br/>
1012 <br/>
1012 <br/>
1012 <br/>
1012 <br/>
1012 <br/>
1012 <br/>
1012 <br/>
1012 <br/>
1012 <br/>

|1011| <div class ="col−lg -12">';
1012 if (! isset ($_POST['selectedCliente'])) {
1013 // Seleccionamos el Cliente
1014 echo
1015 <div class="panel panel-default">
1016 <div class ="panel-heading">
1017 1017 Listado de clientes
_{1018} \langle div>
1019 <!-- /.panel-heading -->
|1020| <div class ="panel-body">
1021 <br>\n<br>\n<b>b</b>1022 <div class="col-lg -10" style ="margin-left :40 px
                             ;" >
1023 \langle \text{label} > \text{Selecciona un cliente} : \langle \text{label} > \text{delta} \rangle1024 <form action ="accesoAdmin.php?action=
                                 modificaentrada" method="post">
1025 < select class = "form-control" name="
                                 selected Cliente" required>
1026 <option value="" selected="selected"></
                                op tion > ' ;
1027 $sqlListaCliente = "SELECT * FROM 'clientes
                                 ' ORDER BY ' id ' " ;
1028 1028 $queryListaCliente = mysql_query (
                                 $sqlListaCliente, $con);
1029 while ($rowListaCliente = mysql_fetch_array
                                 (\text{\$queryListaCliente}))1030 $nombre = $ rowListaCliente ['nombre'];
1031 $id = $rowListaCliente ['id'']\text{1032} echo '<option value="' \text{. } $id . '"'>'
                                    $nombre \frac{\text{?}}{\text{+}} / \frac{\text{!}}{\text{+}} / \frac{\text{!}}{\text{+}} / \frac{\text{!}}{\text{+}} / \frac{\text{!}}{\text{+}}|1033|1034 echo '
1035 </s el e c t >
1036 <br>\n<b>b</b> <b>r</b>1037 \langle hr \rangle1038 <div class="form-group" align="right">
\frac{1039}{1039} <input type="submit" class="btn btn-
                                    default" value="Seleccionar cliente
                                    ">
_{1040} \langle div >
_{1041} \langle /form>
_{1042} \langle div>
1043 \langle div>
```

```
\leftarrow - / table-responsive -->
1044
                      \langle div >104\langle!-- /.panel-body -->
1046\langle/div>
1045\leftarrow -- / .panel -->
1048\text{hr}1049
                  ^{\prime} :
10501051
             if(isset($_POST['selectedCliente'])&&$_POST['selectedCliente'
1052
                 ]!= ' '&&! \text{isset}({\text{}}_{\text{}}^{*}POST['entrada']) )// Seleccionamos la entrada a modificar
1053
1054
                 $selectedCliente= $_POST['selectedCliente'];
                 $sqlTableName = "SELECT nombre FROM clientes WHERE id=".
1055
                     $selectedCliente;
                 $queryTableName = mysql_query($sqlTableName,$con);
1056$rowTableName = mysql_fetch_row($queryTableName);
1057
                 $tableName = $rowTableName[0];1058
                 echo'
1059
                      <div class="panel panel-default">
1060
                           \langlediv class="panel-heading">
1061
                                Selecció n de entradas
1062
                           \langle/div>
1063
                           \leftarrow -- /.panel-heading -->
106<div class="panel-body">
1065
                                <br/>-br>1066<div class="col-lg-10" style="margin-left: 40px"1067
                                    ;">
                                    <form action="accesoAdmin.php?action=
1068
                                         modificaentrada" method="post">
                                         <label>Cliente:</label>
1069
                                         <select class="form-control" name="
1070
                                             selectedCliente" disabled>
                                              <option value="'.$selectedCliente.'
1071
                                                  " selected="selected"$tableName. '</option>
                                         \langle/select>
1072
                                         <input type="hidden" name="tableName"
1073
                                             value="'.$tableName.'">
                                         chr1074\langle div class="form-group">
107<sup>5</sup><label>Selecciona una entrada:</
1076label<select class="form-control" name="
1077
                                                  entrada" required>
                                                   <option value="" selected="
1078
                                                       selected"></option>';
                                                   $sqlEntradas = "SELECT * FROM "1079
                                                       .$tableName;
                                                   $retvalEntradas = mysql_query(1080
                                                       $sqlEntradas, $con);
                                                   while ($rowEntradas =
1081
                                                       mysgl fetch array(
                                                       $retvalEntradas)){
```

```
1082 echo '<option value="'.
                                                  $rowEntradas [ ' id ' ] . ' "" >
                                                   ' . $rowEntradas [ ' id ' ] . '
                                                  − ' . $rowEntradas [ ' ti p o '
                                                   ] . ' − ' . $rowEntradas [ '
                                                  nombre ' \vert . ' - ' .
                                                   $rowEntradas [ ' medidas '
                                                   ]. \langle \langle \text{option} \rangle \langle \text{a} \rangle';
|1083|1084 echo \sim\vert 1085 \vert \langle / select >
_{1086} \langle div>
1087 1087 1087 (100) 1087 1087 (100) 1087 (100) 1087 (100) 1087 (100) 1087 (100) 1087 (100) 1087 (100) 1087 (100) 1087 (100) 1087 (100) 1087 (100) 1087 (100) 1087 (100) 1087 (100) 1087 (100) 1087 (100) 1087 (100) 1087 (100
                                      selected Cliente" value="'.
                                      $selectedCliente.'">
1088 \langle hr \rangle1089 <div class="form-group" align="right">
1090 <input type="submit" class="btn btn
                                          -default" value="Modificar
                                          entrada">
\langle \text{div} \rangle_{1092} \leq / form >_{1093} \langle div>
1094 \langle div >
1095 <!—− /.table −responsive -->
1096 \langle div >
1097 <!—− /.panel-body -->
_{1098} </div>
1099 <!—− /.panel —>
1100 <hr>
\begin{array}{ccc} \n\text{1101} & & \text{1101} \\
\end{array}1102 }
1103 el s e i f ( i s s e t ( $_POST [ ' tableName ' ] )&&$_POST [ 'tableName ' ] ! = ' '&&
              i s s e t ( $_POST [ ' en t r ad a ' ] )&&$_POST [ ' en t r ad a ' ] ! = ' '&&! i s s e t (
              $_POST [ 'okDrop ' ] ) ) {
1104 // Modificamos los datos
1105 $entrada = $_POST['entrada'];
1106 $tableName = $_POST['tableName'];
1107 $sqlEntrada = "SELECT * FROM " .$tableName." WHERE id ='".$entrada."'";
1108 \text{SqueryEntrada} = \text{mysqlquery}(\text{SsglEntrada}, \text{Scon})1109 $rowEntrada = mysql_fetch_array ($queryEntrada);
1110 echo '
1111 <div class ="col−lg -12">
1112 <div class ="panel panel-default">
1113 <div class ="panel-heading">
1114 \Box Entrada [ <strong > ' .$tableName . ' - ' .
                                  $ent rada. ' < / strong > ]1115 \langle div>
1116 diamage 1116 diamage 1116 diamage 1116 diamage 1116 diamage 1116 diamage 1116 diamage 1116 diamage 1116 diamage 1116 diamage 1116 diamage 1116 diamage 1116 diamage 1116 diamage 1116 diamage 1116 diamage 1116 diamag
1117 <div class ="panel-body">
\langle \text{div} \ \text{class} = \text{"row"}1119 <div class="col−lg-10" style="margin-
                                       left:40px;" >
```
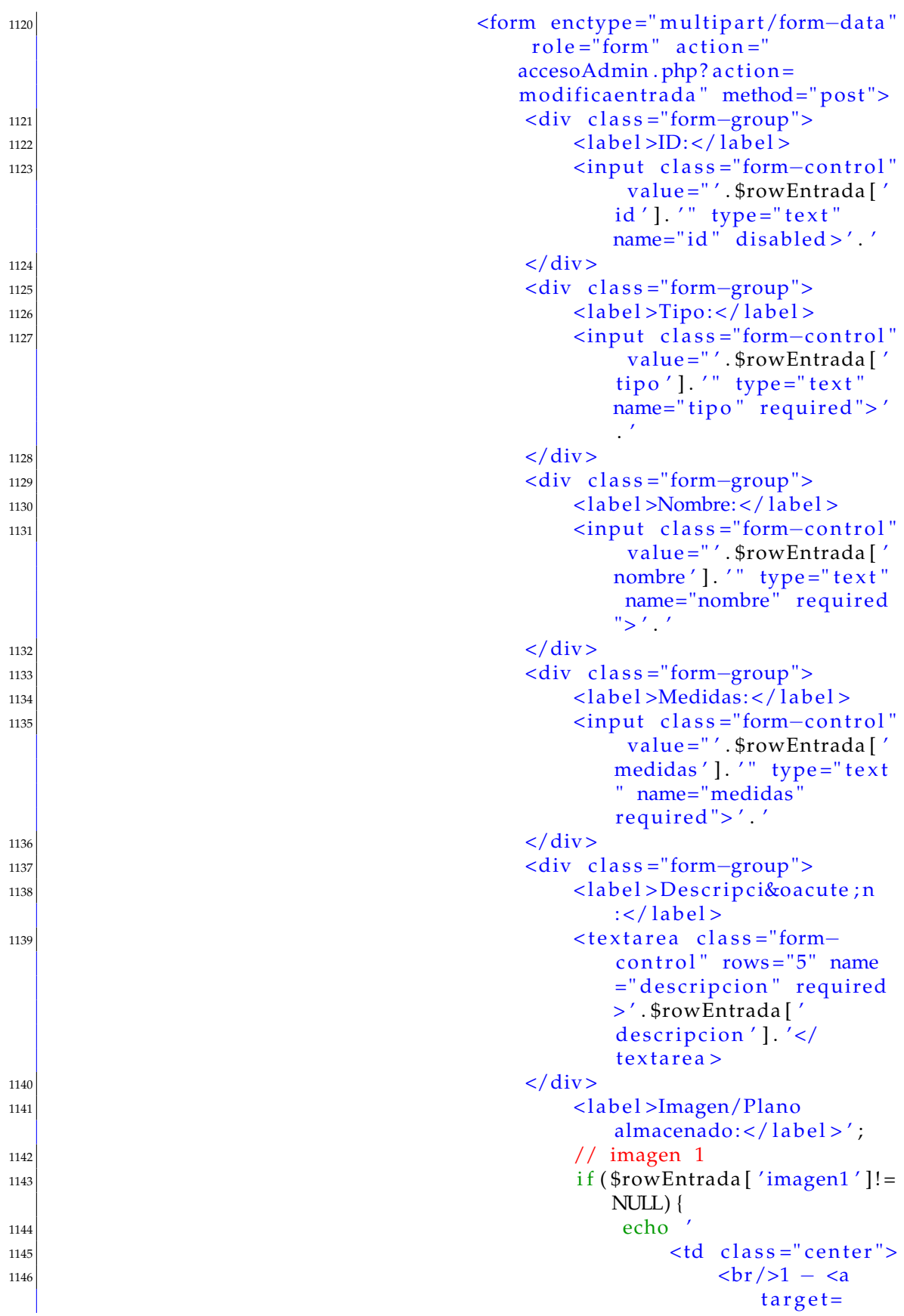

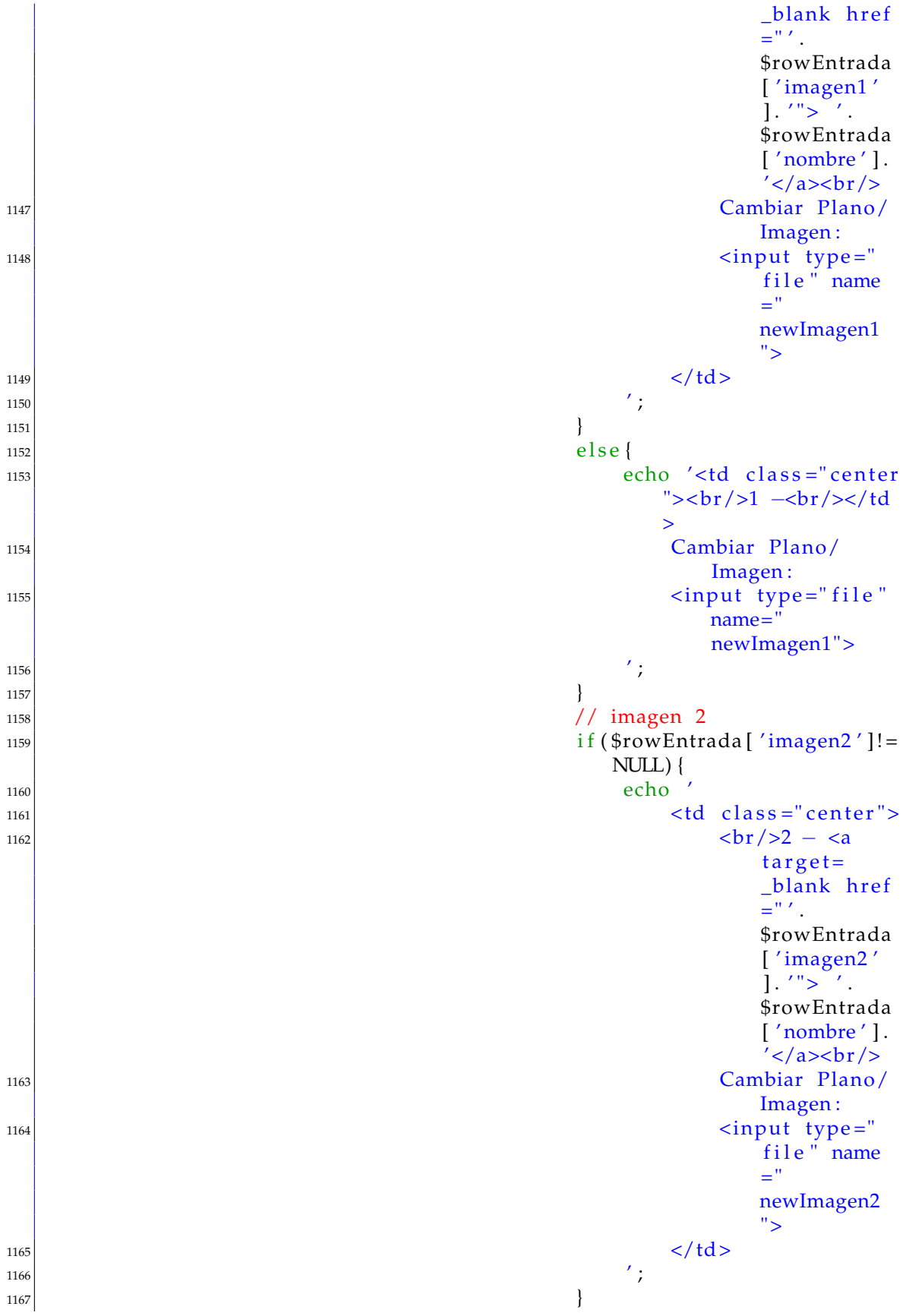

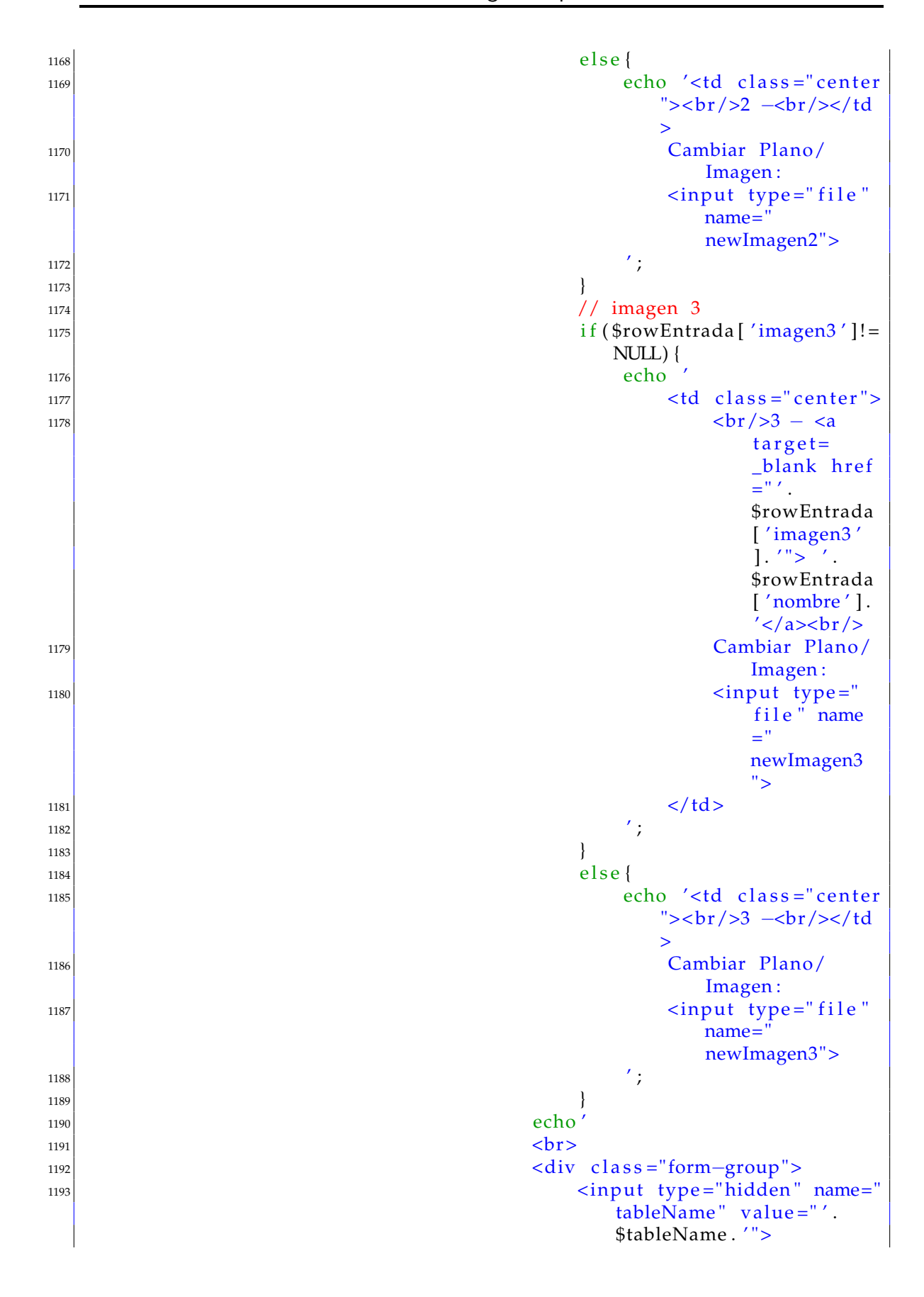

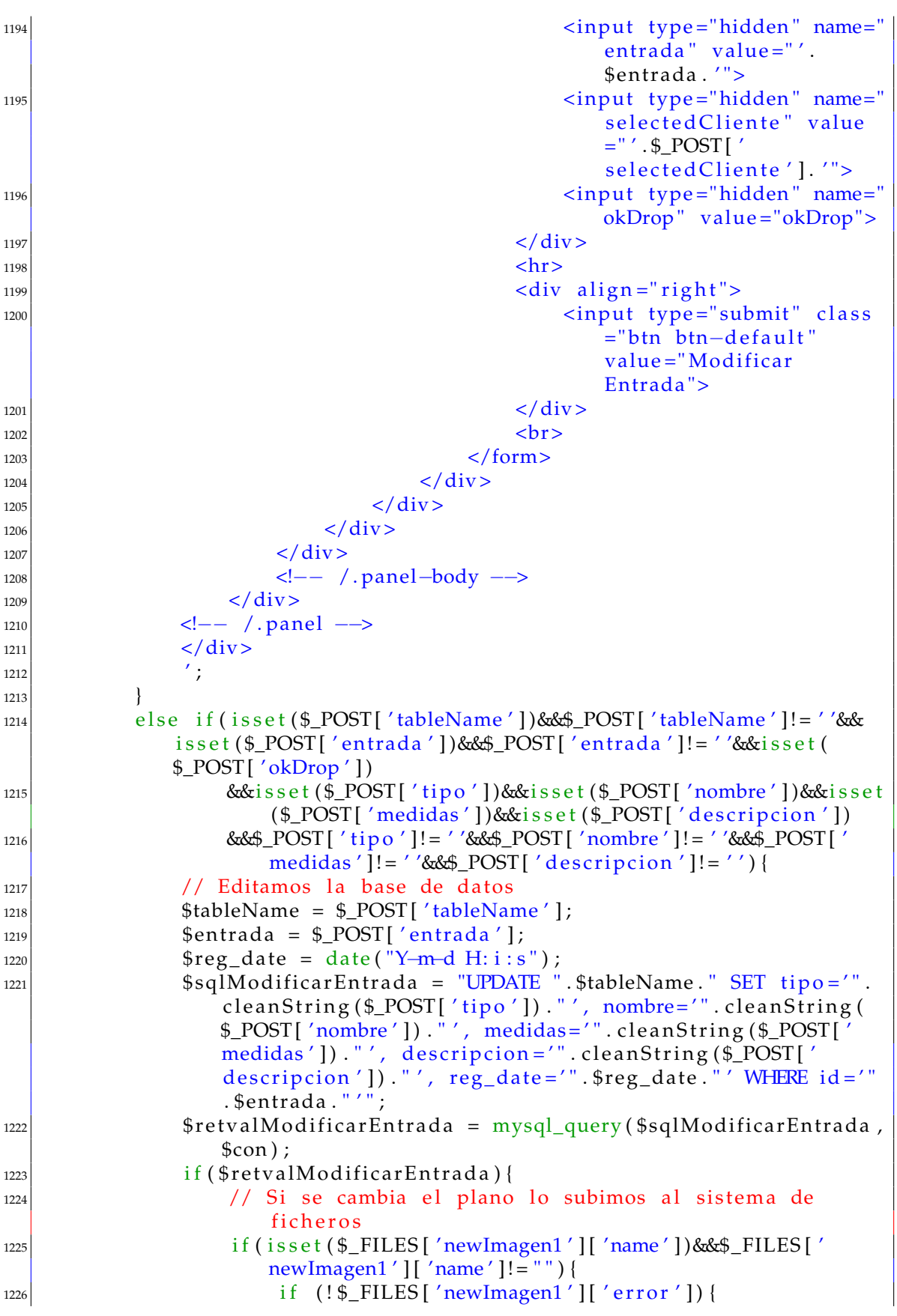

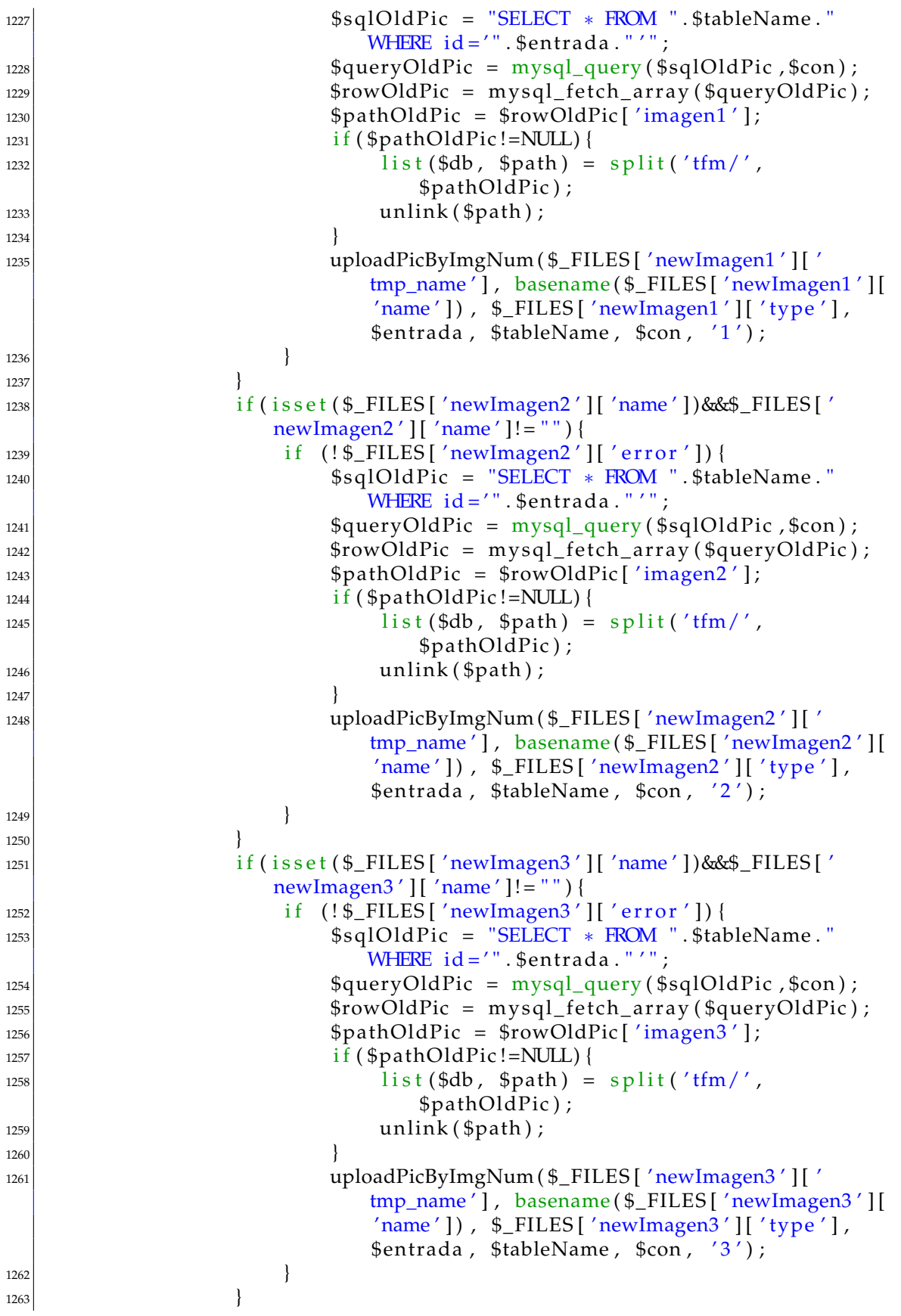
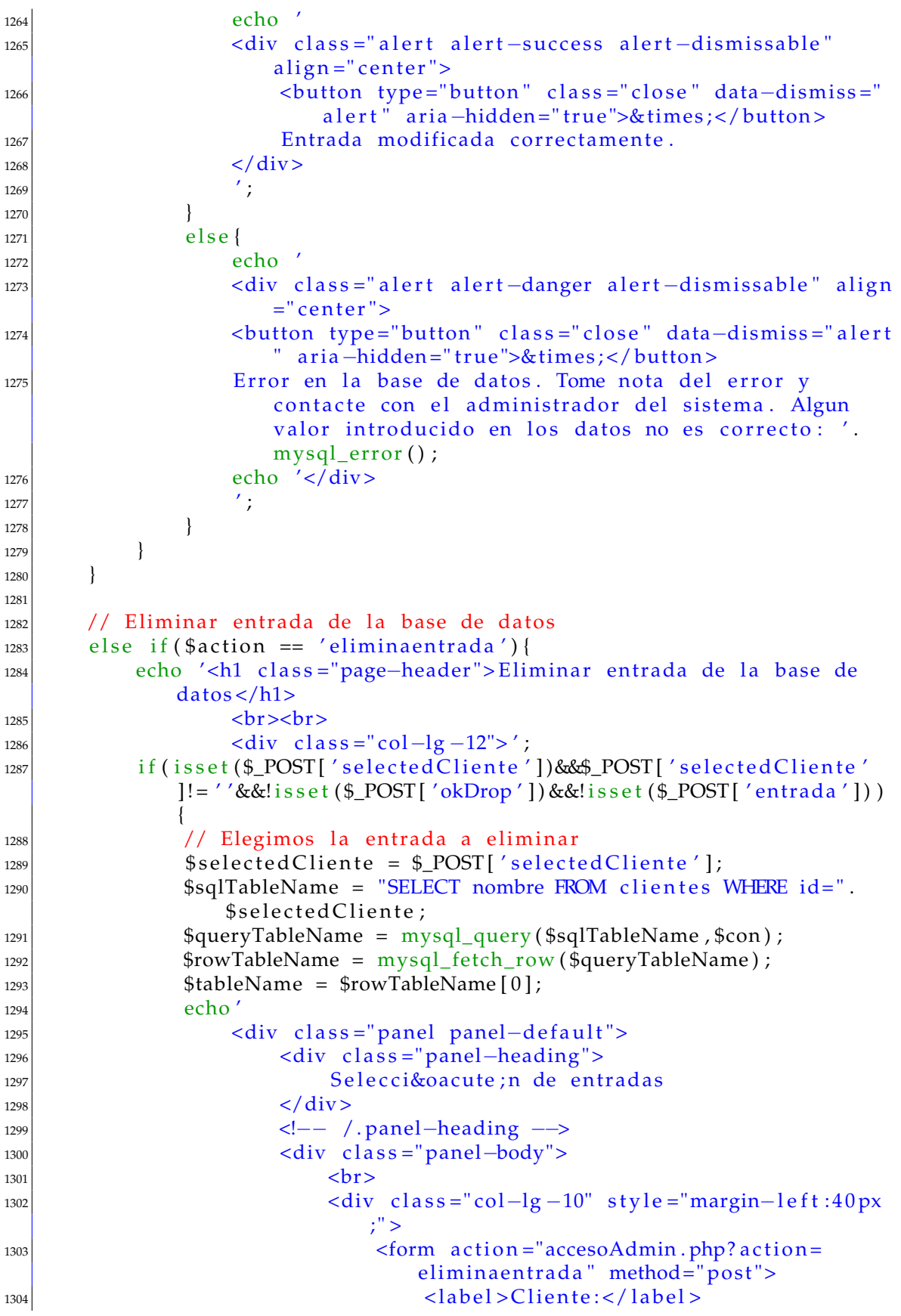

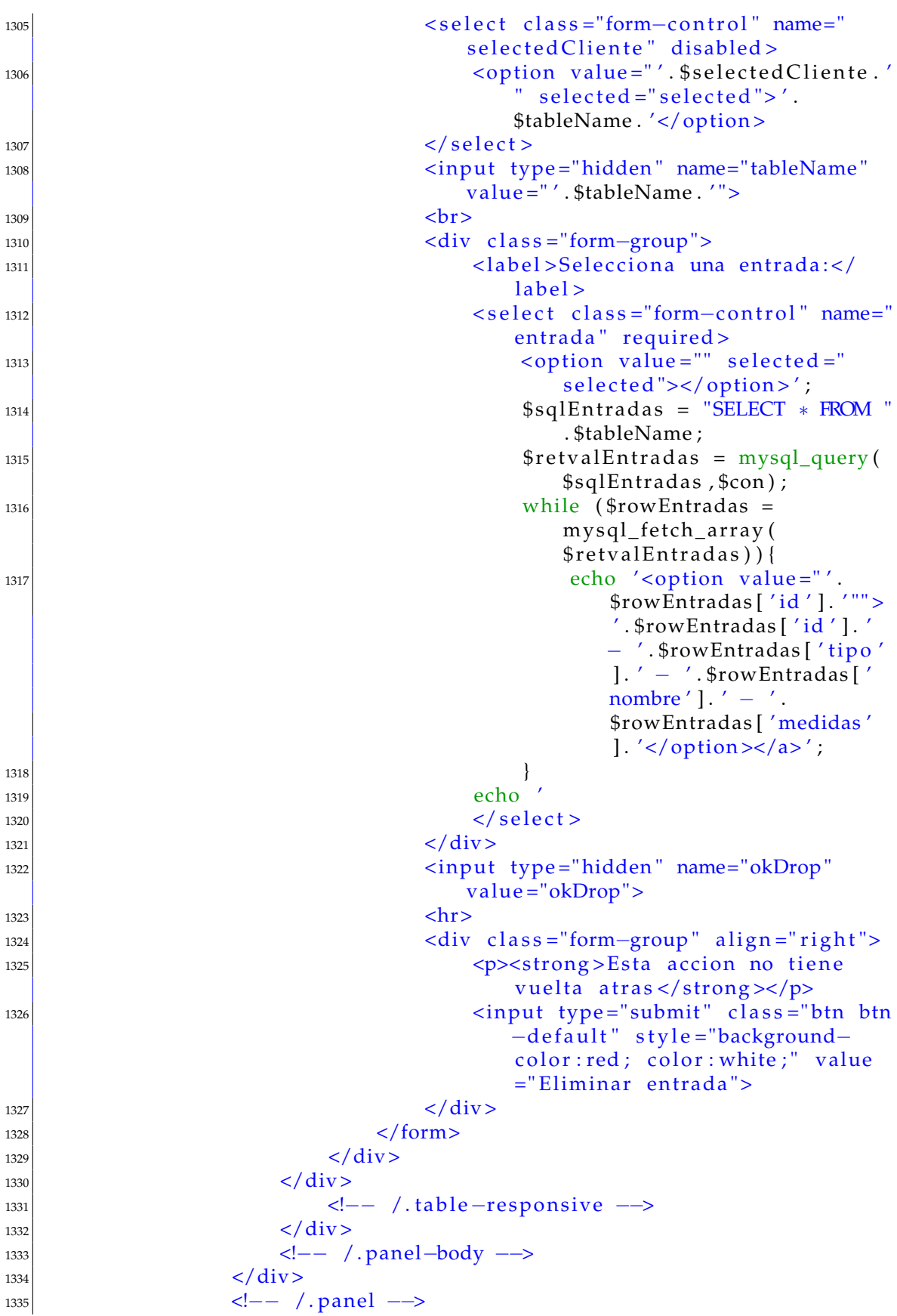

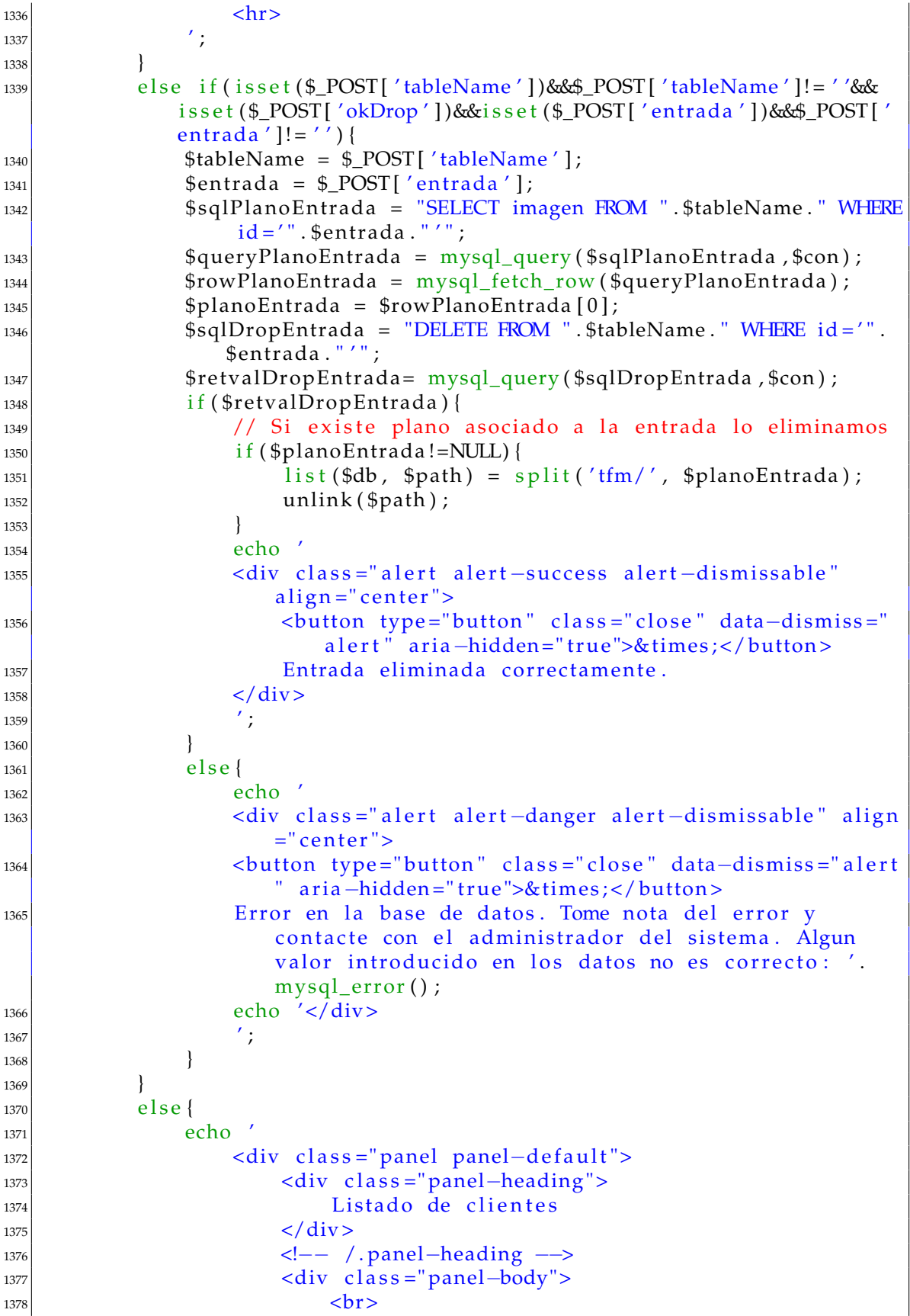

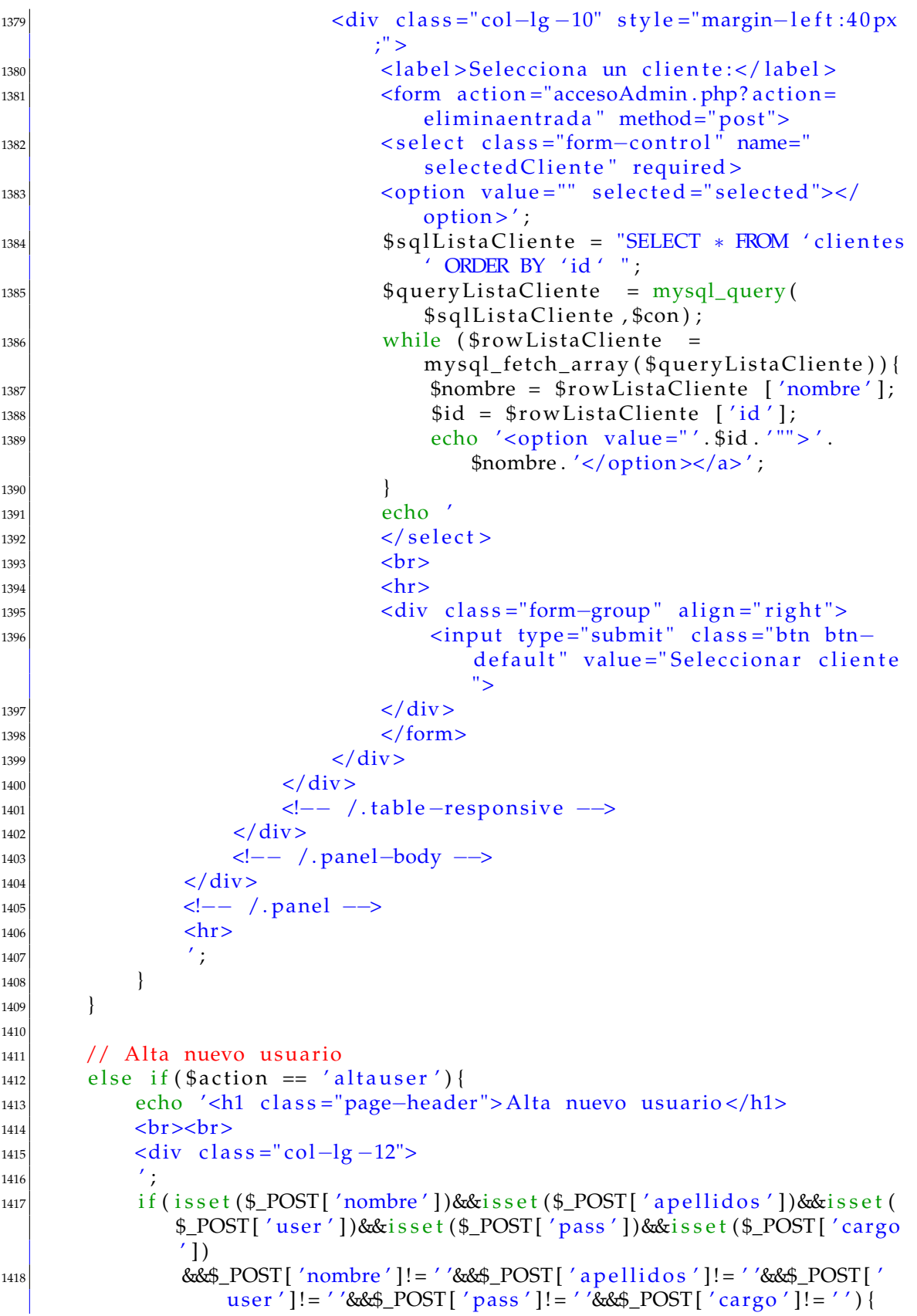

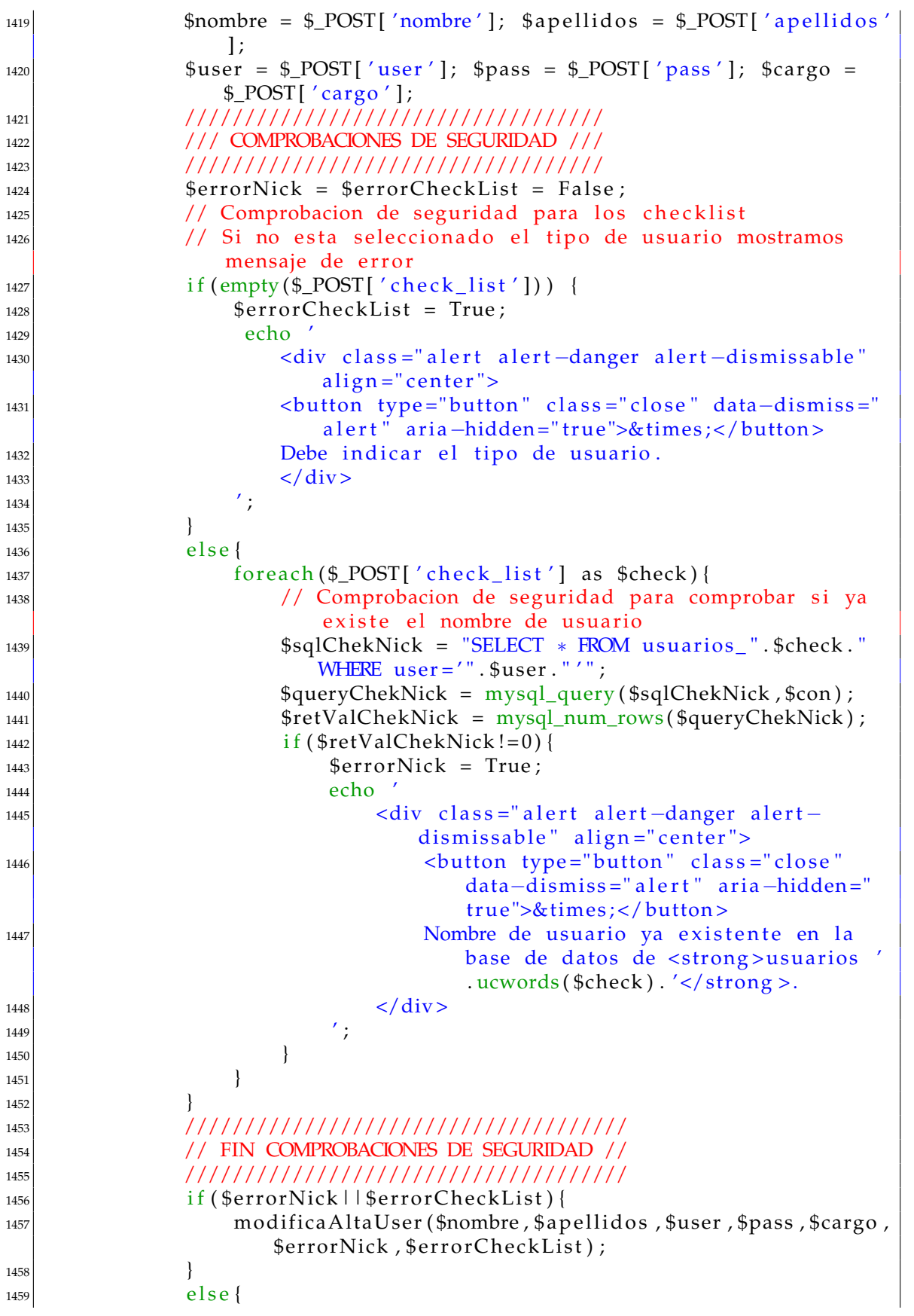

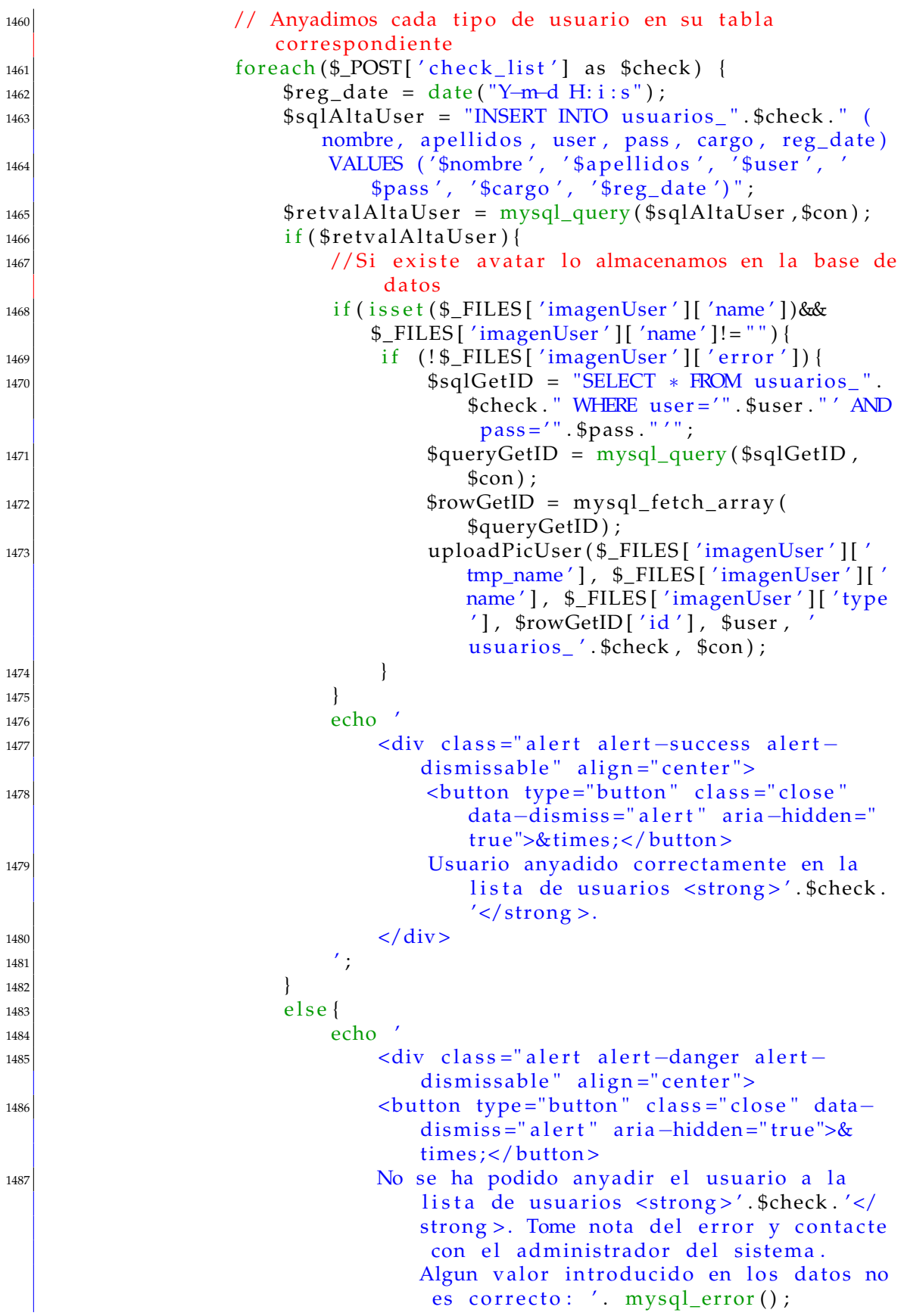

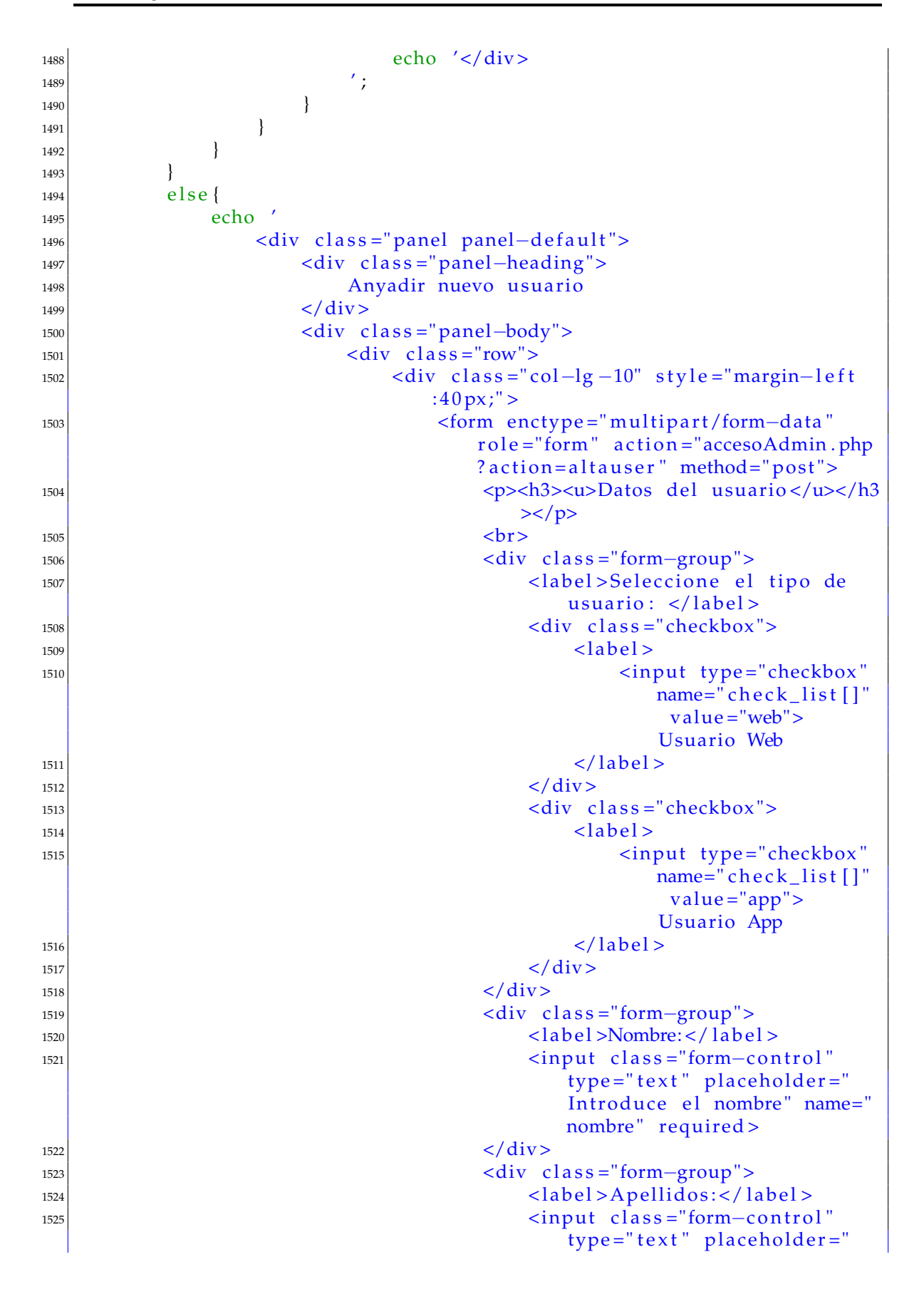

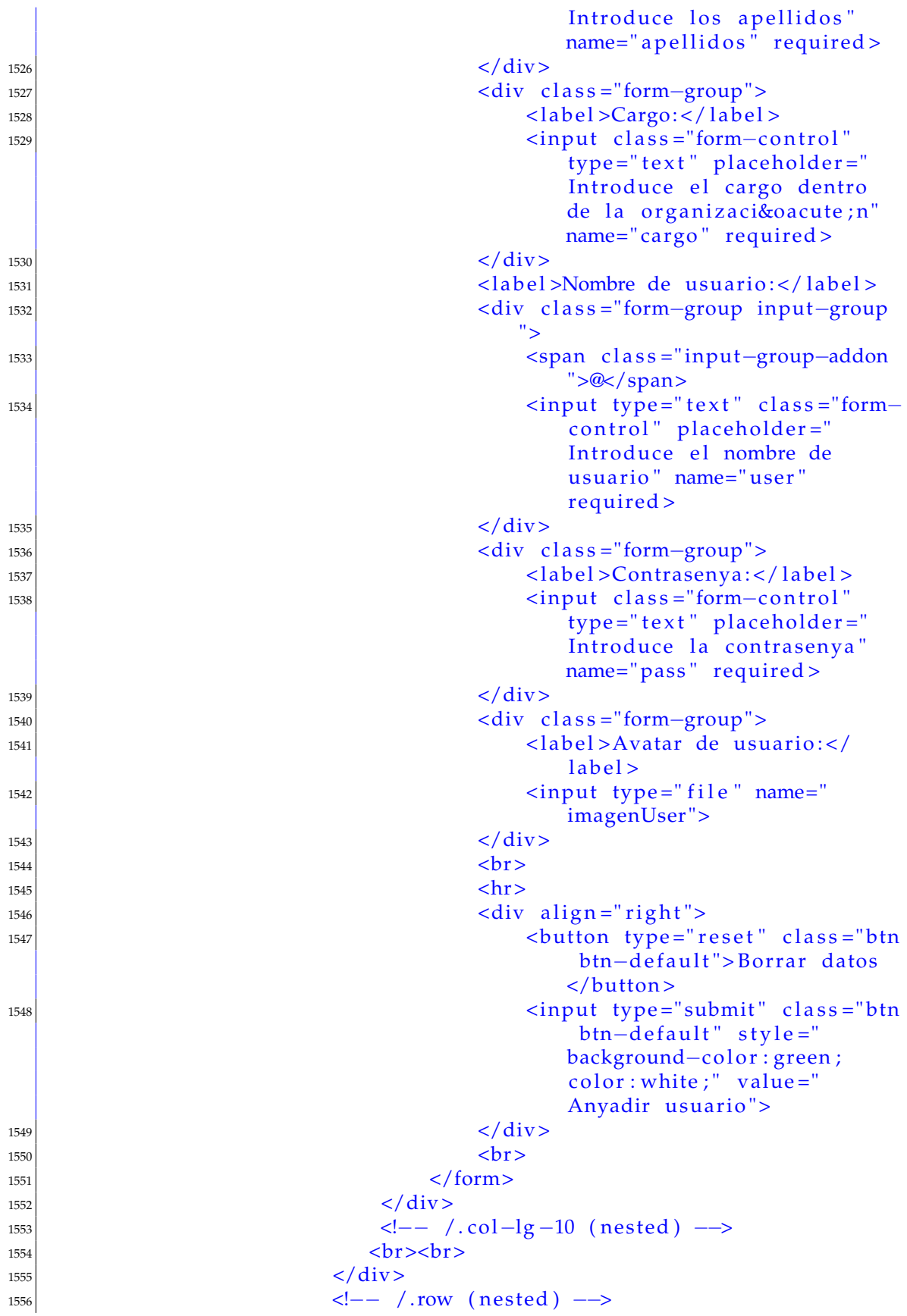

```
1557 </\text{div}>1558 <!—− /.panel-body --->
1559 \langle \text{div} \rangle|1560| \langle br \rangle \langle br \rangle1561 <!−− /.panel -->
1562 </div>' ;
1563 }
1564 }
1565
1566 // Listar los usuarios Web
|1567| else if ($action == 'listauserweb'){
1568 lista Users ('Web', $con);
1569 }
1570
1571 // Modificar los usuarios Web
|1572| else if ($action == 'modificauserweb') {
1573 echo '<h1 c l a s s ="page−header"> Modi fic a r usu a rio Web</h1>
1574 <br/>
\langle b r \rangle \langle b r \rangle|1575| <div class ="col−lg -12">
\vert 1576 \vert \vert1577 \left| \begin{array}{cc} \text{1577} & \text{1588} \\ \text{1588} & \text{1589} \\ \text{1589} & \text{1589} \\ \text{1589} & \text{1589} \\ \text{1589} & \text{1589} \\ \text{1589} & \text{1589} \\ \text{1589} & \text{1589} \\ \text{1589} & \text{1589} \\ \text{1589} & \text{1589} \\ \text{1589} & \text{1589} \\ \text{1699} & \text{1589} \\ \text{17991578 \text{500} = \frac{1}{2} \cdot \frac{1}{2} \cdot\}; $cargo = $_POST['cargo']; $user = $_POST['user'];
                      spass = $POST['pass'];
1579 $ selected User = $POST['selectedUser'];
1580 $sqlModificarUser = "UPDATE 'usuarios_web' SET cargo ='".
                      % \text{cargo} "', nombre='". % \text{p}_0 nombre. "', a pellidos='".
                       $apellidos."'
1581 user = ' " . $user . " ', $pass = ' " . $pass . " ' WHERE id = ' " .$ selected User."''";
1582 $retvalModificarUser = mysql_query ($sq]ModificarUser , $con);1583 if ($retvalModificarUser) {
1584 // Si se cambia el avatar lo subimos al sistema de
                            ficheros
1585 i f ( i s s e t ( $_FILES [ 'newImagenUser ' ] [ 'name ' ] )&&$_FILES [ '
                            newImagenUser' ] ['name' ]! = "") {
1586 if (!\ FILES ['newImagenUser'] ['error']) {
1587 $ sqlOldPic = "SELECT ∗ FROM usuarios_web WHERE
                                      id = ' " . $selected User . " ' " ;1588 $queryOldPic = mysql_query ($sqlOldPic , $con );
1589 $rowOldPic = mysql_fetch_array($queryOldPic);
1590 \text{pathOldPic} = \text{fromOldPic} ['imagen'];
_{1591} if ($pathOldPic!=NULL) {
1592 unlink ($pathOldPic);
|1593|1594 uploadPicUser ( $_FILES [ 'newImagenUser ' ] [ '
                                      tmp_name ' ] , $_FILES [ 'newImagenUser ' ] [ 'name '
                                      ], $_FILES ['newImagenUser'] ['type'],
                                      $selectedUser, $user, 'usuarios_web', $con)
                                      ;
1595 }
1596 }
1597 echo '
```
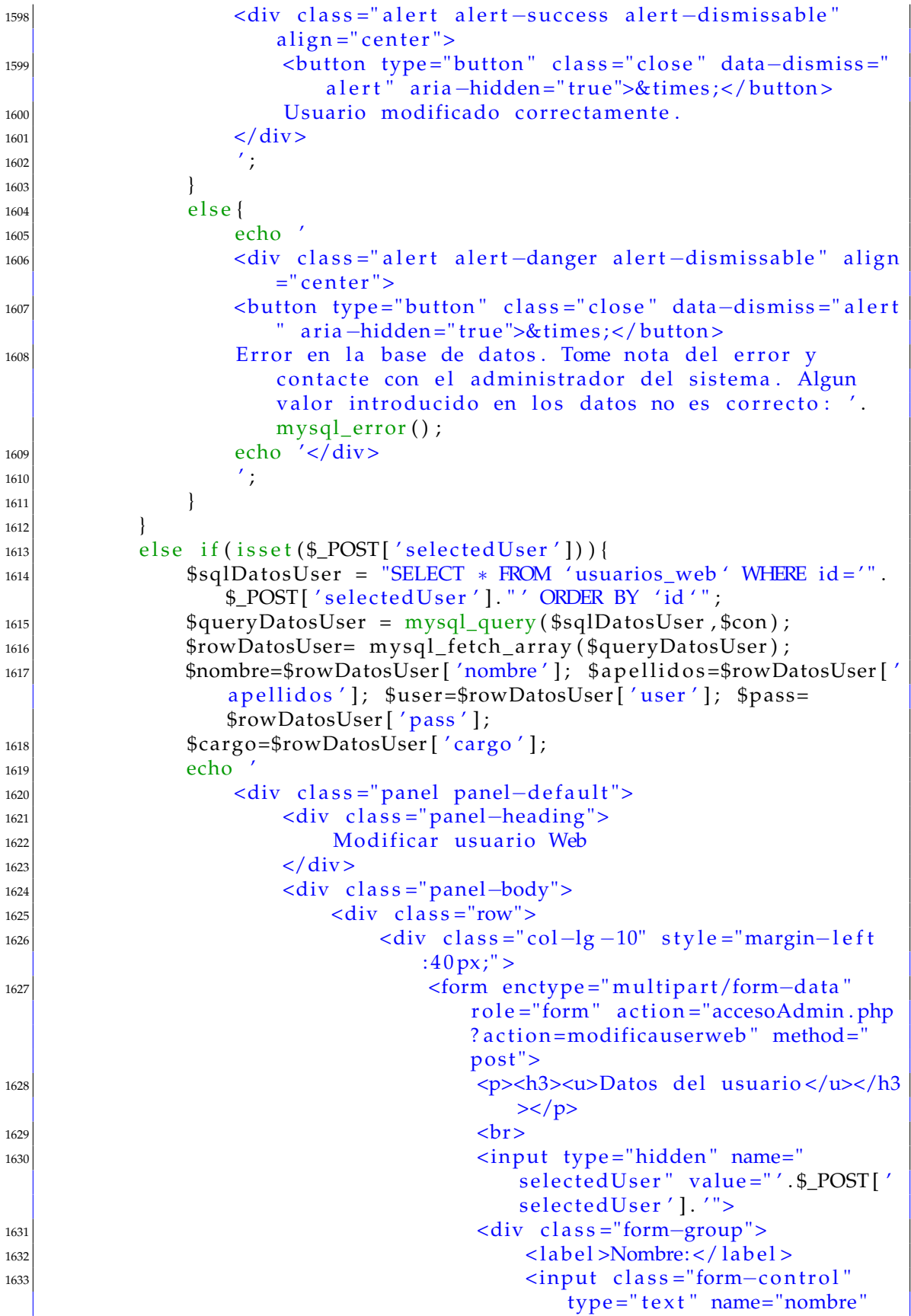

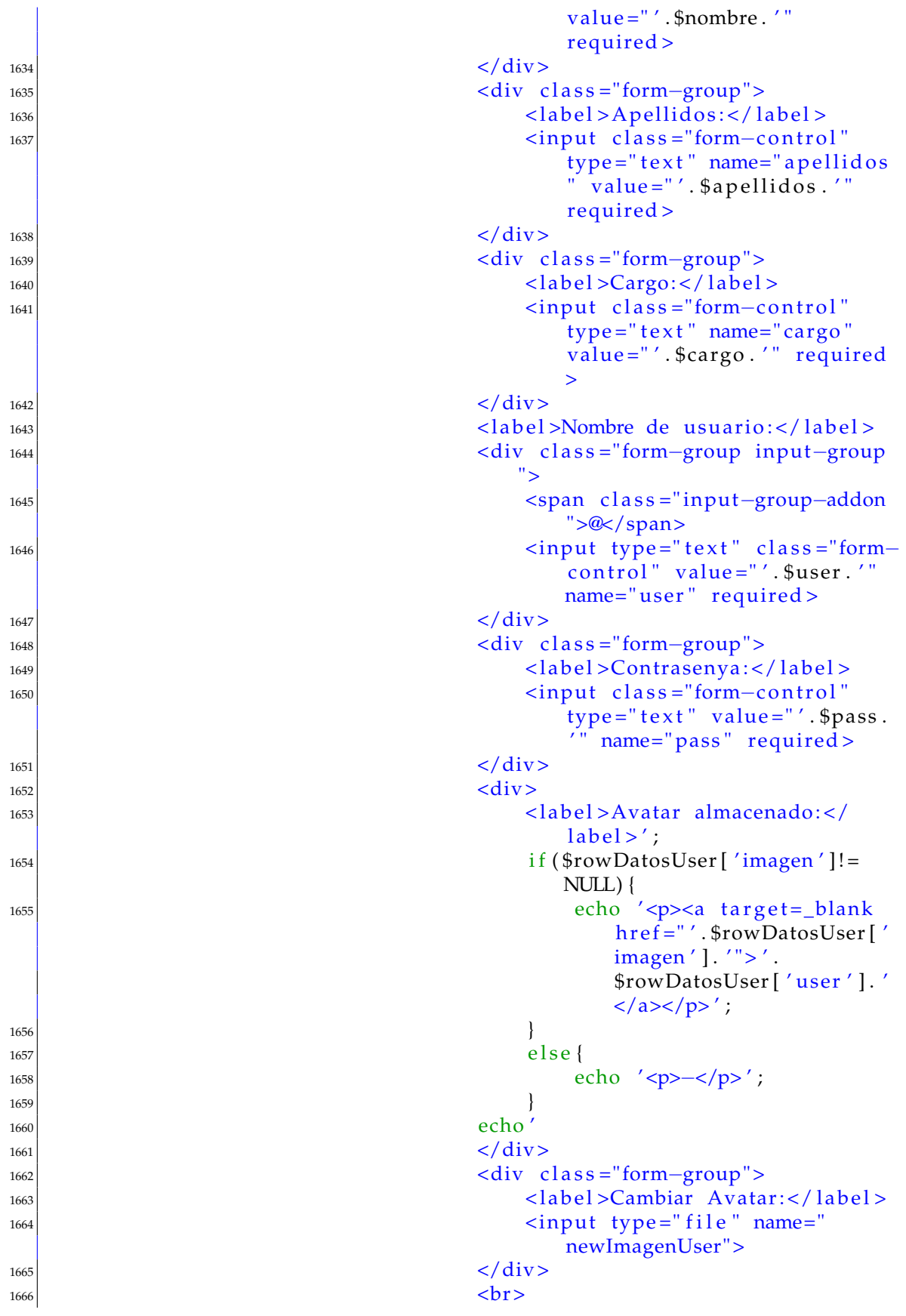

```
1667 \langle hr \rangle1668 1668 - 1668 1668 1672 1688 1691 1692 1694 1692 1694 1692 1694 1692 1693 1694 1694 1692 1693 1694 1694 169
                                        value ="OK">
\frac{1669}{1669} <div align="right">
\langle 1670| \langle 1670| \langle 1670| \langle 1685| \langle 1670| \langle 1685| \langle 1685| \langle 1690| \langle 1690| \langle 1690| \langle 1690| \langle 1690| \langle 1690| \langle 1690| \langle 1690| \langle 1690| \langle 1690| \langle 1690| \langle 1690| \langle 1690| btn-default" value="
                                            Modificar usuario">
1671 </div>1672 <br>\n<b>b</b> <b>r</b>1673 \langle form>
1674 </\text{div}>1675 (1675 – 1675) <!-- /.col−lg −10 (nested ) -->
1676 <br><br>
1677 </\text{div}>1678 <!-- /.row (nested) -->
1679 < \left(\text{div}\right)1680 <!—− /.panel-body -->
1681 \langle div>
1682 <!— /.panel −−>
1683 \langle div>';
1684 }
1685 else
1686 echo ' <br >>
echo ' <br >>
echo ' <br >>
echo ' <br ><br >>
echo ' <br ><br >>
echo ' <br ><br ><br >
|1687| <div class ="col−lg −10">
1688 <div class ="panel panel-default">
1689 <div class ="panel-heading">
1690 Listado de usuarios Web
1691 \langle div>
1692 <!-- /.panel-heading -->
1693 <div class="panel-body">
1694 > \text{thr}1695 <div class ="form−group">
1696 \leqlabel>Selecciona un usuario:</label>
1697 \leq 1697 \leq 1697 \leq 1697 \leq 1607 \leq 1607 \leq 1607 \leq 1607 \leq 1607 \leq 1607 \leq 1608 \leq 1608 \leq 1608 \leq 1608 \leq 1608 \leq 1608 \leq 1608 \leq 1608 \leq 1608 \leq 1608 \leq 16
                                    modificauserweb" method="post">
1698 < select class="form-control" name="
                                    selectedUser" required>
1699 <option value="" selected ="selected"></
                                    op tion > ' ;
1700 $sql Lista Users = "SELECT * FROM '
                                    usuarios web ' ORDER BY 'nombre ' ";
1701 $queryListaUsers = mysql_query$sqlListaUsers, $con);
1702 while ($rowListaUsers =
                                    mysql_fetch_array($queryListaUsers)
                                    ) {
1703 1703 1703 1703 1703 1703 1703 1703 1703 1703 1703 1703 1703 1703 1703 1703 1703 1703 1703 1703 1703 1703 1703 1703 1700 1700 1700 1700 1700 1700 1700 1701704 echo '<option value="' .$id .'"">'
                                        $rowListaUsers['user'].' -'.$rowListaUsers['nombre'].' '.
                                        $rowListaUsers ['apellidos'].'</
                                        option >\x/a>';
17051706 echo '
```
 $1707$   $\langle$  select > 1708 <div align="right">  $1709$   $\n-br$  $1710$   $$\text{ebutton type} = " \text{submit} " \text{ class} = " \text{btn}$ btn-default">Seleccionar usuario </button>  $\vert$  1711  $\vert$   $\langle$   $\rangle$  div  $\langle$  div  $\rangle$  $1712$   $\leq$   $/$  form  $>$  $1713$   $$  $_{1714}$   $$ 1715 | 1715 | ∴ table −responsive −−>  $1716$   $$ 1717 **anel−body** −−> <!—− /. panel−body −−>  $1718$   $$ 1719 <!—− /.panel −−>  $1720$   $$  $\begin{array}{c|c|c|c} \hline 1721 & & & \end{array}$ <sup>1722</sup> } <sup>1723</sup> } 1724  $1725$  // Eliminar usuarios Web  $|1726|$  else if (\$action == 'eliminausersweb') { 1727 echo '<h1 class="page−header"> Eliminar usuario Web</h1> <sup>1728</sup> <br><br>  $|1729|$  <div class ="col−lg −12">  $1730$   $'$ ;  $\begin{bmatrix} 1731 \end{bmatrix}$  if (! isset (\$\_POST['selectedUser'])) { 1732 echo '<br>>br>  $|1733|$  <div class ="col−lg −10"> 1734 <div class ="panel panel-default"> 1735 <div class ="panel-heading"> 1736 | 1736 | Listado de usuarios Web  $1737$   $$ <sup>1738</sup> <!−− /. panel−heading −−> 1739 <div class ="panel-body">  $1740$   $\n**b r**$ 1741 <div class ="form-group"> 1742  $\leq$  label >Selecciona un usuario:  $\lt/$  label > 1743  $\leq$  form  $\arctan = \arccos\theta$  action . php? action = eliminausersweb" method="post"> 1744 < select class="form-control" name=" selectedUser" required> 1745 THE SUPER SUPPRESSED VALUE = "" selected = " selected "></ op tion > ' ;  $1746$  \$sqlListaUsers = "SELECT  $*$  FROM ' usuarios\_web ' ORDER BY ' id ' " ;  $1747$   $1747$   $\text{SqueryListalUsers} = \text{mysgl_query}$  $$sqlListaUsers$ , \$con);  $\|v\|$  while (\$rowListaUsers = mysql\_fetch\_array(\$queryListaUsers) ) {  $1749$   $$id = $rowListalUsers['id'];$ 1750 echo '<option value="' .\$id .'"">'.  $$rowListaUsers['user'].' -'.$ 

 $$rowListaUsers['nombre'].''.$ \$rowListaUsers ['apellidos'].'</ option  $>\rangle$  /a>';  $\vert$  1751  $\vert$  $\vert$ <sup>1752</sub> echo '</sup>  $1753$   $\langle$  select >  $\langle \text{div } \text{align} = \text{"right">}$ 1755 |  $\langle b \, r \rangle$ 1756 (and the submit to the submit " class =" btn  $\lambda$  to the submit" class =" btn  $\lambda$ btn-default" style="backgroundcolor: red ; color: white ;"> Eliminar usuario </button>  $1757$   $$  $1758$   $\leq$   $/$  form  $>$  $\langle$  div>  $1760$   $$ <sup>1761</sup> <!−− /. t a bl e−re sp on sive −−>  $1762$   $\langle \text{div} \rangle$ 1763 <!—− /.panel-body --->  $1764$   $\langle \text{div} \rangle$ 1765 <!—− /.panel −→  $1766$   $\langle \text{div} \rangle$  $1767$   $'$ <sup>1768</sup> } 1769 elseif(isset(\$\_POST['selectedUser'])){  $1770$   $$userID = $POST['selectedUser']$ ;  $1771$  // Si existe el mismo usuario en otra tabla de usuarios no eliminamos el avatar  $1772$  \$sqlGetUserData = "SELECT  $*$  FROM usuarios web WHERE id = '" \$userID."'"; 1773 \$queryGetUserData = mysql\_query (\$sqlGetUserData , \$con) ; 1774 \$rowGetUserData = mysql\_fetch\_array(\$queryGetUserData);  $1775$  \$sqlCheckAvatar = "SELECT  $*$  FROM usuarios\_app WHERE user = '" . \$rowGetUserData ['user']. "'"; 1776 \$queryCheckAvatar = mysql\_query (\$sqlCheckAvatar, \$con); 1777 **\$rowCheckAvatar = mysql\_fetch\_array (\$queryCheckAvatar)**; 1778 if (!\$queryCheckAvatar | | \$rowCheckAvatar [ 'imagen ' ] = = NULL) { 1779 unlink (\$rowGetUserData ['imagen']); 1780 } <sup>1781</sup> /////////////////  $1782$  \$sqlDropUser = "DELETE FROM 'usuarios web ' WHERE id = '". \$userID."'"; 1783 \$retvalDropUser = mysql\_query (\$sqlDropUser, \$con); 1784  $\frac{1785}{1785}$  if (\$retvalDropUser) { <sup>1786</sup> echo ' 1787 (div class=" alert alert-success alert-dismissable "  $align="center"$ 1788 <button type="button" class="close" data-dismiss=" a l e r t " aria-hidden="true">&times ;</button> 1789 Vsuario eliminado correctamente.  $1790$   $\langle$   $\langle$  div >  $\begin{array}{c|c|c|c|c} \hline 1791 & & & \end{array}$ <sup>1792</sup> }

```
1793 else
1794 echo '
1795 <div class=" alert alert -danger alert -dismissable" align
                     =" center">
1796 <button type="button" class="close" data-dismiss="alert
                     " aria-hidden="true">×</button>
1797 E Error en la base de datos. Tome nota del error y
                     contacte con el administrador del sistema. Algun
                     valor introducido en los datos no es correcto: '.
                     mysql error() ;
1798 echo '</div>
\begin{array}{c|c|c|c|c} \hline 1799 & & & \end{array}1800 }
1801 }
1802 }
1803
_{1804} // Listar los usuarios App
|1805| else if ($action == 'listauserapp') {
1806 lista Users ('App', $con);
1807 }
1808
1809 // Modificar los usuarios App
_{1810} else if ($action == 'modificauserapp') {
1811 echo '<h1 class="page-header">Modificar usuario App</h1>
1812 <br><br>
|1813| <div class ="col−lg −12">
\begin{array}{ccc} 1814 & \\ & \end{array} ;
1815 if ( <i>is set</i> ( <i>§</i> _POST [ 'OK' ] ) ) { }1816 $nombre = $_POST['nombre']; $apellidos = $_POST['apellidos'
                 ]; % \c{argo} = $_POST['cargo']; $user = $_POST['user'];
                 spass = $POST['pass'];
1817 $ selected User = $POST['selectedUser'];
1818 | $sqlModificarUser = "UPDATE 'usuarios_app ' SET cargo = '".
                 % \text{cargo.} "', \text{nombre} = '". \text{Shombre.} "', \text{apellidos} = '".$apellidos."'
1819 user='". \text{Suser}. "', pass='". \text{Spass}. "' WHERE id ='".
                  $ selected User."'";
1820 | $retvalModificarUser = mysql_query ($sqlModificarUser, $con);
\frac{1821}{1821} if ($retvalModificarUser){
1822 // Si se cambia el avatar lo subimos al sistema de
                     ficheros
1823 if ( isset ($_FILES [ 'newImagenUser ' ] [ 'name' ])&&$_FILES [ '
                     newImagenUser' ] ['name' ]! = "") {
1824 if (!\text{\textsterling} - \text{FILES}['newImagemUser']['error'] {
1825 $ sqlOldPic = "SELECT ∗ FROM usuarios_app WHERE
                            id = '". $ selected User. "'";
1826 $queryOldPic = mysql\_query ($sqlOldPic, $con);1827 | srowOldPic = mysql_fetch_array ($queryOldPic);
1828 $pathOldPic = $rowOldPic ['imagen' ];
_{1829} if ($pathOldPic!=NULL) {
1830 unlink ($pathOldPic);
1831 }
1832 | uploadPicUser ($_FILES [ 'newImagenUser' ] [ '
                            tmp_name ' ] , $_FILES [ 'newImagenUser ' ] [ 'name '
```
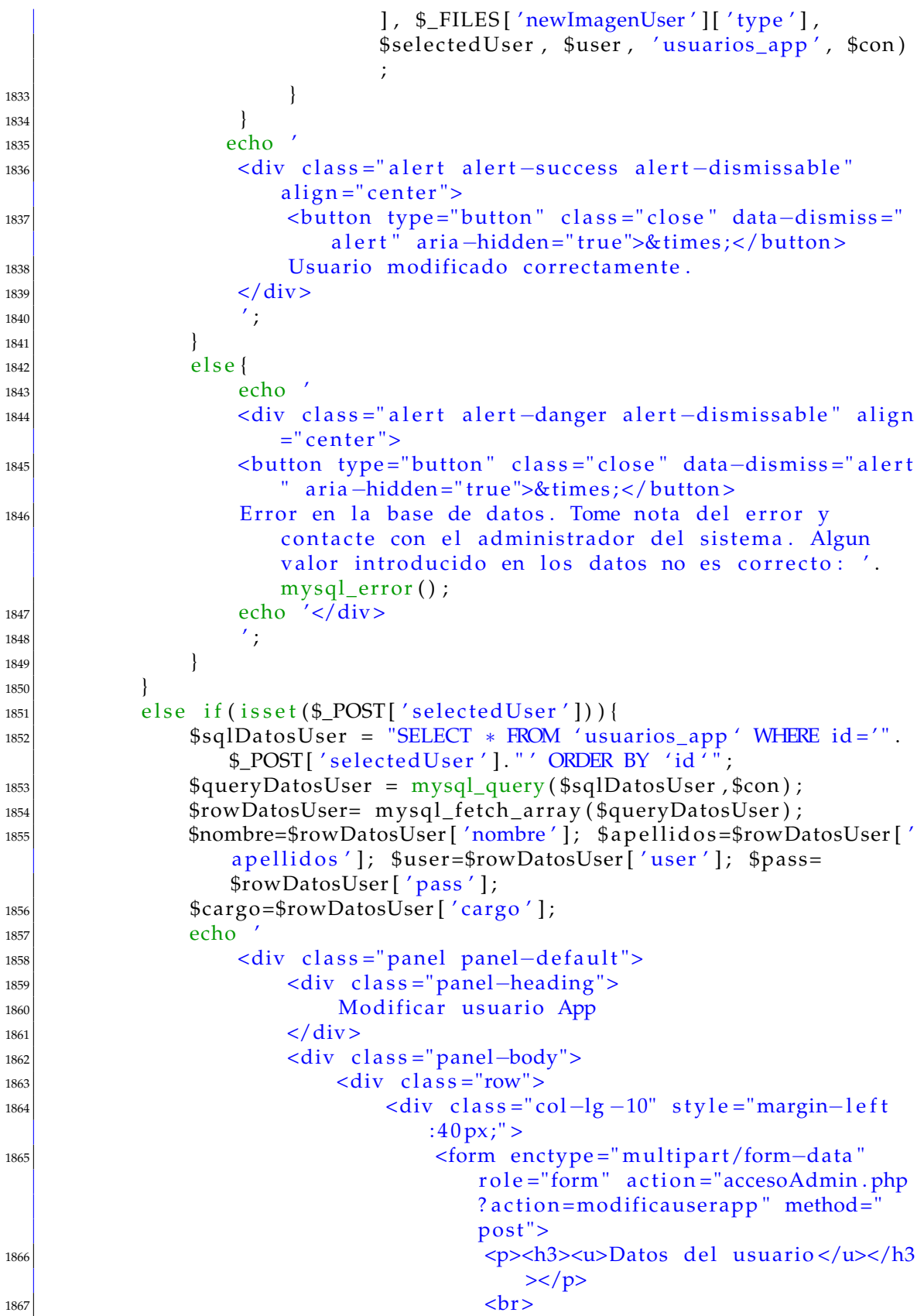

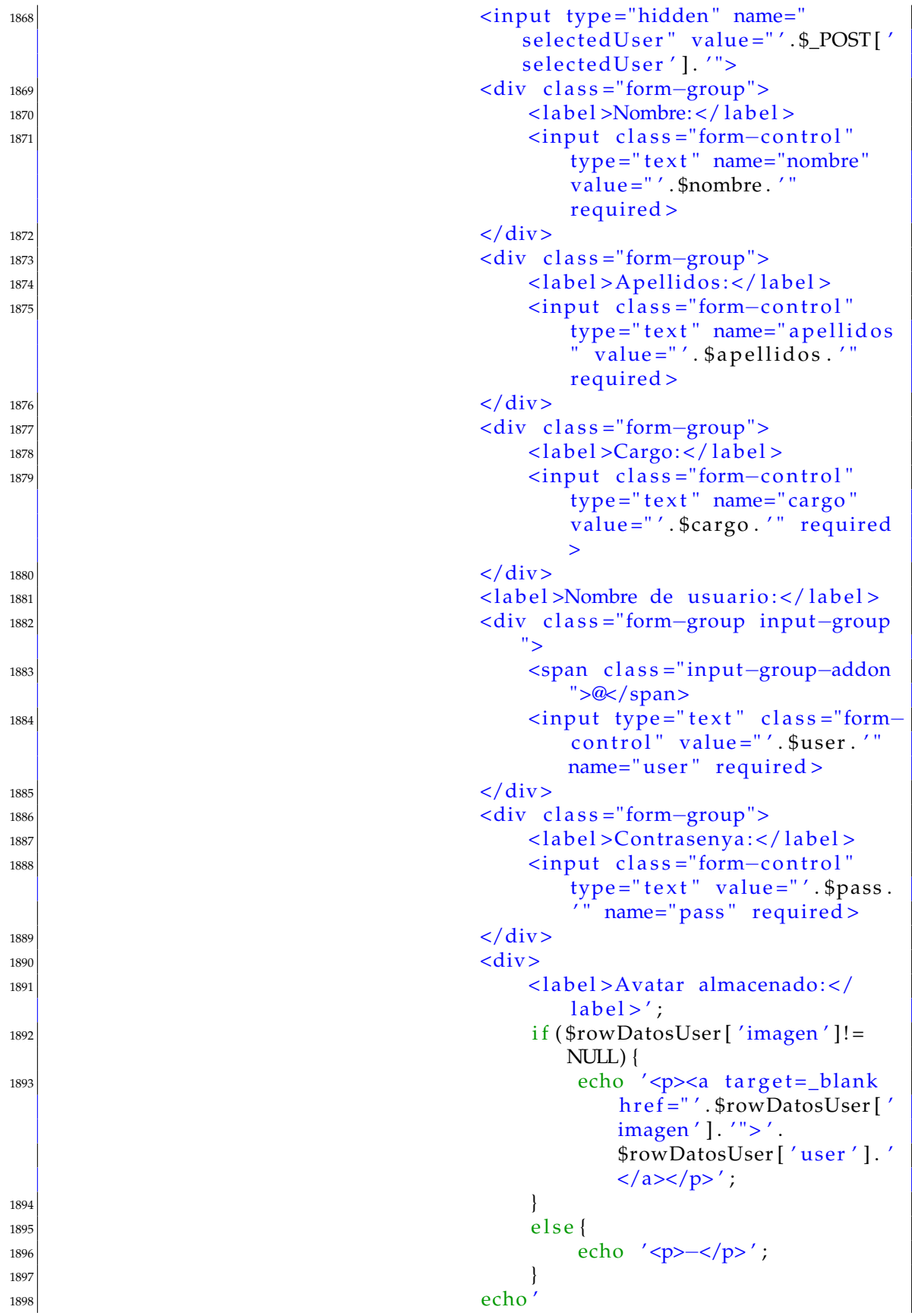

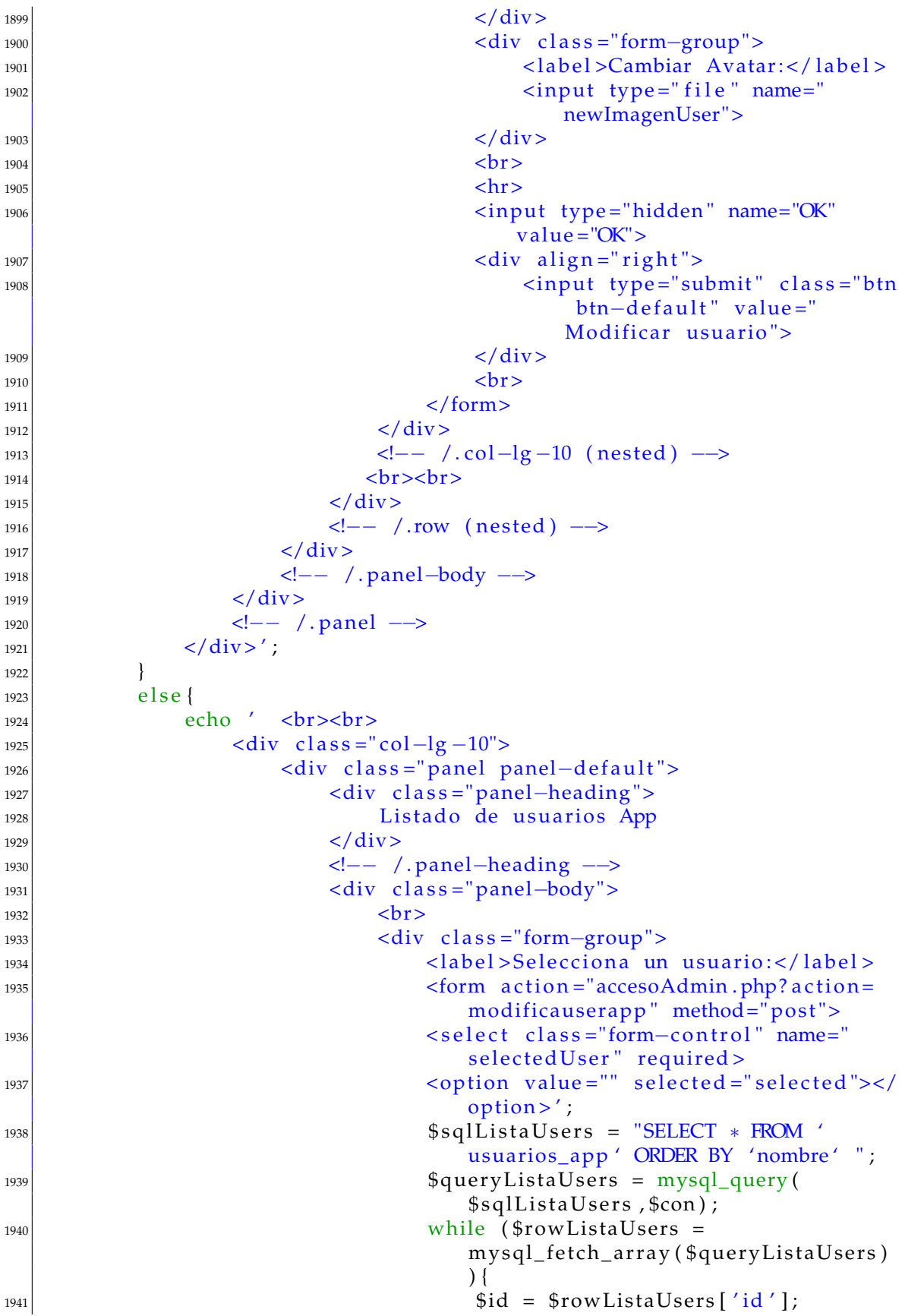

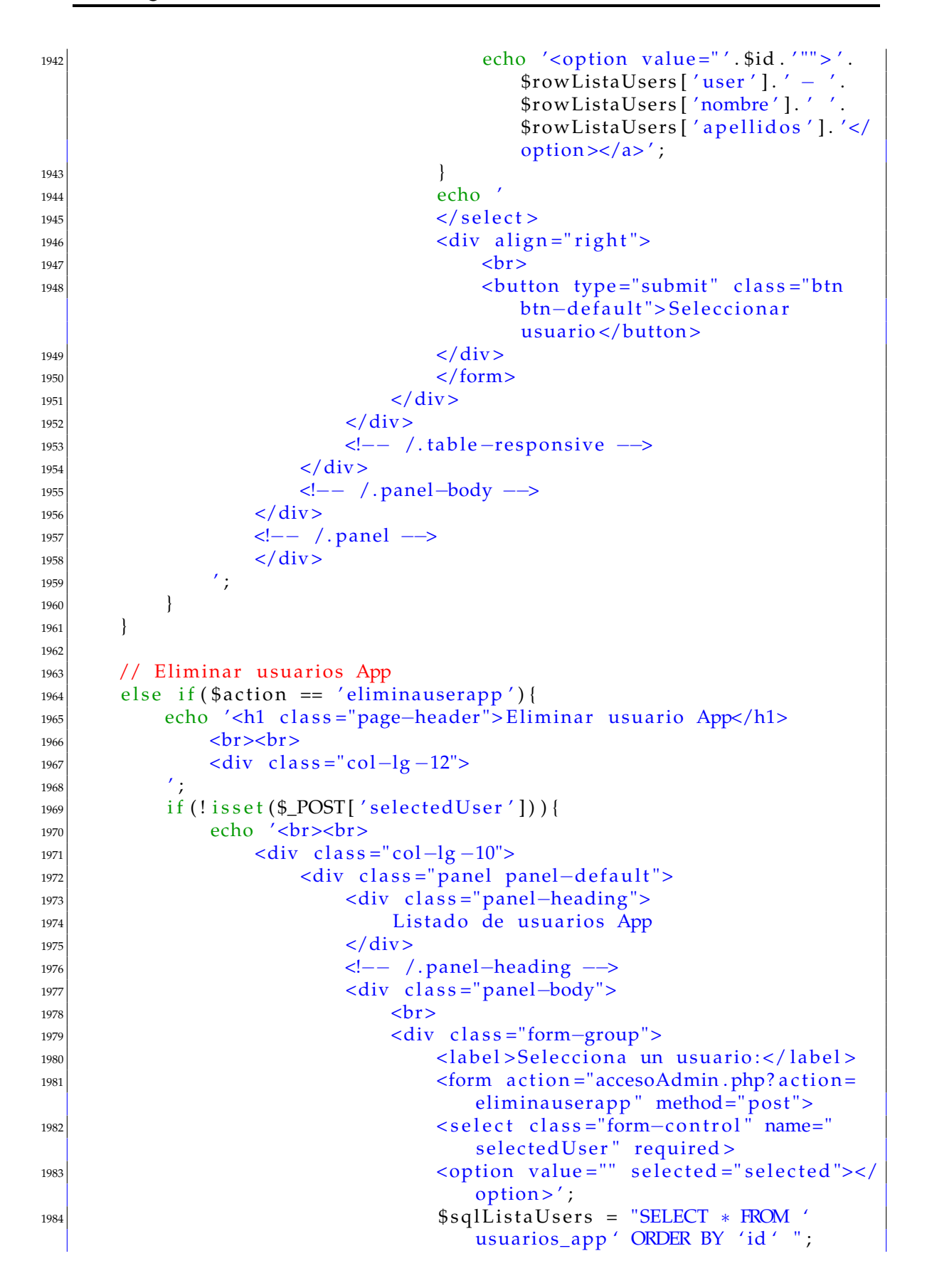

```
1985 1985 $queryListaUsers = mysql_query (
                                $sqlListaUsers, $con);
1986 while ($rowListaUsers =
                                mysql_fetch_array($queryListaUsers)
                                ) {
1987 19871988 echo '<option value="' .$id .'"">'.
                                    $rowListalUsers['user'].' -'.$rowListaUsers ['nombre'].''.
                                    $rowListaUsers ['apellidos'].'</
                                    option >\xlambda ';
1989 | 1989 |  1989 |  1989 |  1989 |  1989 |  1989 |  1989 |  1989 |  1989 |  1989 |  1989 |  1989 |  1989 | \mathbf{10}1990 echo \prime|1991| \langle select >
|1992| <div align="right">
1993 <br>\n<b>h</b>1994 (a) \frac{1}{994} cbutton type="submit" class="btn
                                   btn-default" style="background-
                                    color: red; color: white;">
                                    Eliminar usuario </button>
\langle \text{div} \rangle1996 \leq form >\langle \text{div} \rangle_{1998} </div>
1999 <!—− /.table – responsive -->
|z_{000}| \langle \langle div \rangle2001 <!−− /.panel-body -->
|2002| \langle div>
2003 <!—− /.panel -->
\begin{array}{c|c}\n & 2004 \\
 & \times / \text{div} \times \\
\hline\n\end{array}2005 \qquad \qquad2006 }
2007 elseif(isset($_POST['selectedUser'])){
2008 $userID = $POST['selectedUser'];
2009 // Si existe el mismo usuario en otra tabla de usuarios no
               eliminamos el avatar
2010 $sqlGetUserData = "SELECT * FROM usuarios_app WHERE id = '".
               $userID."'";
2011 $queryGetUserData = mysql_query ($sqlGetUserData, $con);
2012 $rowGetUserData = mysql_fetch_array($queryGetUserData);
2013 $sqlCheckAvatar = "SELECT * FROM usuarios_web WHERE user='"
               . $rowGetUserData ['user']. "'";
2014 | $queryCheckAvatar = mysql_query ($sqlCheckAvatar , $con ) ;
2015 $rowCheckAvatar = mysql_fetch_array ($queryCheckAvatar);
2016 if (!$queryCheckAvatar | | $rowCheckAvatar [ 'imagen ' ] == NULL) {
2017 | unlink ($rowGetUserData ['imagen']);
2018 }
2019 /////////////////
2020 $sqlDropUser = "DELETE FROM 'usuarios_app' WHERE id ='".
               $userID."'";
2021 SretvalDropUser = mysql_query ($sqlDropUser, $con);
2022 if ($retvalDropUser) {
2023 echo '
```
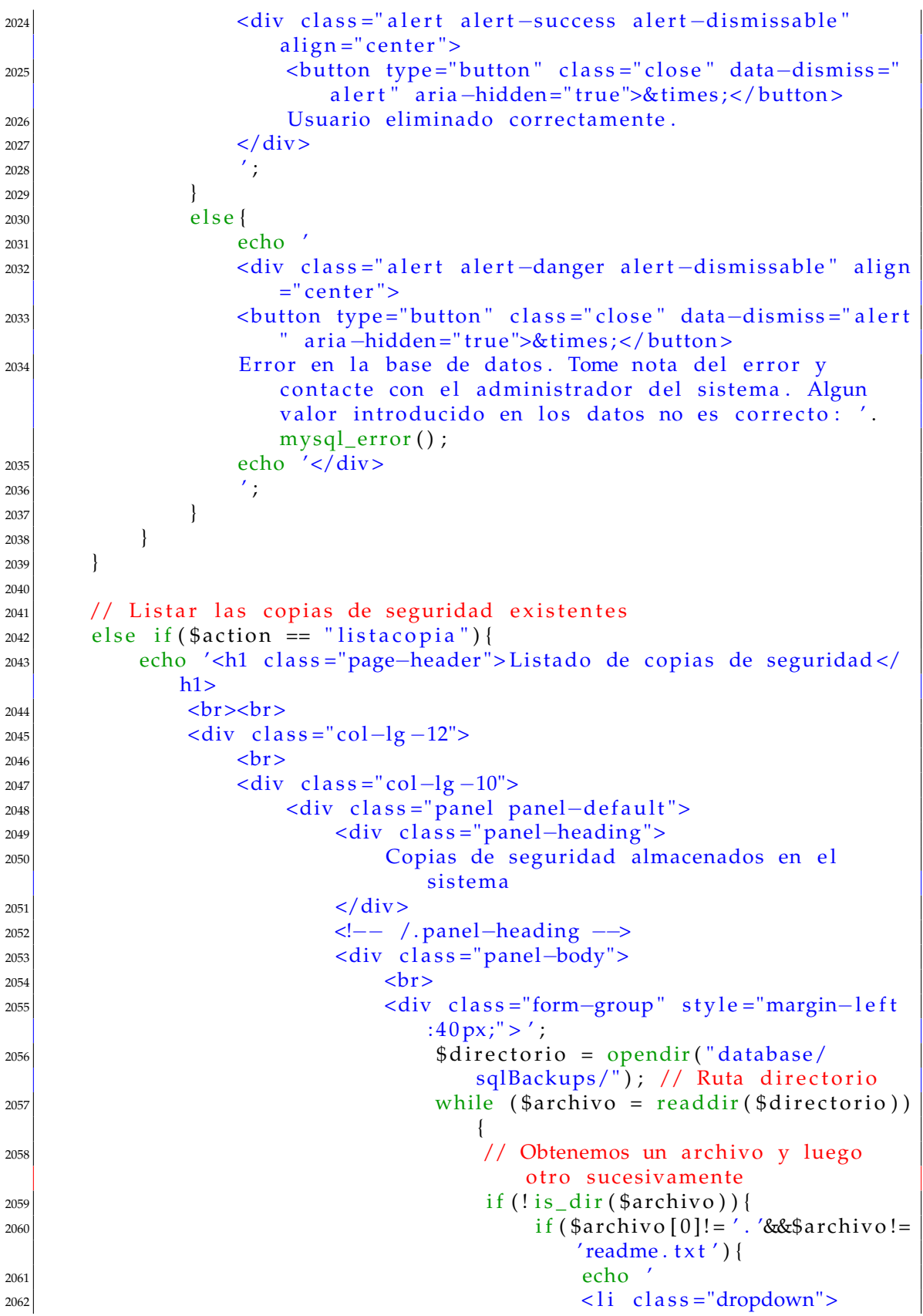

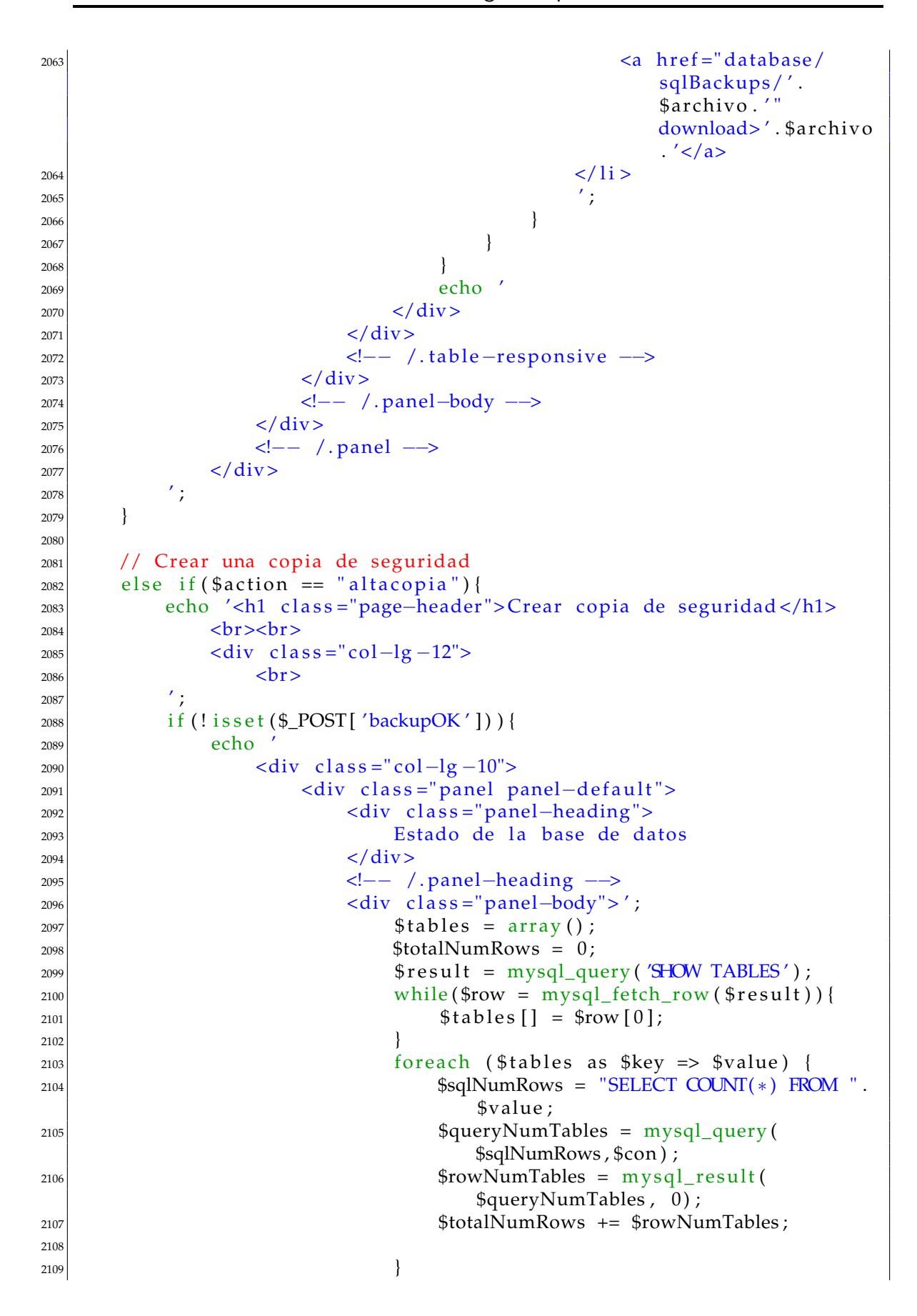

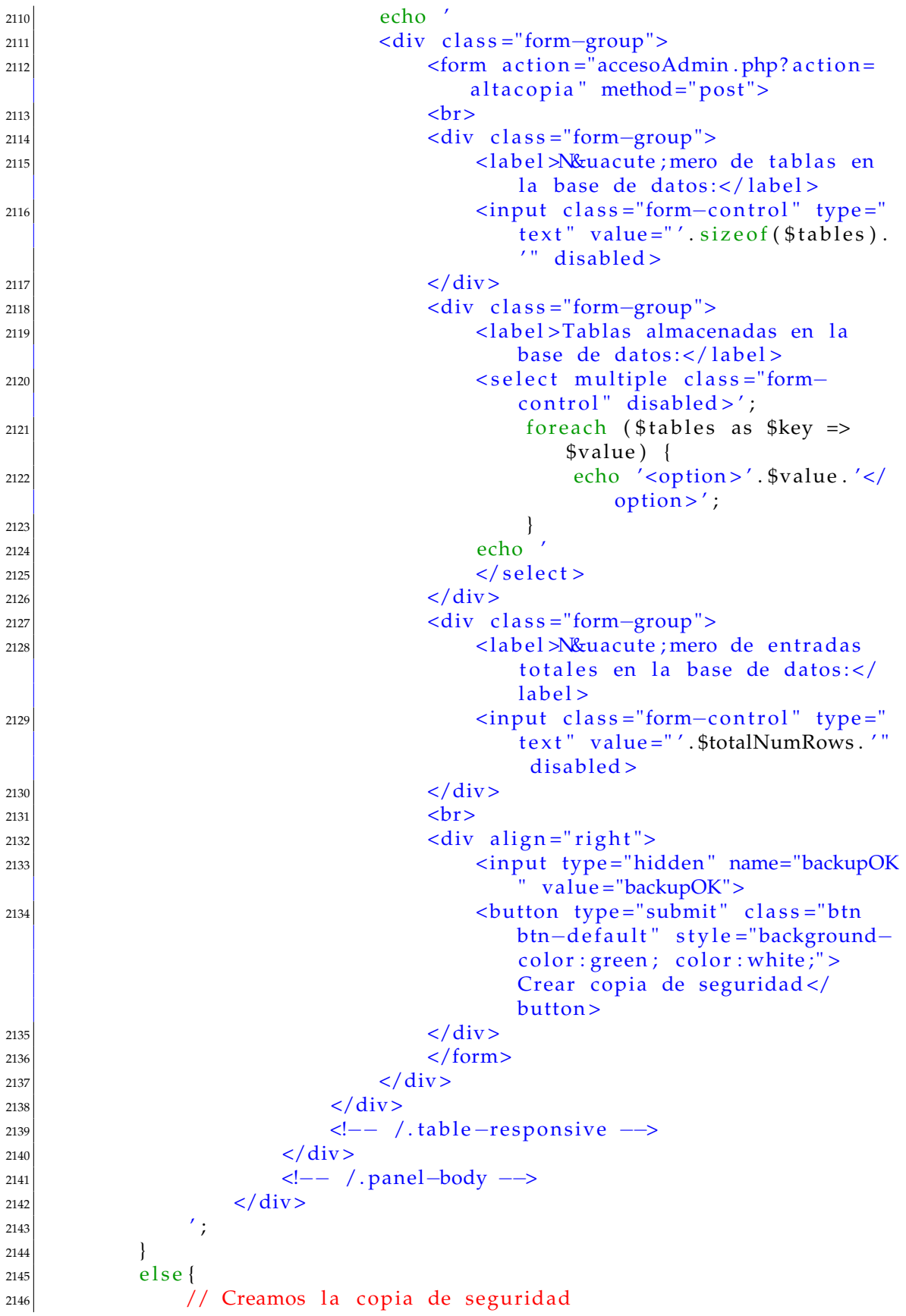

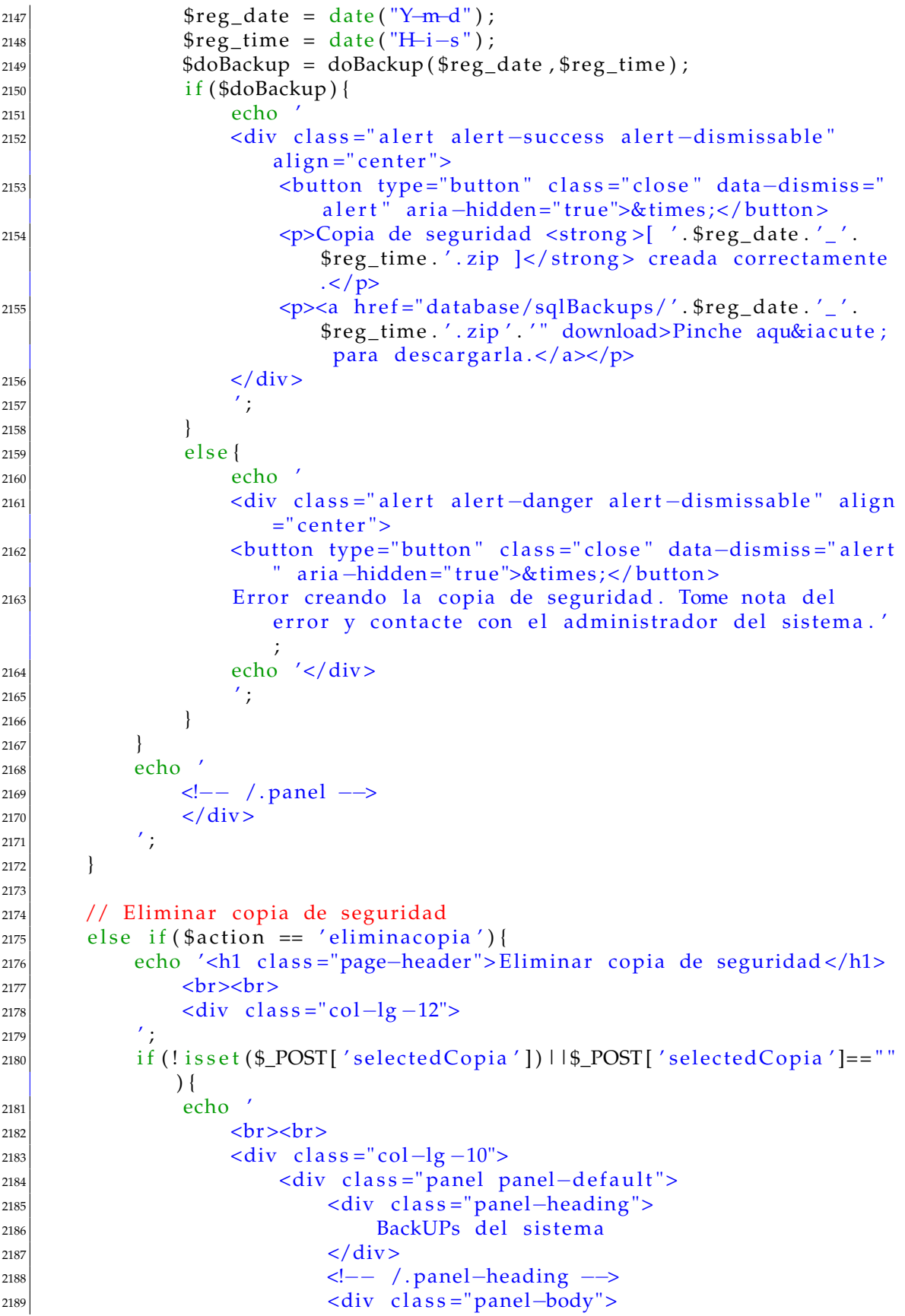

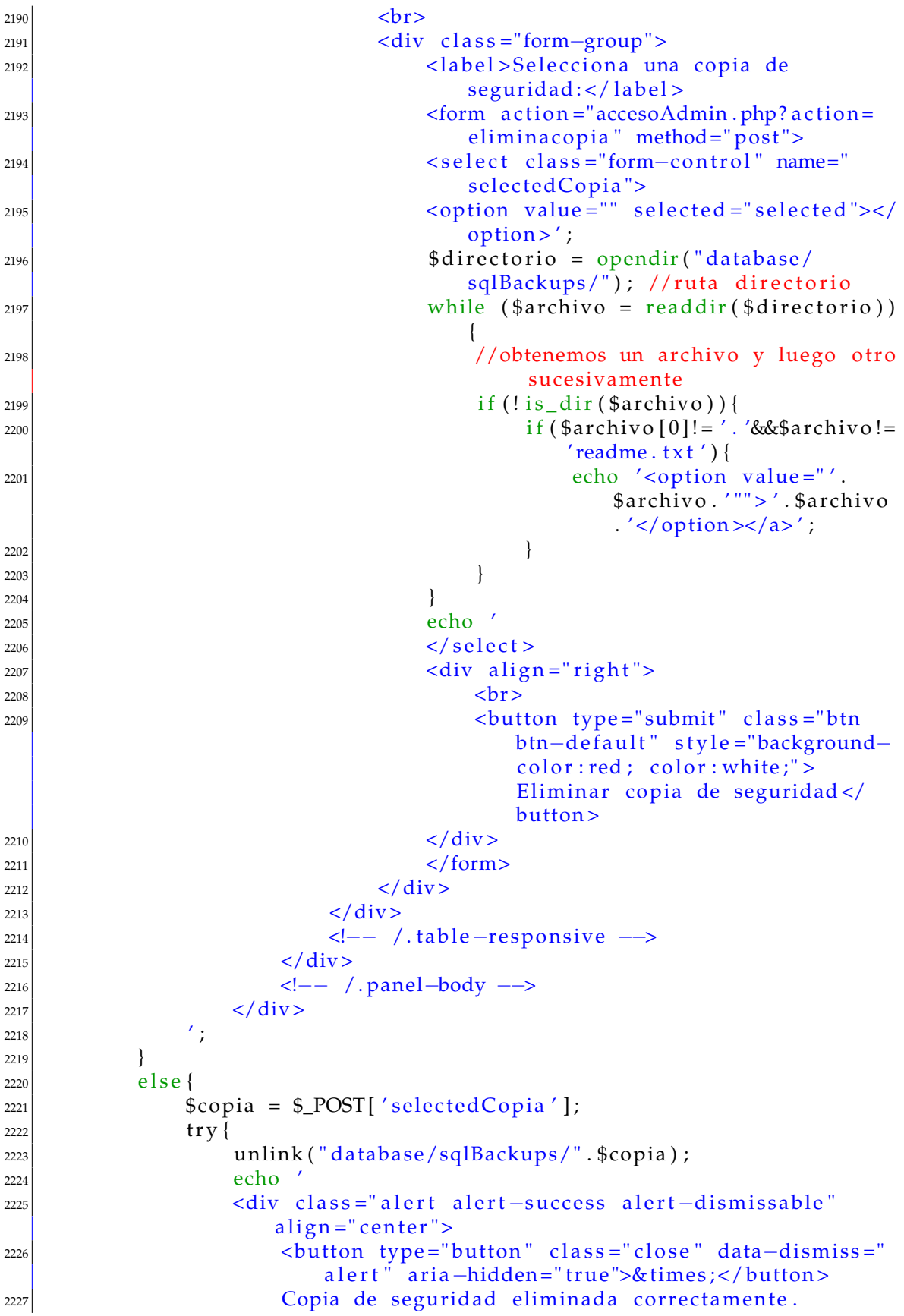

```
\frac{2228}{2229} <br> \frac{1}{10} \frac{1}{10} \frac{1}{10} \frac{1}{10} \frac{1}{10} \frac{1}{10} \frac{1}{10} \frac{1}{10} \frac{1}{10} \frac{1}{10} \frac{1}{10} \frac{1}{10} \frac{1}{10} \frac{1}{10} \frac{1}{10} \frac{1}{10} \frac{1}{10} \frac{1}{10} \frac{1\frac{2229}{7}2230 }
|2231| catch (Exception $e) {
2232 echo '
2233 <div class="alert alert-danger alert-dismissable" align
                         =" center">2234 <button type="button" class="close" data-dismiss="alert
                         " aria-hidden="true">×</button>
2235 E E ror en la base de datos. Tome nota del error y
                         contacte con el administrador del sistema. Algun
                         valor introducido en los datos no es correcto: '. $e
                         ;
|_{2236}| echo \langle \text{div} \rangle2237 \vert ;
| 2238 }
2239 }
|_{2240}| echo '
2241 <!-- /.panel -->
2242 < \langle div>
\begin{array}{ccc} \text{2243} \end{array} \begin{array}{ccc} \text{2243} \end{array}2244 }
22452246 ////////////////////////////////////
2247 // Fin de las acciones de usuario //
2248 ////////////////////////////////////
2249
2250 }
2251
|2252| echo'
\langle \text{div} \rangle|z_{254}| <!-- /.col-lg -12 -->
2255 \langle \text{div} \rangle2256 <!-- /.row -->
2257 </div>2258 <!—− /.container-fluid -->
|_{2259}| </div>
2260 <!—− /#page—wrapper —→
2261
|_{2262}| </div>
2263 <!—— /#wrapper —→
2264|_{2265}| <!— |_{1}Query —>
2266 < script src="power\_components/iquery/dist/iquery, min. js"></script>
2267
2268 <!-- Bootstrap Core JavaScript -->
|2269| < script src="bower_components/bootstrap/dist/js/bootstrap.min.js
           ">>/ script >2270
2271 <!-- Metis Menu Plugin JavaScript -->
2272 <script src="bower_components/metisMenu/dist/metisMenu.min.js"></
           s cript >2273
|2274| <!—– Custom Theme JavaScript -->
```

```
|2275| < script src = "dist/js/sb-admin-2.js">>/script>2276
2277 <!−− DataTables JavaScript -->
2278 <script src="bower_components/datatables/media/js/jquery.dataTables
           . min. js"></script>
2279 <script src="bower_components/datatables-plugins/integration/
           bootstrap/3/dataTables.bootstrap.min.js"></script>
2280
|z_{281}| <!-- Page–Level Demo Scripts - Tables - Use for reference -->
|2282| \le \le \frac{1}{282} \le \frac{1}{282} \le \frac{1}{282} \le \frac{1}{282}|2283| $ (document) . ready (function () {
2284 $ ("# dataTables – example"). DataTable ({
2285 responsive: true
2286 } ) ;
|2287| });
|2288| </script>
2289
|2290| </body>
2291
|2292| </html>';
2293
2294 \mid ?>
```
# APÉNDICE B

# Códigos de la aplicación móvil

#### B.1 Página de inicio de la App

Este código pertenece a la página de inicio de la aplicación móvil multiplataforma desarrollada en C<sup> $\uparrow$ </sup> mediante el IDE Xamarin Studio. En ella podremos introducir un nombre de usuario y contraseña para ser validado en la base de datos del servidor.

```
_1 i » \dot{c}2 /////////////////
3 // Homepage. cs //
4 /////////////////
5
6 using System;
 using Xamarin . Forms;
8 using System . Json ;
9 using System . IO ;
_{10} using System. Net;
_{11} using System. Threading. Tasks;
_{12} using System. Net. NetworkInformation;
13
14 namespace SISERVER
15 \mid \{16 public class HomePage : ContentPage
17 {
18
19 // Variable para la introduccion del nombre de usuario
|20| Entry username = new Entry
21 {
|22| Placeholder = "Nombre de usuario",
| 23 | } ;
24
|25| // Variable para la introduccion de la contrasenya de usuario
26 Entry password = new Entry
27 {
28 Placeholder = "Contrasenya",
```

```
_{29} IsPassword = true
30 \mid \cdot \cdot \cdot \cdot \cdot31
32 public HomePage()
33 {
34
35 // Titulo de la pagina
36 this . Title = "SISERVER";
37
38 // Titulo del home page
39 var title = new Label
40 {
|41| Text = "Inicio de sesion",
|42| FontSize = Device. GetNamedSize (NamedSize. Large, typeof (Label)),
43 HorizontalOptions = LayoutOptions. CenterAndExpand,
\left\{\begin{array}{c} 44 \end{array}\right\};
45
_{46} // Boton de info
47 var aboutButton = new Button
48 {
Text = "App Info"\begin{array}{c} \text{50} \\ \text{50} \end{array} };
51
52 // Evento del boton de info
|53| aboutButton . Clicked += (object sender, EventArgs e) =>
54 {
55 Navigation . PushAsync (new AboutPage () );
\begin{array}{c} \text{56} \\ \text{56} \end{array} };
57
58 // Boton de login
|59| var login = new Button
60 {
f_{61} Text = "Entrar"
62 };
63
64 // Evento de pulsacion del boton de login
\vert login . Clicked + async (object sender, EventArgs e) =>
66 {
67 try
68 {
\omega if (! string. IsNullOrWhiteSpace (username. Text) & string.
                IsNullOrWhiteSpace (password.Text))
70 {
7/ Creamos un query para la validacion del usuario
72 string url = "http://192.168.1.200:200/auth?usr=" +
                  username . Text + "&pwd=" + password . Text;
73 JsonValue result = await AuthAsync(url, "POST");
\begin{array}{rcl} \text{74} \end{array} if (result == true)
75 {
76 // Accedemos a la seccion de listado de clientes
\sigma await Navigation . PushAsync (new Client Page ());
78 }
\begin{array}{c|c}\n\hline\n\text{79} & \text{else}\n\end{array}80 {
```

```
81 // Mensaje de error: datos de usuario no validos
82 await DisplayAlert ("Error", "Datos de usuario no vÃ;lidos
                  ", "OK" );
83 }
84 }
\begin{array}{c|c}\n\text{85} & \text{else}\n\end{array}86 {
|s| // Mensaje de error: datos no introducidos
88 await DisplayAlert ("Error", "Debe introducir un nombre de
                usuario y una contrasenya", "OK");
89 }
90 }
91 catch (Exception ex)
92 {
93 // Mensaje de error: runtime error
94 await DisplayAlert("Error", "El servidor no se encuentra
               disponible: "+ex.Message, "OK");
95 }
96 } ;
97
98 // Logo del homepage
|99| var img = new Image {
100 Aspect = Aspect. Aspect Fit,
101 WidthRequest = 80,
|102| HeightRequest = 80,
\begin{array}{rcl} \text{103} \end{array} TranslationY = -20,
104 Source = "logoApp.jpg"
105 };
106
107 // Seccion intermedia de la pantalla
|108| var stackLayout1 = new StackLayout
109 {
_{110} Padding = 30,
111 Spacing = 10,
112 VerticalOptions = LayoutOptions . StartAndExpand,
113 Children = { img, title, username, password, login }
114 };
115
116 // Seccion inferiror de la pantalla
117 var stackLayout2 = new StackLayout
118 {
119 Spacing = 10,
120 VerticalOptions = LayoutOptions. EndAndExpand,
121 Children = { aboutButton }
|122| } ;
123
124 // Distribucion de elementos en la pagina
_{125} Content = new ScrollView
126 \left\{ \begin{array}{ccc} \end{array} \right\}127 Content = new StackLayout
128 \left\{_{129} Padding = 30,
_{130} Spacing = 10,
131 Children = { stackLayout1, stackLayout2 }
```

```
132 }
|133| };
|134| }
135
136 // Funcion ejecutada al cargar la pagina
137 protected override async void OnAppearing ()
138 {
139 // Reseteamos las variables de login
140 username . Text="";
_{141} password . Text="";
|142| }
143
144 // Funcion asincrona para realizar la validacion de usuarios
145 private async Task<JsonValue> AuthAsync(string url, string method)
146147 try
148 {
149 HttpWebRequest request = (HttpWebRequest) HttpWebRequest. Create (
              new Uri(url);
\begin{array}{rcl} \text{150} \end{array} request. ContentType = "application/json";
|151| request . Method = method ;
152 using (WebResponse response = await request. GetResponseAsync())
153 {
154 using (Stream stream = response. GetResponseStream ())
\left\lceil \frac{1}{55} \right\rceil \left\{156 JsonValue jsonDoc = await Task. Run(() => JsonObject. Load(
                   stream ) ;
157 Console . Out . WriteLine ("\text{Response}: \{0\}", \text{isonDoc}. To String ());
158 return jsonDoc;
159 }
160 }
\begin{array}{c} 161 \end{array} }
|162| catch (Exception ex) { return ex. Message; }
\begin{array}{ccc} 163 & & \end{array}164
165 }
166
```
### B.2 Página de información de la App

Este código pertenece a la página de información de la aplicación móvil multiplataforma desarrollada en C] mediante el IDE Xamarin Studio. En ella podremos visualizar una pequeña descripción de la misma así como la información de contacto de sus desarrolladores.

```
_1 i » \zeta2 //////////////////
3 // AboutPage.cs //
 4 //////////////////
5
```

```
6 using System;
7 using System. Collections. Generic;
8 using System . Net . NetworkInformation ;
 using Xamarin . Forms;
10
11 namespace SISERVER
12 {
13 public class AboutPage : ContentPage
14 {
15 public AboutPage ()
16 {
17 // Titulo de la pagina
|18| this. Title = "App Info";
19
|20| // Titulo de la pagina
|21| var title = new Label
22 \left\{ \begin{array}{ccc} 2 & 2 & 3 \end{array} \right\}\begin{array}{c|c}\n\text{23} & \text{Text} = \text{"SISERVER APP"}\n\end{array}|24| FontSize = Device. GetNamedSize (NamedSize. Large, typeof (Label)),
25 VerticalOptions = LayoutOptions. Center,
26 HorizontalOptions = LayoutOptions. CenterAndExpand,
27 };
28
|29| // Seccion de descripcion
30 var description = new Label
31 {
32 Text = "Aplicacion movil SISERVER perteneciente a la empresa
              Embalajes Industriales Ramirez desarrollada durante el
              Trabajo Fin de Master del Master Universitario en
              Ingenieria Informatica de la Universidad Politécnica de
              Valencia 'Disenyo e implementacion de un Sistema de
              In formacion para una PYME' por Alvaro Roig Coves , y
              tutelado por Xavier Molero Prieto.",
33 TextColor = Color . Gray,
34 HorizontalTextAlignment = TextAlignment. Center,
35 Font Size = Device . GetNamed Size ( Named Size . Small , typeof ( Label ) )
36 };
37
38 // Autor
39 var autor = new Label
40 {
|41| Text = "Alvaro Roig Coves",
_{42} Font Size = Device . Get Named Size (Named Size . Medium, type of (Label))
               ,
\left\{\begin{array}{c}\n\frac{43}{13}\n\end{array}\right\} Vertical Options = Layout Options. Center,
44 HorizontalOptions = LayoutOptions . CenterAndExpand
45 };
46
\frac{47}{ } // Email
_{48} var email = new Label
49 {
\begin{array}{c|c|c|c} \hline 50 & \text{Text} = "alroico@inf. upp. es" \hline \end{array}51 Font Size = Device . GetNamedSize (NamedSize . Medium, typeof (Label))
              ,
```

```
52 VerticalOptions = LayoutOptions. Center,
53 HorizontalOptions = LayoutOptions. CenterAndExpand
\begin{array}{c} \text{54} \\ \text{54} \end{array} ;
56 // Fecha
57 var fecha = new Label
58 {
Text = "08/05/2017",\omega Font Size = Device . Get Named Size ( Named Size . Medium, type of ( Label ) )
             ,
61 VerticalOptions = LayoutOptions. Center,
\omega HorizontalOptions = LayoutOptions. CenterAndExpand
63 };
65 // Centro
66 var upv = new Label
67 {
\begin{bmatrix} 68 \end{bmatrix} Text = "MUIINF UPV",
\omega Font Size = Device . Get Named Size (Named Size . Medium, type of (Label))
             ,
70 VerticalOptions = LayoutOptions. Center,
\vert n \vert HorizontalOptions = LayoutOptions . CenterAndExpand
\begin{array}{c} \n72 \\
72\n\end{array}74 // Imagen Empresa
\vert var img1 = new Image
76 {
77 Aspect = Aspect. Aspect Fit,
78 WidthRequest = 50,
79 HeightRequest = 50,
|80| Source = "logoEmpresa.jpg",
|s_1| VerticalOptions = LayoutOptions . EndAndExpand
|82| };
84 // Imagen UPV
| var img2 = new Image
86 {
|87| Aspect = Aspect. Aspect Fit,
|88| WidthRequest = 50,
|89| HeightRequest = 50,
90 Source = \lceil \text{logoUPV} \rceil. jpg",
91 VerticalOptions = LayoutOptions. EndAndExpand
92 } ;
94 // Seccion superior de la pantalla
|95| var stackLayout1 = new StackLayout
96 {
|97| Padding = 10,
|98| Spacing = 10,
99 VerticalOptions = LayoutOptions . StartAndExpand,
100 Children = { title, description, autor, email, fecha, upv}
101 };
103 // Seccion inferiror de la pantalla
```
55

64

73

83

93

102

```
|104| var stackLayout2 = new StackLayout
105 {
_{106} Padding = 10,
107 Spacing = 20,
|108| VerticalOptions = LayoutOptions. CenterAndExpand,
_{109} Children = { img2, img1 }
110 };
111
112 // Distribucion de elementos en la pagina
_{113} Content = new ScrollView
\begin{array}{ccc} \hline \end{array} 114
115 Content = new StackLayout
116 \left\{117 Padding = 10,
118 Spacing = 10,
119 Children = { stackLayout1, stackLayout2 }
120 }
121 } ;
122
123 }
|124| }
125 }
```
### B.3 Página de listado de clientes de la App

Este código pertenece a la página de listado de clientes de la aplicación móvil multiplataforma desarrollada en C<sup> $\uparrow$ </sup> mediante el IDE Xamarin Studio. En ella podremos visualizar el listado de clientes registrados en la base de datos del servidor.

```
1 \mid i \rangle i
2 ///////////////////
3 // ClientPage.cs //
  4 ///////////////////
5
6 using System;
7 using System. Collections. Generic;
8 using System . IO ;
9 using System . Json ;
10 using System. Net;
11 using System. Threading. Tasks;
12 using Newtonsoft. Json;
13 using Newtonsoft. Json. Linq;
_{14} using Xamarin . Forms;
15
16 namespace SISERVER
17 {
18 public class ClientPage : ContentPage
19 {
20
```

```
21 // Variable para el listado de clientes
|z_2| List < Cliente > clientes = new List < Cliente > ();
24 // Funcion ejecutada al cargar la pagina
|25| protected override async void OnAppearing ()
26 {
|z| // Limpiamos el array de clientes para prevenir duplicados ante
          recargas de pagina
|28| clientes. Clear ();
\begin{array}{c|c}\n\text{30} & \text{tr } y\n\end{array}31 \left\{32 base . On Appearing ( ) ;
33 // Obtenemos el listado de clientes
34 string url = "http://192.168.1.200:200/listClients";
35 JsonValue result = await GetClientsAsync(url, "POST");
36 // PARSE JSON //
37 foreach (var item in result)
38 {
39 string str = item. To String (). Remove (0, 1);
_{40} str = str. Remove (str. Length - 1);
41 \vert string [] substrings1 = str. Split(',');
\begin{array}{c} |42| \end{array} string [] substringsID = substrings1 [0]. Split(':');
43 \vert string [] substringsName = substrings1 [1]. Split (':');
44 int formated Id = Int32. Parse (substrings ID [1]. Trim ());
45 string formatedName = substringsName [1]. Trim (). Remove (0, 1);
\mathcal{A}_6 formatedName = formatedName . Remove (formatedName . Length -1);
47 clientes.Add(new Cliente(formatedId, formatedName));
48 }
50 // Titulo de la pagina
51 this . Title = "Clientes";
53 // Titulo cabecera
54 var title = new Label
55 {
56 Text = "Seleccione un cliente",
57 FontSize = Device . GetNamedSize (NamedSize . Large, typeof (Label)
              ) ,
58 VerticalOptions = LayoutOptions. Center,
\mathbb{F}_{59} HorizontalOptions = LayoutOptions. CenterAndExpand,
60 };
\omega // Variable para el listado de nombres de clientes
\omega List < string > nombreClientes = new List < string > ();
65 // Preparamos el listado de clientes por su nombre
66 foreach (Cliente c in clientes)
67 {
68 nombreClientes .Add(c.nombre);
69 }
71 // Listview de los clientes
|z| ListView clientesView = new ListView
```
23

29

49

52

61

64

70
```
73 {
74 ItemsSource = nombreClientes
\begin{array}{c} \text{75} \\ \text{75} \end{array}76
77 // Evento para cada entrada
78 clientes View . Item Selected += async (sender, e) => {
\begin{array}{rcl} \text{79} \end{array} if (e. Selected Item == null) return;
\begin{array}{c|c}\n\text{so} & \text{else}\n\end{array}81 {
82 // Obtenemos el identificador del cliente seleccionado
|83| string cliente ID = "0";
|84| string clienteName = "";
85 ss
86 {
s<sup>z</sup> if (e. Selected Item . To String () == c. nombre)
88 {
\begin{array}{c} \text{89} \\ \text{89} \end{array} clienteID = c.id. ToString ();
90 clienteName = c.nombre. To String ();
91 }
92 }
93 // Accedemos a la seccion de listado de entradas del
                cliente
94 await Navigation . PushAsync (new Client Entry Page ( cliente ID ,
                clien teName ) ) ;
95 }
96 } ;
97
98 // Seccion superior de la pantalla
99 var stackLayout1 = new StackLayout
100 {
_{101} Padding = 10,
102 Spacing = 10,
103 VerticalOptions = LayoutOptions. StartAndExpand,
104 Children = { title }
105 } ;
106
107 // Seccion inferiror de la pantalla
\begin{array}{rcl} \text{108} \end{array} var stackLayout2 = new StackLayout
109 {
_{110} Padding = 10,
111 Spacing = 20,
112 VerticalOptions = LayoutOptions. CenterAndExpand,
113 Children = { clientesView }
114 };
115
116 // Distribucion de elementos en la pagina
117 Content = new ScrollView
118 {
119 Content = new StackLayout
\begin{array}{c|c}\n 120 & \end{array}|121| Padding = 10,
122 Spacing = 10,
123 Children = { stackLayout1, stackLayout2 }
124 }
```

```
|125| } ;
126 }
127 catch (Exception ex) {
\begin{array}{c|c}\n 128 \\
 \end{array} Console . WriteLine (ex . Message) ;
|129| // Mensaje de error: datos de usuario no validos
\begin{aligned} \text{130} \quad \text{a wait DisplayRefered to } \text{Error} \text{``} \text{...} \quad \text{if } \text{F.} \text{...} \end{aligned}131 }
132 }
133
134 // Constructor de la clase
_{135} public ClientPage () {}
136
137 // Funcion asincrona para obtener el listado de clientes
138 private async Task<JsonValue> GetClientsAsync (string url, string
          method )
139 {
140 try
141 {
142 HttpWebRequest request = (HttpWebRequest)HttpWebRequest. Create (
               new Uri(url);
|_{143}| request. ContentType = "application/json";
r_{\text{eq}} request . Method = method;
145 \mu using (WebResponse response = await request. GetResponseAsync())
146 {
147 using (Stream stream = response. GetResponseStream ())
148 {
\begin{array}{lll} \text{IsonValue} & \text{isonDoc} = \text{await Task.Run} \end{array} ( ) \Rightarrow \text{IsonObject Load} \end{array}stream ) ;
150 Console . Out . WriteLine ("\text{Response}: \{0\}", \text{isonDoc}. To String ());
151 return jsonDoc;
152 }
153 }
154 }
155 catch (Exception ex) { return ex. Message; }
156 }
157
158 // Clase del objeto Cliente
_{159} public class Cliente
160
_{161} public int id { get; set; }
_{162} public string nombre { get; set; }
163
_{164} public Cliente (int id, string nombre)
165 {
_{166} this . id = id;
167 this . nombre = nombre;
168
169 }
170
171 }
172 }
```
### B.4 Página de listado de productos de un cliente de la App

Este código pertenece a la página de listado de productos asociados a un cliente de la aplicación móvil multiplataforma desarrollada en C# mediante el IDE Xamarin Studio. En ella podremos visualizar el listado de todos las las entradas de productos asociadas a un cliente dado que hayan sido registradas en la base de datos del servidor.

```
1 \vert \ddot{1} \rangle2 ////////////////////////
3 // Client Entry Page . cs //
4 ////////////////////////
5
6 using System;
7 using System. Collections. Generic;
s using System . IO;
9 using System. Json;
_{10} using System. Net;
11 using System. Threading. Tasks;
12 using Newtonsoft. Json;
_{13} using Xamarin . Forms;
14
15 namespace SISERVER
16 {
17 public class ClientEntryPage : ContentPage
18 {
19
|20| // Variable para el listado de entradas
21 List <Entry > entradas = new List <Entry > ();
22
23 // Variable para el listado de nombres de clientes
24 List < string > nombreEntrys = new List < string > ();
|25| List < string > nombreEntrysAux = new List < string > ();
2627 // Variable para la barra de filtrado
_{28} SearchBar searchBar:
|_{29}| int itemsCount = 0;
30
31 // Variable de clase para el identificador del cliente
32 public string clientID { get; set; }
33 public string clientName { get; set; }
34
35 // Constructor de la clase
36 public Client Entry Page (string client ID, string name)
37 {
|38| this client ID = client ID;
39 this clientName = name;
40 }
41
42 // Funcion ejecutada al cargar la pagina
```

```
43 protected override async void OnAppearing ()
44 {
45 try
46 {
47 // Limpiamos el array de entradas para prevenir duplicados ante
                 recargas de pagina
_{48} entradas. Clear();
49 mombreEntrys. Clear();
50 mombreEntrysAux . Clear();
51
52 base . On Appearing ( ) ;
53 // Obtenemos el listado de clientes
54 string url = "http://192.168.1.200:200/listEntry?clientID="+
                this.clientID;
|55| JsonValue result = await GetClientsAsync(url, "POST");
56 // PARSE JSON //
57 foreach (var item in result)
58 {
59 //Console . WriteLine (item);
60 string str = item. To String (). Remove (0, 1);
61 str = str. Remove (str. Length - 1);
\frac{62}{7} //Console . WriteLine (str);
\begin{bmatrix} 63 \end{bmatrix} string [] substrings = str. Split(',');
\frac{64}{10} // ID
65 \text{string} [] substrings ID = substrings [1]. Split (':');
66 string formatedID = substringsID [1]. Trim (). Remove (0, 1);
\sigma formatedID = formatedID . Remove (formatedID . Length - 1);
68 // Nombre
\omega string [] substringsNombre = substrings [6]. Split (':');
\sigma string formatedNombre = substringsNombre [1]. Trim (). Remove (0,
                  1 ) :
71 formatedNombre = formatedNombre . Remove (formatedNombre . Length
                  -1) ;
72 // Tipo
\sigma string [] substrings Tipo = substrings [7]. Split (':');
74 string formatedTipo = substringsTipo [1]. Trim (). Remove (0, 1);
75 formatedTipo = formatedTipo. Remove (formatedTipo. Length -1);
76 // Medidas
|\pi| string [] substringsMedidas = substrings [5]. Split ('');
78 string formatedMedidas = substringsMedidas [1]. Trim (). Remove
                  (0, 1);
\sigma formatedMedidas = formatedMedidas . Remove (formatedMedidas .
                  Length -1);
|80| // Descripcion
\begin{aligned} \text{string} \left[ \right] \quad \text{substringsDescription} \quad = \quad \text{substrings} \left[ 0 \right]. \text{Split} \left( ' : ' \right); \end{aligned}82 string formatedDesc = substringsDescripcion [1]. Trim (). Remove
                  (0, 1);
|83| formatedDesc = formatedDesc . Remove (formatedDesc . Length -1);
84 // Imagen 1
\begin{array}{c} \n\text{ss} \quad \text{string} \quad \text{Substrings} \quad \text{Splits} \quad \text{Substrings} \quad \text{Splits} \quad \text{Splits|86| string formatedImg1 = "-";
|87| if (substrings Imagen1 [1]. Trim () != "null")
88 {
\mathbb{R}^8 formatedImg1 = substringsImagen1[1]. Trim (). Remove (0, 1);
```

```
90 formatedImg1 = formatedImg1. Remove (formatedImg1. Length - 1)
                 ;
91 }
92 // Imagen 2
93 \vert string \vert substrings Imagen2 = substrings \vert 3 \vert. Split ('');
94 string formatedImg2 = "-";
95 if (substringsImagen2[1].Trim() != "null")96 {
|\mathcal{P}| formatedImg2 = substringsImagen2 [1]. Trim (). Remove (0, 1);
98 formatedImg2 = formatedImg2. Remove (formatedImg2. Length -1)
                ;
99 }
100 // Imagen 3
101 string [] substrings Imagen3 = substrings [4]. Split (':');
102 string formatedImg3 = "−";
103 if (substrings Imagen3 [1]. Trim () != "null")
104 {
\begin{array}{lll} \text{1} & \text{1} & \text{1} \end{array} formatedImg3 = substringsImagen3 [1]. Trim (). Remove (0, 1);
106 formatedImg3 = formatedImg3 . Remove ( formatedImg3 . Length − 1 )
                ;
107 }
108 // NEW ENTRY
109 entradas. Add(new Entry (formatedID, formatedNombre,
              formatedTipo , formatedMedidas , formatedDesc , formatedImg1
               , formatedImg2 , formatedImg3 ) ) ;
110 }
111
|112| // Titulo de la pagina
_{113} this. Title = this. clientName;
114
115 // Titulo cabecera
|116| var title = new Label
117 {
118 Text = "Seleccione una entrada",
119 FontSize = Device . GetNamedSize (NamedSize . Large, typeof (Label)
              ) ,
120 VerticalOptions = LayoutOptions. Center,
121 HorizontalOptions = LayoutOptions . CenterAndExpand,
122 };
123
\frac{1}{24} // Preparamos el listado de clientes por su nombre
\vert 125 foreach (Entry e in entradas)
126 \left\{127 nombreEntrys .Add(e.id+" | "+e.tipo+" | "+e.nombre);
128 itemsCount ++;
129 }
130
\frac{1}{31} // Listview de los clientes
132 ListView entradasView = new ListView
133 {
134 ItemsSource = nombreEntrys
135 };
136
137 // Evento para cada entrada
```

```
138 entradasView . Item Selected += async (sender, e) =>
139 {
_{140} if (e. Selected Item == null) return;
\begin{array}{ccc} \n & \text{else} \n\end{array}142 \left\{143
144 string selected Item = e. Selected Item . To String ();
145 \vert string [] selectSubstrings = selectedItem. Split ('|');
146 string selected ID = selectSubstrings [0]. Trim ();
147 Entry selected Entry = null;
148 foreach (Entry item in entradas)
149 {
150 if (item id == selectedID) { selected Entry = item; }
151 }
152 if (selected Entry == null)
\begin{array}{c|c}\n 153 & \text{ } \end{array}154 // Mensaje de error: datos de entrada no validos
155 await DisplayAlert ("Error", "No se encuentra la entrada
                     con ID=" + selected ID, "OK");
\left\vert \frac{156}{15}\right\vert }
157 else
158 {
159 //Console . WriteLine (selected Entry . to String ());
160 // Accedemos a la seccion de muestra de entrada
161 await Navigation . PushAsync (new EntryPage (selected Entry.
                     to String() ) ;
\left\vert \frac{162}{2}\right\vert }
163
164
\left\vert \frac{1}{5} \right\vert }
166 };
167
168 // Barra de filtrado de entradas
_{169} searchBar = new SearchBar {
170 Placeholder = "Buscar una entrada"
171 } ;
172 searchBar.TextChanged += (sender, args) => {
173 if (searchBar. Text == "" || String. IsNullOrEmpty (searchBar.
                Text()174 \left\{175 nombreEntrysAux . Clear ();
176 entradasView.ItemsSource = nombreEntrys;
177 }
178 else
179 {
180 foreach (string item in nombreEntrys)
\begin{bmatrix} 181 \end{bmatrix} \begin{bmatrix} 181 \end{bmatrix}\begin{aligned} \text{182} \quad \text{string} \left[ \begin{array}{c} \text{1} \quad \text{substr} = \text{item} \quad \text{Split} \left( \begin{array}{c} \text{'} \quad \text{'} \end{array} \right) \right], \end{aligned}\inf (substr [0]. Trim (). Contains (search Bar. Text))
\left\lceil \frac{184}{1000} \right\rceil185 185 nombreEntrysAux . Add(item);
186 }
187 }
188 entradasView.ItemsSource = nombreEntrysAux;
```

```
189 }
190 };
191
192 // Seccion superior de la pantalla
_{193} var stackLayout1 = new StackLayout
194 {
_{195} Padding = 10,
_{196} Spacing = 10,
197 VerticalOptions = LayoutOptions . StartAndExpand,
198 Children = { title, searchBar }
199 };
200
201 // Seccion inferiror de la pantalla
202 var stackLayout2 = new StackLayout
203 {
_{204} Padding = 10,
205 Spacing = 20,
206 VerticalOptions = LayoutOptions . CenterAndExpand,
207 Children = { entradasView }
208 } ;
209
_{210} // Distribucion de elementos en la pagina
_{211} //Content = new ScrollView
212 //
213 Content = new StackLayout
214 {
_{215} Padding = 10,
_{216} Spacing = 10,
217 Children = { stackLayout1, stackLayout2 }
218 };
219 //};
220 }
|221| catch (Exception ex)
222 \left\{ \right.223 Console . WriteLine (ex . Message) ;
224 // Mensaje de error: datos de usuario no validos
225 await DisplayAlert ("Error", ex. Message, "OK");
226 }
227 }
228229 // Funcion asincrona para obtener el listado de clientes
230 private async Task<JsonValue> GetClientsAsync (string url, string
        method )
231 {
232 t r y
233 {
234 HttpWebRequest request = (HttpWebRequest)HttpWebRequest. Create (
            new Uri(url);
235 request. ContentType = "application/json";
236 request . Method = method ;
237 using (WebResponse response = await request. GetResponseAsync())
238 {
239 using (Stream stream = response. GetResponseStream ())
240 {
```

```
241 JsonValue jsonDoc = await Task. Run(() => JsonObject. Load(
                  stream ) ;
\frac{242}{} //Console . Out . WriteLine ("Response: \{0\}", jsonDoc . To String ()
                  ) ;
\begin{array}{c|c}\n \text{243} & \text{return} & \text{isonDoc};\n\end{array}244 }
245 }
246 }
247 catch (Exception ex) { return ex. Message; }
248 }
249
_{250} // Clase del objeto EntryList
251 public class Entry
252 {
253 public string id { get; set; }
254 public string nombre { get; set; }
255 public string tipo { get; set; }
256 public string medidas { get; set; }
257 public string descripcion { get; set; }
258 public string imagen1 { get; set; }
259 public string imagen2 { get; set; }
_{260} public string imagen3 { get; set; }
261
262 public Entry (string id, string nombre, string tipo, string
            medidas, string descripcion, string imagen1, string imagen2,
            string imagen3)
263 {
_{264} this . id = id;
\begin{array}{rcl} \text{265} \\ \text{this} \text{.} \text{number} \\ \text{...} \end{array}266 this . tipo = tipo;
267 this medidas = medidas;
268 this \text{description} = \text{description};
269 this . imagen1 = imagen1;
270 this . imagen2 = imagen2;
271 this . imagen3 = imagen3;
272 }
273
|274| public string to String ()
275 {
|276| return "id:" + this.id + ",tipo:" + this.tipo + ",nombre:" +
              this . nombre + ", medidas:"+ this . medidas + ", descripcion:"
              + this . descripcion + ", imagen1:" + this . imagen1 + ", imagen2
              : " + this . imagen2 + " , imagen3 : " + this . imagen3 ;277 }
278 }
279
280 }
281 }
```
### B.5 Página de información de un producto de la App

Este código pertenece a la página de muestra de información de un producto asociado de la aplicación móvil multiplataforma desarrollada en C# mediante el IDE Xamarin Studio. En ella podremos visualizar la información asociada a una entrada de producto presente en la base de datos.

```
1 \vert \ddot{1} \rangle \dot{\chi}2 //////////////////
3 // EntryPage.cs //
4 //////////////////
5
 using System;
7 using System. Collections. Generic;
 using System . IO;
9 using Xamarin . Forms ;
10
11 namespace SISERVER
12 \mid \{13 public class EntryPage : ContentPage
14 {
15 // Variables de la entrada de base de datos
|16| public string id { get; set; }
17 public string tipo { get; set; }
|18| public string nombre { get; set; }
19 public string medidas { get; set; }
20 public string descripcion { get; set; }
|21| public string imagen1 { get; set; }
|22| public string imagen2 { get; set; }
|23| public string imagen3 { get; set; }
24
|25| // Constructor de la clase
|26| public EntryPage (string data)
27 {
|28| // Parseamos el string recibido
29 List < String > items = new List < String > ();
30 string [] substrings1 = data. Split ('') ;
31 foreach (string part in substrings1)
32 {
33 string [] substrings2 = part. Split(':');
34 items . Add( substrings 2 [1]. Trim ());
35 }
36 // Creamos el objeto
37 this . id = items [0];
|38| this . tipo = items [1];
39 t h i s . nombre = i tems [ 2 ] ;
_{40} this medidas = items [3];
41 this descripcion = items [4];
42 this . imagen1 = items [5];
43 this . imagen2 = items [6];
```

```
44 this . imagen3 = items [7];
45 }
46
47 // Funcion ejecutada al cargar la pagina
48 protected override async void OnAppearing ()
49 {
\begin{array}{c|c}\n50 & \text{try}\n\end{array}51 {
52 base . On Appearing ();
53
54 // Titulo de la pagina
55 this. Title = this. id;
56
57 // Titulo cabecera nombre
|58| var tituloName = new Label
59 {
\begin{array}{rcl} \text{60} & \text{Text} & = & \text{"Nombre"} \end{array}61 FontSize = Device . GetNamedSize (NamedSize . Large, typeof (Label)
                      ) ,
62 };
63 var name = new Label
64 {
\begin{array}{rcl} \text{65} \end{array} Text = this .nombre. Replace (\mathcal{Q}'' \setminus r \setminus n'', Environment . NewLine ),
66 F on t Si ze = Device . GetNamedSize ( NamedSize .Medium, typeo f ( Label
                      )),
67 };
68
|_{69} // Titulo cabecera tipo
70 var titulo Type = new Label
\begin{array}{ccc} \hline \mathbf{71} & \mathbf{81} & \mathbf{81} & \mathbf{81} & \mathbf{81} & \mathbf{81} & \mathbf{81} & \mathbf{81} & \mathbf{81} & \mathbf{81} & \mathbf{82} & \mathbf{83} & \mathbf{83} & \mathbf{84} & \mathbf{85} & \mathbf{86} & \mathbf{87} & \mathbf{88} & \mathbf{88} & \mathbf{88} & \mathbf{88} & \mathbf{89} & \mathbf{81} & \mathbf{82} & \mathbf{83} & \mathbf{84} & \mathT_{\text{z}} \begin{bmatrix} \text{Text} = \text{``Tipo''} \end{bmatrix}73 Font Size = Device . Get Named Size ( Named Size . Large , typeof ( Label )
                      ) ,
74 };
\begin{array}{rcl} \n\text{75} \text{ } & \text{var type} = \text{new} \text{ Label} \n\end{array}76 {
\vert \tau \vert Text = this . tipo . Replace (\mathcal{Q}'' \setminus r \setminus n'', Environment . NewLine),
78 FontSize = Device . GetNamedSize (NamedSize . Medium, typeof (Label
                      )),
\vert 79 } ;
8<sup>c</sup>
|s_1| // Titulo cabecera medidas
|82| var titul oMeasures = new Label
83 {
|84| Text = "Medidas",
|85| Font Size = Device . Get Named Size ( Named Size . Large , typeof ( Label )
                      ) ,
86 };
|87| var measures = new Label
88 {
\mathbb{R}^8 Text = this medidas . Replace (\mathbb{Q}^n \setminus r \setminus n^n), Environment . NewLine ),
90 FontSize = Device . GetNamedSize (NamedSize . Medium, typeof (Label
                      ) ) ,
91 } ;
```

```
92
93 // Titulo cabecera descripcion
94 var tituloDescription = new Label
95 {
\begin{array}{c|c}\n96 \\
\end{array} Text = "Descripcion",
97 FontSize = Device . GetNamedSize (NamedSize . Large, typeof (Label)
               ) ,
98 };
99 var description = new Label
100 {
101 Text = this . descripcion . Replace (\mathcal{Q}^{\prime\prime}\setminus r\setminus n^{\prime\prime}), Environment . NewLine )
                ,
102 FontSize = Device . GetNamedSize (NamedSize . Medium, typeof (Label
               )),
103 };
104
105 // Botones para la imagen/plano
|106| var titulo Image = new Label
107 {
|108| Text = "Imagen/Plano",
_{109} FontSize = Device . GetNamedSize (NamedSize . Large, typeof (Label)
               ) ,
110 };
111 var buttonsList = new List <Button > ();
|112| var buttonLayout = new StackLayout ();
113 // Imagen 1
114 string img1 = this imagen1. Replace (\mathcal{Q}'' \setminus r \setminus n'', "");
115 if (img1 != "−")
116 {
117 Button b = new Button ();
|118| b. Text = img1;
119 b . Font = Font . SystemFontOfSize (NamedSize . Medium) ;
|_{120}| b. BorderWidth = 1;
121 b. Clicked += ButtonOnClick;
|122| buttons List. Add(b);
123 }
124 // Imagen 2
125 string img2 = this .imagen2. Replace (\mathbb{Q}^n \setminus r \setminus n^m, m^m);
126 \vert if (img2 \vert = "−")
127 {
128 Button b = new Button ();
|129| b. Text = img2;
\vert 130 b . Font = Font . System Font Of Size (Named Size . Medium) ;
b. BorderWidth = 1;132 b. Clicked += ButtonOnClick;
|133| buttons List. Add(b);
134 }
135 // Imagen 3
136 string img3 = this.imagen3. Replace (\mathcal{Q}'' \setminus r \setminus n'', "");
_{137} if (img3 != "−")
138 {
139 Button b = new Button ();
140 b. Text = img3;
141 b. Font = Font . System Font Of Size (Named Size . Medium) ;
```

```
|142| b. BorderWidth = 1;
b. Clicked += ButtonOnClick;
144 buttons List. Add(b);
145 }
_{146} foreach (Button item in buttonsList)
147 {
148 buttonLayout. Children. Add(item);
149 }
151 // Secciones stack de la pantalla
152 var stackLayoutNombre = new StackLayout
_{154} Padding = 10,
155 Children = { tituloName, name }
156 } ;
157 var stackLayoutTipo = new StackLayout
158 {
_{159} Padding = 10,
_{160} Children = { tituloType, type }
161 };
|162| var stackLayoutMedidas = new StackLayout
163 {
_{164} Padding = 10,
\begin{bmatrix} 165 \end{bmatrix} Children = { tituloMeasures, measures }
166 };
\vert v_{167} \vert var stackLayoutDesc = new StackLayout
168 {
_{169} Padding = 10,
170 Children = { tituloDescription, description }
171 };
172 var stackLayoutImg = new StackLayout
174 Padding = 10,
175 Children = { tituloImage, buttonLayout }
176 } ;
178 // Distribucion de elementos en la pagina
179 Content = new ScrollView
180 {
181 Content = new StackLayout
182 \left\{|183| Padding = 10,
184 Children = { stackLayoutNombre, stackLayoutTipo,
               stackLayoutMedidas, stackLayoutDesc, stackLayoutImg }
185 }
186 };
187 }
\vert<sup>188</sub> catch (Exception ex)</sup>
189 {
190 Console . WriteLine (ex. Message);
|191| // Mensaje de error: datos de usuario no validos
192 await DisplayAlert ("Error", ex. Message, "OK");
193 }
194 }
```
150

<sup>153</sup> {

<sup>173</sup> {

177

```
195
196 // Evento para abrir una imagen desde un boton
197 private void ButtonOnClick ( object sender, EventArgs eventArgs)
198 {
_{199} var button = sender as Button;
\begin{bmatrix} 200 \\ 201 \end{bmatrix} Device . OpenUri(new Uri("http://192.168.1.200/" + button . Text));
201 }
202
203 }
204 }
```
### **APÉNDICE C**

## Códigos del API RESTful

#### C.1 Servicio RESTful en el servidor

Este código es el perteneciente al programa encargado de hacer las veces de interfaz RESTful, está escrito en Python y hace uso del framework Flask para atender peticiones en un puerto del servidor, consultar a la base de datos del mismo, y responder al cliente que llevó a cabo la consulta.

```
_1 #!/ usr/bin/env python
###### SISERVER RESTFul API ######
 \overline{5}# restfulApi.py
7|# Api RESTFul para la comunicacion con la app movil
s # @auth alroico@inf.upv.es
9# @date 08/04/201710\vert n \vert# Imports section
_{12} from flask import Flask, request
13 from flaskext.mysql import MySQL
_{14} from flask import json, jsonify
15 from flask import session
 #1617^{\circ}18 # App init definitio
_{19}| app = Flask (__name__)
20\,#21|22|# Database Connection Data
23 | mysql = MySQL()
_{24}| app.config ['MYSQL_DATABASE_USER'] = 'root'
25 app. config ['MYSQL_DATABASE_PASSWORD'] =
                                                *********
_{26} app. config ['MYSQL_DATABASE_DB'] = 'tfm'
27| app. config [ 'MYSQL_DATABASE_HOST'] = 'localhost'
28 \mid \text{mysgl.init\_app} (app)
```

```
29 # −−−−−−−−−−−−−−−−−−−−−−−−−−−
30
31 # Home function
32 \mid \textcircled{qapp}. route ("/")
33 def hello():
34 info = {}
35 info ["Title"] = "SISERVER RESTFul API"
36 info ["Author"] = "alroico@inf.upv.es"
37 info ["Date"] = "10/05/2017"
|38| info ["Options"] = {
39 "/" : "Home" ,
_{40} "/clear": "Clear user session",
41 "/auth": "Authenticate user | @params( usr & pwd )",
\left| \begin{array}{c} 42 \end{array} \right| "/listClients": "Get client list | Needs to be authenticated",
43 "/listEntry": "Get all entries from client | @params( clientID ) |
          Needs to be authenticated"
44 }
45 return jsonify (info)
46 # −−−−−−−−−−−−−−−−−−−−−−−−−−−
47
48 \# Function to clear the session
_{49} @app.route ('/clear')
50 def clear ():
51 session. clear ()
52 return "You are logged out."
53 # −−−−−−−−−−−−−−−−−−−−−−−−−−
54
55 \# Authenticate function
56 \mid \text{@app. route} ("/auth", methods = ['GET', 'POST'])
57 def auth ():
58 if request method == "POST":
59 username = request.args.get('usr')
\omega password = request.args.get('pwd')
61 cursor = mysql.connect ().cursor ()
62 cursor.execute ("SELECT * from usuarios_app where user='" + username
           + "' and pass='" + password + "'")
63 data = cursor . fetchone ()
64 if data is None:
\vert<sub>65</sub> return json . dumps (False)
66 else:
\sigma session ['auth'] = '1'
68 return json . dumps (True)
69 else:
70 return "Just POST connections are allowed."
71 # −−−−−−−−−−−−−−−−−−−−−−−−−−−−
72
|73| # List Clients Function
74 @app.route ('/listClients', methods=['GET', 'POST'])
75 def list Clients ():
76 if request method == "POST":
|\tau| cursor = mysql.connect().cursor()
\vert 78 cursor . execute ("SELECT * from clientes")
79 data = cursor. fetchall ()
|80| item List = []
```

```
for item in data:
81\,itemDict = \{82
                 'id': item [0],
83'nombre': item [1]
\overline{84}85
            itemList.append(itemDict)
86
       return json.dumps(itemList)
87else:
88
       return "Just POST connections are allowed."
89
90
91
92
  # List data function
93
  @app.route('/listEntry', methods=["POST"])
94
  def listEntry():
\,95if request.method == "POST":
96
97
       clientID = request.args.get('clientID')cursor = mysql.concurrent().cursor()98
       cursor.execute("SELECT nombre from clientes where id='" + clientID
99
           + "'")
       data = cursor.fetchone()100cursor.execute("SELECT * from " + data [0])
101data = cursor.fetchall()102
       itemList = []103
       for item in data:
104
            itemDict = \{105
                 'id': item [0],
106'tipo': item [1],
107
                 'nombre': item [2].
108
                 'medidas': item [3],
10<sup>c</sup>'descripcion': item[4],
110
                 'imagen1': item [5],
111
                 'imagen2': item[6],
112
                 'imagen3': item [7]
113
114
            \}itemList.append(itemDict)
115
       return json.dumps(itemList)
116
     else:
117
       return "Just POST connections are allowed."
118
11<sub>9</sub>120_{121} # Initialize function
_{122} if __name__ == "__main__":
     app.setcret_key = '*******************************************123
     app.run(host='0.0.0.0'., port=200, debug=True)124
  | #
125
```
# APÉNDICE D

# Formularios de valoración de los usuarios

### D.1 Formulario de valoración general

El formulario presente en la Figura D.1 es el utilizado con el fin de obtener la valoración de los servicios y aplicaciones desplegadas por parte de los trabajadores de la empresa durante la fase de prueba del proyecto.

UNIVERSITAT **POLITÈCNICA** DE VALÈNCIA

Diseño e implementación de un Sistema de Información para una PYME

### Formulario de valoración por parte de los usuarios

Mediante este pequeño cuestionario pretendemos obtener su valoración acerca del Sistema de Información implantado en su empresa durante el transcurso del Trabajo de Fin de Máster del Máster Universitario de Ingeniería Informática de la Universidad Politécnica de Valencia "Diseño e implementación de un Sistema de Información para una PYME". Así mismo le comunicamos que esta valoración junto con su nombre y rol dentro de la empresa serán incluidos en dicho trabajo con el fin de llevar a cabo un estudio de usabilidad del trabajo desarrollado.

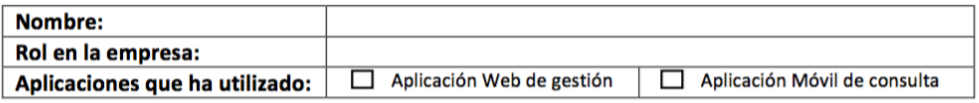

Conteste a las siguientes preguntas marcando con una X la casilla de valoración que desee teniendo en cuenta el grado de conformidad con las mismas, en el que el 0 corresponde a "nada de acuerdo", y el 5 a "muy de acuerdo".

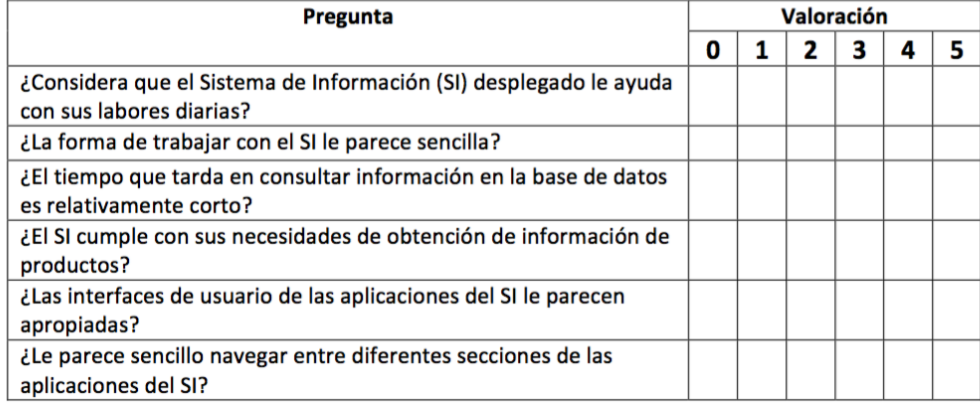

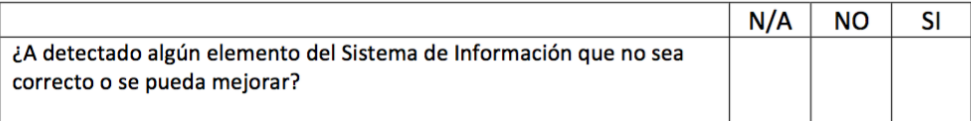

#### En caso afirmativo, por favor, indíquelo a continuación:

**Figura D.1:** Formulario de valoración de usuario